#### **Oracle® Hierarchical Storage Manager and StorageTek QFS Software**

*samu* ユーザーインタフェースガイド

リリース 6.1 **E56784-03**

**2016 年 3 月**

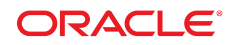

**Oracle® Hierarchical Storage Manager and StorageTek QFS Software**

*samu* ユーザーインタフェースガイド

#### **E56784-03**

Copyright © 2011, 2016, Oracle and/or its affiliates. All rights reserved.

このソフトウェアおよび関連ドキュメントの使用と開示は、ライセンス契約の制約条件に従うものとし、知的財産に関 する法律により保護されています。ライセンス契約で明示的に許諾されている場合もしくは法律によって認められている 場合を除き、形式、手段に関係なく、いかなる部分も使用、複写、複製、翻訳、放送、修正、ライセンス供与、送信、配 布、発表、実行、公開または表示することはできません。このソフトウェアのリバース・エンジニアリング、逆アセンブ ル、逆コンパイルは互換性のために法律によって規定されている場合を除き、禁止されています。

ここに記載された情報は予告なしに変更される場合があります。また、誤りが無いことの保証はいたしかねます。誤りを 見つけた場合は、オラクルまでご連絡ください。

このソフトウェアまたは関連ドキュメントを、米国政府機関もしくは米国政府機関に代わってこのソフトウェアまたは関 連ドキュメントをライセンスされた者に提供する場合は、次の通知が適用されます。

U.S. GOVERNMENT END USERS: Oracle programs, including any operating system, integrated software, any programs installed on the hardware, and/or documentation, delivered to U.S. Government end users are "commercial computer software" pursuant to the applicable Federal Acquisition Regulation and agency-specific supplemental regulations. As such, use, duplication, disclosure, modification, and adaptation of the programs, including any operating system, integrated software, any programs installed on the hardware, and/or documentation, shall be subject to license terms and license restrictions applicable to the programs. No other rights are granted to the U.S. Government.

このソフトウェアまたはハードウェアは様々な情報管理アプリケーションでの一般的な使用のために開発されたもので す。このソフトウェアまたはハードウェアは、危険が伴うアプリケーション (人的傷害を発生させる可能性があるアプリ ケーションを含む) への用途を目的として開発されていません。このソフトウェアまたはハードウェアを危険が伴うアプ リケーションで使用する際、安全に使用するために、適切な安全装置、バックアップ、冗長性 (redundancy)、その他の対 策を講じることは使用者の責任となります。このソフトウェアまたはハードウェアを危険が伴うアプリケーションで使用 したことに起因して損害が発生しても、Oracle Corporation およびその関連会社は一切の責任を負いかねます。

Oracle および Java はオラクルおよびその関連会社の登録商標です。その他の社名、商品名等は各社の商標または登録商 標である場合があります。

Intel、Intel Xeon は、Intel Corporation の商標または登録商標です。すべての SPARC の商標はライセンスをもとに使用 し、SPARC International, Inc. の商標または登録商標です。AMD、Opteron、AMD ロゴ、AMD Opteron ロゴは、Advanced Micro Devices, Inc. の商標または登録商標です。UNIX は、The Open Group の登録商標です。

このソフトウェアまたはハードウェア、そしてドキュメントは、第三者のコンテンツ、製品、サービスへのアクセス、あ るいはそれらに関する情報を提供することがあります。適用されるお客様と Oracle Corporation との間の契約に別段の定 めがある場合を除いて、Oracle Corporation およびその関連会社は、第三者のコンテンツ、製品、サービスに関して一切の 責任を負わず、いかなる保証もいたしません。適用されるお客様と Oracle Corporation との間の契約に定めがある場合を 除いて、Oracle Corporation およびその関連会社は、第三者のコンテンツ、製品、サービスへのアクセスまたは使用によっ て損失、費用、あるいは損害が発生しても一切の責任を負いかねます。

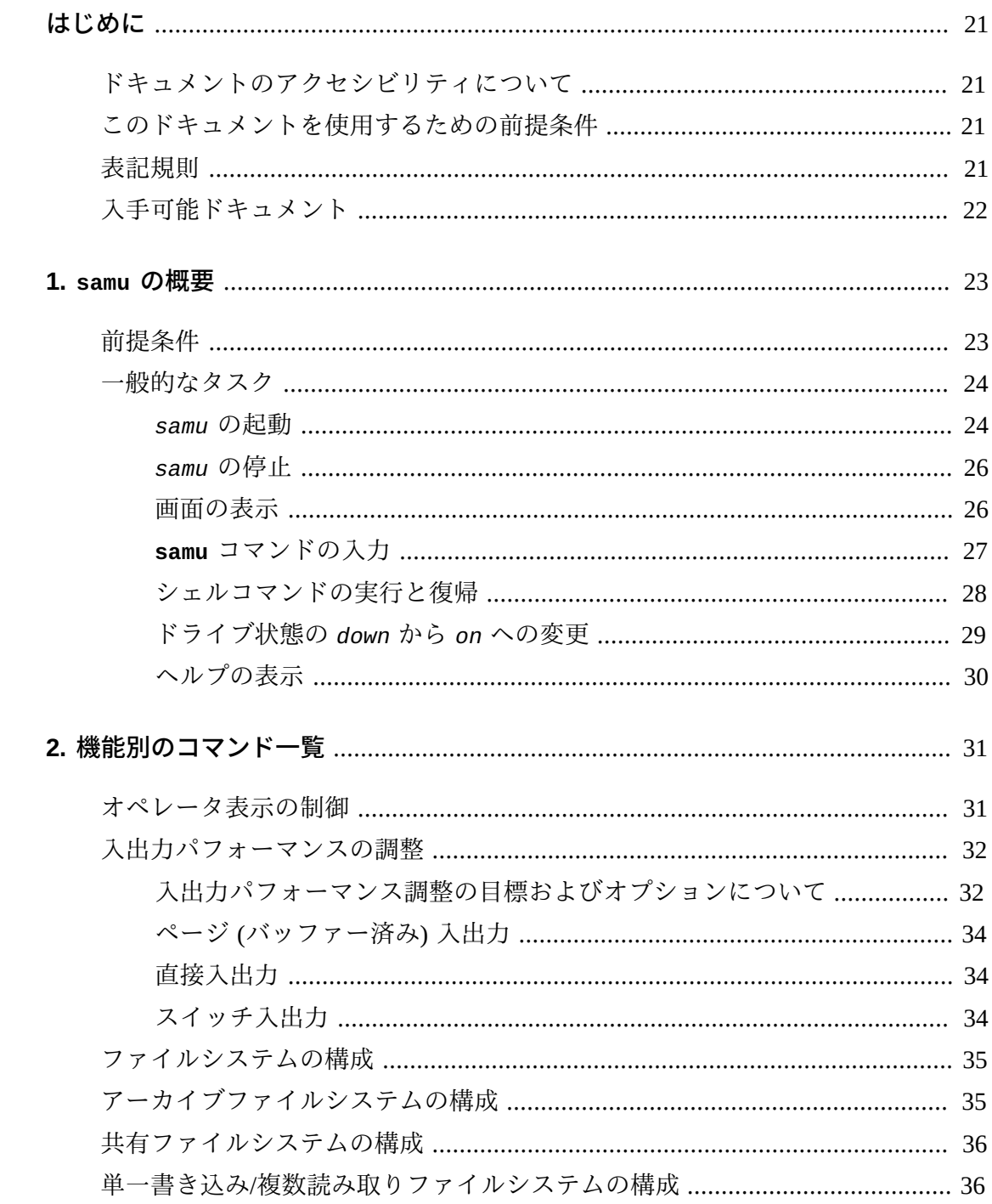

 $3.$ 

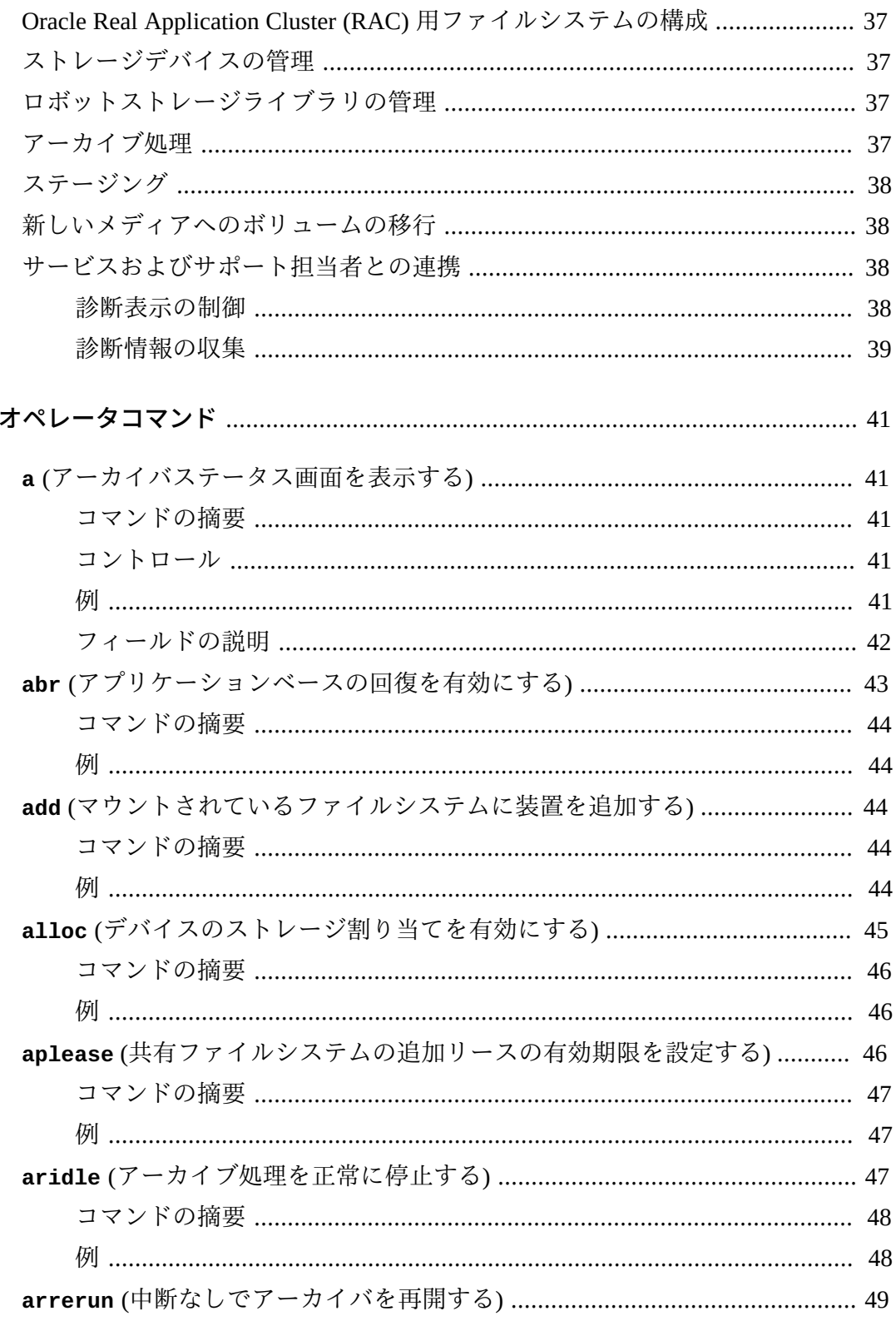

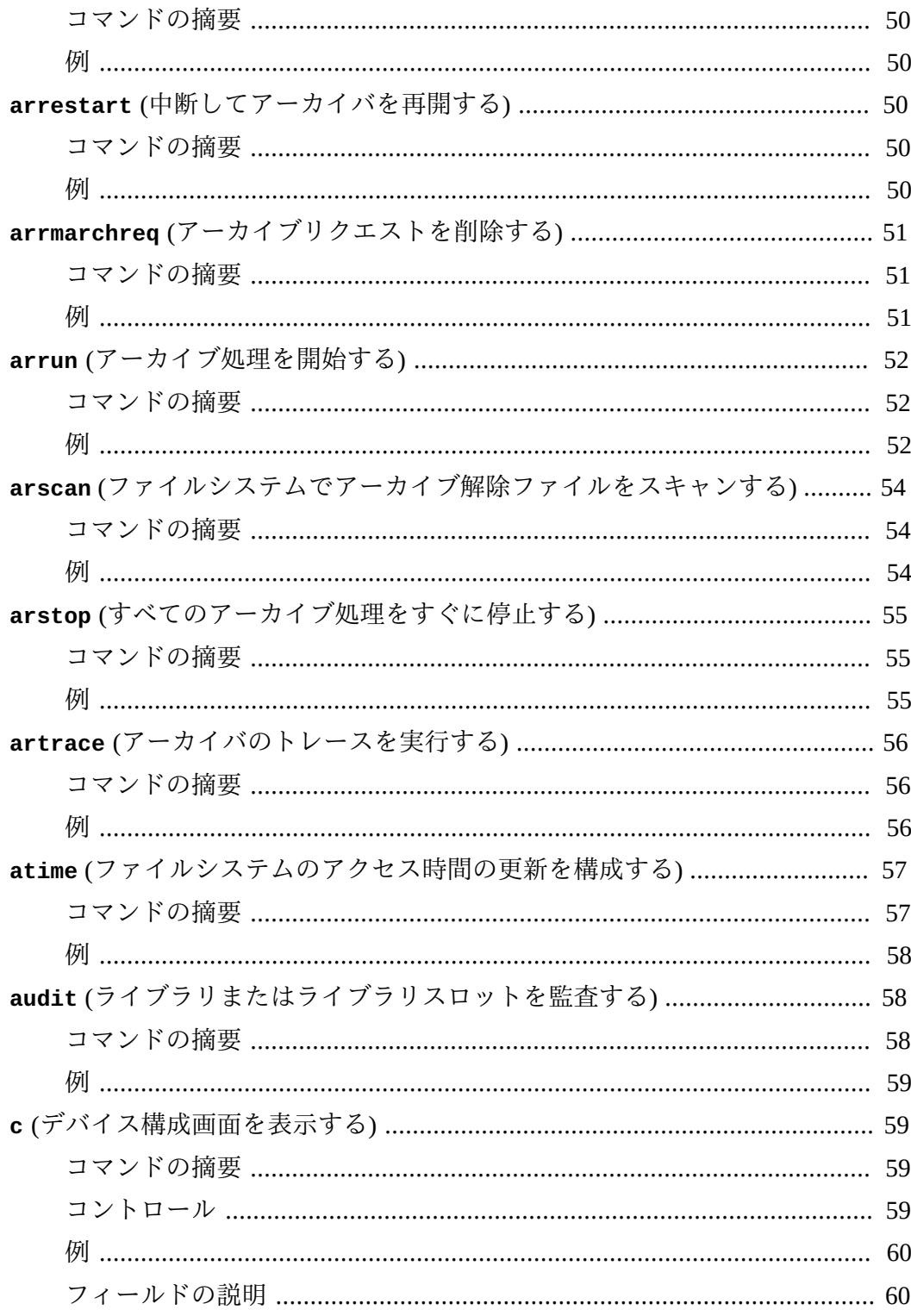

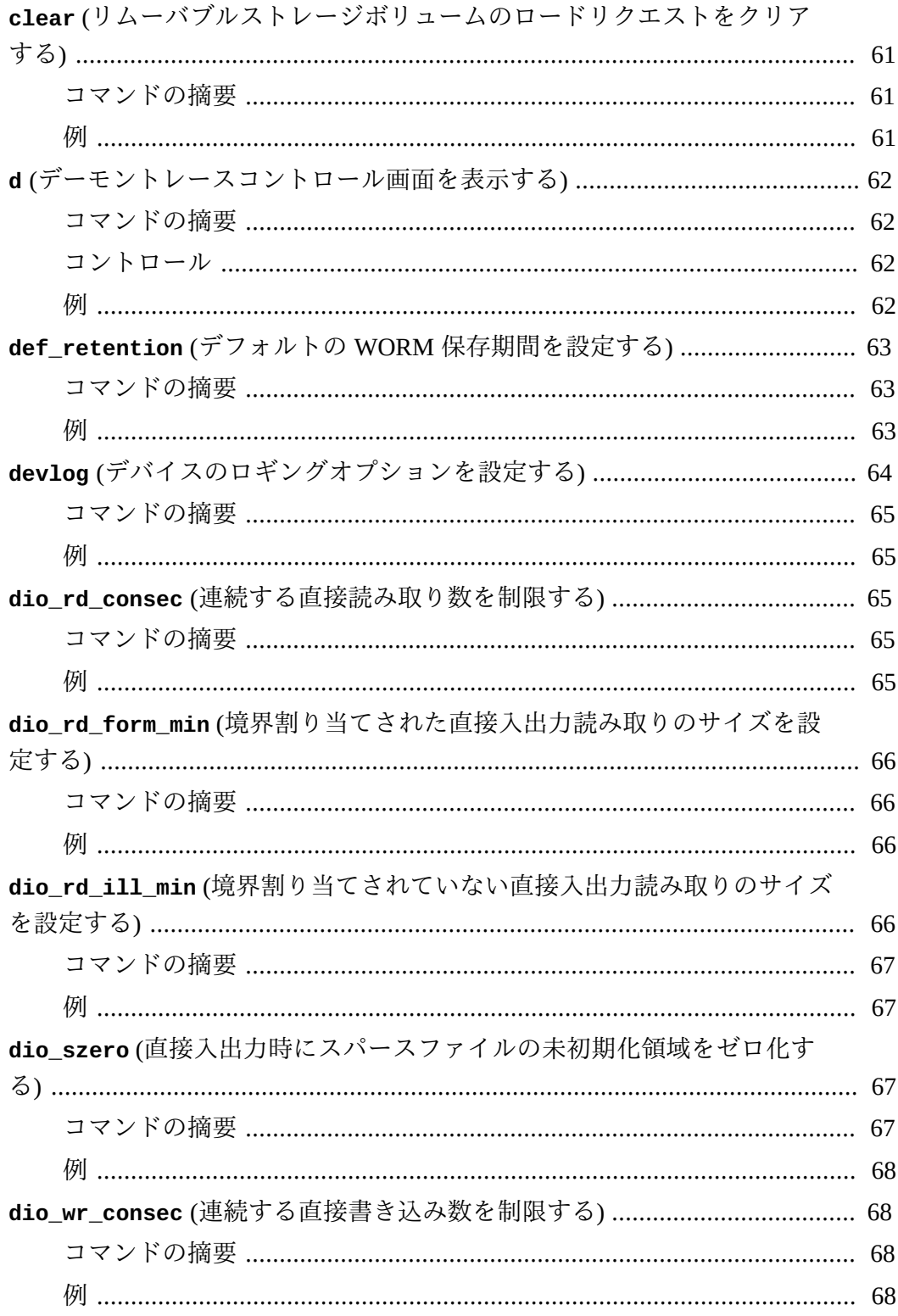

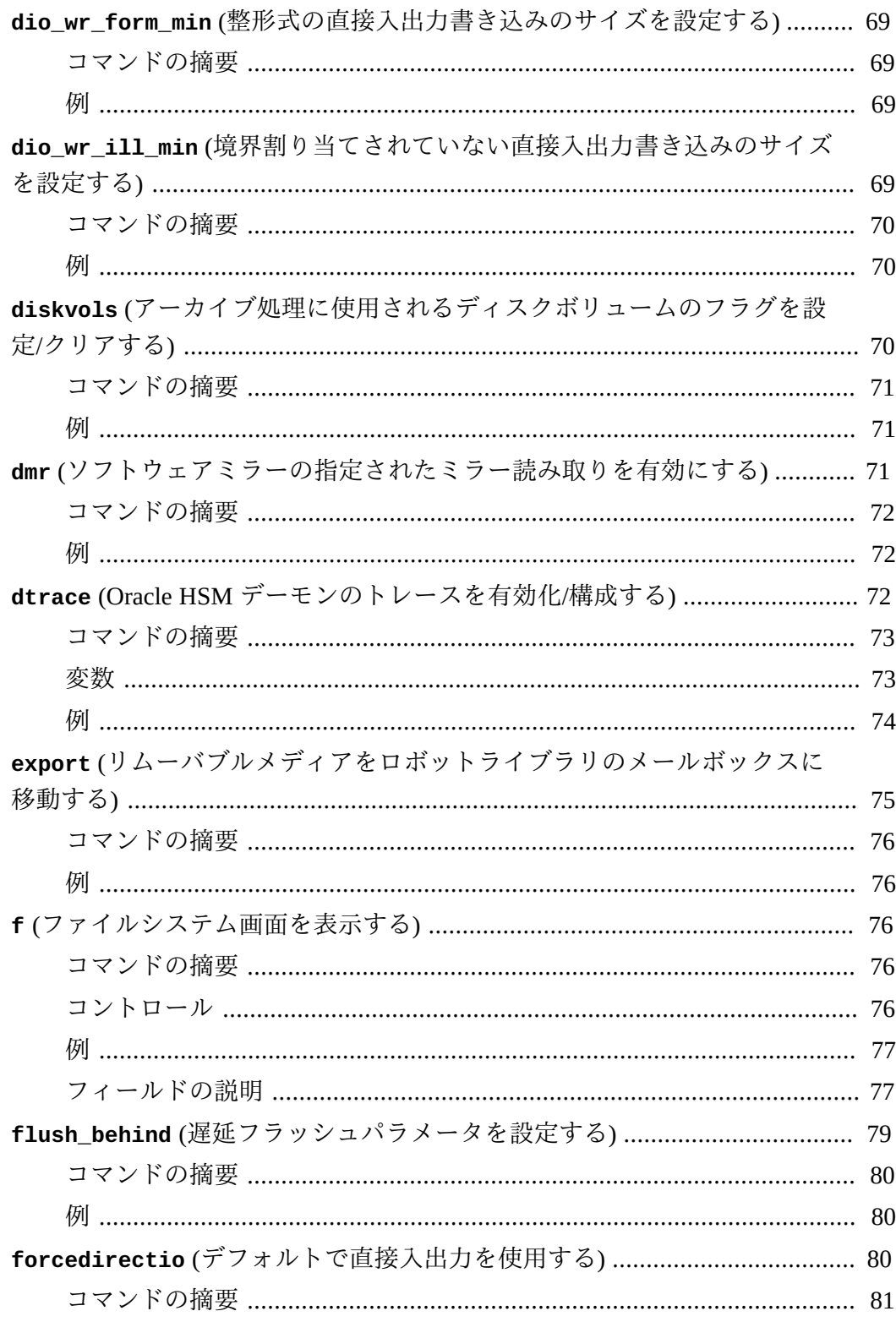

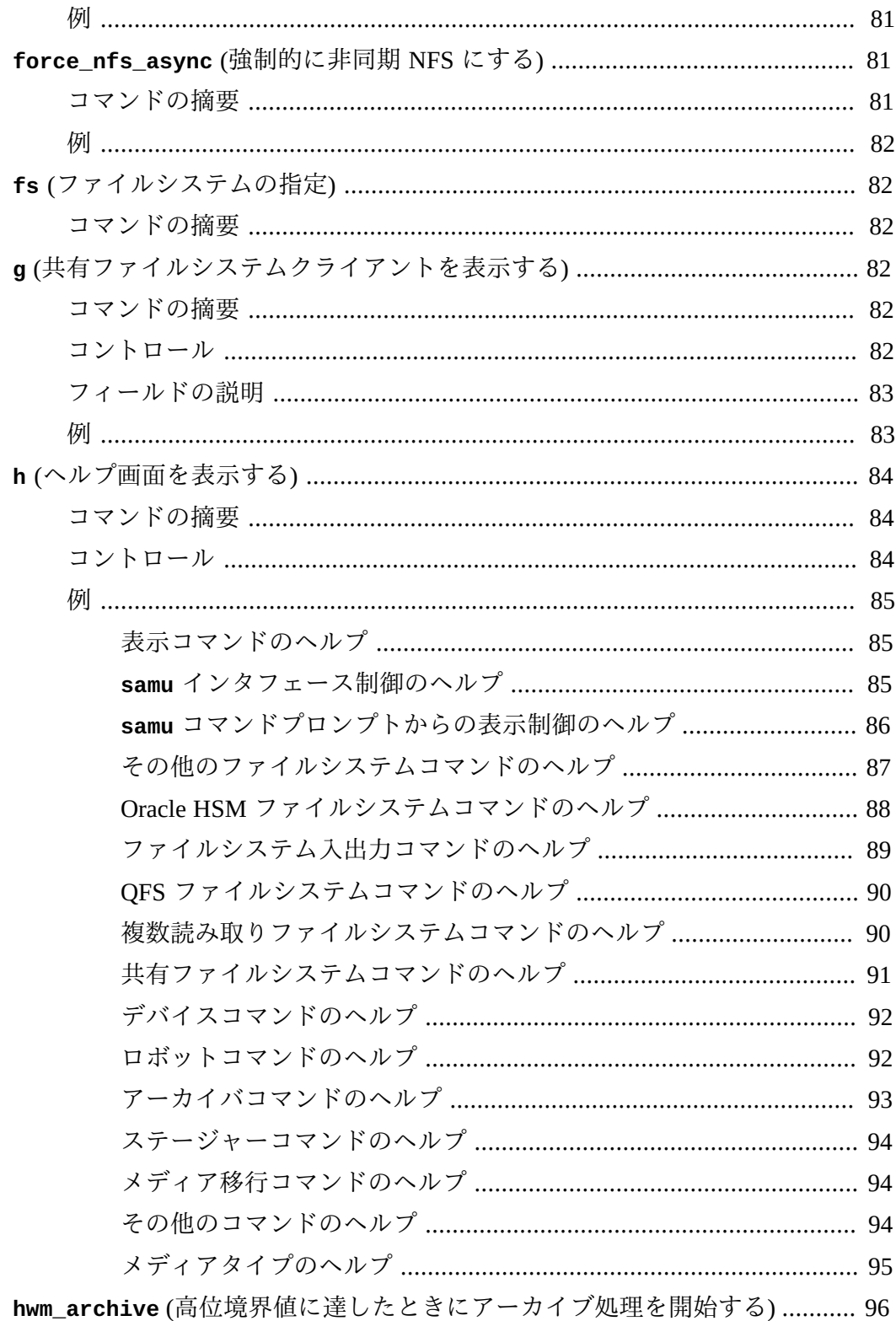

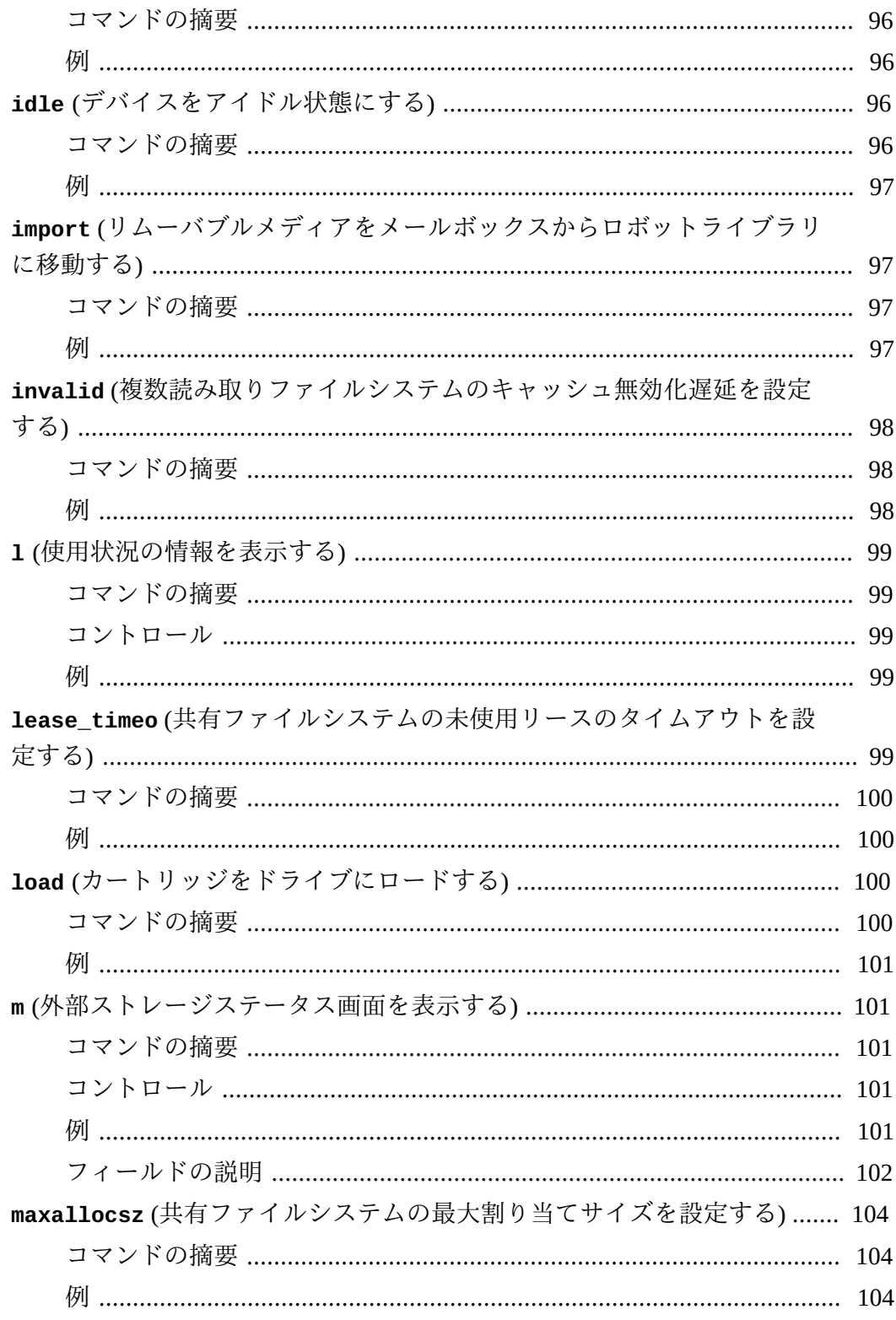

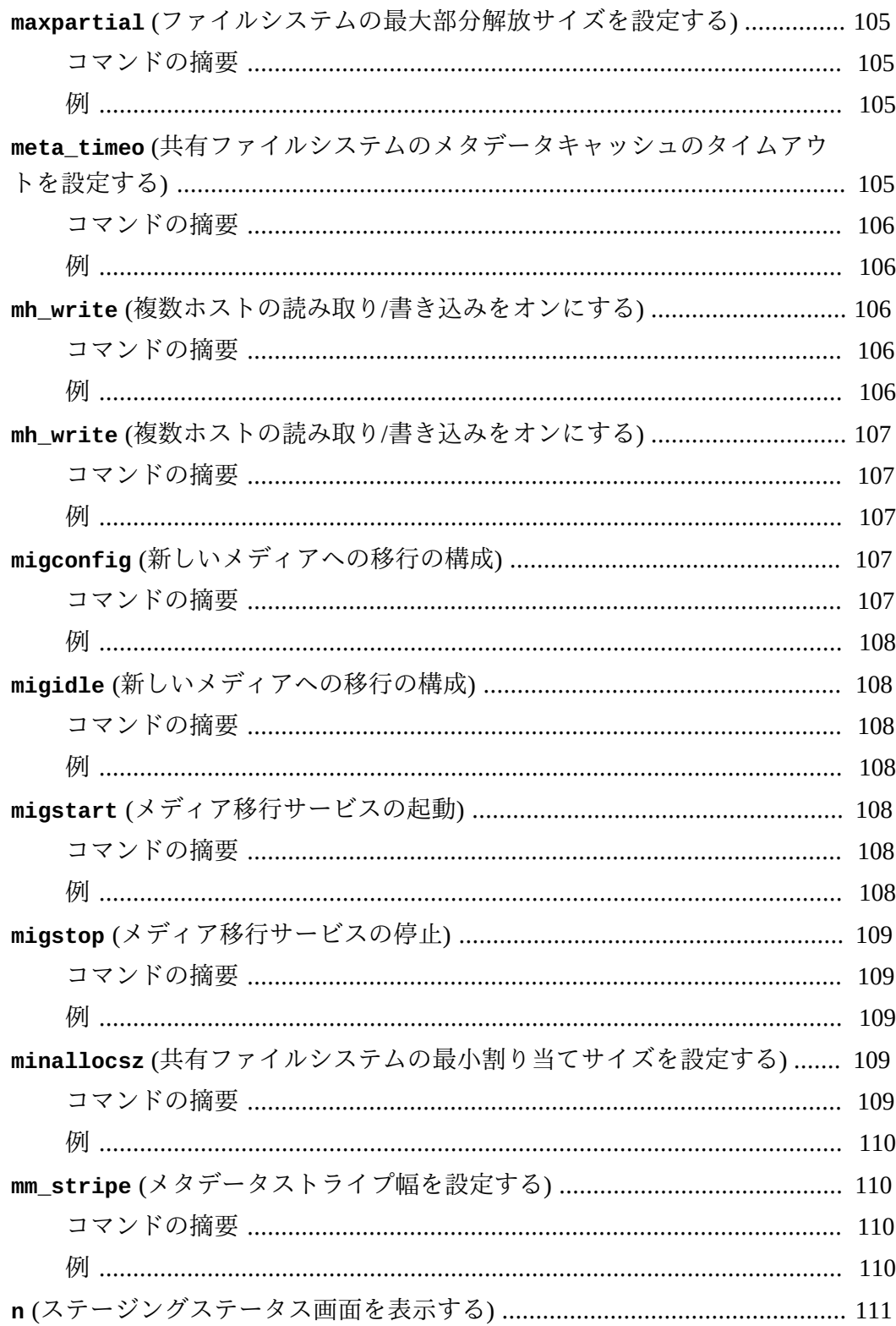

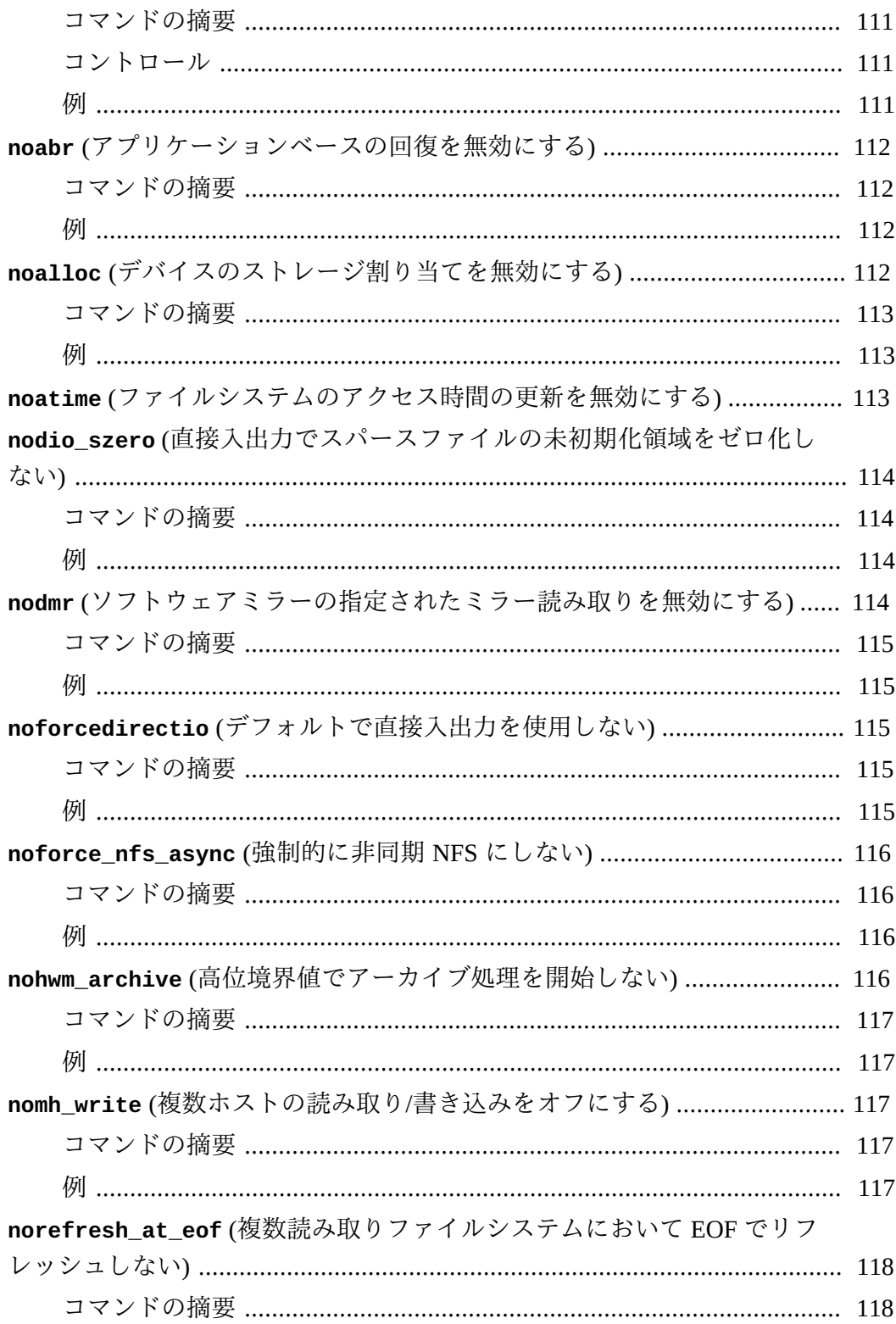

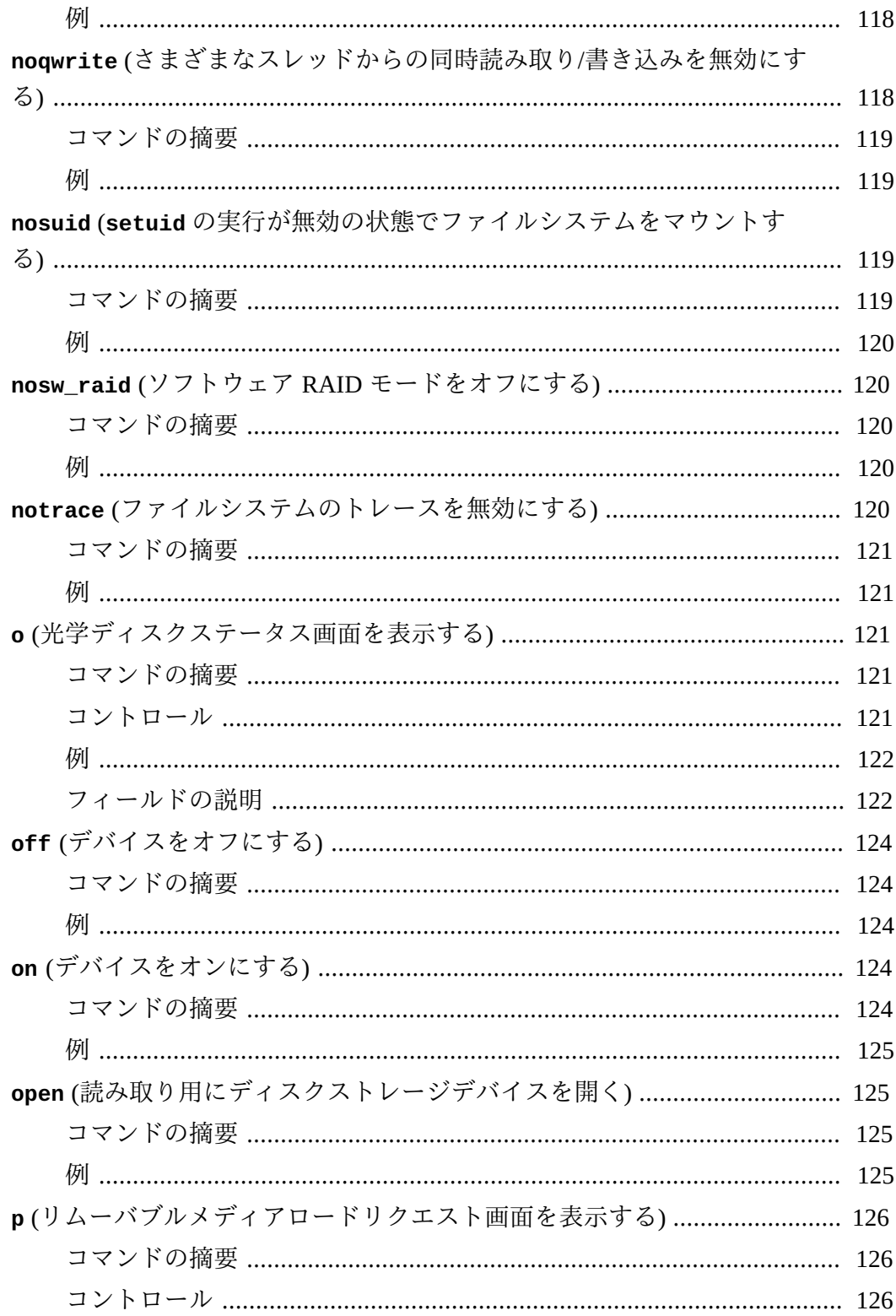

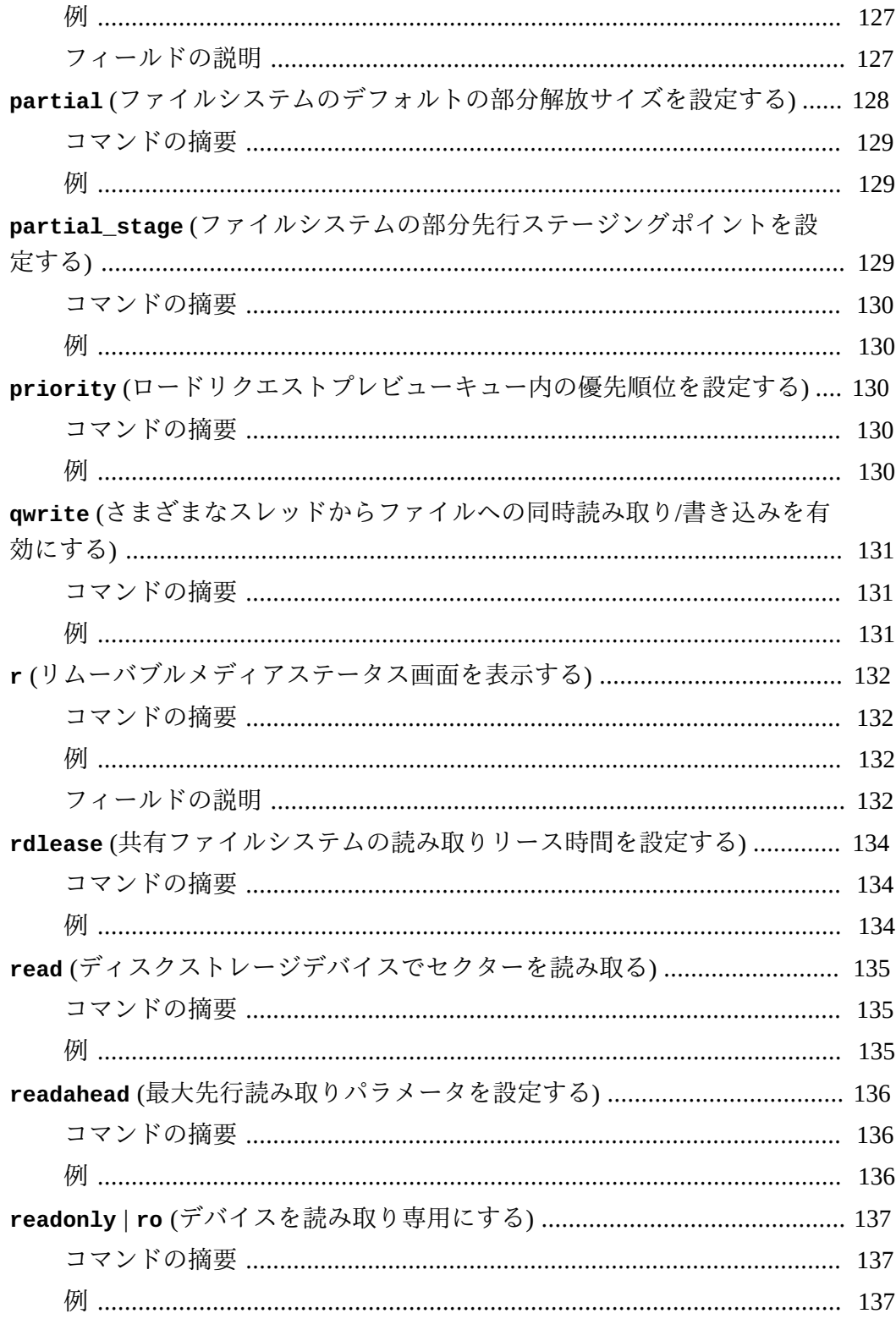

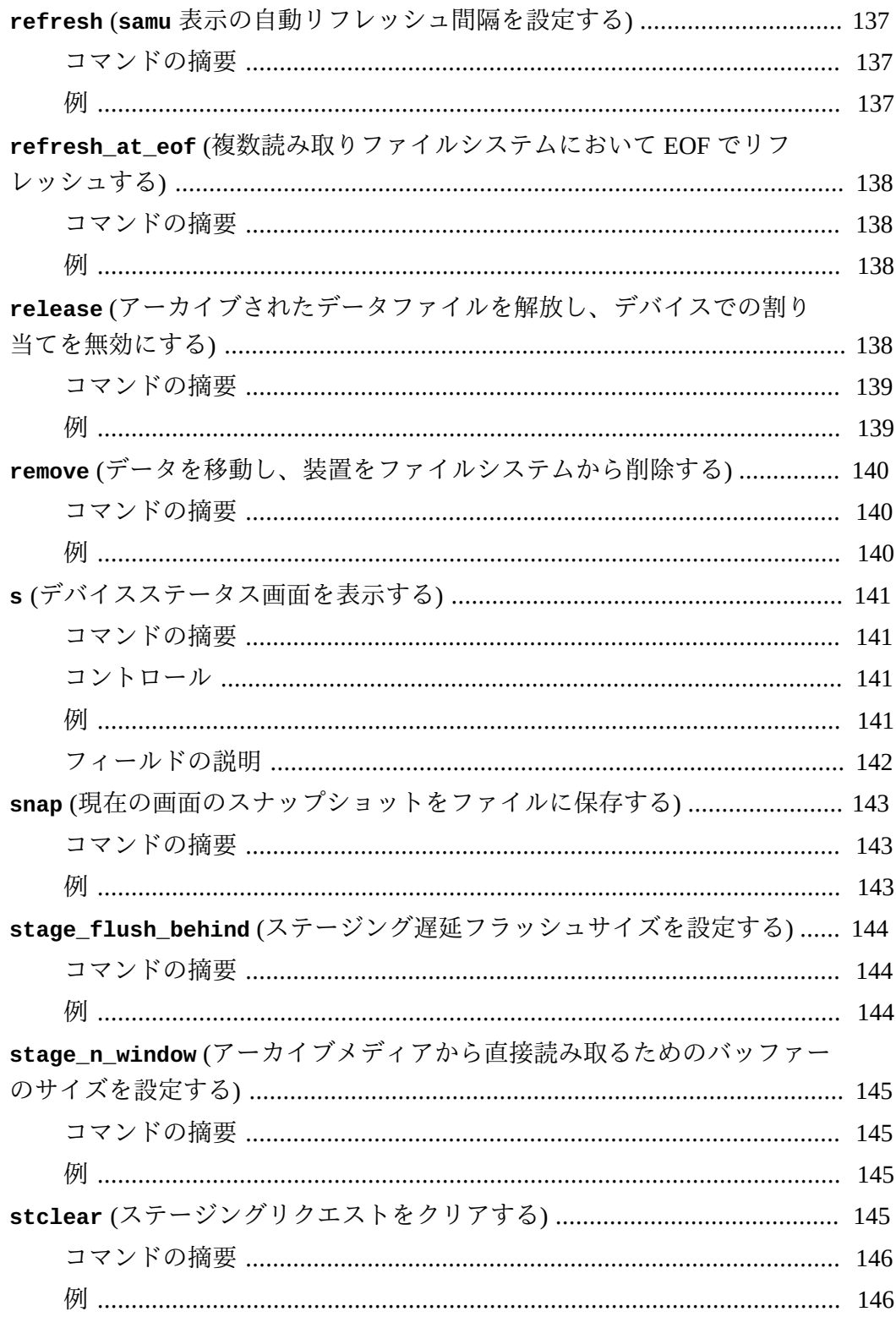

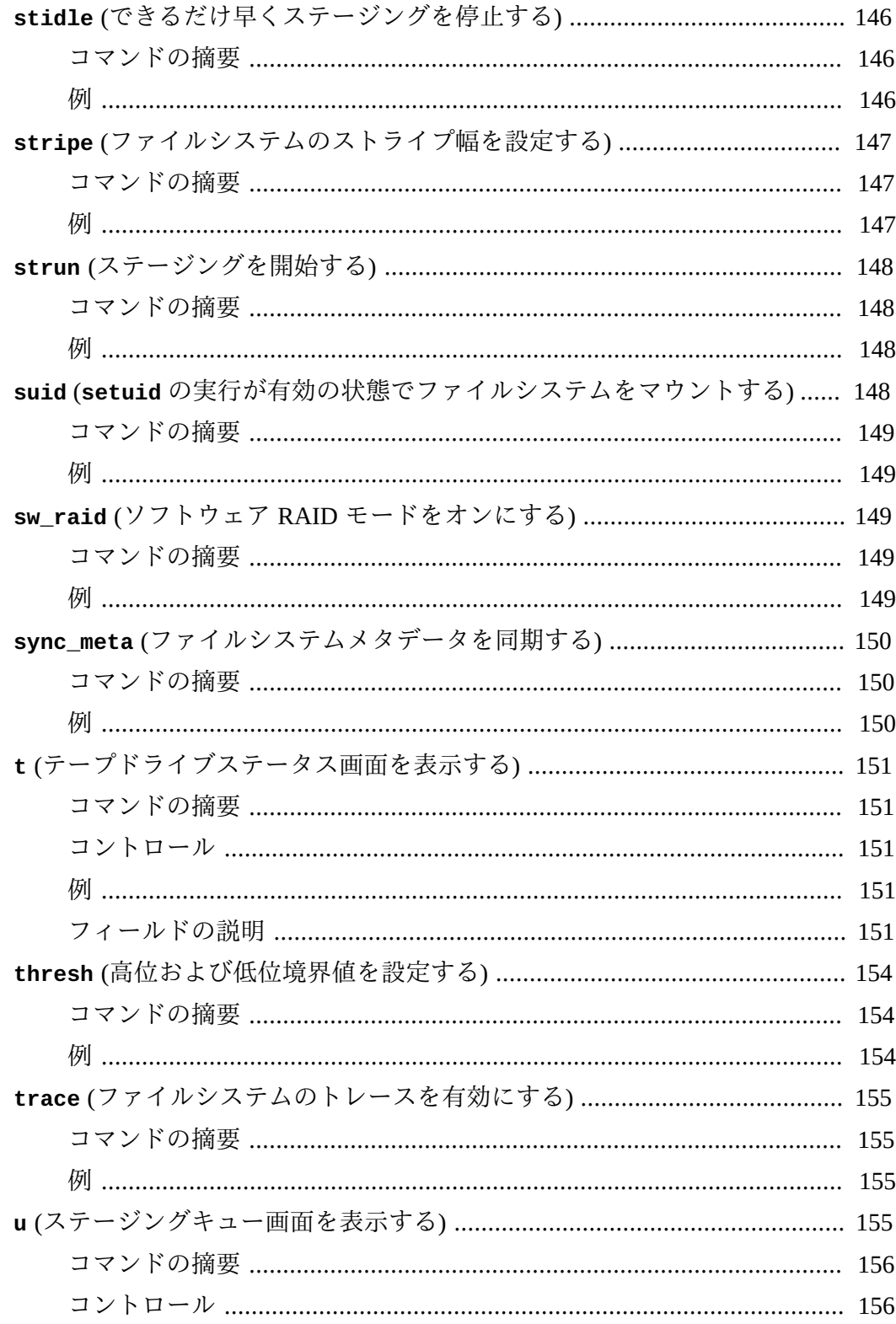

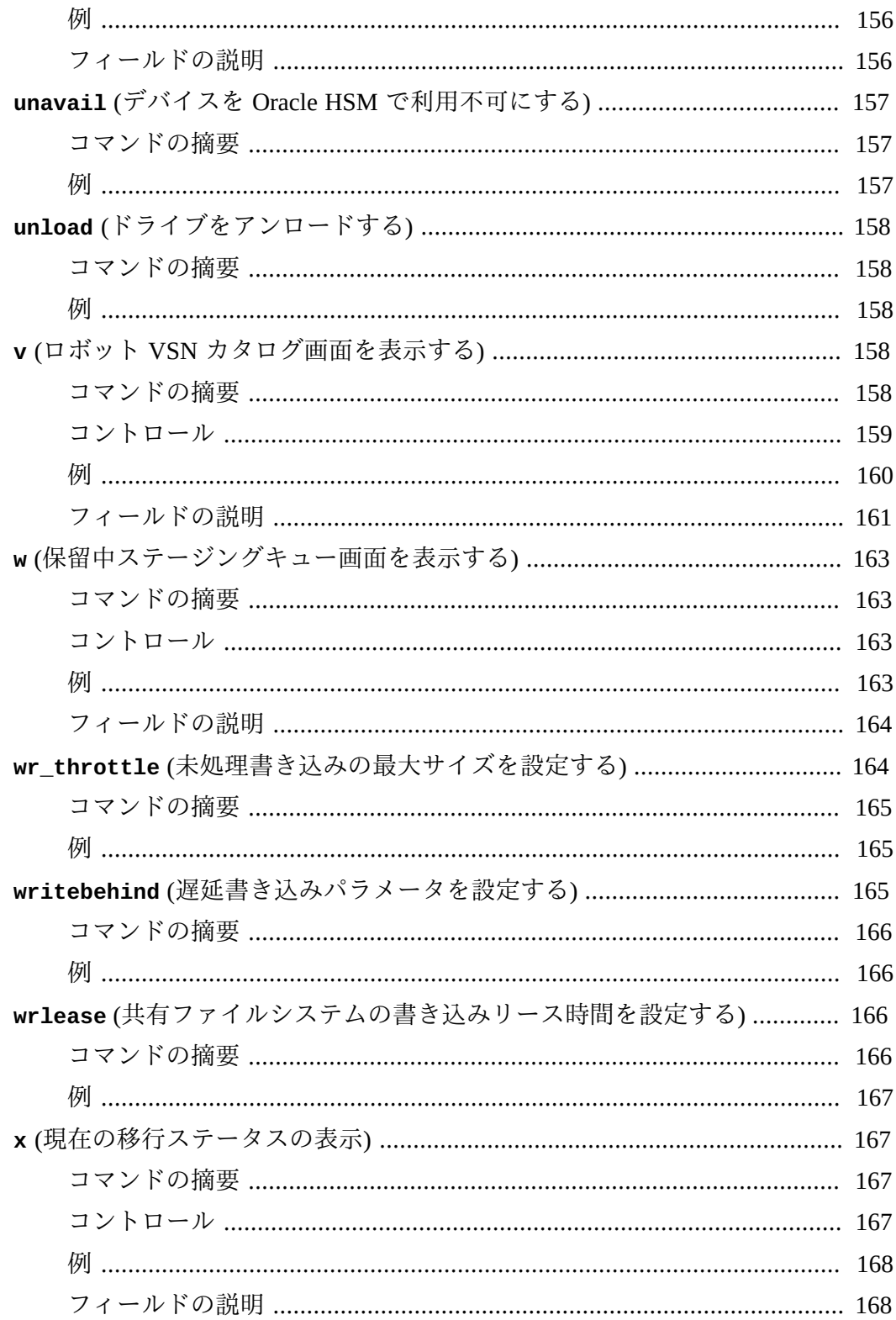

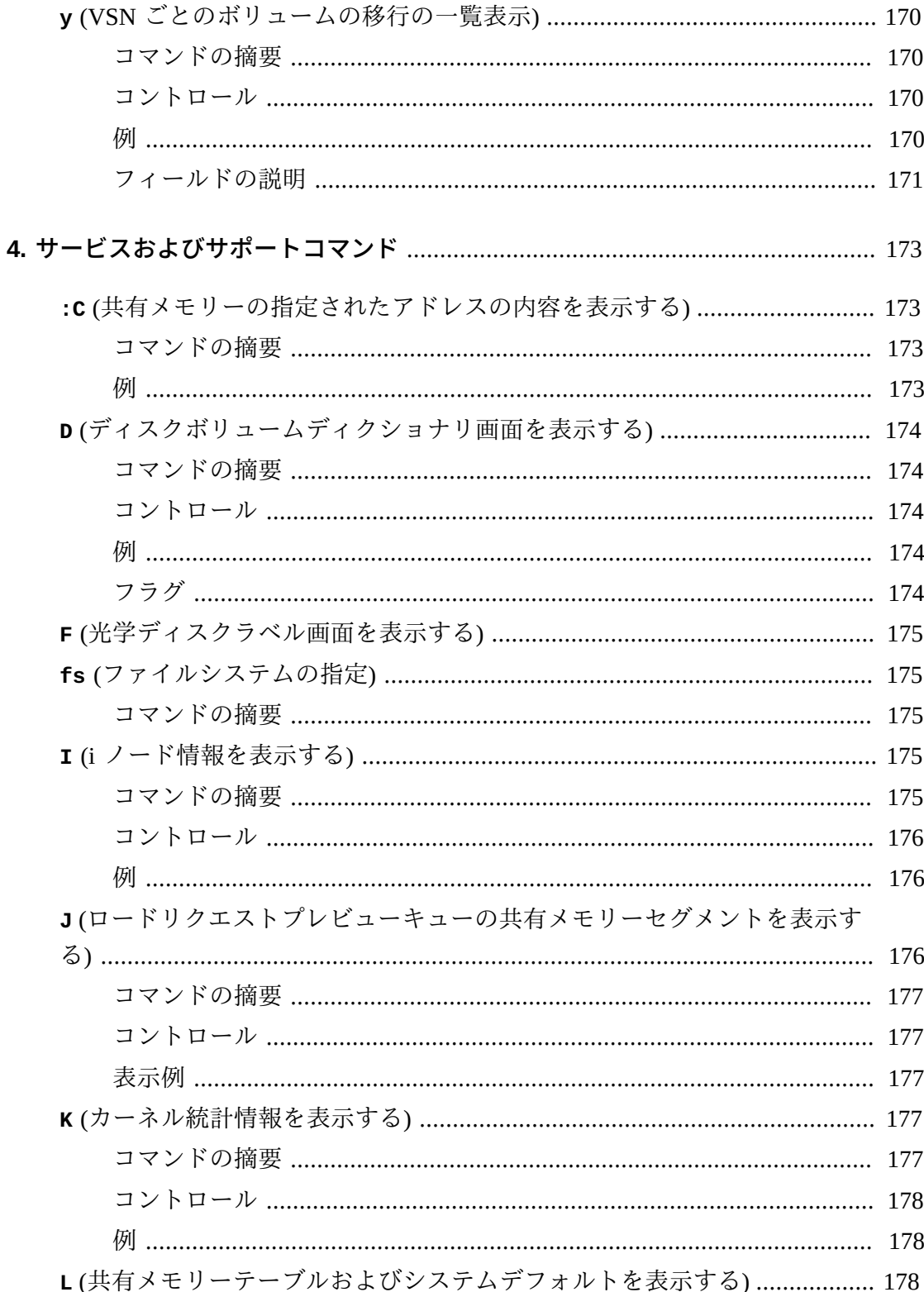

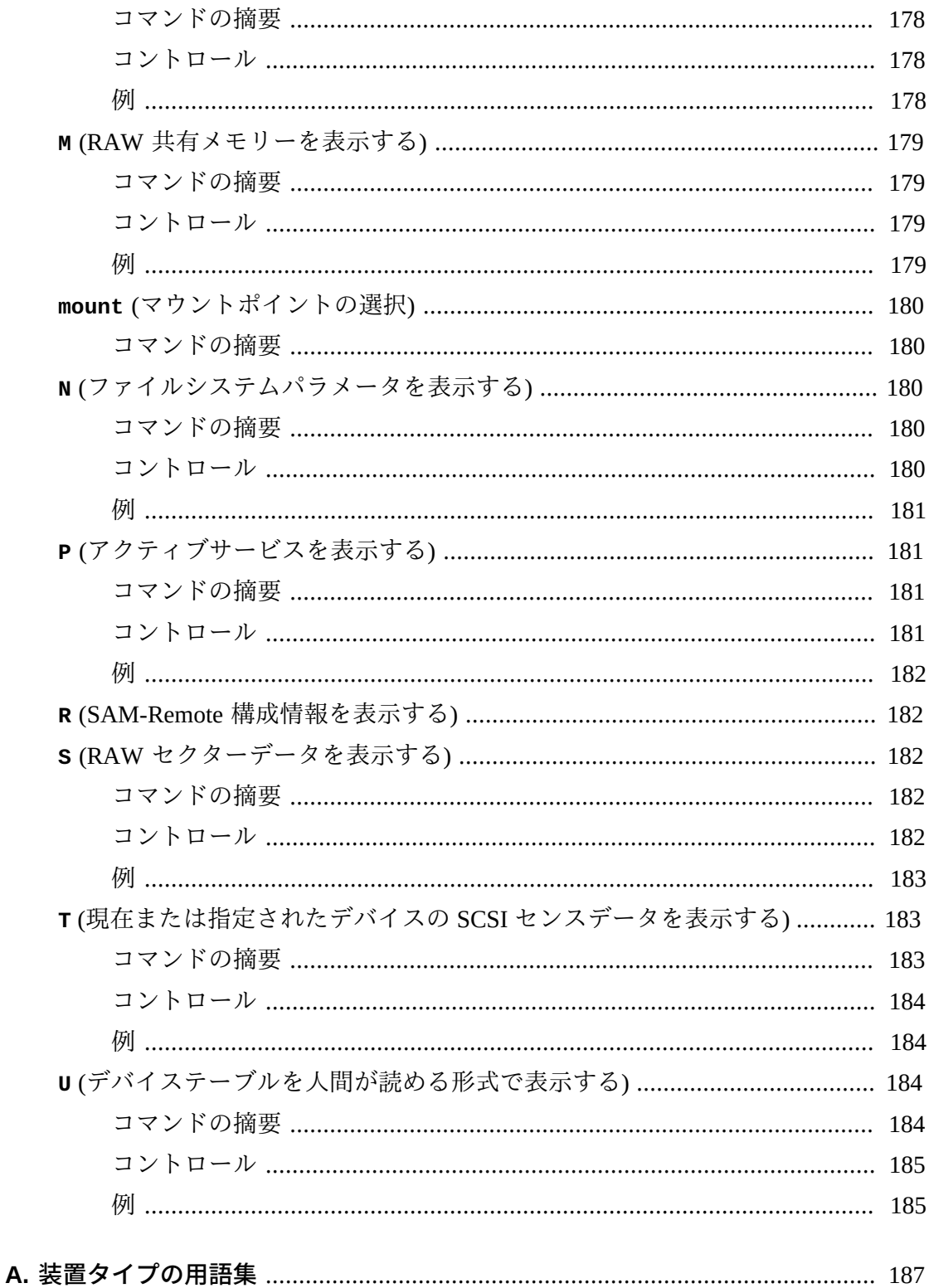

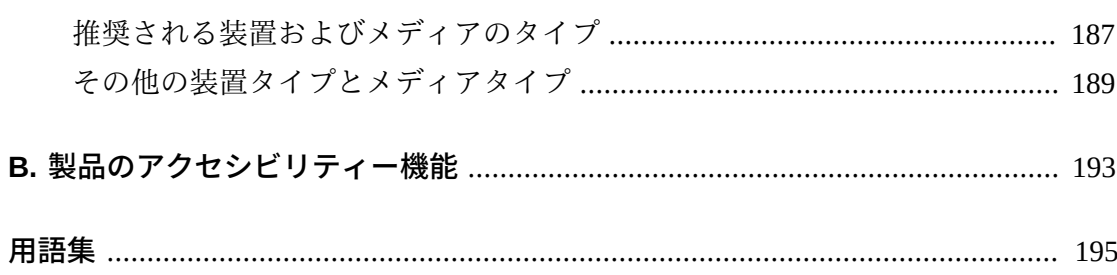

<span id="page-20-0"></span>このドキュメントでは、Oracle Hierarchical Storage Manager (以前の StorageTek Storage Archive Manager) and Oracle StorageTek QFS Software を使用したファイルシ ステムおよびアーカイブソリューションの構成と運用を担当するシステム管理者、 ネットワーク管理者、およびサービスエンジニアに必要なものについて説明しま す。

## <span id="page-20-1"></span>**ドキュメントのアクセシビリティについて**

オラクルのアクセシビリティについての詳細情報は、Oracle Accessibility Program の Web サイト (<http://www.oracle.com/pls/topic/lookup?ctx=acc&id=docacc>) を 参照してください。

#### **Oracle Support へのアクセス**

サポートをご契約のお客様には、My Oracle Support を通して電子支援サービス を提供しています。詳細情報は ([http://www.oracle.com/pls/topic/lookup?](http://www.oracle.com/pls/topic/lookup?ctx=acc&id=info) [ctx=acc&id=info](http://www.oracle.com/pls/topic/lookup?ctx=acc&id=info)) か、聴覚に障害のあるお客様は ([http://www.oracle.com/pls/](http://www.oracle.com/pls/topic/lookup?ctx=acc&id=trs) [topic/lookup?ctx=acc&id=trs](http://www.oracle.com/pls/topic/lookup?ctx=acc&id=trs)) を参照してください。

### <span id="page-20-2"></span>**このドキュメントを使用するための前提条件**

このドキュメントは、Oracle Solaris オペレーティングシステム、ストレージ、およ びネットワークの管理に精通している読者を対象としています。Solaris のドキュ メントとマニュアルページ、およびストレージハードウェアのドキュメントを参照 し、関連するタスク、コマンド、および手順に関する情報を確認してください。

## <span id="page-20-3"></span>**表記規則**

このドキュメントでは、次の表記規則が使用されています。

- *イタリック*は、ドキュメントのタイトルおよび強調を表します。
- *等幅*は、コマンド、端末ウィンドウに表示されるテキスト、および構成ファイ ル、シェルスクリプト、ソースコードのファイル内容を表します。
- **等幅太字** は、ユーザー入力、コマンド行出力内の重要な変更、端末表示または ファイル内容を表します。ファイルまたは表示上で特に関連性の高い部分を強調 する場合にも使用されます。
- *等幅太字斜体*は、端末表示またはファイル上の変数の入力または出力を表します。
- *等幅斜体*は、端末表示またはファイル上のその他の変数を表します。
- **...** (3 点省略記号) は、例とは関係のないため、簡潔性および明確性を高めるため に省略されたファイル内容やコマンド出力を表しています。
- */* (バックスラッシュ) が例内の行の末尾で使用されている場合、それは改行を回 避するためで、コマンドが次の行に続くことを表します。
- *[ - ]* (ハイフンで区切られた値を囲む大括弧) は値の範囲を区切ります。
- *[ ]* (大括弧) がコマンド構文の説明で使用されている場合は、オプションのパラ メータであることを表します。
- *root@solaris:~#* および *[hostname]:root@solaris:~#* は、Solaris コマンド のシェルプロンプトを表します。
- *[root@linux ~]#* は、Linux コマンドシェルプロンプトを表します。

## <span id="page-21-0"></span>**入手可能ドキュメント**

『*Oracle® Hierarchical Storage Manager and StorageTek QFS Software samu ユーザー インタフェースガイド*』は、*docs.oracle.com* から入手可能なマルチボリューム Oracle HSM *お客様向けドキュメントライブラリ* の一部です。

Solaris オペレーティングシステムのドキュメントについては、『*Oracle Solaris 11.1 Information Library*』(これも *docs.oracle.com* から入手可能) を参照してください。

システム要件、新機能、およびバグ修正については、リリースノート、*README.txt* (ダウンロード ZIP ファイルまたは Oracle HSM ファイルシステムサーバーの */opt/ SUNWsamfs/doc/README.txt* にあります) を参照してください。

# **第1章 samu の概要**

<span id="page-22-0"></span>このドキュメントでは、構成および管理タスクを大幅に簡素化するメニュー駆動 型のコマンド行ユーザーインタフェースである Oracle HSM *samu* オペレータユー ティリティーについて説明します。*samu* を使用すると、Oracle HSM デバイスおよ びファイルシステムアクティビティーのモニタリング、デバイスおよびファイルシ ステムへのアクセス制御、稼働中のファイルシステムの調整が可能になります。

*samu* ユーティリティーには、UNIX *vi* エディタと似ている点がいくつかあります。 同様の制御キーシーケンスを使用して、表示の選択、表示オプションの設定、表示 内および表示間のナビゲーション、コマンドの入力、表示のリフレッシュ、および ユーティリティーの終了を行います。各表示ウィンドウの最終行には、エラーメッ セージが表示されます。エラーが発生しなければ、表示は自動的にリフレッシュ されます。エラーが発生した場合は、オペレータが追加アクションを取るまで表示 が停止します。必要に応じて、あとで参照するために、表示ウィンドウのスナップ ショットを取得できます。

この概要の残りの部分では、*samu* およびいくつかの一般的なタスクを使用するため の前提条件について説明します。後続の章では、使用可能なコマンドについて詳細 に説明します。

## <span id="page-22-1"></span>**前提条件**

*samu* オペレータユーティリティーには、少なくとも縦 24 行、横 80 文字の表示端末 が必要です。

*vi* エディタと同様に、*samu* は UNIX *curses(3CURSES)* ライブラリを基づいていま す。*samu* の起動で問題が発生した場合は、端末タイプが正しく定義されていること を確認してください。

次に示すサンプル画面の内容は、オンラインで表示される内容とは異なることがあ ります。サンプルは典型例であり、特定のインストールを正確に表したものではあ りません。実際の表示は、使用している端末の特性およびファイルシステム構成に よって異なります。多くの *samu* 画面は、ストレージおよびアーカイブ管理に関連 したものであり、アーカイブせずに QFS ファイルシステムを使用している場合は表 示されません。

### <span id="page-23-0"></span>**一般的なタスク**

以降のセクションでは、*samu* の起動と停止、ユーティリティーとの対話、ヘルプ ウィンドウへのアクセス、オペレータ表示の参照、およびドライブの起動を行う方 法について説明します。

- *samu* [の起動](#page-23-1)
- *samu* [の停止](#page-25-0)
- [画面の表示](#page-25-1)
- [ドライブ状態の](#page-28-0) *down* から *on* への変更
- [ヘルプの表示](#page-29-0)

#### <span id="page-23-1"></span>*samu* **の起動**

*samu* オペレータユーティリティーは、ユーティリティーのデフォルトを使用して起 動することも、表示やコマンドのオプションを指定することもできます。

• デフォルトの表示オプションを使用してオペレータユーティリティーを起動する には、システムコマンドプロンプトで *samu* コマンドを入力します。

root@solaris:~# samu

*samu* インタフェースが起動し、デフォルトの初期画面であるヘルプが表示されま す。

Help information page 1/15 samu *version time date*

Display control commands: Displays:

- a Archiver status x Migration status
- c Device configuration y Migration vsn list
- d Daemon trace controls C Memory

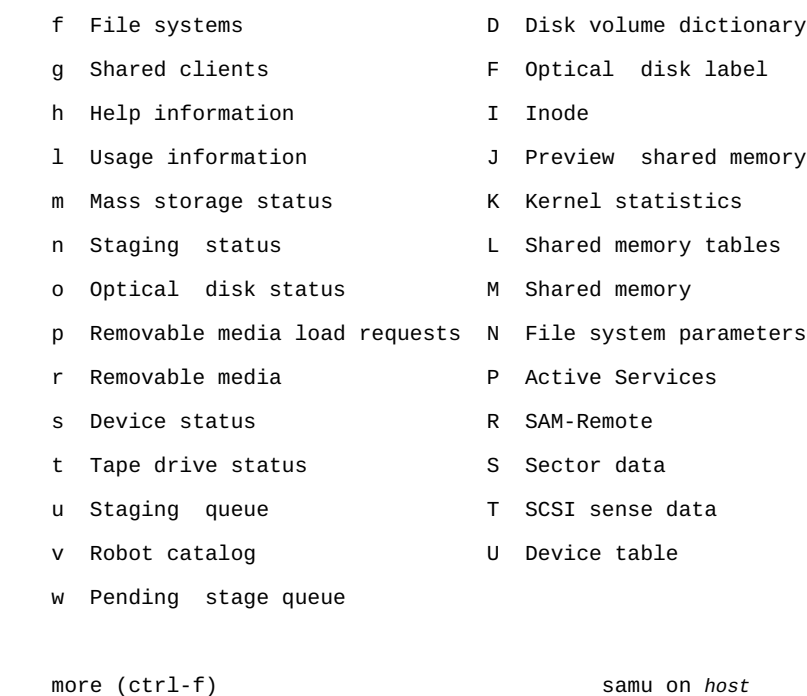

• 指定の表示でオペレータユーティリティーを起動するには、*samu* コマンドに *-d* スイッチおよびコマンド名を指定して入力します。

# samu -d *commandname*

*samu* インタフェースが起動し、指定された画面が表示されます。たとえば、構成 画面で *samu* を起動するには、次のように入力します。

# samu -d c

ユーティリティーは、デバイス構成画面で起動します。

Device configuration: samu *version time date* ty eq state device\_name fs family\_set sk 100 on /etc/opt/SUNWsamfs/libraryA\_T10K\_parms 100 libraryA ti 101 on /dev/rmt/0cbn 100 libraryA ti 102 on /dev/rmt/1cbn 100 libraryA

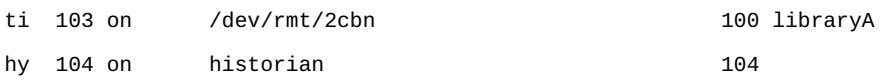

• オペレータユーティリティーを起動し、デフォルトの表示リフレッシュ間隔を変 更するには、*samu* コマンドに *-r* スイッチおよび間隔の長さ (秒) を指定して入力 します。

# samu -r *seconds*

• オペレータユーティリティーを起動し、指定されたコマンドをただちに実行する には、*samu* コマンドに *-c* スイッチおよびコマンド名を指定して入力します。

# samu -c *commandname*

• オペレータユーティリティーを起動し、1 行に 1 コマンドを記載したファイルか ら一連のコマンドをただちに実行するには、*samu* コマンドに *-f* スイッチおよび コマンドファイル名を指定して入力します。

# samu -c *filename*

#### <span id="page-25-0"></span>*samu* **の停止**

*samu* を終了するには、*:q* または *q* と入力します。

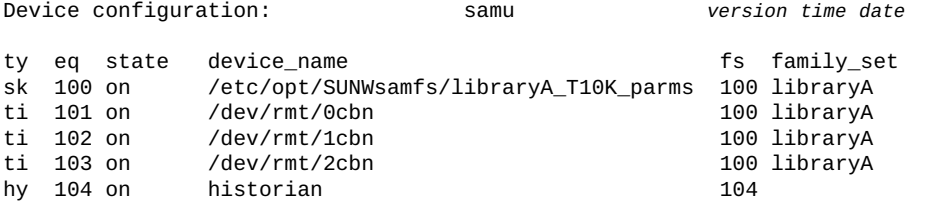

**q**

<span id="page-25-1"></span>*samu* オペレータユーティリティーが終了し、コマンドシェルに戻ります。

#### **画面の表示**

特定の *samu* 画面を表示するには、次の手順に従います。

1. 目的の画面に対応する表示制御コマンドが不明な場合は、*h* と入力してヘルプ画 面を呼び出します。表示されるリストで、必要なコマンドを探します。

2. 目的の画面に対応する表示制御コマンドを入力します。

たとえば、ライブラリカタログを表示し、ロボットテープライブラリ内のテープ のボリュームシリアル番号 (VSN) を一覧表示するには、*v* と入力します。

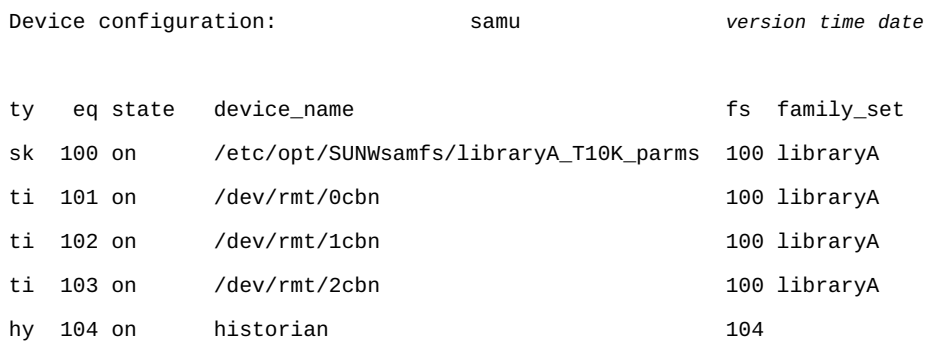

**v**

ユーティリティーには *Robot VSN catalog* が次のように表示されます。

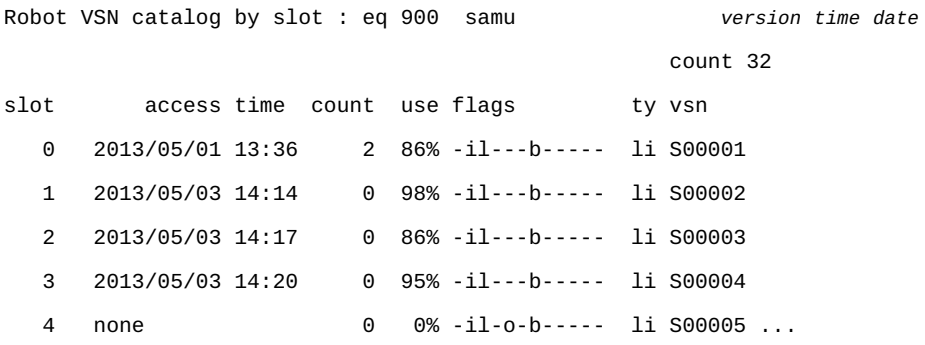

3. 利用可能な画面領域よりも表示が長い場合、情報がページに分割され、画面下部 近くにプロンプト *more* が表示されます。ページ間を移動するには、Ctrl-F (*ˆf*) のキー組み合わせを押すと次のページへ進み、Ctrl-B (*ˆb*) を押すと前のページへ 戻ります。

#### <span id="page-26-0"></span>**samu コマンドの入力**

次の手順を使用して、表示画面からコマンドを入力します。

1. 任意の *samu* 画面で、**:** (コロン) を入力します。

2. *command:* プロンプトが表示されたら、*samu* コマンドを入力します。

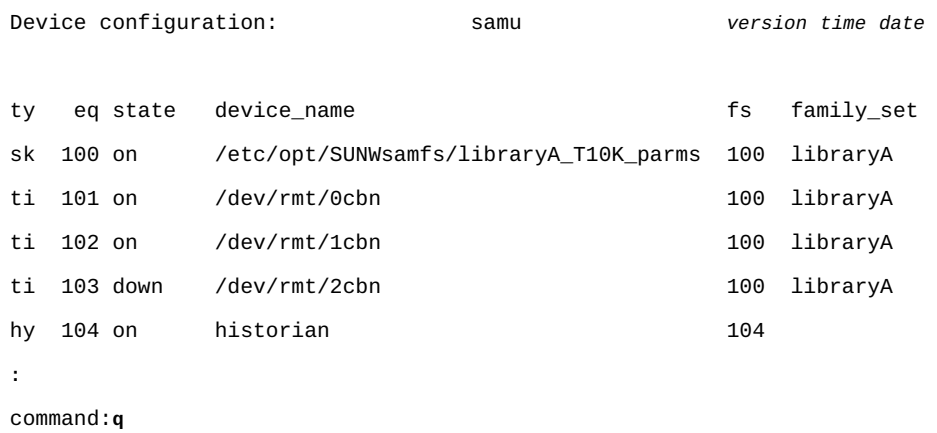

### <span id="page-27-0"></span>**シェルコマンドの実行と復帰**

*samu* からオペレーティングシステムのシェルコマンドを実行するには、次のように します。

- 1. 任意の *samu* 画面で、**:** (コロン) を入力します。
- 2. *command:* プロンプトが表示されたら、*!* (感嘆符) に続いてシェルコマンドを入 力します。

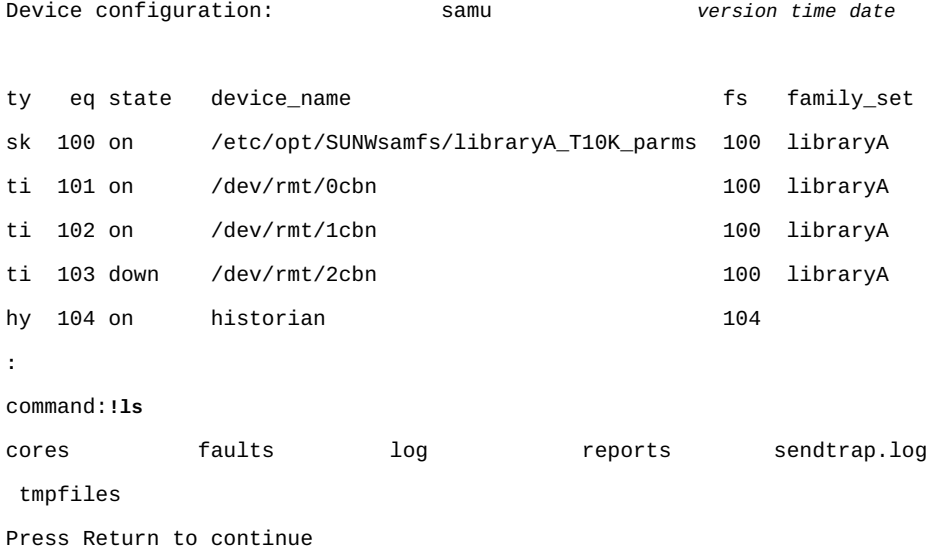

3. *samu* インタフェースに復帰する準備ができたら、Return を押します。

#### <span id="page-28-0"></span>**ドライブ状態の** *down* **から** *on* **への変更**

- 1. ドライブおよび自動ライブラリデバイスの状態を示す *samu* 表示を開きま す。*c*、*m*、*o*、*r*、*s*、または *t* と入力します。
- 2. 画面の「*eq*」フィールドで、*down* デバイスの装置の順序番号を書き留めます。

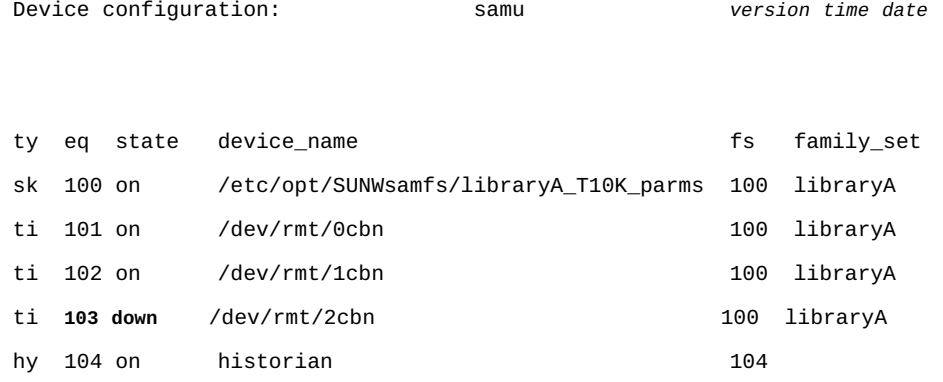

3. すべてのデバイスアクティビティーを停止します。コマンド文字 : を入力し、コ マンドプロンプトが表示されたら、*off* コマンドに *down* デバイスの装置の順序 番号を指定して入力します。

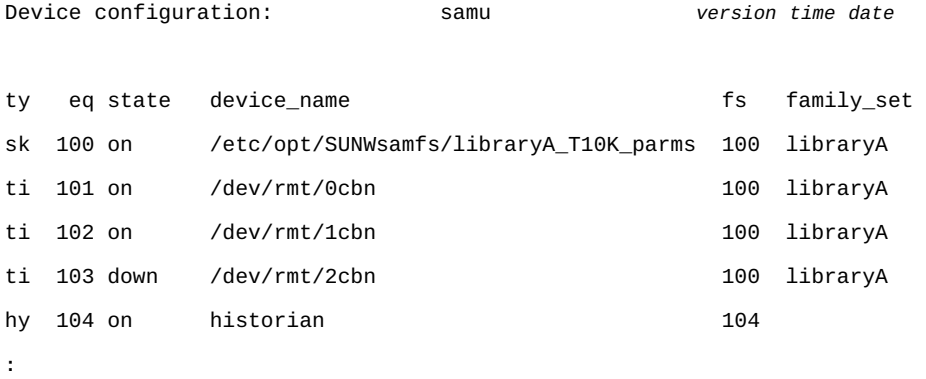

command:**off 103**

4. コマンド文字 : を入力し、コマンドプロンプトが表示されたら、*on* コマンドに *off* デバイスの装置の順序番号を指定して入力します。

例:

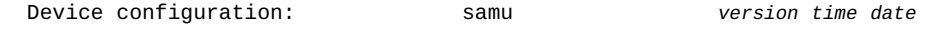

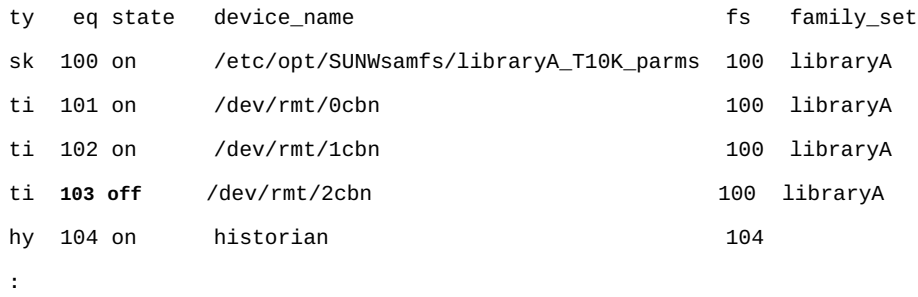

command:**on 103**

## <span id="page-29-0"></span>**ヘルプの表示**

*:h* または *h* と入力して、任意の *samu* 表示からヘルプページを表示できます。

# **第2章 機能別のコマンド一覧**

<span id="page-30-0"></span>この章では、*samu* コマンドをタスクおよび機能別にグループ化します。実行する必 要があるタスクを探してから、詳細について3章「*[オペレータコマンド](#page-40-0)*」、および[4](#page-172-0) 章「*[サービスおよびサポートコマンド](#page-172-0)*」でアルファベット順のコマンド一覧を参照 してください。

- [「オペレータ表示の制御」](#page-30-1)
- [「入出力パフォーマンスの調整」](#page-31-0)
- [「ファイルシステムの構成」](#page-34-0)
- [「共有ファイルシステムの構成」](#page-35-0)
- [「単一書き込み/複数読み取りファイルシステムの構成」](#page-35-1)
- [「Oracle Real Application Cluster \(RAC\) 用ファイルシステムの構成」](#page-36-0)
- [「ストレージデバイスの管理」](#page-36-1)
- [「ロボットストレージライブラリの管理」](#page-36-2)
- [「アーカイブ処理」](#page-36-3)
- [「ステージング」](#page-37-0)
- [「新しいメディアへのボリュームの移行」](#page-37-1)
- [「サービスおよびサポート担当者との連携」](#page-37-2)

### <span id="page-30-1"></span>**オペレータ表示の制御**

このセクションでは、*samu* オペレータ表示コマンドを一覧表示します。各コマンド はアルファベットの小文字であることに注意してください (大文字は、4章「*[サービ](#page-172-0) [スおよびサポートコマンド](#page-172-0)*」で説明しています)。

- **a** [\(アーカイバステータス画面を表示する\)](#page-40-1)
- **c** [\(デバイス構成画面を表示する\)](#page-58-1)
- **d** [\(デーモントレースコントロール画面を表示する\)](#page-61-0)
- **f** [\(ファイルシステム画面を表示する\)](#page-75-2)
- **h** [\(ヘルプ画面を表示する\)](#page-83-0)
- **l** [\(使用状況の情報を表示する\)](#page-98-0)
- **m** [\(外部ストレージステータス画面を表示する\)](#page-100-1)
- **n** [\(ステージングステータス画面を表示する\)](#page-110-0)
- **o** [\(光学ディスクステータス画面を表示する\)](#page-120-2)
- **p** [\(リムーバブルメディアロードリクエスト画面を表示する\)](#page-125-0)
- **r** [\(リムーバブルメディアステータス画面を表示する\)](#page-131-0)
- **refresh** (**samu** [表示の自動リフレッシュ間隔を設定する\)](#page-136-3)
- **s** [\(デバイスステータス画面を表示する\)](#page-140-0)
- **snap** [\(現在の画面のスナップショットをファイルに保存する\)](#page-142-0)
- **t** [\(テープドライブステータス画面を表示する\)](#page-150-0)
- **u** [\(ステージングキュー画面を表示する\)](#page-154-3)
- **v** [\(ロボット VSN カタログ画面を表示する\)](#page-157-3)
- **w** [\(保留中ステージングキュー画面を表示する\)](#page-162-0)
- **x** [\(現在の移行ステータスの表示\)](#page-166-1)
- **y** [\(VSN ごとのボリュームの移行の一覧表示\)](#page-169-0)

### <span id="page-31-0"></span>**入出力パフォーマンスの調整**

このセクションでは、ファイルシステムのパフォーマンスに影響を与える要因につ いて簡潔なサマリーを示すことから始め、パフォーマンス調整の目標およびチュー ニング作業をサポートする Oracle HSM 機能について説明します。次に、Oracle HSM がサポートする入出力方式であるページ (バッファー) I/O、直接 I/O、およびス イッチ I/O を制御するコマンドにリンクします。

#### <span id="page-31-1"></span>**入出力パフォーマンス調整の目標およびオプションについて**

ディスク I/O (入出力) には、ほかのファイルシステム操作よりも大幅に時間のかか る機械的処理が含まれます。そのため、入出力パフォーマンス調整では、特定量の データを転送するための機械的動作を必要最小限に抑えることに重点を置きます。 これは、データ転送ごとの個々の入出力の数と、各入出力を処理するために必要 な*シーク*操作の数の両方を減らすことになります。

つまり、入出力調整の基本的な目標は次のとおりです。

• 大量のデータブロックの読み取りおよび書き込みを実行する。

- ベースとなるメディアのセクター境界割り当てされた単位でブロックを書き込 む。このため、ディスクコントローラは新しいデータを書き込む前に、既存の データを読み取って変更する必要はありません。
- 小さい入出力をキューに並べ、より大きく結合された入出力をディスクに書き込 む。

これらの目標を達成するために、Oracle HSM ファイルシステムでは、それぞれが異 なるファイルシステム使用パターンに対処する 3 種類の入出力をサポートします。

ページ (バッファー) I/O は、一般的な汎用ファイルシステムの使用特性に適合して いるため、デフォルトの方式です。ほとんどのファイルシステムが、複数のユー ザーおよびアプリケーションで使用されます。それぞれは、ディスクセクター境界 よりもアプリケーション設計に依存することの多い少量のデータブロックの読み取 りおよび書き込みを実行します。ファイルアクセスは、順次ではなくランダムにな る傾向があります。適切に構成されている場合、ページ入出力はこの種の利用に適 しています。Oracle Solaris カーネルがデータをディスクに書き込むまで、ユーザー データは仮想メモリーページにキャッシュされます。そのため、ユーザーおよびア プリケーションは、キャッシュメモリーに対して読み取りおよび書き込みを実行す ることになり、ランダムアクセスや小さいブロックサイズはそれほど問題になりま せん。ディスクに対するパフォーマンスがクリティカルな物理的読み取りおよび書 き込みは、サイズが大きく、整合性が高く、かつほぼ順次であるチャンク単位で行 われます。

直接 I/O は、医療画像、地質情報ベース、リアルタイム監視画像などの特定のタイ プのデータに専用のファイルシステムで明白になるページ I/O の制限に対処しま す。通常、ユーザーおよびアプリケーションは、大きなファイルをディスクセク ター境界割り当てされたブロック単位で、順次読み取りおよび書き込みを実行しま す。そのため、ページングにはパフォーマンス上の利点はありません。ただし、シ ステムのオーバーヘッドがかかり、データがメモリーからディスクへセキュアに書 き込まれるまでに遅延が生じます。遅延はリアルタイムアプリケーションではクリ ティカルになる可能性があります。この状況では、直接入出力によってパフォーマ ンスを大幅に向上できます。データは、アプリケーションホスト上のローカルバッ ファーと Oracle HSM ディスクデバイスとの間で直接転送され、中間の遅延が生じた り複雑さが増したりすることはありません。

スイッチ I/O は、ほかの 2 つの方式の組み合わせであり、ファイルシステムの I/O サイズのしきい値を設定することによって機能します。このしきい値に達するま

で、ページ入出力が使用されます。その後は、リクエストが完全に処理されるま で、自動的に直接入出力に切り替わります。ほとんどの小さいリクエストはしき い値に達する前に処理されるため、キャッシュメモリーに対する読み取りおよび 書き込みとディスクに対する転送は、より大きく適切に整列した単位で非同期に行 われます。しかし、しきい値を超えると大きいリクエストは直接処理され、余分な キャッシュ処理のオーバーヘッドはありません。

#### <span id="page-33-0"></span>**ページ (バッファー済み) 入出力**

次のコマンドを使用すると、ファイルサイズおよび使用率に基づいて、Oracle HSM ファイルシステムのページ入出力の特性を調整できます。

- **flush\_behind** [\(遅延フラッシュパラメータを設定する\)](#page-78-0)
- **force\_nfs\_async** [\(強制的に非同期 NFS にする\)](#page-80-2)
- **noforce\_nfs\_async** [\(強制的に非同期 NFS にしない\)](#page-115-0)
- **readahead** [\(最大先行読み取りパラメータを設定する\)](#page-135-0)
- **wr\_throttle** [\(未処理書き込みの最大サイズを設定する\)](#page-163-1)
- <span id="page-33-1"></span>• **writebehind** [\(遅延書き込みパラメータを設定する\)](#page-164-2)

#### **直接入出力**

次の *samu* コマンドを使用すると、指定されたファミリセットデバイスのデフォル トの入出力動作をページ入出力から直接入出力へ (またはその逆へ) 変更できます。

- **forcedirectio** [\(デフォルトで直接入出力を使用する\)](#page-79-2)
- **noforcedirectio** [\(デフォルトで直接入出力を使用しない\)](#page-114-2)

次のコマンドは、直接入出力時にスパースファイルが初期化される方法を制御しま す。

- **dio\_szero** [\(直接入出力時にスパースファイルの未初期化領域をゼロ化する\)](#page-66-2)
- <span id="page-33-2"></span>• **nodio\_szero** [\(直接入出力でスパースファイルの未初期化領域をゼロ化しない\)](#page-113-0)

#### **スイッチ入出力**

前述のとおり、ファイルの読み取りおよび書き込みが指定のしきい値を超えると、 ページ入出力から直接入出力へ切り替わるように Oracle HSM を構成できます。次の コマンドは、この機能を有効にし、しきい値を定義します。

- **dio\_rd\_consec** [\(連続する直接読み取り数を制限する\)](#page-64-2)
- **dio\_rd\_form\_min** [\(境界割り当てされた直接入出力読み取りのサイズを設定する\)](#page-65-0)
- dio\_rd\_ill\_min(境界割り当てされていない直接入出力読み取りのサイズを設定 [する\)](#page-65-3)
- **dio\_wr\_consec** [\(連続する直接書き込み数を制限する\)](#page-67-1)
- **dio\_wr\_form\_min** [\(整形式の直接入出力書き込みのサイズを設定する\)](#page-68-0)
- **dio\_wr\_ill\_min** [\(境界割り当てされていない直接入出力書き込みのサイズを設定](#page-68-3) [する\)](#page-68-3)

## <span id="page-34-0"></span>**ファイルシステムの構成**

- **add** [\(マウントされているファイルシステムに装置を追加する\)](#page-43-2)
- **atime** [\(ファイルシステムのアクセス時間の更新を構成する\)](#page-56-0)
- **def\_retention** [\(デフォルトの WORM 保存期間を設定する\)](#page-62-0)
- **mm\_stripe** [\(メタデータストライプ幅を設定する\)](#page-109-1)
- **noatime** [\(ファイルシステムのアクセス時間の更新を無効にする\)](#page-112-2)
- **noqwrite** [\(さまざまなスレッドからの同時読み取り/書き込みを無効にする\)](#page-117-3)
- **nosuid** (**setuid** [の実行が無効の状態でファイルシステムをマウントする\)](#page-118-2)
- **nosw\_raid** [\(ソフトウェア RAID モードをオフにする\)](#page-119-1)
- **notrace** [\(ファイルシステムのトレースを無効にする\)](#page-119-4)
- **qwrite** [\(さまざまなスレッドからファイルへの同時読み取り/書き込みを有効にす](#page-130-0) [る\)](#page-130-0)
- **remove** [\(データを移動し、装置をファイルシステムから削除する\)](#page-139-0)
- **stripe** [\(ファイルシステムのストライプ幅を設定する\)](#page-146-0)
- **suid** (**setuid** [の実行が有効の状態でファイルシステムをマウントする\)](#page-147-3)
- **sw\_raid** [\(ソフトウェア RAID モードをオンにする\)](#page-148-2)
- **sync\_meta** [\(ファイルシステムメタデータを同期する\)](#page-149-0)
- **trace** [\(ファイルシステムのトレースを有効にする\)](#page-154-0)

### <span id="page-34-1"></span>**アーカイブファイルシステムの構成**

次のコマンドは、Oracle HSM ファイルシステムのアーカイブおよびステージングの 動作を制御します。

• **maxpartial** [\(ファイルシステムの最大部分解放サイズを設定する\)](#page-104-0)

- **nohwm\_archive** [\(高位境界値でアーカイブ処理を開始しない\)](#page-115-3)
- **partial** [\(ファイルシステムのデフォルトの部分解放サイズを設定する\)](#page-127-0)
- **partial\_stage** [\(ファイルシステムの部分先行ステージングポイントを設定する\)](#page-128-2)
- **release** [\(アーカイブされたデータファイルを解放し、デバイスでの割り当てを無](#page-137-3) [効にする\)](#page-137-3)
- **stage\_flush\_behind** [\(ステージング遅延フラッシュサイズを設定する\)](#page-143-0)
- **stage\_n\_window** [\(アーカイブメディアから直接読み取るためのバッファーのサイ](#page-144-0) [ズを設定する\)](#page-144-0)
- **thresh** [\(高位および低位境界値を設定する\)](#page-153-0)

## <span id="page-35-0"></span>**共有ファイルシステムの構成**

次のコマンドは、Oracle HSM がファイルシステムを共有するホスト間の相互作用を 調整する方法を制御します。

- **aplease** [\(共有ファイルシステムの追加リースの有効期限を設定する\)](#page-45-2)
- **lease\_timeo** [\(共有ファイルシステムの未使用リースのタイムアウトを設定する\)](#page-98-4)
- **maxallocsz** [\(共有ファイルシステムの最大割り当てサイズを設定する\)](#page-103-0)
- **mh\_write** [\(複数ホストの読み取り/書き込みをオンにする\)](#page-105-2)
- **minallocsz** [\(共有ファイルシステムの最小割り当てサイズを設定する\)](#page-108-3)
- **migconfig** [\(新しいメディアへの移行の構成\)](#page-106-3)
- **nomh\_write** [\(複数ホストの読み取り/書き込みをオフにする\)](#page-116-2)
- **rdlease** [\(共有ファイルシステムの読み取りリース時間を設定する\)](#page-133-0)
- **wrlease** [\(共有ファイルシステムの書き込みリース時間を設定する\)](#page-165-2)

### <span id="page-35-1"></span>**単一書き込み/複数読み取りファイルシステムの構成**

次のコマンドは、読み取り専用ホストがメタデータの更新をメタデータサーバーか ら取得する方法とタイミングを制御します。

- **invalid** [\(複数読み取りファイルシステムのキャッシュ無効化遅延を設定する\)](#page-97-0)
- **norefresh\_at\_eof** [\(複数読み取りファイルシステムにおいて EOF でリフレッシュ](#page-117-0) [しない\)](#page-117-0)
- **refresh\_at\_eof** [\(複数読み取りファイルシステムにおいて EOF でリフレッシュす](#page-137-0) [る\)](#page-137-0)
# **Oracle Real Application Cluster (RAC) 用ファイルシステムの構成**

次のコマンドは、非同期入出力および Solaris Volume Manager ミラー化ボリューム を使用して Oracle HSM ファイルシステムにデータを格納する Oracle Real Application Cluster (RAC) の実装に固有のものです。

- **abr** [\(アプリケーションベースの回復を有効にする\)](#page-42-0)
- **dmr** [\(ソフトウェアミラーの指定されたミラー読み取りを有効にする\)](#page-70-0)
- **noabr** [\(アプリケーションベースの回復を無効にする\)](#page-111-0)
- **nodmr** [\(ソフトウェアミラーの指定されたミラー読み取りを無効にする\)](#page-113-0)

# **ストレージデバイスの管理**

- **alloc** [\(デバイスのストレージ割り当てを有効にする\)](#page-44-0)
- **clear** [\(リムーバブルストレージボリュームのロードリクエストをクリアする\)](#page-60-0)
- **devlog** [\(デバイスのロギングオプションを設定する\)](#page-63-0)
- **idle** [\(デバイスをアイドル状態にする\)](#page-95-0)
- **noalloc** [\(デバイスのストレージ割り当てを無効にする\)](#page-111-1)
- **off** [\(デバイスをオフにする\)](#page-123-0)
- **on** [\(デバイスをオンにする\)](#page-123-1)
- **readonly** | **ro** [\(デバイスを読み取り専用にする\)](#page-136-0)
- **unavail** [\(デバイスを Oracle HSM で利用不可にする\)](#page-156-0)

# **ロボットストレージライブラリの管理**

- **audit** [\(ライブラリまたはライブラリスロットを監査する\)](#page-57-0)
- **export** [\(リムーバブルメディアをロボットライブラリのメールボックスに移動す](#page-74-0) [る\)](#page-74-0)
- **import** [\(リムーバブルメディアをメールボックスからロボットライブラリに移動](#page-96-0) [する\)](#page-96-0)
- **load** [\(カートリッジをドライブにロードする\)](#page-99-0)
- **priority** [\(ロードリクエストプレビューキュー内の優先順位を設定する\)](#page-129-0)
- **unload** [\(ドライブをアンロードする\)](#page-157-0)

# **アーカイブ処理**

• **aridle** [\(アーカイブ処理を正常に停止する\)](#page-46-0)

- **arrerun** [\(中断なしでアーカイバを再開する\)](#page-48-0)
- **arrestart** [\(中断してアーカイバを再開する\)](#page-49-0)
- **arrmarchreq** [\(アーカイブリクエストを削除する\)](#page-50-0)
- **arrun** [\(アーカイブ処理を開始する\)](#page-51-0)
- **arscan** [\(ファイルシステムでアーカイブ解除ファイルをスキャンする\)](#page-53-0)
- **arstop** [\(すべてのアーカイブ処理をすぐに停止する\)](#page-54-0)
- **artrace** [\(アーカイバのトレースを実行する\)](#page-55-0)

# **ステージング**

- **stclear** [\(ステージングリクエストをクリアする\)](#page-144-0)
- **stidle** [\(できるだけ早くステージングを停止する\)](#page-145-0)
- **strun** [\(ステージングを開始する\)](#page-147-0)

### **新しいメディアへのボリュームの移行**

- **migconfig** [\(新しいメディアへの移行の構成\)](#page-106-0)
- **migidle** [\(新しいメディアへの移行の構成\)](#page-107-0)
- **migstart** [\(メディア移行サービスの起動\)](#page-107-1)
- **migstop** [\(メディア移行サービスの停止\)](#page-108-0)

### **サービスおよびサポート担当者との連携**

*samu* インタフェースには、Oracle テクニカルサポートおよびサービス担当者の支援 に役立つように設計された数多くのコマンドが含まれています。これらは次のタス クを処理します。

- [診断表示の制御](#page-37-0)
- [診断情報の収集](#page-38-0)

#### <span id="page-37-0"></span>**診断表示の制御**

*samu* サービスおよびサポート表示コマンドは、大文字 *C*、*D*、*F*、*I*、*J*、*K*、*L*、*M*、*N*、*P*、*R*、*S*、*T*、および *U* で指定されます。これらはデ バッグおよび内部状態情報を提供しますが、この情報は通常、Oracle テクニカルサ ポートスタッフメンバーの支援がなければ役に立ちません。

- **:C** [\(共有メモリーの指定されたアドレスの内容を表示する\)](#page-172-0)
- **D** [\(ディスクボリュームディクショナリ画面を表示する\)](#page-173-0)
- **F** [\(光学ディスクラベル画面を表示する\)](#page-174-0)
- **I** [\(i ノード情報を表示する\)](#page-174-1)
- **J** [\(ロードリクエストプレビューキューの共有メモリーセグメントを表示する\)](#page-175-0)
- **K** [\(カーネル統計情報を表示する\)](#page-176-0)
- **L** [\(共有メモリーテーブルおよびシステムデフォルトを表示する\)](#page-177-0)
- **M** [\(RAW 共有メモリーを表示する\)](#page-178-0)
- **N** [\(ファイルシステムパラメータを表示する\)](#page-179-0)
- **P** [\(アクティブサービスを表示する\)](#page-180-0)
- **R** [\(SAM-Remote 構成情報を表示する\)](#page-181-0)
- **S** [\(RAW セクターデータを表示する\)](#page-181-1)
- **T** [\(現在または指定されたデバイスの SCSI センスデータを表示する\)](#page-182-0)
- **U** [\(デバイステーブルを人間が読める形式で表示する\)](#page-183-0)

#### <span id="page-38-0"></span>**診断情報の収集**

- **diskvols** [\(アーカイブ処理に使用されるディスクボリュームのフラグを設定/クリ](#page-69-0) [アする\)](#page-69-0)
- **dtrace** [\(Oracle HSM デーモンのトレースを有効化/構成する\)](#page-71-0)
- **open** [\(読み取り用にディスクストレージデバイスを開く\)](#page-124-0)
- **read** [\(ディスクストレージデバイスでセクターを読み取る\)](#page-134-0)

# **第3章 オペレータコマンド**

このセクションでは、*samu* オペレータコマンドの詳細サマリーをアルファベット順 に一覧表示します。

## **a (アーカイバステータス画面を表示する)**

*a* コマンドは、*Archiver status* 画面を開き、現在のアーカイバアクティビティー を表示します。

パラメータを指定せずに発行すると、*a* コマンドは、すべてのファイルシステムの アーカイバステータスを表示します。ファイルシステムの名前を指定してコマンド を発行すると、指定されたファイルシステムのみのステータスを表示します。

#### **コマンドの摘要**

a :a *filesystem*

#### **コントロール**

**Ctrl-B (ˆb)** ファイルシステムを 1 つ戻します。 **Ctrl-F (ˆf)** ファイルシステムを 1 つ進めます。 **Ctrl-D (ˆd)** アーカイブコピーを 1 つ下に移動します。 **Ctrl-U (ˆu)** アーカイブコピーを 1 つ上に移動します。 **Ctrl-J (ˆj)** サイズの 2 進数単位と 10 進数単位を切り替えます。

#### **例**

次の例は、典型的なアーカイバステータス画面を示しています。アーカイバはアイ ドル状態です。

Archiver Status samu *version time date* sam-archiverd: Idle sam-arfind: samqfs1 mounted at /export/samqfs1 Files waiting to start 32 schedule 0 archiving 0 Monitoring file system activity. 次の例は、同じファイルシステムを示していますが、アーカイバがアクティブに アーカイブ処理中です。 Archiver Status samu *version time date* sam-archiverd: Archiving sam-arfind: samqfs1 mounted at /export/samqfs1 Files waiting to start 149 schedule 0 archiving 0 Monitoring file system activity.

sam-arcopy: samqfs1.archset1.1.83 li.VOL119 Copying file /export/samqfs1/2014/data/A00876.dat

### **フィールドの説明**

画面には、すべての Oracle HSM ファイルシステムのステータス情報がファイルシス テム名およびマウントポイント別に一覧表示されます。詳細表示のフィールドの説 明を次に示します。

#### **sam-archiverd**

*sam-archiverd* フィールドは、変更されたファイルをバックアップメディアへ コピーするソフトウェアコンポーネントである Oracle HSM アーカイバデーモン の現在のステータスを表示します。

- *Idle* は、Oracle HSM がアーカイブ可能ファイルを待機していることを表しま す
- *Archiving* は、Oracle HSM がファイルをアーカイブストレージへコピーして いることを表します。
- *Waiting for resources* は、Oracle HSM がファイルをアーカイブストレージ にコピー可能であるが、ドライブが使用可能になるかボリュームがマウントさ れるまで待機していることを表します。
- その他の各種メッセージはエラーを表します。

#### **sam-arfind**

*sam-arfind* フィールドは、ファイルシステムをモニターしてアーカイブ候補を 探すソフトウェアコンポーネントによって報告された最新の結果を表示します。 結果には次のものが含まれます。

• Oracle HSM ファイルシステムに割り当てた名前 (この例では *samqfs1*)

- Oracle HSM ファイルシステムのマウントポイントディレクトリ (この例では */ export/samqfs1*)
- アーカイブ処理の開始を待機しているアーカイブ可能ファイルの数 (*Files waiting to start*) (この例では *32*)
- アーカイブ処理のスケジュールで現在アーカイブ可能ファイルの数 (*schedule*) (この例では *0*)
- 現在アーカイブ処理中であるアーカイブ可能ファイルの数 (*archiving*) (この 例では *0*)。

#### **sam-arcopy**

*sam-arcopy* フィールドは、アーカイブ可能ファイルをアーカイブメディアへ コピーするソフトウェアコンポーネントによって報告された現在のアクティビ ティーを示します。次の情報を報告します。

• ファイルシステムの名前 (この例では *samqfs1*)

アーカイブリクエストファイル内のファイルは、同じ*アーカイブセット*のメ ンバーであるため、同じアーカイブ特性および要件を共有します。ファイル名 は、*コピーディレクティブ* (指定されたメディア上のファイルをコピーおよび 保持する条件を設定するアーカイブルール) の名前と、アーカイバによって設 定される順序番号で構成されます。

- アーカイブセットの名前 (この例では *archset1*)
- 現在のコピーのコピー番号 (この例では *1*)
- 順序番号 (この例では *83*)
- 現在のコピーを格納するために使用されているメディアボリュームのボリュー ムシリアル番号 (この例では *VOL119*)。
- 現在コピーされているファイルのパスおよびファイル名 (この例では */ export/samqfs1/2014/data/A00876.dat*)。

## <span id="page-42-0"></span>**abr (アプリケーションベースの回復を有効にする)**

ディスクファミリセットデバイスの Oracle HSM 装置の順序番号を指定して、*abr* コマンドを発行すると、Oracle Real Application Cluster (RAC) は、Solaris Volume Manager ミラー化ボリュームで非同期入出力を使用する Oracle HSM ファイルシステ ムに格納されたデータベースの回復を処理するために、Solaris Volume Manager のア プリケーションベースの回復機能を利用できるようになります。

デフォルトで、ABR は有効です。

### **コマンドの摘要**

:abr *family-set-equipment-number*

**例**

次の例では、ファミリセットデバイス *20* で ABR を有効にします。

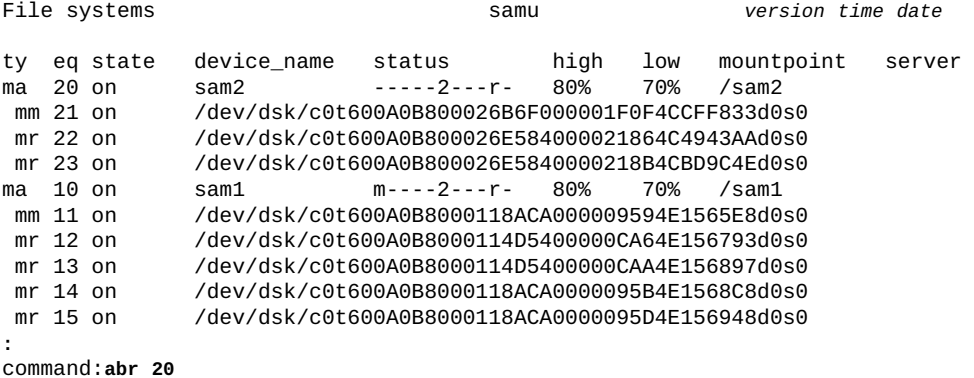

## **add (マウントされているファイルシステムに装置を追加する)**

Oracle HSM 装置の順序番号を設定して発行すると、*add* コマンドは、対応するファ イルシステムを更新し、*mcf* (Oracle HSM マスター構成ファイル) 内のファミリセッ ト定義に追加され、*samd config* コマンドで設定されたディスクデバイスを使用で きるようにします。

「**remove** [\(データを移動し、装置をファイルシステムから削除する\)」を](#page-139-0)参照してく ださい。

#### **コマンドの摘要**

:add *equipment-number*

#### **例**

たとえば、追加のディスクスライスをファイルシステムファミリセット *qfs1* に追 加する必要があるとします。まず、スライス */dev/dsk/c5t8d0s3* を Oracle HSM 装置の順序番号 *13* として識別する行を */etc/opt/SUNWsamfs/mcf* ファイルに追加 します (選択された装置番号は、Oracle HSM システム内で一意である必要がありま す)。

root@solaris:~# **vi /etc/opt/SUNWsamfs/mcf** ... # Section 1: File Systems #<br># Equipment Equipment Equipment Family **Device Additional** # Identifier Ordinal Type Set State Parameters # ----------------- --------- --------- -------------- ----- --------- qfs1 10 ma qfs1 on /dev/dsk/c5t8d0s0 11 mm qfs1 on /dev/dsk/c5t8d0s1 12 md qfs1 on **/dev/dsk/c5t8d0s3 13 md qfs1 on :wq** root@solaris:~#

次に、実行中の Oracle HSM デーモンを再構成して、ファイル内の変更を組み込みま す。

root@solaris:~# samd config

この時点で、*File systems* 画面には、装置が *off* であり、そのために使用可能で ないことが示されます。そのため、新しいスライスのユーザー割り当て Oracle HSM 装置番号を付けて *add* コマンドを入力します。

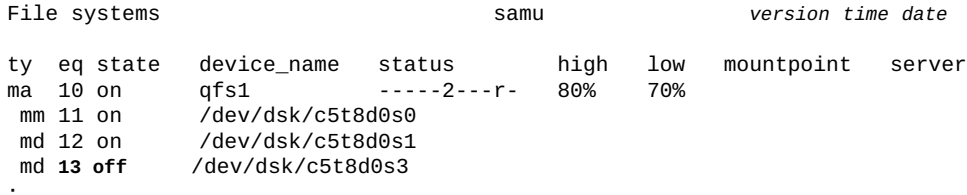

**:** command:**add 13**

デバイスの状態が *on* に変化します。

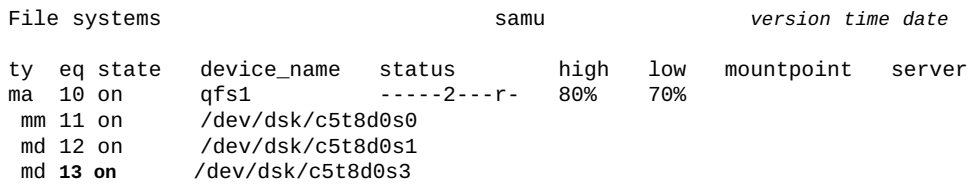

# <span id="page-44-0"></span>**alloc (デバイスのストレージ割り当てを有効にする)**

Oracle HSM 装置の順序番号を指定して発行すると、*alloc* コマンドは、指定された データデバイスでストレージ割り当てを開始します。「**noalloc** [\(デバイスのスト](#page-111-1) [レージ割り当てを無効にする\)」を](#page-111-1)参照してください。

### **コマンドの摘要**

:alloc *equipment-number*

### **例**

次の例では、ディスクデバイス *14* でストレージ割り当てを開始します。

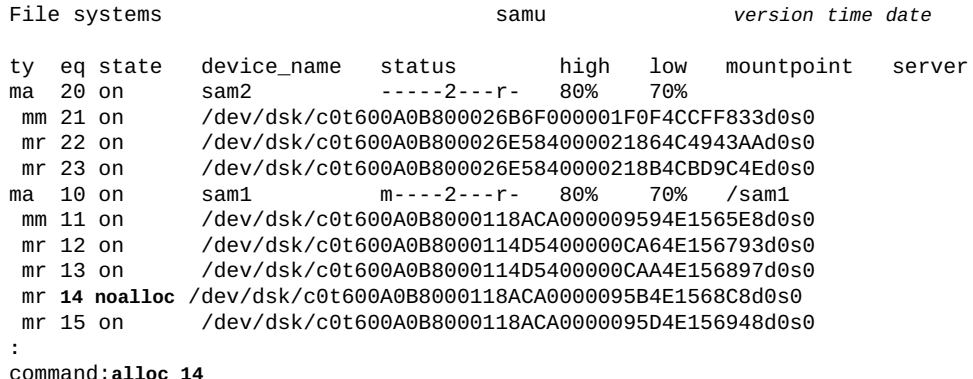

デバイスの状態が *on* に変化します。

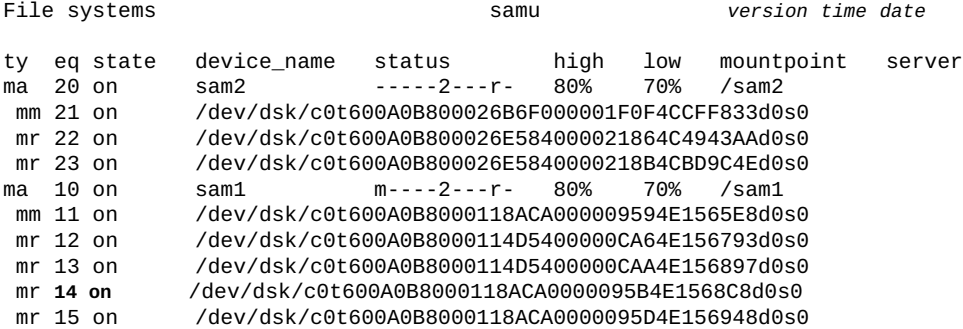

# **aplease (共有ファイルシステムの追加リースの有効期限を設定す る)**

データを共有ファイルに追加する前に、ホストはファイルへの排他アクセスが付与 される*追加リース*をリクエストし、取得する必要があります。*aplease* コマンド は、指定されたデバイスでこのリースが有効である秒数を定義します。追加操作を 完了する前に指定の時間が経過した場合、ホストはリースを再取得して続行する必 要があります。

指定される秒数は、[*15-600*] の範囲である必要があります。デフォルトは *30* 秒で す。

関連情報については、「**rdlease** [\(共有ファイルシステムの読み取りリース時間を](#page-133-0) [設定する\)」、](#page-133-0)「**wrlease** [\(共有ファイルシステムの書き込みリース時間を設定す](#page-165-0) [る\)」、](#page-165-0)および 「**lease\_timeo** [\(共有ファイルシステムの未使用リースのタイムアウ](#page-98-0) [トを設定する\)」を](#page-98-0)参照してください。

### **コマンドの摘要**

:aplease *family-set-equipment-number interval\_in\_seconds*

#### **例**

次の例では、ファミリセットデバイス *800* で追加リース時間を 2 分 (*120* 秒) に設定 します。

File systems samu *version time date* ty eq state device\_name status high low mountpoint server ma 800 on shareqfs1 m----2c--r- 80% 70% /shareqfs1 mm 801 on /dev/dsk/c6t50020F2300004655d0s0 mr 802 on /dev/dsk/c6t50020F2300004655d0s1 ma 810 on shareqfs2 m----2c--r- 80% 70% /shareqfs2 mm 811 on /dev/dsk/c6t50020F2300004655d0s6 mr 812 on /dev/dsk/c6t50020F2300004655d0s7

**:** command:**aplease 800 120**

## <span id="page-46-0"></span>**aridle (アーカイブ処理を正常に停止する)**

*aridle* コマンドは、次の論理ポイント (たとえば現在のアーカイブ *tar* ファイルの 末尾) でアーカイブ処理を停止します。通常、このコマンドは中断が必要なメンテ ナンス (ファイルシステムのアンマウント、拡張、縮小など) に先立って使用されま す。アーカイブ処理は *arrun* コマンドが入力されるまで非アクティブなままになり ます。

パラメータを指定せずに入力すると、*aridle* は、すべてのアーカイバアクティビ ティーを停止します。

*dk* パラメータを指定して入力すると、*aridle* は、ディスクメディアへのすべての アーカイブ処理を停止します。

*rm* パラメータを指定して入力すると、*aridle* は、リムーバブルメディア (テープな ど) へのすべてのアーカイブ処理を停止します。

*fs.* パラメータおよびファイルシステム名を指定して入力すると、*aridle* は、指定 されたファイルシステムでのすべてのアーカイバアクティビティーを停止します。

### **コマンドの摘要**

:aridle :aridle dk :aridle rm :aridle fs.*file-system-identifier*

**例**

最初の例では、*aridle* はすべてのアーカイブ処理を停止します。

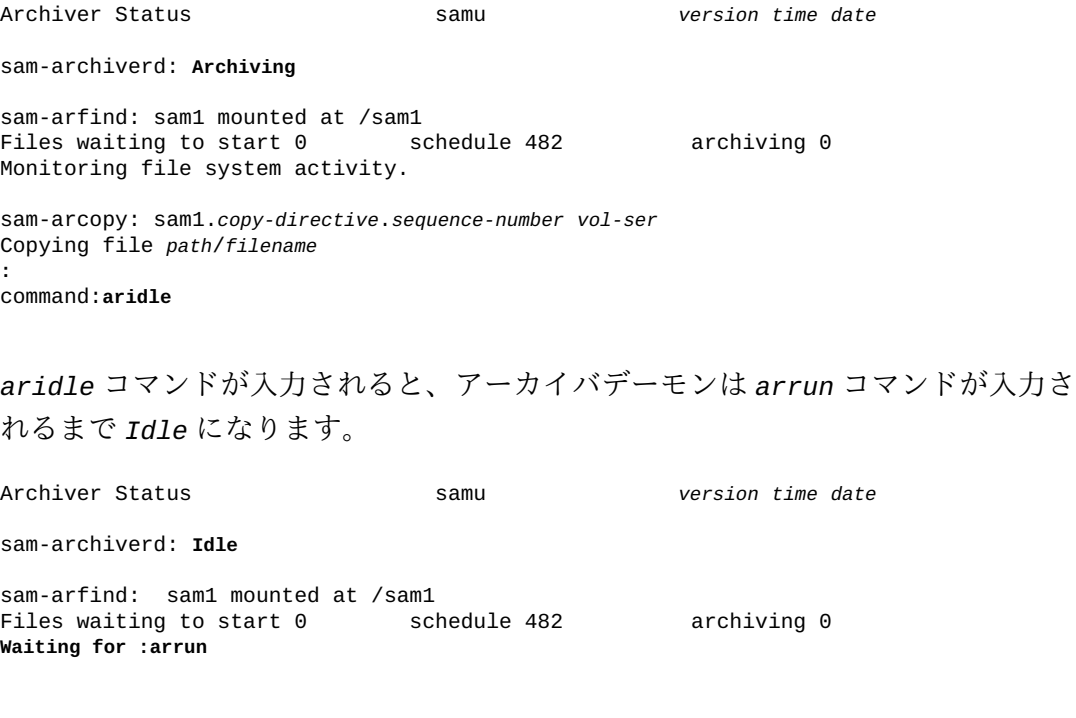

2 番目の例では、*aridle* は *sam1* ファイルシステムのみのアーカイブ処理を停止し ます。

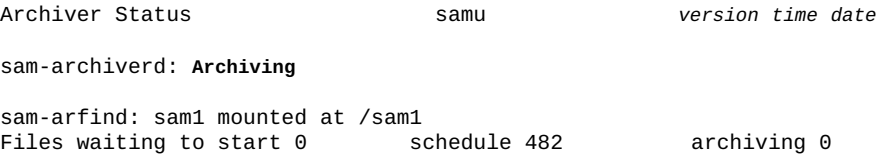

Monitoring file system activity. sam-arcopy: sam1.*copy-directive*.*sequence-number vol-ser* Copying file *path*/*filename* **:** command:**aridle fs.sam1** *aridle* コマンドが入力されると、アーカイバデーモンはファイルシステムディレ クティブ *fs.sam1* を指定して *arrun* コマンドを入力するまで *Waiting...* になりま す。 Archiver Status samu *version time date* sam-archiverd: **Waiting for :arrun fs.sam1** sam-arfind: sam1 mounted at /sam1 Files waiting to start 0 schedule 482 archiving 0 **Waiting for :arrun fs.sam1** 3 番目の例では、*aridle* はディスクへのアーカイブ処理を停止します。 Archiver Status samu *version time date* sam-archiverd: **Archiving** sam-arfind: sam1 mounted at /sam1 Files waiting to start 0 schedule 482 archiving 0 Monitoring file system activity. sam-arcopy: sam1.*copy-directive*.*sequence-number vol-ser* Copying file *path*/*filename* **:** command:**aridle dk**

*aridle* コマンドが入力されると、アーカイバデーモンは *dk* (ディスク) ディレク ティブを指定して *arrun* コマンドを入力するまで *Waiting...* になります。

Archiver Status samu *version time date*

sam-archiverd: **Waiting for :arrun dk**

sam-arfind: sam1 mounted at /sam1 Files waiting to start 0 schedule 482 archiving 0 **Waiting for :arrun dk**

# <span id="page-48-0"></span>**arrerun (中断なしでアーカイバを再開する)**

*arrerun* コマンドは、進行中の操作を中断せずに、アーカイブ処理を再開します。 アーカイバデーモンは再開し、進行中のすべての作業が回復されます。*arrerun* を *arrestart* (中断してアーカイバを再開する) と比較してください。

### **コマンドの摘要**

:arrerun

#### **例**

この例では、*arrerun* はアーカイブ処理を再開し、進行中のすべての作業を回復し ます。

```
Archiver Status samu version time date
sam-archiverd: Archiving
sam-arfind: sam1 mounted at /sam1
Files waiting to start 0 schedule 482 archiving 0
Monitoring file system activity.
sam-arcopy: sam1.copy-directive.sequence-number vol-ser
Copying file path/filename
:
command:arrerun
```
## <span id="page-49-0"></span>**arrestart (中断してアーカイバを再開する)**

*arrestart* コマンドは、アーカイバの状態に関係なく、アーカイバを停止してから 再開します。このコマンドを 「**arrerun** [\(中断なしでアーカイバを再開する\)」](#page-48-0) と比 較します。

*arrestart* は慎重に使用してください。操作をただちに停止するため、コピー操作 を完了できなかった場合、繰り返し実行する必要があります。そのため、アーカイ ブメディアの領域を浪費することになります。

### **コマンドの摘要**

:arrestart

### **例**

Archiver Status samu *version time date* sam-archiverd: Archiving sam-arfind: sam1 mounted at /sam1 Files waiting to start 0 schedule 482 archiving 0 Monitoring file system activity. sam-arcopy: sam1.*copy-directive*.*sequence-number vol-ser*

Copying file *path*/*filename* **:** command:**arrestart**

# <span id="page-50-0"></span>**arrmarchreq (アーカイブリクエストを削除する)**

ファイルシステム名、およびアーカイブリクエストファイル名とワイルドカードの いずれかを指定して発行すると、*arrmarchreq* コマンドは指定されたアーカイブリ クエストを削除します。

アーカイブリクエストファイル名は、*コピーディレクティブ* (指定されたメディア 上のファイルをコピーおよび保持する条件を設定するアーカイブルール) の名前と、 アーカイバによって設定される順序番号で構成されます。

## **コマンドの摘要**

:arrmarchreq *file-system-name*.*archive-request-file-name* :arrmarchreq *file-system-name*.\*

## **例**

最初の例では、*arrmarchreq* はアーカイブリクエストファイル *data0.1.83* を *sam1* ファイルシステムから削除します。

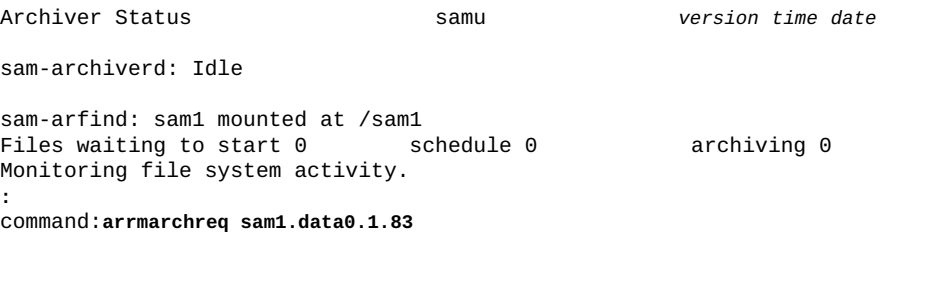

2 番目の例では、*arrmarchreq* はすべてのアーカイブリクエストファイルを *sam1* ファイルシステムから削除します。

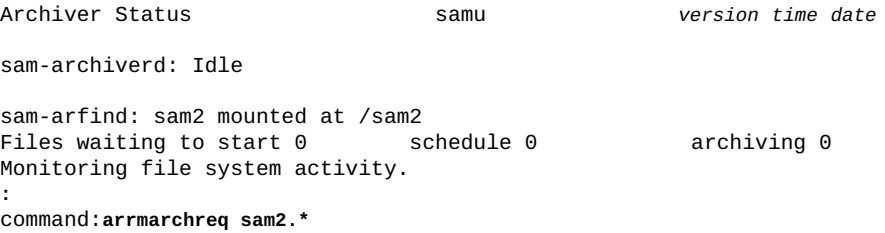

# <span id="page-51-0"></span>**arrun (アーカイブ処理を開始する)**

*arrun* コマンドは、アーカイブ処理を開始します。

パラメータを指定せずに入力すると、*arrun* は、すべてのアーカイバアクティビ ティーを開始します。

*dk* パラメータを指定して入力すると、*arrun* は、ディスクメディアへのアーカイブ 処理を開始します。

*rm* パラメータを指定して入力すると、*arrun* は、リムーバブルメディアへのアーカ イブ処理を開始します。

*fs.* パラメータおよびファイルシステム名を指定して入力すると、*arrun* は、指定 されたファイルシステムでのアーカイバアクティビティーを開始します。

#### **コマンドの摘要**

```
:arrun
:arrun dk 
:arrun rm 
:arrun fs.file-system-identifier
```
#### **例**

最初の例では、*arrun* はすべてのアーカイブ処理を開始します。

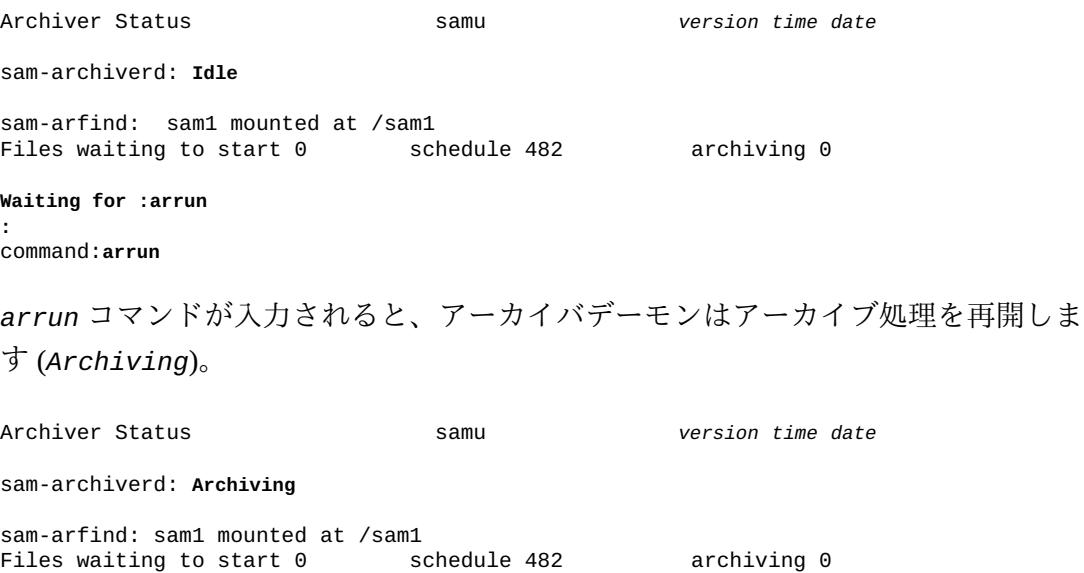

Monitoring file system activity.

sam-arcopy: sam1.*copy-directive*.*sequence-number vol-ser* Copying file *path*/*filename*

2 番目の例では、*arrun* は *sam1* ファイルシステムでアーカイブ処理を開始します。

Archiver Status samu *version time date* sam-archiverd: **Waiting for :arrun fs.sam1** sam-arfind: sam1 mounted at /sam1<br>Files waiting to start 0 schedule 482 Files waiting to start 0 schedule 482 archiving 0 **Waiting for :arrun fs.sam1 :** command:**arrun fs.sam1**

*arrun* コマンドが入力されると、アーカイバデーモンはファイルシステム *sam1* の アーカイブ処理を再開します。

Archiver Status samu *version time date* sam-archiverd: **Archiving** sam-arfind: sam1 mounted at /sam1 Files waiting to start 0 schedule 482 archiving 0 Monitoring file system activity. sam-arcopy: sam1.*copy-directive*.*sequence-number vol-ser* Copying file *path*/*filename* 3 番目の例では、*arrun* はディスクメディアへのアーカイブ処理を開始します。 Archiver Status samu *version time date* sam-archiverd: **Waiting for :arrun dk** sam-arfind: sam1 mounted at /sam1 Files waiting to start 0 schedule 482 archiving 0 **:** command:**arrun dk** *arrun* コマンドが入力されると、アーカイバデーモンはディスクへのアーカイブ処 理を再開します。 Archiver Status samu *version time date*

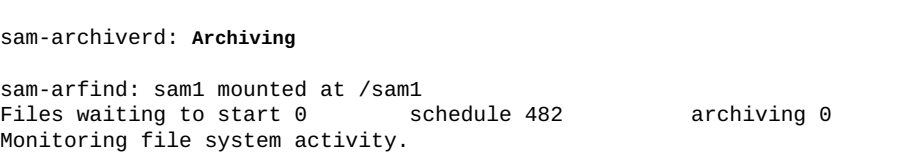

sam-arcopy: sam1.*copy-directive*.*sequence-number vol-ser* Copying file *path*/*filename*

# <span id="page-53-0"></span>**arscan (ファイルシステムでアーカイブ解除ファイルをスキャンす る)**

Oracle HSM ファイルシステム名を指定して発行すると、*arscan* コマンドは指定さ れたファイルシステムでアーカイブ解除ファイルをスキャンします。

ファイルシステム名以外のパラメータを指定せずに入力すると、*arscan* は、指定さ れたファイルシステム内のすべてのディレクトリを再帰的にスキャンします。

ファイルシステム名およびディレクトリを指定して入力すると、*arscan* は指定され たディレクトリから開始して、指定されたファイルシステム内のすべてのディレク トリを再帰的にスキャンします。

ファイルシステム名および *.inodes* キーワードを指定して入力すると、*arscan* は その *.inodes* ファイルをスキャンします。ファイルシステム内のほとんどのファイ ルがアーカイブ済みの場合、これはディレクトリをスキャンするよりも高速です。

その他のパラメータとともに秒数を表す整数を入力すると、指定された秒数だけス キャンが遅延します。

#### **コマンドの摘要**

:arscan *file-system-name* :arscan *file-system-name delay-in-seconds* :arscan *file-system-name*.*starting-directory* :arscan *file-system-name*.*starting-directory delay-in-seconds* :arscan *file-system-name*..inodes :arscan *file-system-name*..inodes *delay-in-seconds*

#### **例**

この例で、*arscan* は次のようになります。

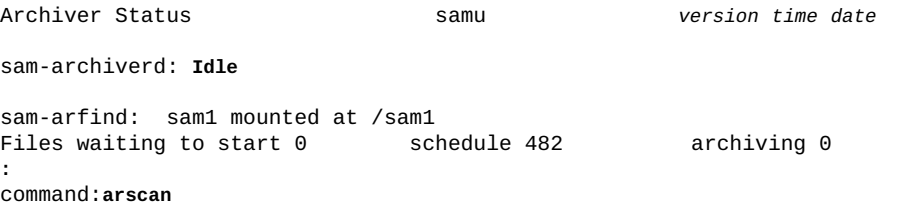

# <span id="page-54-0"></span>**arstop (すべてのアーカイブ処理をすぐに停止する)**

*arstop* コマンドはアーカイブ処理をすぐに停止します。

パラメータを指定せずに入力すると、*arstop* は、すべてのアーカイバアクティビ ティーを停止します。

*dk* パラメータを指定して入力すると、*arstop* は、ディスクメディアへのアーカイ ブ処理を停止します。

*rm* パラメータを指定して入力すると、*arstop* は、リムーバブルメディアへのアー カイブ処理を停止します。

*fs.* パラメータおよびファイルシステム名を指定して入力すると、*arstop* は、指定 されたファイルシステムでのアーカイバアクティビティーを停止します。

#### **コマンドの摘要**

```
:arstop
:arstop dk 
:arstop rm 
:arstop fs.file-system-identifier
```
#### **例**

最初の例では、*arstop* はすべてのアーカイブ処理を停止します。

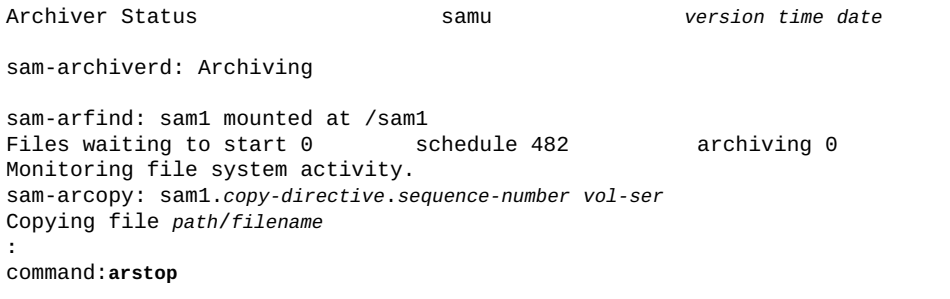

2 番目の例では、*arstop* コマンドはファイルシステム *sam1* でのアーカイブ処理を 停止します。

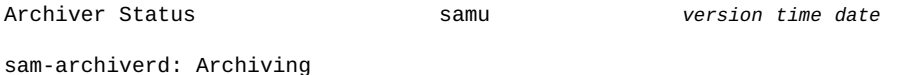

sam-arfind: sam1 mounted at /sam1<br>Files waiting to start 0 schedule 482 Files waiting to start 0 schedule 482 archiving 0 Monitoring file system activity. sam-arcopy: sam1.*copy-directive*.*sequence-number vol-ser* Copying file *path*/*filename* **:** command:**arstop fs.sam1**

## <span id="page-55-0"></span>**artrace (アーカイバのトレースを実行する)**

*artrace* コマンドは、アーカイブのトレースを開始します。

トレースでは、アーカイバアクティビティーの詳細ログを */var/opt/SUNWsamfs/ trace/* サブディレクトリ内の *sam-archiverd* ファイルへ書き込みます。

パラメータを指定せずに入力すると、*artrace* は、すべてのファイルシステムでの アーカイバアクティビティーをトレースします。

*fs.* パラメータおよびファイルシステム名を指定して入力すると、*artrace* は指定 されたファイルシステムでのアーカイバアクティビティーをトレースします。

#### **コマンドの摘要**

:artrace :artrace fs.*file-system-identifier*

#### **例**

最初の例では、*artrace* はすべてのファイルシステムに対するアーカイバのトレー スを開始します。

Archiver Status samu *version time date* sam-archiverd: Archiving sam-arfind: sam1 mounted at /sam1<br>Files waiting to start 0 schedule 482 Files waiting to start 0 schedule 482 archiving 0 Monitoring file system activity. sam-arcopy: sam1.*copy-directive*.*sequence-number vol-ser* Copying file *path*/*filename* **:** command:**artrace**

2 番目の例では、*artrace* コマンドはファイルシステム *sam1* に対するアーカイバの トレースを開始します。

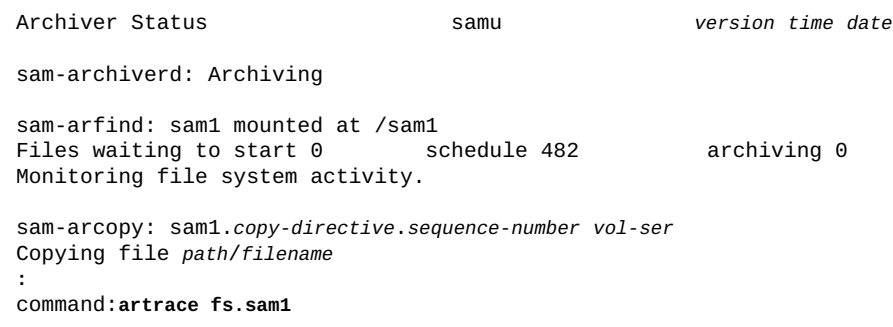

# **atime (ファイルシステムのアクセス時間の更新を構成する)**

ディスクファミリセットデバイス *-1*、*0*、または *1* の Oracle HSM 装置の順序番号を 指定して発行すると、*atime* コマンドは対応するファイルシステム内のファイルに ついてアクセス時間属性が更新される方法とタイミングを制御します。

値 *0* (ゼロ) を設定すると、キャッシュが有効になり、アクセス時間の更新の書き込 みが最大 1 分遅延します。アクセス時間の更新がただちにディスクへ書き込まれる のは、Oracle HSM ファイルシステムの使用状況が低位境界値を上回ったとき、アク セス時間の変更が作成時間 (*ctime*) または変更時間 (*mtime*) の更新と同時に発生し たとき、またはファイルシステムがアンマウントされたときに限られます。この設 定によりディスク入出力が低減し、その結果、パフォーマンスが向上します。

値 *1* に設定すると、ファイルがアクセスされるとすぐにディスク上のアクセス時間 が更新されます。これによりディスク入出力が増加し、そのためパフォーマンスが 低下します。

値 *-1* を設定するか *noatime* コマンドを実行すると、アクセス時間の更新が無効に なります。アクセス時間が重要ではない場合、これによって入出力が大幅に削減さ れ、パフォーマンスが向上する可能性があります。ただし、POSIX 規格では、ファ イルにアクセス時間のマークを付けることが要求されています。Oracle HSM ファイ ルシステムのアーカイブ処理ではこの設定を使用しないでください。

デフォルト値は *0* (キャッシュおよび遅延書き込みが有効) です。

詳細は、*mount\_samfs* および *stat* のマニュアルページを参照してください。

#### **コマンドの摘要**

:atime *family-set-equipment-number -1|0|1*

#### **例**

次の例では、キャッシュを無効にし、ファミリセットデバイス *100* でディスクへの アクセス時間の即時更新を強制します。

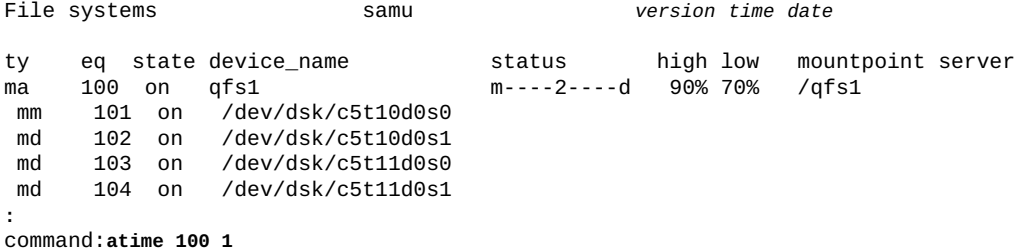

## <span id="page-57-0"></span>**audit (ライブラリまたはライブラリスロットを監査する)**

ロボットライブラリの Oracle HSM 装置の順序番号、およびオプションでスロット識 別子を指定して発行すると、*audit* コマンドにより指定された自動ライブラリがボ リュームをマウントし、ボリュームシリアル番号 (VSN) を読み取り、ライブラリカ タログを再構築します。指定した場合、スロットは使用中であり、メディアによっ て物理的に占有されている必要があります。

指定したスロットにテープカートリッジが含まれる場合は、*-e* パラメータを使用し て、データの終わり (EOD) をスキップし、使用可能な領域を判断するように監査に 通知します。ただし、このプロセスは中断不可能であり、完了までに数時間かかる ことがあります。

指定されたスロットに両面光磁気カートリッジが含まれる場合は、目的の面を *1* ま たは *2* で識別します。面が指定されない場合は、両方の面が監査されます。

詳細は、*auditslot(1M)*、*mount\_samfs*、および *stat* のマニュアルページを参照し てください。

#### **コマンドの摘要**

- :audit *equipment-number*
- :audit *equipment-number*:*slot*
- :audit -e *equipment-number*:*slot*
- :audit *equipment-number*:*slot*:*side*

**例**

次の例では、Oracle HSM 装置の順序番号が *900* であるロボットライブラリのスロッ ト *17* を監査します。

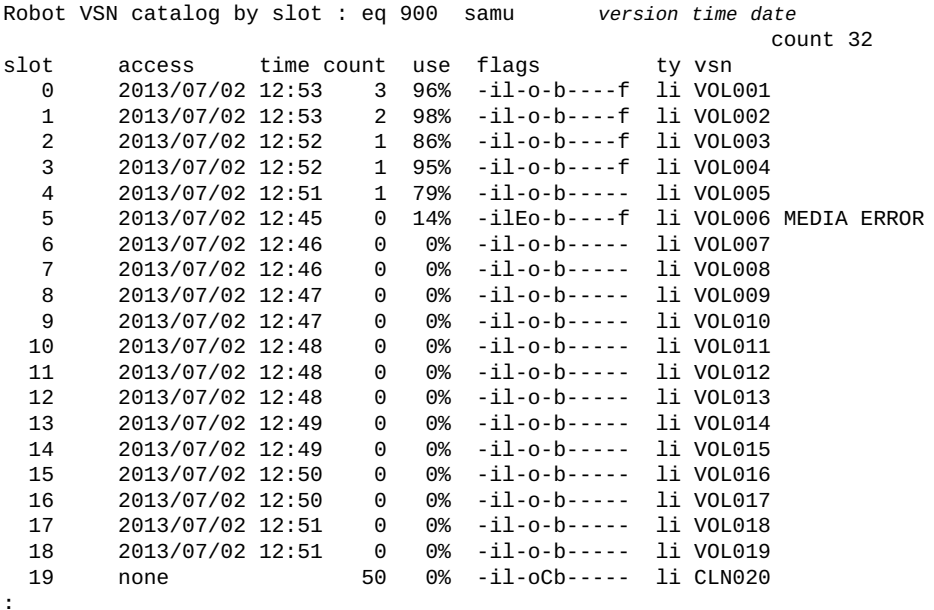

**:** command: **audit 900:17**

# **c (デバイス構成画面を表示する)**

*c* コマンドは、すべてのデバイス名および装置の順序番号を一覧表示する *Device configuration* 画面を開きます。

### **コマンドの摘要**

c :c

#### **コントロール**

```
Ctrl-B (ˆb)
ページを 1 つ戻します。
Ctrl-F (ˆf)
ページを 1 つ進めます。
Ctrl-D (ˆd)
ページを下に移動します。
```
**Ctrl-U (ˆu)** ページを上に移動します。

#### **例**

次の例は、デバイス構成画面を示します。

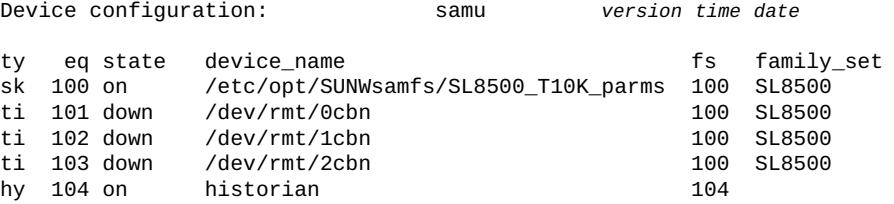

### **フィールドの説明**

#### **ty**

*ty* フィールドは、Oracle HSM デバイスタイプを表示します。デバイスタイプ識 別子は、付録A「*[装置タイプの用語集](#page-186-0)*」 および *mcf* のマニュアルページに記載 されています。

#### **eq**

*eq* フィールドは、デバイスのユーザーに割り当てられた Oracle HSM 装置の順序 番号を表示します。

#### **state**

*state* フィールドは、デバイスの現在の動作状態を表示し、次のいずれかを含む 場合があります。

- *on* は、デバイスが使用可能であることを表します。
- *ro* は、デバイスが読み取り専用であることを表します。
- *off* は、デバイスが使用可能ではないことを表します。
- *down* は、デバイスがメンテナンスのみ可能であることを表します。
- *idle* は、デバイスがすでに進行中の操作を完了しているものの、新しい接続 を受け付けていないことを表します。
- *noalloc* は、このデバイスでこれ以上ストレージを割り当てられないことを 表します。管理者が *noalloc* コマンドを実行しました (「**noalloc** [\(デバイス](#page-111-1) [のストレージ割り当てを無効にする\)」を](#page-111-1)参照)。*noalloc* 状態は、管理者が *alloc* コマンドを発行するまで続きます (「**alloc** [\(デバイスのストレージ割り](#page-44-0) [当てを有効にする\)」を](#page-44-0)参照)。

#### **device\_name**

*device\_name* フィールドは、デバイスのパスおよびファイル名を表示します。

この例では、ファミリセット装置タイプ *sk* はネットワーク接続ライブラリへの Oracle StorageTek ACSLS インタフェースを示します。そのため、デバイス名は ライブラリのパラメータファイル *SL8500\_T10K\_parms* へのパスです。ネット ワーク接続ライブラリおよびパラメータファイルの詳細は、*mcf* のマニュアル ページを参照してください。

#### **fs**

*fs* フィールドは、デバイスが含まれるファミリセットの、ユーザーに割り当て られた Oracle HSM 装置の順序番号を表示します。

#### **family\_set**

*family\_set* フィールドは、デバイスが含まれる Oracle HSM ファミリセットの ユーザー割り当ての名前を表示します。ファミリセットは、Oracle HSM コン ポーネントと関連付けられた装置、たとえば Oracle HSM ファイルシステムと関 連付けられたディスクデバイスのグループ、アーカイブ処理と関連付けられた テープライブラリなどを表します。

# <span id="page-60-0"></span>**clear (リムーバブルストレージボリュームのロードリクエストをク リアする)**

ボリュームシリアル番号 (VSN)、およびオプションでインデックス値を指定して発 行すると、*clear* コマンドは指定された VSN に対する保留中のロードリクエストを 取り消し、*Removable media load requests* 画面から VSN に対する参照をクリア し、ボリュームのマウントを待機しているプロセスを中止します。

オプションで、画面上の VSN に対応する行のインデックス列を指定できます。

詳細は、「**p** [\(リムーバブルメディアロードリクエスト画面を表示する\)」](#page-125-0)および 「**load** [\(カートリッジをドライブにロードする\)」を](#page-99-0)参照してください。

#### **コマンドの摘要**

:clear vsn :clear vsn index

#### **例**

次の例では、VSN *VOL005* に対するロードリクエストをクリアします。

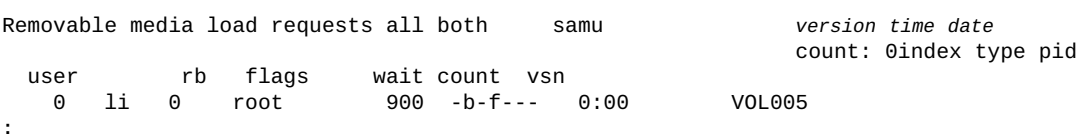

command: **clear VOL005**

## **d (デーモントレースコントロール画面を表示する)**

*d* コマンドは、*defaults.conf* ファイルでの指定に従って、Oracle HSM が現在ト レースしているイベントを表示する *Daemon trace controls* 画面を開きます。ト レースファイルの有効化の詳細は、*defaults.conf* のマニュアルページを参照して ください。

#### **コマンドの摘要**

d :d

**コントロール**

**Ctrl-B (ˆb)** ページを 1 つ戻します。 **Ctrl-F (ˆf)** ページを 1 つ進めます。

**例**

次の例は、トレースファイル情報を示しています。トレース対象のデーモンに関す る情報、トレースファイルのパス、トレース対象イベント、トレースファイルのサ イズと経過時間に関する情報などが表示されます。

```
Daemon trace controls samu version time date
sam-amld /var/opt/SUNWsamfs/trace/sam-amld
        cust err fatal misc proc debug date
        size 10 age 0
sam-archiverd /var/opt/SUNWsamfs/trace/sam-archiverd
        cust err fatal misc proc debug date
        size 10 age 0
sam-catserverd /var/opt/SUNWsamfs/trace/sam-catserverd
        cust err fatal misc proc debug date
        size 10 age 0
sam-fsd /var/opt/SUNWsamfs/trace/sam-fsd
        cust err fatal misc proc debug date
        size 10 age 0
sam-rftd /var/opt/SUNWsamfs/trace/sam-rftd
        cust err fatal misc proc debug date
        size 10 age 0
sam-recycler /var/opt/SUNWsamfs/trace/sam-recycler
        cust err fatal misc proc debug date
        size 10 age 0
```
# **def\_retention (デフォルトの WORM 保存期間を設定する)**

ディスクファミリセットデバイスの Oracle HSM 装置の順序番号および時間間隔 を指定して発行すると、*def\_retention* コマンドは保存期間が指定されていない WORM 対応ファイルのデフォルト保存期間を指定された時間間隔に変更します。

WORM (*Write Once Read Many*) ファイルのデータおよびパスは、保存期間が経過す るまで変更または削除できません。保存期間は、3 つの方法のうちのいずれかで指 定します。

- ファイルの削除または変更を禁止することを示すには、文字列 *permanent* または *0* を入力します。
- 間隔を年数、日数、時間数、分数で指定するには、次の形式で文字列を入力しま す

[*YEARSy*][*DAYSd*][*HOURSh*][*MINUTESm*]

*YEARS* は指定する年数 (該当する場合)、*MONTHS* は指定する月数 (該当する場 合)、*DAYS* は指定する日数 (該当する場合)、*HOURS* は指定する時間数 (該当する場 合)、および *MINUTES* は指定する分数 (該当する場合) です。たとえば、*5y3d1h4m* は 5 年 3 日 1 時間 4 分を指定し、*10y* は 10 年を指定し、*60d12h* は 60 日 12 時間 を指定します。

• 分数で保存を指定するには、[*1-2147483647*] の範囲の整数を入力します。

変更しない場合、WORM ファイルのデフォルトの保存期間は *43,200* 分 (30 日) で す。

WORM オプションの追加情報は、*mount\_samfs* および *sam\_worm* のマニュアルペー ジを参照してください。

#### **コマンドの摘要**

:def\_retention *family-set-equipment-number retention-interval*

### **例**

次の例では、装置の順序番号 *10* (ファイルシステム *samfs1*) に格納されている WORM ファイルのデフォルトの保存期間を *7* 年に設定します。

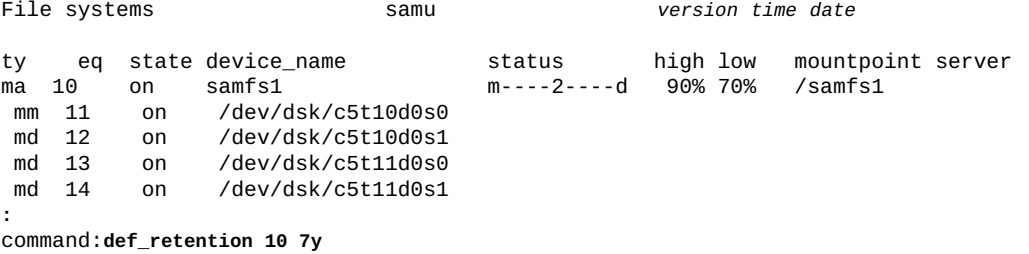

# <span id="page-63-0"></span>**devlog (デバイスのロギングオプションを設定する)**

デバイスの Oracle HSM 装置の順序番号およびイベントロギングオプションのスペー ス区切りリストを指定して発行すると、*devlog* コマンドは指定されたデバイスのロ ギングを構成します。

次のキーワードの 1 つ以上を使用して、イベントロギングオプションを指定しま す。

- *all* は、すべてのイベントを記録します。
- *none* は、ロギングを無効にします。
- *default* は、デフォルトのロギング設定を復元します。
- *detail* は、操作の進行状況を追跡するのに役立つイベントを記録します。
- *err* は、エラーメッセージを記録します。
- *label* は、ラベル付け操作を記録します。
- *mig* は、移行ツールキットメッセージを記録します。
- *msg* は、スレッドおよびプロセスの通信を記録します。
- *retry* は、デバイス操作の再試行を記録します。
- *syserr* は、システムライブラリエラーを記録します。
- *time* は、デバイス操作の時間を記録します。
- *module* は、ログメッセージにモジュール名およびソース行を含めます。
- *event* はログメッセージ内のメッセージにイベント名を含めます。
- *date* はメッセージにイベント日付を含めます。
- *- keyword* (上記のキーワードのいずれかの前にマイナス記号) は、そのキーワー ドを現在のロギング指定から削除します。

デフォルトのロギング指定は *err retry syserr date* です。追加情報は、*samset* のマニュアルページを参照してください。

### **コマンドの摘要**

```
:devlog equipment-number option [next-option]...
:devlog all option [next-option]...
:devlog equipment-number -option [-next-option]...
:devlog all -option [-next-option]...
```
#### **例**

次の例では、デバイス *101* の標準オプションに加えてイベント名を記録します。

Removable media status: all samu *version time date* ty eq status act use state vsn ti 101 ---------p 0 0% notrdy empty ti 102 ---------p 0 0% notrdy empty **:** command:**devlog 101 event err retry syserr date**

## **dio\_rd\_consec (連続する直接読み取り数を制限する)**

*dio\_rd\_consec* コマンドは、Oracle HSM が直接入出力を使用して実行する、*dio \_rd\_form\_min* または *dio\_rd\_ill\_min* よりも大きい連続読み取り数を指定しま す。

デフォルト値は *0* で、入出力サイズに基づく直接読み取りを無効にし、Oracle HSM は *dio\_rd\_form\_min* または *dio\_rd\_ill\_min* を無視します。

詳細は、「dio\_rd\_form\_min(境界割り当てされた直接入出力読み取りのサイズを [設定する\)」お](#page-65-0)よび 「dio\_szero [\(直接入出力時にスパースファイルの未初期化領域](#page-66-0) [をゼロ化する\)」を](#page-66-0)参照してください。

#### **コマンドの摘要**

:dio\_rd\_consec *family-set-equipment-number number\_of\_consecutive\_IOs*

#### **例**

次の例では、ファミリセットデバイス *100* の整形式の直接読み取りの最小サイズを *16* に設定します。

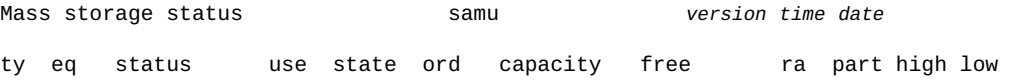

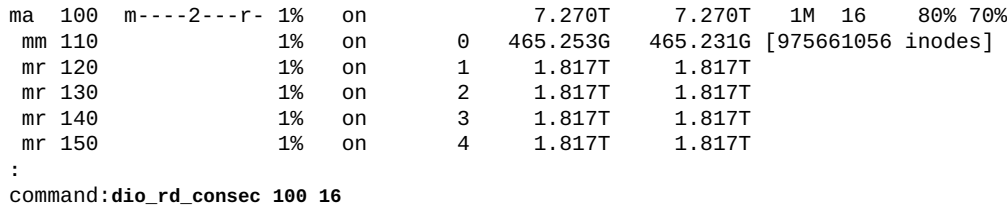

# <span id="page-65-0"></span>**dio\_rd\_form\_min (境界割り当てされた直接入出力読み取りのサイ ズを設定する)**

*dio\_rd\_form\_min* コマンドは、指定されたキロバイト数を、Oracle HSM が指定さ れたファミリセットディスクデバイス上の境界割り当てされたデータを読み取ると きにページ入出力から直接入出力へ自動的に切り替えるための最小サイズにします ([「スイッチ入出力」を](#page-33-0)参照)。

デフォルト値は *256*K バイトです。値を *0* に設定すると、境界割り当てされたデー タを読み取る際にスイッチ入出力を無効にします。

#### **コマンドの摘要**

:dio\_rd\_form\_min *family-set-equipment-number number\_kilobytes*

#### **例**

次の例では、ファミリセットデバイス *100* の整形式の直接読み取りの最小サイズを *1024*K バイトに設定します。

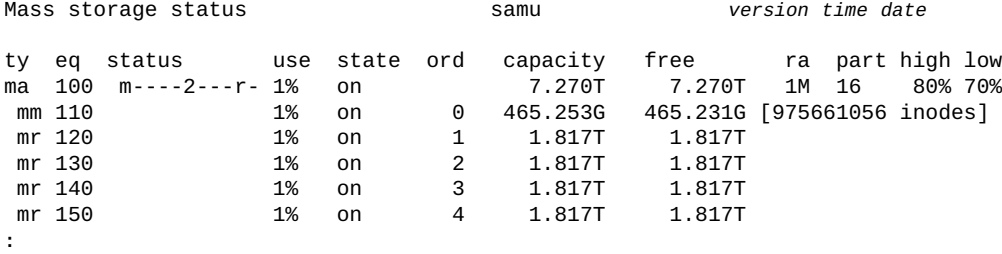

command:**dio\_rd\_form\_min 100 1024**

# **dio\_rd\_ill\_min (境界割り当てされていない直接入出力読み取りの サイズを設定する)**

*dio\_rd\_ill\_min* コマンドは、指定されたキロバイト数を、Oracle HSM が指定され たファミリセットディスクデバイス上の境界割り当てされていないデータを読み取

るときにページ入出力から直接入出力へ自動的に切り替えるための最小サイズにし ます[\(「スイッチ入出力」](#page-33-0)を参照)。

デフォルト値は *0*K バイトであり、境界割り当てされていないデータを読み取る際 にスイッチ入出力を無効にします。

#### **コマンドの摘要**

:dio\_rd\_ill\_min *family-set-equipment-number number\_kilobytes*

#### **例**

次の例では、ファミリセットデバイス *100* の不正形式の直接読み取りの最小サイズ を *4096*K バイトに設定します。

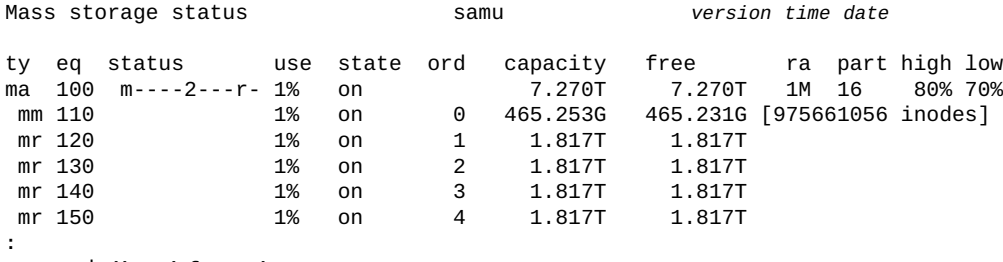

command:**dio\_rd\_form\_min 100 4096**

# <span id="page-66-0"></span>**dio\_szero (直接入出力時にスパースファイルの未初期化領域をゼ ロ化する)**

ディスクファミリセットデバイスの Oracle HSM 装置の順序番号を指定して発行す ると、*dio\_szero* コマンドはページ入出力によるスパースファイルの処理と同様の 方法で、指定されたデバイスに対する直接入出力によってスパースファイルが処理 されるようにします。未初期化領域は領域がアクセスされるとゼロ化されます。ス パースファイルは、ページ入出力の場合と同様に動作します。このため、スパース ファイルを直接書き込むときのパフォーマンスが低下します。

デフォルトは *nodio\_szero* (直接 I/O でスパースファイルの未初期化領域をゼロ化し ない) です。

### **コマンドの摘要**

:dio\_szero *family-set-equipment-number*

#### **例**

次の例では、ファミリセットデバイス *100* 上のスパースファイルをゼロ化します。

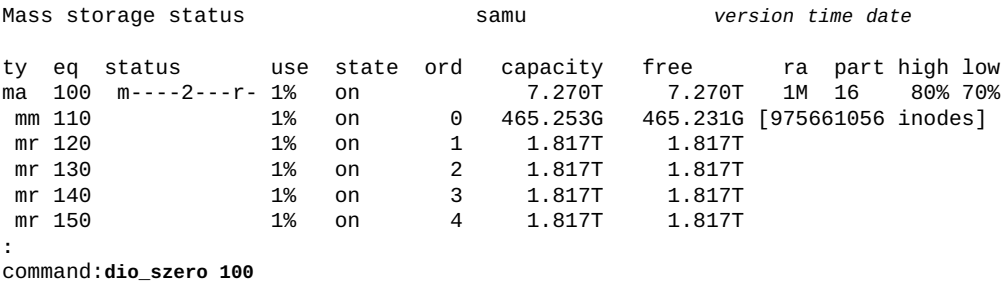

## **dio\_wr\_consec (連続する直接書き込み数を制限する)**

*dio\_wr\_consec* コマンドは、Oracle HSM が直接入出力を使用して実行する、*dio \_wr\_form\_min* または *dio\_wr\_ill\_min* よりも大きい連続書き込み数を指定しま す。

デフォルト値は *0* で、入出力サイズに基づく直接書き込みを無効にし、Oracle HSM は *dio\_wr\_form\_min* または *dio\_wr\_ill\_min* を無視します。

詳細は、「**dio\_wr\_form\_min** [\(整形式の直接入出力書き込みのサイズを設定す](#page-68-0) [る\)」お](#page-68-0)よび 「**dio\_wr\_ill\_min** [\(境界割り当てされていない直接入出力書き込みの](#page-68-1) [サイズを設定する\)」を](#page-68-1)参照してください。

#### **コマンドの摘要**

:dio\_wr\_consec *family-set-equipment-number number\_of\_consecutive\_IOs*

#### **例**

次の例では、ファミリセットデバイス *100* の整形式の直接読み取りの最小サイズを *16* に設定します。

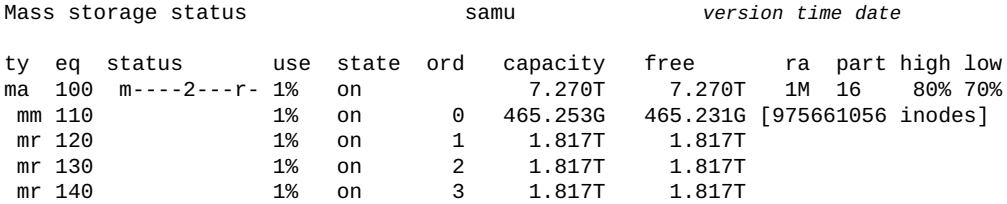

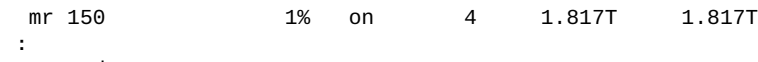

command:**dio\_wr\_consec 100 16**

# <span id="page-68-0"></span>**dio\_wr\_form\_min (整形式の直接入出力書き込みのサイズを設定す る)**

*dio\_wr\_form\_min* コマンドは、指定されたキロバイト数を、Oracle HSM が指定さ れたファミリセットディスクデバイスへ境界割り当てされたデータを書き込むとき にページ入出力から直接入出力へ自動的に切り替えるための最小サイズにします ([「スイッチ入出力」を](#page-33-0)参照)。

デフォルト値は *256*K バイトです。値を *0* に設定すると、境界割り当てされたデー タを書き込む際にスイッチ入出力を無効にします。

#### **コマンドの摘要**

:dio\_wr\_form\_min *family-set-equipment-number number\_kilobytes*

#### **例**

次の例では、ファミリセットデバイス *100* の整形式の直接書き込みの最小サイズを *1024*K バイトに設定します。

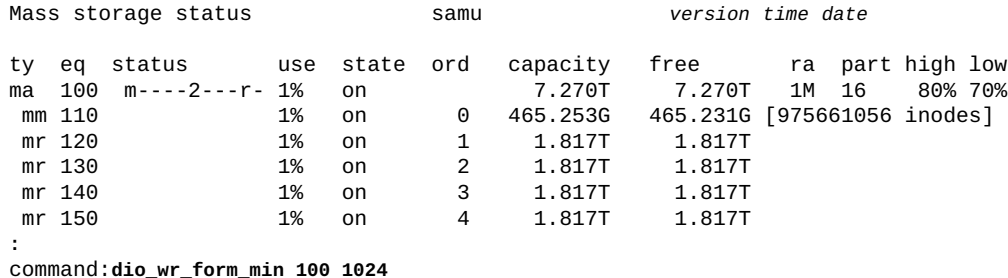

# <span id="page-68-1"></span>**dio\_wr\_ill\_min (境界割り当てされていない直接入出力書き込みの サイズを設定する)**

*dio\_wr\_ill\_min* コマンドは、指定されたキロバイト数を、Oracle HSM が指定され たファミリセットディスクデバイスへ境界割り当てされていないデータを書き込む ときにページ入出力から直接入出力へ自動的に切り替えるための最小サイズにしま す[\(「スイッチ入出力」](#page-33-0)を参照)。

デフォルト値は *0*K バイトであり、境界割り当てされていないデータを読み取る際 にスイッチ入出力を無効にします。

#### **コマンドの摘要**

:dio\_wr\_ill\_min *family-set-equipment-number number\_kilobytes*

#### **例**

次の例では、ファミリセットデバイス *100* の不正形式の直接書き込みの最小サイズ を *4096*K バイトに設定します。

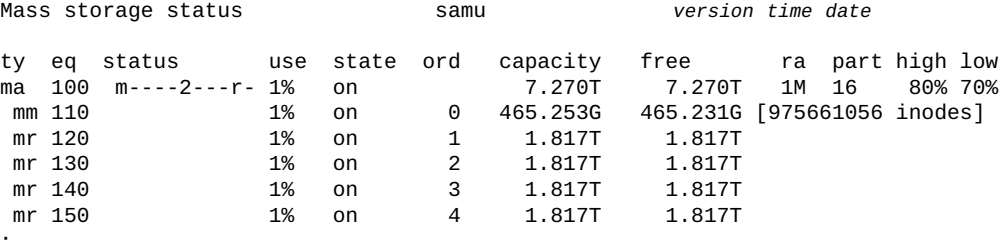

**:** command:**dio\_wr\_form\_min 100 4096**

# <span id="page-69-0"></span>**diskvols (アーカイブ処理に使用されるディスクボリュームのフラ グを設定/クリアする)**

アーカイブディスクボリューム名、プラスかマイナス、および次に示すいずれかの フラグを指定して発行すると、*diskvols* コマンドは指定されたボリュームで指定さ れたフラグを設定またはクリアします。ハードウェアの問題のトラブルシューティ ング時には、*U* フラグおよび *E* フラグの値を変更できます。ただし、残りはそのま まにしてください。

- *l* は、ボリュームにラベルが付けられ、*seqnum* ファイルがすでに作成されたこと を表します。
- *r* は、ボリュームがリモートホストで定義されていることを表します。
- *U* は、ボリュームが使用不可であることを意味します。
- *R* は、ボリュームが読み取り専用であることを表します。
- *E* は、ディスクアーカイブディレクトリへの書き込み中にメディアエラーが発生 したことを表します。
- A は、ボリュームを監査する必要があることを意味します。
- F は、ボリュームに空きがないことを意味します。
- c は、ボリュームのリサイクルの準備ができたことを意味します。

#### **コマンドの摘要**

:diskvols *volume* +*flag* :diskvols *volume* -*flag*

#### **例**

次の例では、*U* (*unavailable*) フラグをアーカイブストレージボリューム *disk01* に 設定します。

Disk volume dictionary samu *version time date* header version 460 volumes magic 340322 version 9 nkeys 2 ndata 2 capacity used flags volume 0 12882411520 12887785472 10291200 ----- disk01 1 6443827200 6443892736 clients magic 340322 version 9 nkeys 1 ndata 1 **:** command:**diskvols disk01 +U**

フラグが設定されます。

Disk volume dictionary samu *version time date* header version 460 volumes magic 340322 version 9 nkeys 2 ndata 2 index space capacity used flags volume 0 12882411520 12887785472 10291200 **--U--** disk01 1 6443827200 6443892736 clients magic 340322 version 9 nkeys 1 ndata 1

# <span id="page-70-0"></span>**dmr (ソフトウェアミラーの指定されたミラー読み取りを有効にす る)**

ディスクファミリセットデバイスの Oracle HSM 装置の順序番号を指定して発行 すると、*dmr* コマンドは、Solaris Volume Manager ミラー化ボリュームで非同期入 出力を使用する Oracle HSM ファイルシステムにデータベースが格納されている ときに、Solaris Volume Manager の指定されたミラー読み取り機能を Oracle Real

Application Cluster (RAC) が利用できるようにします。「**nodmr** [\(ソフトウェアミラー](#page-113-0) [の指定されたミラー読み取りを無効にする\)」を](#page-113-0)参照してください。

デフォルトで、DMR は有効です。

#### **コマンドの摘要**

:dmr *family-set-equipment-number*

#### **例**

次の例では、ファミリセットデバイス *20* で DMR を有効にします。

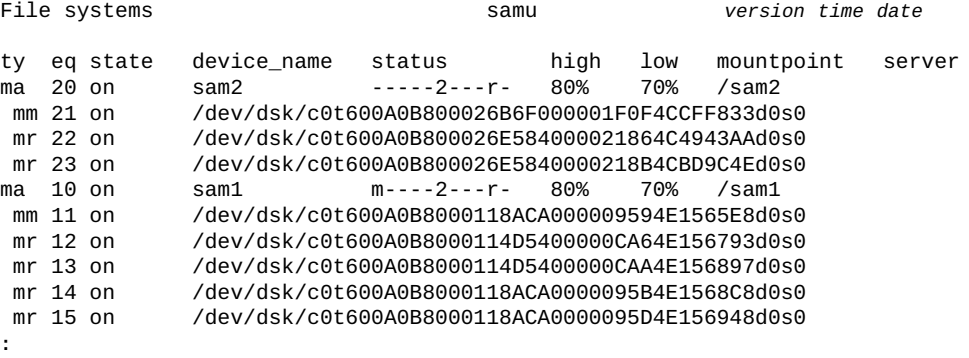

#### command:**dmr 10**

## <span id="page-71-0"></span>**dtrace (Oracle HSM デーモンのトレースを有効化/構成する)**

Oracle HSM デーモン指定子とキーワード *on* か *off*、または変数名と値を指定して 発行すると、*dtrace* コマンドは、トレース情報がトレースファイルに書き込まれる 方法を制御します。

キーワード *all* (すべての Oracle HSM デーモンの場合) または特定デーモンの名前 を使用してデーモンを指定します。有効なデーモン名には、*sam-archiverd*、*samcatserverd*、*sam-fsd*、*sam-rftd*、*sam-recycler*、*sam-sharefsd*、*samstagerd*、*sam-serverd*、*sam-clientd*、および *fsmgmt* が含まれます。

指定されたデーモンのトレースを有効にするには、*on* キーワードを使用します。

指定されたデーモンのトレースを無効にするには、*off* キーワードを使用します。

指定されたデーモンのトレースプロセスを制御するには、変数名と値を使用しま す。変数は、構文 *daemon-specifier.variable value* を使用して設定します。
# **コマンドの摘要**

```
:dtrace daemon-specifier on
:dtrace daemon-specifier off
:dtrace daemon-specifier.file path-filename
:dtrace daemon-specifier.options option_name1 option_name2 -option_name3 ...
```
### **変数**

#### **file**

*file* 変数は、パスまたはファイル名の値を取ります。

• *all.file path-filename* は、トレースファイル *path-filename* を保持する ディレクトリを指定します。

デフォルトで、トレースファイルは */var/opt/SUNWsamfs/trace* にありま す。

• *daemon-name.filepath-filename* は、トレースファイル *path-filename* を 指定します。

デフォルトで、トレースファイルにはトレースするデーモンの名前が付けられ ます。

#### **options**

*options* 変数は、*トレースオプション*、トレースされるイベント、または トレース出力に含める要素のスペース区切りリストを取ります。オプショ ンの選択を解除するには、マイナス記号をオプションに付けて使用します (*-option\_name*)。

事前定義されたイベントタイプは、*cust*、*err*、*fatal*、*misc*、*proc*、および *rft* です。メッセージ要素 *program[pid]* および *time* は常に含まれ、選択解除 できません。

オプションのイベントには次のものが含まれます。

- *none* は、すべてのイベントタイプを除外します。
- *all* は、有用なほとんどのイベントを含みます (*cust*、*err*、*fatal*、*ipc*、*misc*、*proc*、および *rft*)。
- *alloc* は、メモリー割り当てイベントを含みます。
- *cust* は、カスタマー通知 syslog および notify ファイルメッセージを含みま す。
- *err* は、致命的でないプログラムエラーを含みます。
- *fatal* は、致命的な syslog メッセージを含みます。
- *files* は、ファイルアクションを含みます。
- *rft* は、ファイル転送イベントを含みます。
- *ipc* は、プロセス間通信を含みます。
- *misc* は、その他、またはカテゴリ分けできないイベントを含みます。
- *oprmsg* は、オペレータメッセージを含みます。
- *proc* は、プロセスの開始および完了です。
- *queue* は、変更があったときのアーカイバキューコンテンツです。

オプションのメッセージ要素には、次のものが含まれます。

- *date* は、メッセージに日付を含みます (時間は常に含まれます)。
- *module* は、メッセージにソースファイル名および行番号を含みます。
- *type* は、メッセージにイベントタイプを含みます。

#### **age**

*age* 変数は、トレースファイルのローテーション間隔を指定された値に設定しま す (トレースファイルをローテーションすることで、そのサイズを管理可能な制 限内のサイズに維持します)。*age* の値は、2 分より長い秒数、分数、時間数、日 数、週数、または年数に設定します。

値が 2 分以下であると、トレースファイルのローテーションが無効になります。

#### **size**

*size* 変数は、トレースファイルのローテーションが発生するファイルサイズ を設定します。*size* の値は、単位を指定するいずれかの接頭辞 (*b* は*バイト*、*k* は*キロバイト*、*M* は*メガバイト*、*G* は*ギガバイト*、*T* は*テラバイト*) を付けた整数 として設定します。

### **例**

次の例では、致命的ではないエラーを *sam-archiverd* トレースファイルから除外 し、イベントの日付、およびエラーが発生したソースファイルと行番号を各トレー スファイルエントリに含みます。

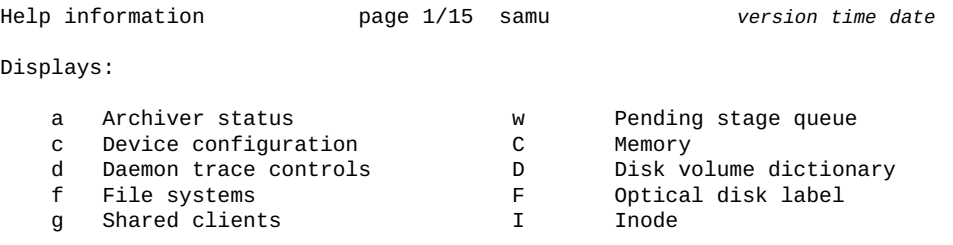

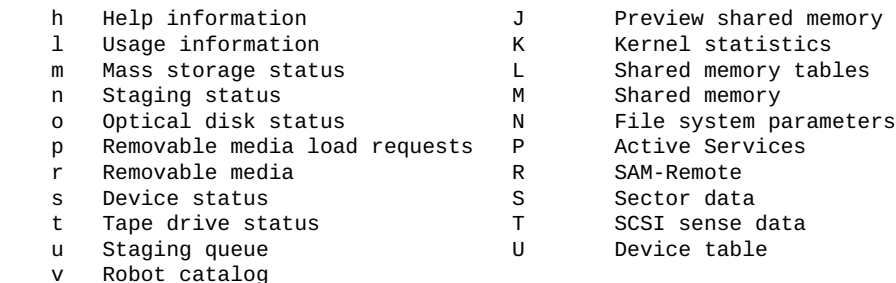

**:** command:**dtrace sam-archiverd.options -err date module** 

# <span id="page-74-0"></span>**export (リムーバブルメディアをロボットライブラリのメールボッ クスに移動する)**

ロボットライブラリの Oracle HSM 装置の順序番号、およびスロット識別子を指定し て発行すると、*export* コマンドは指定されたスロット内にあるカートリッジをメー ルボックスに移動します。指定した場合、スロットは使用中であり、メディアに よって物理的に占有されている必要があります。スロットに両面光磁気カートリッ ジが格納されており、面が指定されない場合は、両方の面が監査されます。

Oracle HSM メディアタイプ識別子およびカートリッジのボリュームシリアル番号 (VSN) を指定して発行すると、*export* コマンドは指定されたカートリッジをメール ボックスに移動します。

指定された装置の順序番号が StorageTek ネットワーク接続ライブラリを示す場 合、*-f* パラメータはカートリッジをライブラリのカートリッジアクセスポート (CAP) にエクスポートし、Oracle HSM カタログを更新します。*CAPID* パラメータは ライブラリパラメータファイルで定義する必要があります。詳細は、*stk* のマニュ アルページを参照してください。

指定された装置の順序番号がその他のネットワーク接続ライブラリを示す場 合、*export* コマンドで Oracle HSM カタログを更新しますが、カートリッジの物理 的な移動はライブラリの制御ソフトウェアのままです。

「**import** [\(リムーバブルメディアをメールボックスからロボットライブラリに移動](#page-96-0) [する\)」も](#page-96-0)参照してください。

デフォルトで、エクスポートされるボリュームは Oracle HSM の*ヒストリアン*によっ て追跡されます。ヒストリアンは、ライブラリ内に存在しなくなったボリュームの ステージングおよびアーカイブリクエストを処理できる仮想ライブラリとして機能

します。オペレータは、必要なカートリッジをインポートしてロードリクエストに 対応することができます。ヒストリアン自体からカートリッジをエクスポートする と、エクスポートされるカートリッジのすべての情報が削除されます。このカート リッジ上のボリュームに関する情報は失われます。詳細は、*historian* のマニュア ルページを参照してください。

## **コマンドの摘要**

:export *equipment-number*:*slot* :export -f *equipment-number*:*slot* :export *media-type*.*vsn* :export -f *media-type*.*vsn*

### **例**

次の例でコマンドの 1 番目の形式では、Oracle HSM 装置の順序番号が *900* であるロ ボットライブラリのスロット *1* のコンテンツをエクスポートします。2 番目の形式 では、VSN が *VOL004* である LTO カートリッジをエクスポートします。

Robot VSN catalog by slot : eq 900 samu *version time date* count 32 access time count use flags 0 2013/07/02 12:53 3 96% -il-o-b----f li VOL001 1 2013/07/02 12:53 2 98% -il-o-b----f li VOL002 2 2013/07/02 12:52 1 86% -il-o-b----f li VOL003 3 2013/07/02 12:52 1 95% -il-o-b----f li VOL004 ... **:** command:**export 900:1** ... command:**export li.VOL004**

# <span id="page-75-0"></span>**f (ファイルシステム画面を表示する)**

*f* コマンドは、*File systems* 画面を開き、Oracle HSM ファイルシステムのコン ポーネントを表示します。

**コマンドの摘要** f :f **コントロール** なし。

## **例**

次の例は、ファイルシステム画面を示しています。メンバードライブは、空白文字 1 つ分インデントされ、そのドライブが属するファイルシステムのすぐ下に表示さ れます。

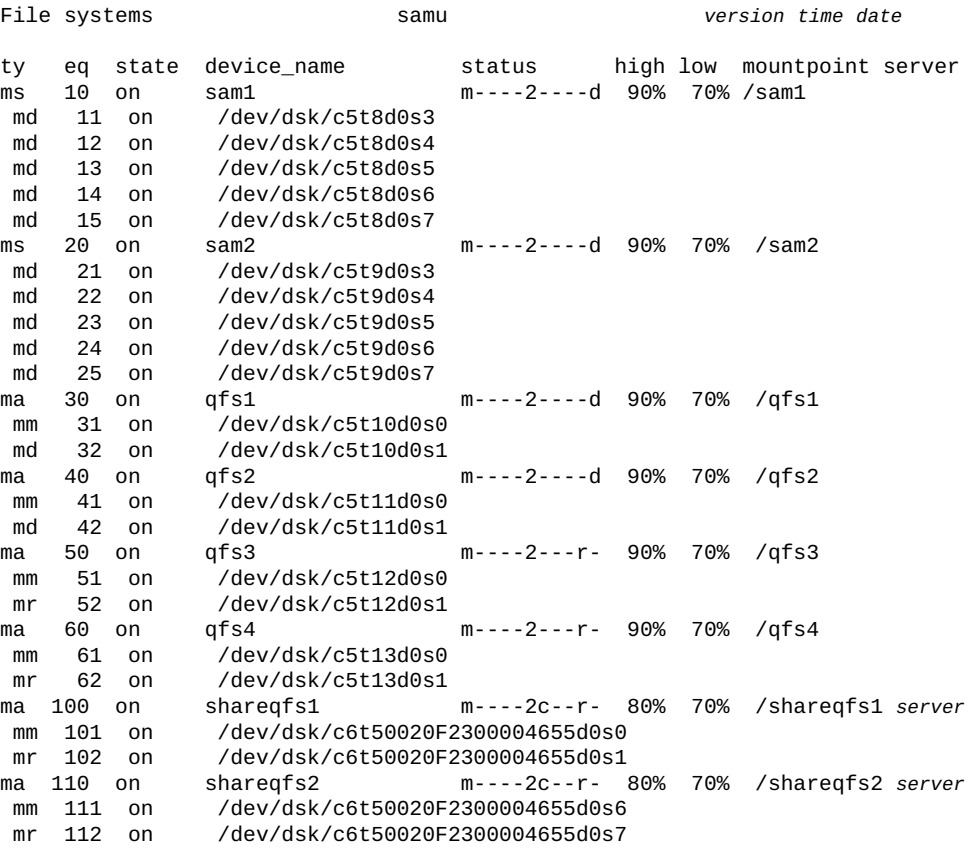

# **フィールドの説明**

#### **ty**

*ty* フィールドは、Oracle HSM デバイスタイプを表示します。デバイスタイプ識 別子は、付録A「*[装置タイプの用語集](#page-186-0)*」 および *mcf* のマニュアルページに記載 されています。

#### **eq**

*eq* フィールドは、デバイスのユーザー割り当ての Oracle HSM 装置番号を表示し ます。

#### **state**

*state* フィールドは、デバイスの現在の動作状態を表示します。

• *on* は、デバイスが使用可能であることを表します。

- *ro* は、デバイスが読み取り専用であることを表します。
- *off* は、デバイスが使用可能ではないことを表します。
- *down* は、デバイスがメンテナンスのみ可能であることを表します。
- *idle* は、デバイスがすでに進行中の操作を完了しているものの、新しい接続 を受け付けていないことを表します。
- *noalloc* は、このデバイスでこれ以上ストレージを割り当てられないことを 表します。管理者が **noalloc** [\(デバイスのストレージ割り当てを無効にする\)](#page-111-0) コマンドを実行しました。*noalloc* 状態は、管理者が **alloc** [\(デバイスのスト](#page-44-0) [レージ割り当てを有効にする\)](#page-44-0) コマンドを発行するまで続きます。

#### **device\_name**

*device\_name* フィールドは、デバイスのパスおよびファイル名を表示します。

#### **status**

*status* フィールドは、各文字位置がさまざまなファイルシステム属性の値を表 す、11 文字の文字列を表示します。文字の位置は左 (位置 1) から右 (位置 11) へ と番号が付いています。次の表は、ステータス文字列の各位置の状態コードの定 義を示しています。

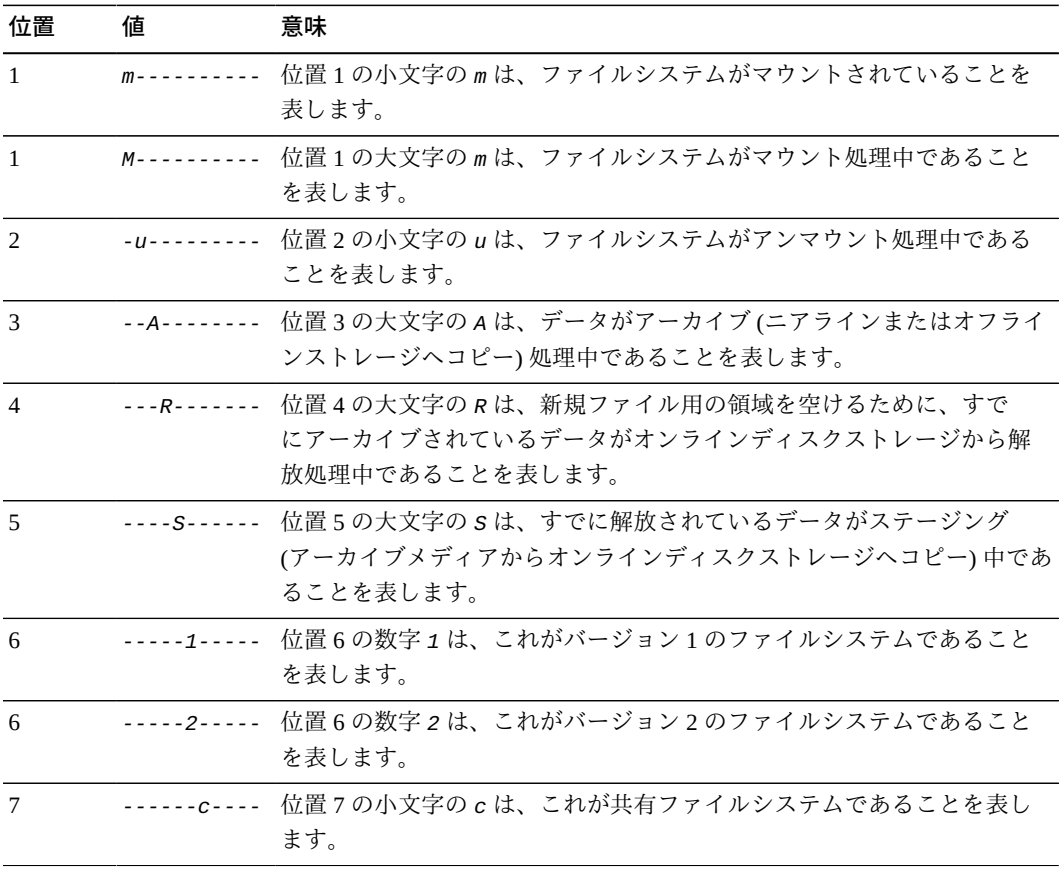

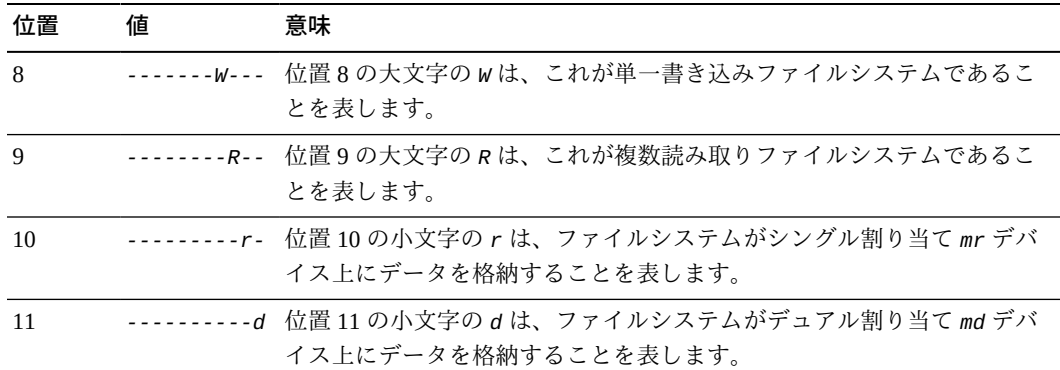

#### **high**

*high* フィールドは、ファイルシステムの合計容量に対する割合として表される ストレージの利用率しきい値である*高位境界値*を表示します。利用率が高位境界 値を超えると、Oracle HSM は、バックアップメディアにアーカイブされたファ イルを、サイズが大きく、使用率の低いファイルから順に削除します。あとで ユーザーが削除されたファイルにアクセスすると、Oracle HSM はそのファイル をアーカイブコピーからディスクに復元します。

#### **low**

ファイルシステムの合計容量に対する割合として表されるストレージの利用率し きい値である*低位境界値*。利用率が低位境界値を下回ると、Oracle HSM はディ スクからファイルの削除を停止します。低位境界値は、ファイルをディスク上に 保持したまま、アーカイブメディアからの過剰なステージングが必要になる状況 を回避することによって、新規ファイルのための空きディスク領域維持の必要性 とファイルシステムのパフォーマンスのバランスをとります。

#### **mountpoint**

ファイルシステムがホストのルートファイルシステムに接続するディレクトリ。

#### **server**

複数のホストによって共有されるファイルシステムのメタデータサーバー (MDS) の名前。

# <span id="page-78-0"></span>**flush\_behind (遅延フラッシュパラメータを設定する)**

ディスクファミリセットデバイスの Oracle HSM 装置の順序番号およびキロバイト数 を指定して発行すると、*flush\_behind* コマンドは、対応するファイルシステムが ダーティー (変更された) キャッシュメモリーページからディスクへ指定されたキロ バイト数を非同期に書き込むように構成します。

ファイルがメモリー内で変更されると、遅延フラッシュによって変更は不揮発性ス トレージメディアへ迅速に保存されます。プロセスが変更されたデータをキャッ シュメモリーページへ書き込むと、遅延クローズに続いてフラッシュ処理が行わ れ、メインの書き込みプロセスが続行する場合であっても、変更内容をディスクに コピーします。未保存の*ダーティー*キャッシュページは最小限に抑えられるため、 ファイルデータの整合性を維持するのに役立ちます。

一方、遅延フラッシュによりオーバーヘッドが増加し、書き込みのパフォーマンス が低下することがあります。データブロックのフラッシュ処理により、そのブロッ クにおける以降の再書き込みが遅延する場合があります。そのため、遅延フラッ シュはデフォルトで無効にされています。

指定値は [*0-8192*] K バイトの範囲で設定します (デフォルトの *0* は、遅延フラッ シュ機能を無効にします)。

### **コマンドの摘要**

:stage\_flush\_behind *family-set-equipment-number number\_kilobytes*

#### **例**

**:**

次の例では、ファミリセットデバイス *100* のステージング遅延フラッシュを *1024*K バイトに設定します。

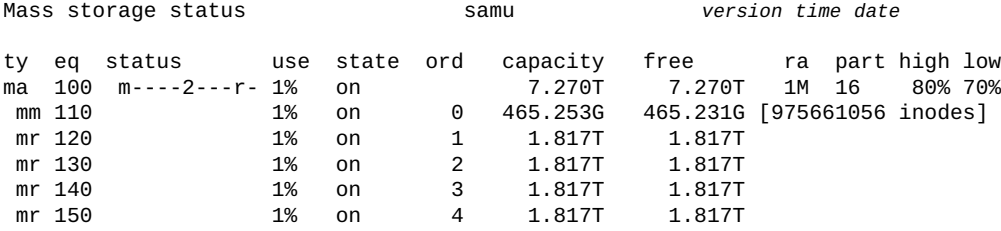

command:**flush\_behind 100 1024**

# <span id="page-79-0"></span>**forcedirectio (デフォルトで直接入出力を使用する)**

ディスクファミリセットデバイスの Oracle HSM 装置の順序番号を指定して発行する と、*forcedirectio* コマンドは指定されたデバイスのすべての入出力操作について 直接入出力をデフォルトにします。

ページ入出力がデフォルトです。

詳細は、[「入出力パフォーマンス調整の目標およびオプションについ](#page-31-0) [て」](#page-31-0)、**noforcedirectio** [\(デフォルトで直接入出力を使用しない\)](#page-114-0) コマンド、および *directio*、*setfa*、*sam\_setfa*、*sam\_advise* のマニュアルページを参照してくださ い。

## **コマンドの摘要**

:forcedirectio *family-set-equipment-number*

### **例**

次の例では、ファミリセットデバイス *100* でデフォルトを直接入出力にします。

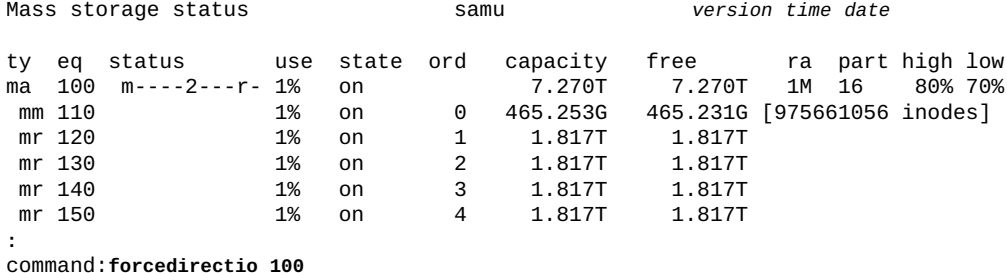

# <span id="page-80-0"></span>**force\_nfs\_async (強制的に非同期 NFS にする)**

ディスクファミリセットデバイスの Oracle HSM 装置の順序番号を指定して発行する と、*force\_nfs\_async* コマンドによって指定されたデバイスは、データがディスク に書き込まれるように NFS (ネットワークファイルシステム) がリクエストした場合 でも、Oracle HSM のデフォルトをオーバーライドし、サーバー上の NFS データを キャッシュします。

*force\_nfs\_async* コマンドは、ファイルシステムが NFS サーバーにマウントさ れ、クライアントが *noac* NFS マウントオプション付きでマウントされている場合 にのみ有効です。NFS ファイルシステムのマウントの詳細は、*mount\_nfs* のマニュ アルページを参照してください。

#### **注意:**

このコマンドを使用する場合は、注意が必要です。サーバーが停止した場合、データが失われ ることがあります。

*force\_nfs\_async* オプションは、NFS プロトコルに違反します。データは NFS サーバーに キャッシュされますが、複数の NFS サーバーがある場合、すぐにはすべてのクライアントで参 照できません (複数の NFS サーバーは QFS 共有ファイルシステム内で有効にすることができま す)。

## **コマンドの摘要**

:force\_nfs\_async *family-set-equipment-number*

## **例**

次の例では、ファミリセット *100* で *force\_nfs\_async* を設定します。

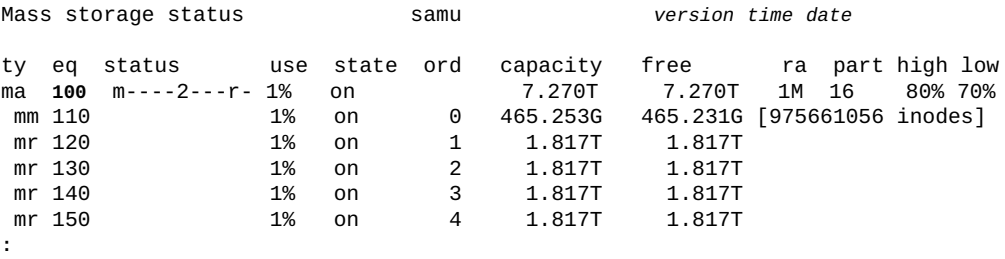

**:** command:**force\_nfs\_async 100**

# <span id="page-81-0"></span>**fs (ファイルシステムの指定)**

*fs* コマンドは、**f** [\(ファイルシステム画面を表示する\)](#page-75-0) および **m** [\(外部ストレージス](#page-100-0) [テータス画面を表示する\)](#page-100-0) によって表示されるファイルシステムを指定します。多数 のファイルシステムがある場合は、このコマンドにより表示間のページングを回避 できます。

## **コマンドの摘要**

:fs *file-system name*

# **g (共有ファイルシステムクライアントを表示する)**

*g* コマンドは、*Shared clients* 画面を開き、現在の構成情報を表示します。

パラメータを指定せずに発行すると、*a* コマンドは、すべてのファイルシステムの アーカイバステータスを表示します。ファイルシステムの名前を指定してコマンド を発行すると、指定されたファイルシステムのみのステータスを表示します。

### **コマンドの摘要**

g :g

### **コントロール**

**Ctrl-I (ˆI)** 省略ビューと詳細ビューを切り替えます。 **Ctrl-B** ページを 1 つ戻します。 **Ctrl-B (ˆb)** ページを 1 つ戻します。 **Ctrl-F (ˆf)** ページを 1 つ進めます。 **Ctrl-D (ˆd)** ページを下に移動します。 **Ctrl-U (ˆu)** ページを上に移動します。

## **フィールドの説明**

#### **ord**

*ord* フィールドは、Oracle HSM サーバー順序番号を表示します。サーバーの順 序番号は、現在アクティブなメタデータサーバーを潜在的なメタデータサーバー およびクライアントと区別します。

- 番号 *1* は、アクティブなメタデータサーバーを示します。
- 番号 *2* 以降は、潜在的なメタデータサーバーを示します。
- 番号 *0* は、クライアントを示します。

#### **hostname**

*hostname* フィールドは、サーバー、潜在的なサーバー、またはクライアントホ ストの名前を表示します。

#### **status**

*status* フィールドは、マウントステータス、ホストタイプ (サーバーまたはク ライアント)、ファイルシステムタイプ、および分散入出力 (データムーバー) ス テータスを表示します。省略ビューでは、フィールドはビットマスク形式で表示 されます。詳細ビューでは、例に示すように展開されます。

#### **config および conf1**

*config* および *conf1* フィールドは、ファイルシステム構成の詳細を表示しま す。省略ビューでは、フィールドはビットマスク形式で表示されます。詳細 ビューでは、例に示すように展開されます。

#### **flags**

*flags* フィールドは、マウントステータス (*MNT*) やホストタイプ (*SVR* または *CLI*) など、省略されたテキスト形式のステータス情報を表示します。

### **例**

次の例では、デフォルトの省略ビューを表示します。

Shared clients samu *version time date* samsharefs is shared, server is samsharefs-mds, 2 clients 3 max

```
ord hostname seqno nomsgs status config confi flags
  1 samsharefs-mds 14 0 8091 808540d 4051 0 MNT SVR
  2 samsharefs-client1 71 0 a0a1 808540d 4041 0 MNT CLI
この例では、詳細ビューを示します。
Shared clients samu version time date
samsharefs is shared, server is samsharefs-mds, 2 clients 3 max
ord hostname seqno nomsgs status config conf1 flags
 1 samsharefs-mds 14 0 8091 808540d
    config : CDEVID ARCHIVE_SCAN GFSID OLD_ARCHIVE_FMT
          : SYNC_META TRACE SAM_ENABLED SHARED_MO
    config1 : NFSV4_ACL MD_DEVICES SMALL_DAUS SHARED_FS
    flags :
    status : MOUNTED SERVER SAM DATAMOVER
    last_msg : Wed Jul 2 10:13:50 2014
  2 samsharefs-client1 127 0 a0a1 808540d 4041 0 MNT CLI
   config : CDEVID ARCHIVE_SCAN GFSID OLD_ARCHIVE_FMT<br>" : SYNC_META TRACE SAM_ENABLED SHARED_MO
          : SYNC_META TRACE SAM_ENABLED
    config1 : NFSV4_ACL MD_DEVICES SHARED_FS
    flags :
    status : MOUNTED CLIENT SAM SRVR_BYTEREV
             DATAMOVER
    last_msg : Wed Jul 2 11:09:04 2014
```
# **h (ヘルプ画面を表示する)**

*h* コマンドは、*Help information* 画面を開きます。ヘルプ画面は、*samu* の表示お よびコントロールのサマリーを示します。これは、デフォルトでは、コマンド行で *samu* コマンドを入力したときにシステムによって提供される最初の表示です。

### **コマンドの摘要**

h :h

### **コントロール**

```
Ctrl-B
ページを 1 つ戻します。
Ctrl-B (ˆb)
ページを 1 つ戻します。
Ctrl-F (ˆf)
ページを 1 つ進めます。
```
**Ctrl-D (ˆd)** ページを下に移動します。 **Ctrl-U (ˆu)** ページを上に移動します。

### **例**

全部で 15 個の Oracle HSM ヘルプ画面がありますが、Oracle Hierarchical Storage Manager ソフトウェアがインストールされていない場合、アーカイブ関連の表示は 表示されません。

## **表示コマンドのヘルプ**

最初の例は、*samu* を起動したときにデフォルトで表示される最初のページを示して います。以降のヘルプ画面には、*samu* コマンドが表示されます。

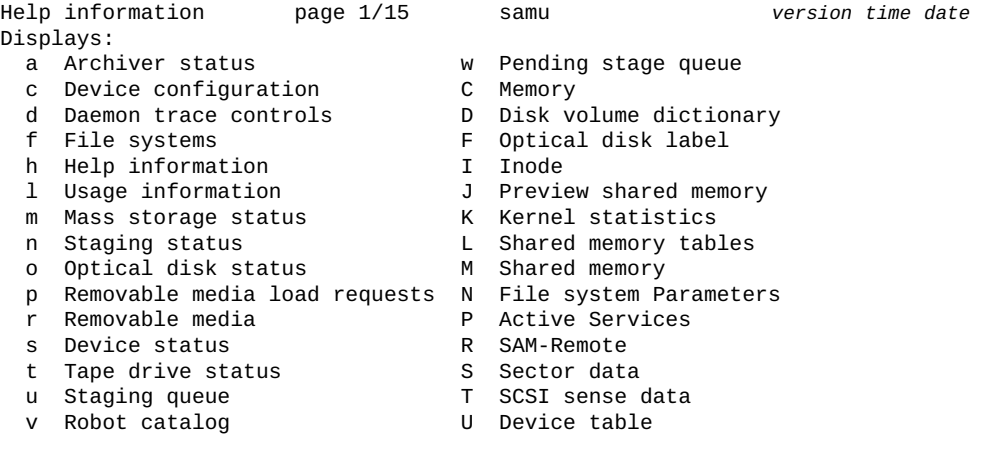

more (ctrl-f)

# **samu インタフェース制御のヘルプ**

ヘルプの 2 ページ目には、*samu* インタフェースを制御するホットキーが表示されま す。一部の制御は特定の表示にのみ適用されます。

Help information page 2/15 samu *version time date*

Hot Keys:

- q Quit
- : Enter command
- sp Refresh display
- ˆf Page display forward
- ˆb Page display backward
	- ˆd Half-page display forward

```
 ˆu Half-page display backward
    ˆi Show details (selected displays)
 ˆj Toggle power for size, base 2 or 10 (selected displays)
 ˆk Advance display format
 ˆl Refresh display (clear)
    ˆr Toggle refresh
    / Search for VSN (v display)
 % Search for barcode (v display)
 $ Search for slot (v display)
```
more (ctrl-f)

# **samu コマンドプロンプトからの表示制御のヘルプ**

ヘルプの 3 ページ目には、表示を制御するものと同じコマンドプロンプトに入力で きる表示制御コマンドが表示されます。一部の制御は特定の表示にのみ適用されま す。

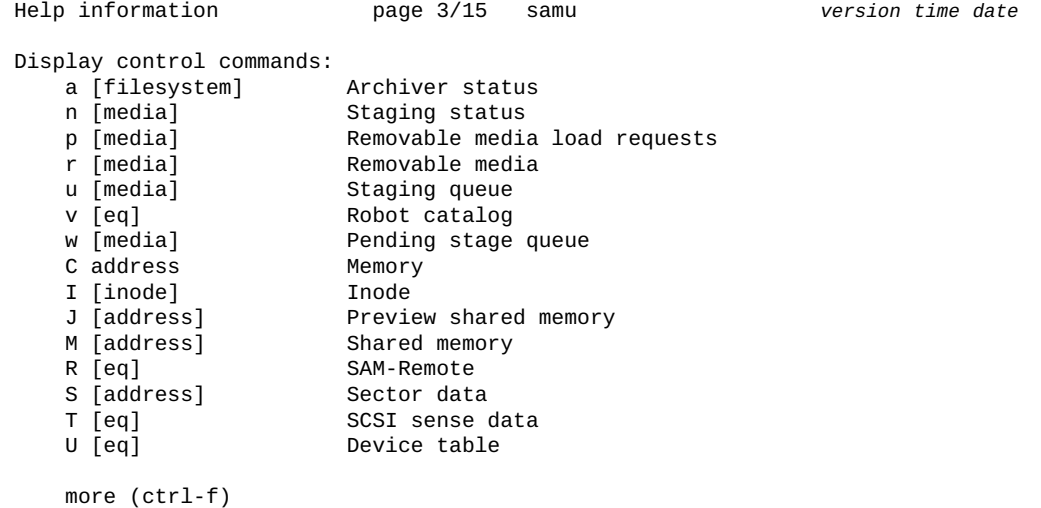

指定されたファイルシステムのアーカイブ表示を参照するには、コマンドプロンプ トホットキー **:** (コロン) を入力します。次に、*samu* コマンドプロンプトで、次に示 す *a filesystem-equipment-identifier* を入力します。

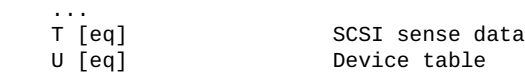

 more (ctrl-f) Command:**a** *filesystem-equipment-identifier*

これで、*samu* インタフェースに、指定されたファイルシステムに関する詳細なアー カイブステータスレポートが表示されます。

```
Archiver status samu version time date
sam-archiverd: Waiting for resourcessam-arfind: filesystem-equipment-identifier mounted
 at /mountpoint-directory
Files waiting to start 0 schedule 482 archiving 0Monitoring file system activity.
Examine: noscan Interval: 4m
Logfile: /var/opt/SUNWsamfs/archiver.log<br>events 12,138 syscalls 41,537
              12,138 syscalls 41,537 buffers 2
 archive 0
change 3
 close 7,961
 create 3,927
 hwm 29
 modify 0
rearchive 0<br>rename 9
rename
  remove 209
unarchive 0<br>idstat 18,101
              18,101 opendir 28 getdents 28 cached
```
# **その他のファイルシステムコマンドのヘルプ**

ヘルプの 4 ページ目には、*samu* コマンドプロンプトに入力できる各種ファイルシス テムコマンドが表示されます。

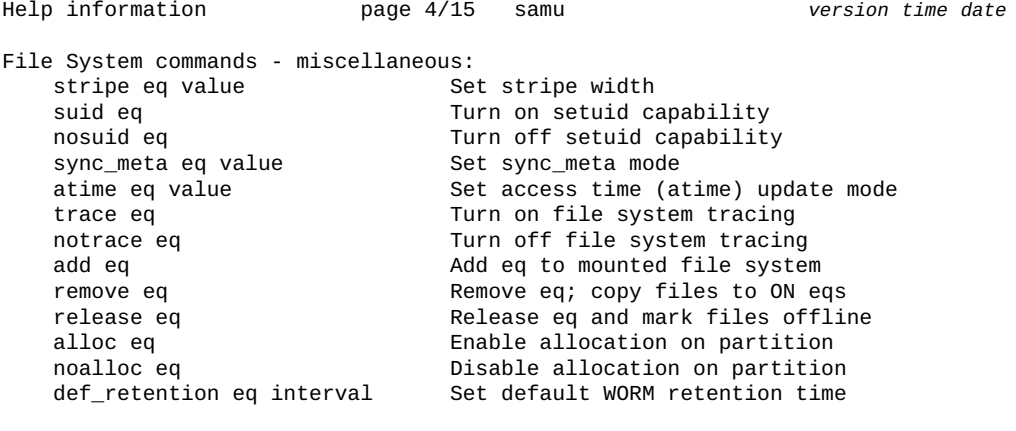

```
 more (ctrl-f)
```
- **stripe** [\(ファイルシステムのストライプ幅を設定する\)](#page-146-0)
- **suid** (**setuid** [の実行が有効の状態でファイルシステムをマウントする\)](#page-147-0)
- **nosuid** (**setuid** [の実行が無効の状態でファイルシステムをマウントする\)](#page-118-0)
- **sync\_meta** [\(ファイルシステムメタデータを同期する\)](#page-149-0)
- **atime** [\(ファイルシステムのアクセス時間の更新を構成する\)](#page-56-0)
- **trace** [\(ファイルシステムのトレースを有効にする\)](#page-154-0)
- **notrace** [\(ファイルシステムのトレースを無効にする\)](#page-119-0)
- **add** [\(マウントされているファイルシステムに装置を追加する\)](#page-43-0)
- **remove** [\(データを移動し、装置をファイルシステムから削除する\)](#page-139-0)
- **release** [\(アーカイブされたデータファイルを解放し、デバイスでの割り当てを無](#page-137-0) [効にする\)](#page-137-0)
- **alloc** [\(デバイスのストレージ割り当てを有効にする\)](#page-44-0)
- **noalloc** [\(デバイスのストレージ割り当てを無効にする\)](#page-111-0)
- **def\_retention** [\(デフォルトの WORM 保存期間を設定する\)](#page-62-0)

## **Oracle HSM ファイルシステムコマンドのヘルプ**

ヘルプの 5 ページ目には、*samu* コマンドプロンプトに入力できる Oracle HSM ファ イルシステムコマンドが表示されます。

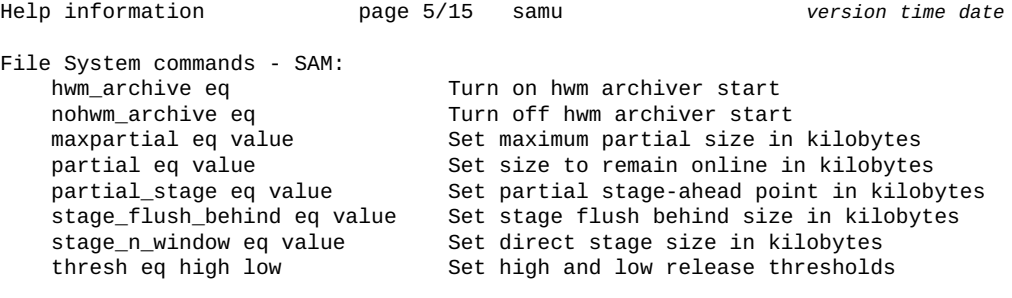

more (ctrl-f)

- **hwm\_archive** [\(高位境界値に達したときにアーカイブ処理を開始する\)](#page-95-0)
- **nohwm\_archive** [\(高位境界値でアーカイブ処理を開始しない\)](#page-115-0)
- **maxpartial** [\(ファイルシステムの最大部分解放サイズを設定する\)](#page-104-0)
- **maxpartial** [\(ファイルシステムの最大部分解放サイズを設定する\)](#page-104-0)
- **partial** [\(ファイルシステムのデフォルトの部分解放サイズを設定する\)](#page-127-0)
- **partial\_stage** [\(ファイルシステムの部分先行ステージングポイントを設定する\)](#page-128-0)
- **stage\_flush\_behind** [\(ステージング遅延フラッシュサイズを設定する\)](#page-143-0)
- **stage\_n\_window** [\(アーカイブメディアから直接読み取るためのバッファーのサイ](#page-144-0) [ズを設定する\)](#page-144-0)

#### • **thresh** [\(高位および低位境界値を設定する\)](#page-153-0)

# **ファイルシステム入出力コマンドのヘルプ**

ヘルプの 6 ページ目には、*samu* コマンドプロンプトに入力できるファイルシステム 入出力 (I/O) コマンドのサマリーが表示されます。

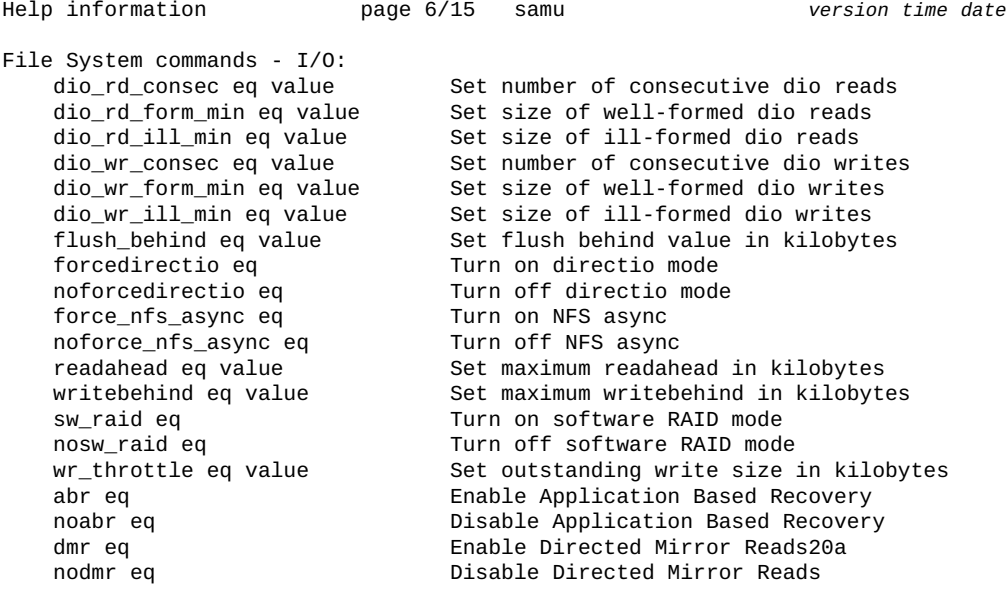

- **dio\_rd\_consec** [\(連続する直接読み取り数を制限する\)](#page-64-0)
- **dio\_rd\_form\_min** [\(境界割り当てされた直接入出力読み取りのサイズを設定する\)](#page-65-0)
- **dio\_rd\_ill\_min** [\(境界割り当てされていない直接入出力読み取りのサイズを設定](#page-65-1) [する\)](#page-65-1)
- **dio\_wr\_consec** [\(連続する直接書き込み数を制限する\)](#page-67-0)
- **dio\_wr\_form\_min** [\(整形式の直接入出力書き込みのサイズを設定する\)](#page-68-0)
- **dio\_wr\_ill\_min** [\(境界割り当てされていない直接入出力書き込みのサイズを設定](#page-68-1) [する\)](#page-68-1)
- **flush\_behind** [\(遅延フラッシュパラメータを設定する\)](#page-78-0)
- **forcedirectio** [\(デフォルトで直接入出力を使用する\)](#page-79-0)
- **noforcedirectio** [\(デフォルトで直接入出力を使用しない\)](#page-114-0)
- **force\_nfs\_async** [\(強制的に非同期 NFS にする\)](#page-80-0)
- **noforce\_nfs\_async** [\(強制的に非同期 NFS にしない\)](#page-115-1)
- **readahead** [\(最大先行読み取りパラメータを設定する\)](#page-135-0)
- **writebehind** [\(遅延書き込みパラメータを設定する\)](#page-164-0)
- **sw\_raid** [\(ソフトウェア RAID モードをオンにする\)](#page-148-0)
- **nosw\_raid** [\(ソフトウェア RAID モードをオフにする\)](#page-119-1)**wr\_throttle** [\(未処理書き込](#page-163-0) [みの最大サイズを設定する\)](#page-163-0)
- **abr** [\(アプリケーションベースの回復を有効にする\)](#page-42-0)
- **noabr** [\(アプリケーションベースの回復を無効にする\)](#page-111-1)
- **dmr** [\(ソフトウェアミラーの指定されたミラー読み取りを有効にする\)](#page-70-0)
- **nodmr** [\(ソフトウェアミラーの指定されたミラー読み取りを無効にする\)](#page-113-0)

# **QFS ファイルシステムコマンドのヘルプ**

ヘルプの 7 ページ目には、*samu* コマンドプロンプトに入力できる QFS ファイルシ ステムコマンドのサマリーが表示されます。

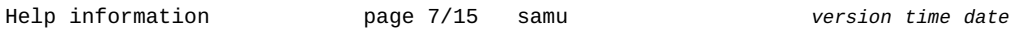

File System commands - QFS: mm\_stripe eq value 50 Set meta stripe width qwrite eq Turn on qwrite mode

noqwrite eq Turn off qwrite mode

more (ctrl-f)

個々のコマンドの詳細は、次に示す詳細説明を参照してください。

- **mm\_stripe** [\(メタデータストライプ幅を設定する\)](#page-109-0)
- **qwrite** [\(さまざまなスレッドからファイルへの同時読み取り/書き込みを有効にす](#page-130-0) [る\)](#page-130-0)
- **noqwrite** [\(さまざまなスレッドからの同時読み取り/書き込みを無効にする\)](#page-117-0)

## **複数読み取りファイルシステムコマンドのヘルプ**

ヘルプの 8 ページ目には、*samu* コマンドプロンプトに入力できる複数読み取りファ イルシステムコマンドのサマリーが表示されます。

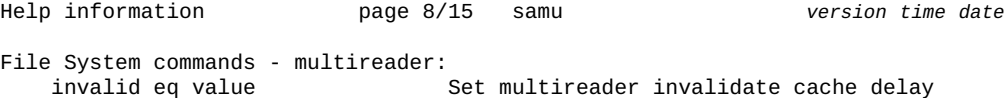

refresh\_at\_eof eq Turn on refresh at eof mode norefresh\_at\_eof eq Turn off refresh at eof mode

```
 more (ctrl-f)
```
個々のコマンドの詳細は、次に示す詳細説明を参照してください。

- **invalid** [\(複数読み取りファイルシステムのキャッシュ無効化遅延を設定する\)](#page-97-0)
- **refresh\_at\_eof** [\(複数読み取りファイルシステムにおいて EOF でリフレッシュす](#page-137-1) [る\)](#page-137-1)
- norefresh at eof [\(複数読み取りファイルシステムにおいて EOF でリフレッシュ](#page-117-1) [しない\)](#page-117-1)

# **共有ファイルシステムコマンドのヘルプ**

ヘルプの 9 ページ目には、*samu* コマンドプロンプトに入力できる共有ファイルシス テムコマンドのサマリーが表示されます。

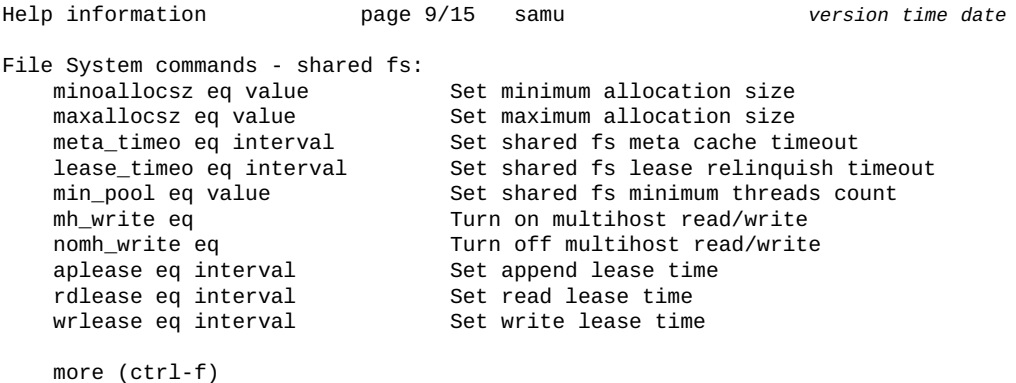

- **minallocsz** [\(共有ファイルシステムの最小割り当てサイズを設定する\)](#page-108-0)
- **maxallocsz** [\(共有ファイルシステムの最大割り当てサイズを設定する\)](#page-103-0)
- **meta\_timeo** [\(共有ファイルシステムのメタデータキャッシュのタイムアウトを設](#page-104-1) [定する\)](#page-104-1)
- **lease\_timeo** [\(共有ファイルシステムの未使用リースのタイムアウトを設定する\)](#page-98-0)
- **migconfig** [\(新しいメディアへの移行の構成\)](#page-106-0)
- **mh\_write** [\(複数ホストの読み取り/書き込みをオンにする\)](#page-105-0)
- **nomh\_write** [\(複数ホストの読み取り/書き込みをオフにする\)](#page-116-0)
- **aplease** [\(共有ファイルシステムの追加リースの有効期限を設定する\)](#page-45-0)
- **rdlease** [\(共有ファイルシステムの読み取りリース時間を設定する\)](#page-133-0)
- **wrlease** [\(共有ファイルシステムの書き込みリース時間を設定する\)](#page-165-0)

# **デバイスコマンドのヘルプ**

ヘルプの 10 ページ目には、*samu* コマンドプロンプトに入力できる共有デバイスコ マンドのサマリーが表示されます。

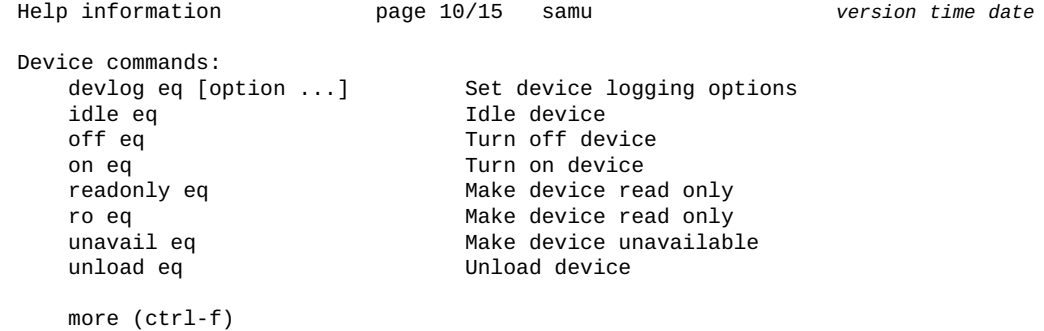

個々のコマンドの詳細は、次に示す詳細説明を参照してください。

- **devlog** [\(デバイスのロギングオプションを設定する\)](#page-63-0)
- **idle** [\(デバイスをアイドル状態にする\)](#page-95-1)
- **off** [\(デバイスをオフにする\)](#page-123-0)
- **on** [\(デバイスをオンにする\)](#page-123-1)
- **readonly** | **ro** [\(デバイスを読み取り専用にする\)](#page-136-0)
- **unavail** [\(デバイスを Oracle HSM で利用不可にする\)](#page-156-0)
- **unload** [\(ドライブをアンロードする\)](#page-157-0)

## **ロボットコマンドのヘルプ**

ヘルプの 11 ページ目には、*samu* コマンドプロンプトに入力できるロボットコマン ドのサマリーが表示されます。

```
Help information page 11/15 samu version time date
Robot commands:
    audit [-e] eq[:slot[:side]] Audit slot or library
    import eq Import cartridge from mailbox
    export [-f] eq:slot Export cartridge to mailbox
                           Export cartridge to mailbox
```

```
 load eq:slot[:side] Load cartridge in drive
 load [-f] mt.vsn Load cartridge in drive
```
Set priority in preview queue

```
 more (ctrl-f)
```
個々のコマンドの詳細は、次に示す詳細説明を参照してください。

- **audit** [\(ライブラリまたはライブラリスロットを監査する\)](#page-57-0)
- **import** [\(リムーバブルメディアをメールボックスからロボットライブラリに移動](#page-96-0) [する\)](#page-96-0)
- **export** [\(リムーバブルメディアをロボットライブラリのメールボックスに移動す](#page-74-0) [る\)](#page-74-0)
- **load** [\(カートリッジをドライブにロードする\)](#page-99-0)
- **priority** [\(ロードリクエストプレビューキュー内の優先順位を設定する\)](#page-129-0)

## **アーカイバコマンドのヘルプ**

ヘルプの 12 ページ目には、*samu* コマンドプロンプトに入力できるアーカイバコマ ンドのサマリーが表示されます。

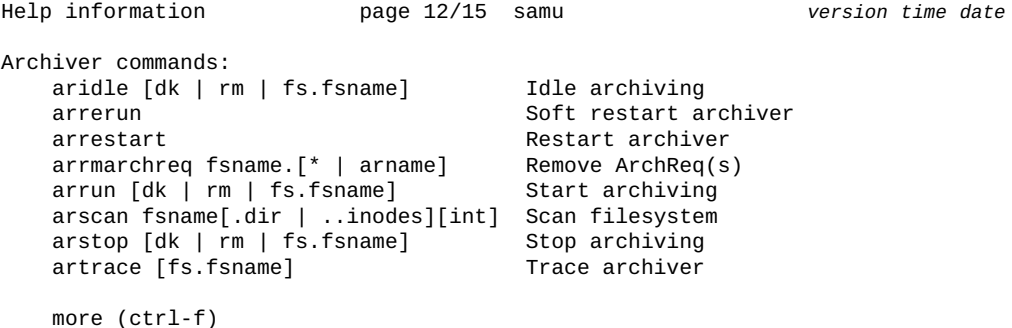

- **aridle** [\(アーカイブ処理を正常に停止する\)](#page-46-0)
- **arrerun** [\(中断なしでアーカイバを再開する\)](#page-48-0)
- **arrmarchreq** [\(アーカイブリクエストを削除する\)](#page-50-0)
- **arrun** [\(アーカイブ処理を開始する\)](#page-51-0)
- **arscan** [\(ファイルシステムでアーカイブ解除ファイルをスキャンする\)](#page-53-0)
- **arstop** [\(すべてのアーカイブ処理をすぐに停止する\)](#page-54-0)

• **artrace** [\(アーカイバのトレースを実行する\)](#page-55-0)

# **ステージャーコマンドのヘルプ**

ヘルプの 13 ページ目には、*samu* コマンドプロンプトに入力できるステージャーコ マンドのサマリーが表示されます。

Help information page 13/15 samu *version time date*

Stager commands: stidle Idle staging strun Start staging

stclear mt.vsn Clear stage request

more (ctrl-f)

個々のコマンドの詳細は、次に示す詳細説明を参照してください。

- **stclear** [\(ステージングリクエストをクリアする\)](#page-144-1)
- **stidle** [\(できるだけ早くステージングを停止する\)](#page-145-0)
- **strun** [\(ステージングを開始する\)](#page-147-1)

# **メディア移行コマンドのヘルプ**

ヘルプの 14 ページ目には、*samu* コマンドプロンプトで入力できるステージャーコ マンドのサマリーが表示されます。

Help information page 14/15 samu *version time date* Migration commands: migconfig example and config migration migstart Start migration migidle **Idle migration** migstop **Stop migration** more (ctrl-f)

個々のコマンドの詳細は、次に示す詳細説明を参照してください。

- •
- •
- •

# **その他のコマンドのヘルプ**

ヘルプの 15 ページ目には、*samu* コマンドプロンプトで入力できるその他のコマン ドのサマリーが表示されます。

Help information page 15/15 samu *version time date*

```
Miscellaneous commands:
    clear vsn [index] Clear load request
    dtrace daemon[.variable] value Daemon trace controls
                            Select a filesystem name (ex samfs1)
   mount mountpoint Select a mount point
    open eq Open device
    q Exit from samu
                            Set display refresh interval in seconds
   read address The Read sector from device
   snap [filename] Snapshot screen to file
    diskvols volume +flag | -flag Set or clear disk volume flags
                            Run command in a shell
    more (ctrl-f)
```
次に示すコマンドの詳細は、詳細説明を参照してください。

- **clear** [\(リムーバブルストレージボリュームのロードリクエストをクリアする\)](#page-60-0)
- **dtrace** [\(Oracle HSM デーモンのトレースを有効化/構成する\)](#page-71-0)
- **fs** [\(ファイルシステムの指定\)](#page-81-0)
- **mount** [\(マウントポイントの選択\)](#page-179-0)
- **open** [\(読み取り用にディスクストレージデバイスを開く\)](#page-124-0)
- **refresh** (**samu** [表示の自動リフレッシュ間隔を設定する\)](#page-136-1)
- **read** [\(ディスクストレージデバイスでセクターを読み取る\)](#page-134-0)
- **snap** [\(現在の画面のスナップショットをファイルに保存する\)](#page-142-0)
- **diskvols** [\(アーカイブ処理に使用されるディスクボリュームのフラグを設定/クリ](#page-69-0) [アする\)](#page-69-0)

## **メディアタイプのヘルプ**

ヘルプの 15 ページ目には、*samu* インタフェースで識別されるメディアタイプコー ドが一覧表示されます。

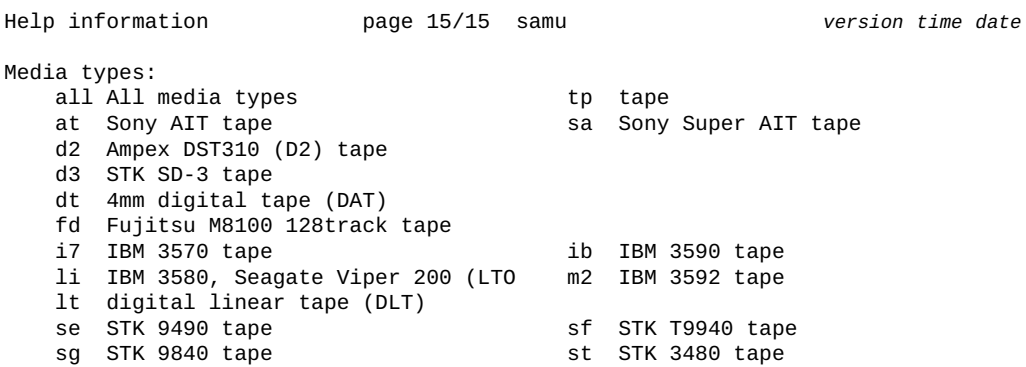

 so Sony DTF tape vt Metrum VHS tape xm Exabyte Mammoth-2 8mm tape xt Exabyte 8mm tape od optical mo 5 1/4 in. erasable optical disk wo 5 1/4 in. WORM optical disk o2 12 in. WORM optical disk

# <span id="page-95-0"></span>**hwm\_archive (高位境界値に達したときにアーカイブ処理を開始す る)**

Oracle HSM ファミリセット装置の順序番号を指定して発行すると、*hwm\_archive* コ マンドは、格納されているファイルの合計サイズが*高位境界値* (ファイルシステムに 指定された最大領域利用率しきい値) を超えたときに自動的にアーカイブ処理を開始 するように、対応するファイルシステムを構成します。**[nohwm\\_archive](#page-115-0)** (高位境界値 [でアーカイブ処理を開始しない\)を](#page-115-0)参照してください。

### **コマンドの摘要**

:hwm\_archive *equipment-number*

### **例**

次の例では、対応するファイルシステムが総容量の *80%* を超えると自動的にアーカ イブ処理を開始するように、ディスクファミリセットデバイス *20* を構成します。

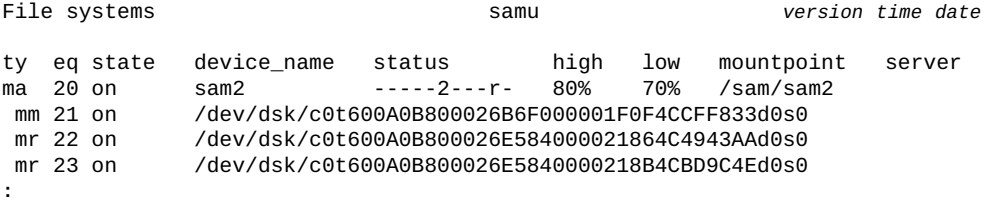

command:**hwm\_archive 20**

# <span id="page-95-1"></span>**idle (デバイスをアイドル状態にする)**

*idle* コマンドは、Oracle HSM 装置の順序番号で指定されたデバイスへの新規接続 をブロックします。すでに進行中の操作は続行します。

## **コマンドの摘要**

:idle *equipment-number*

## **例**

#### 次に示す例では、デバイス *103* をアイドル状態にします。

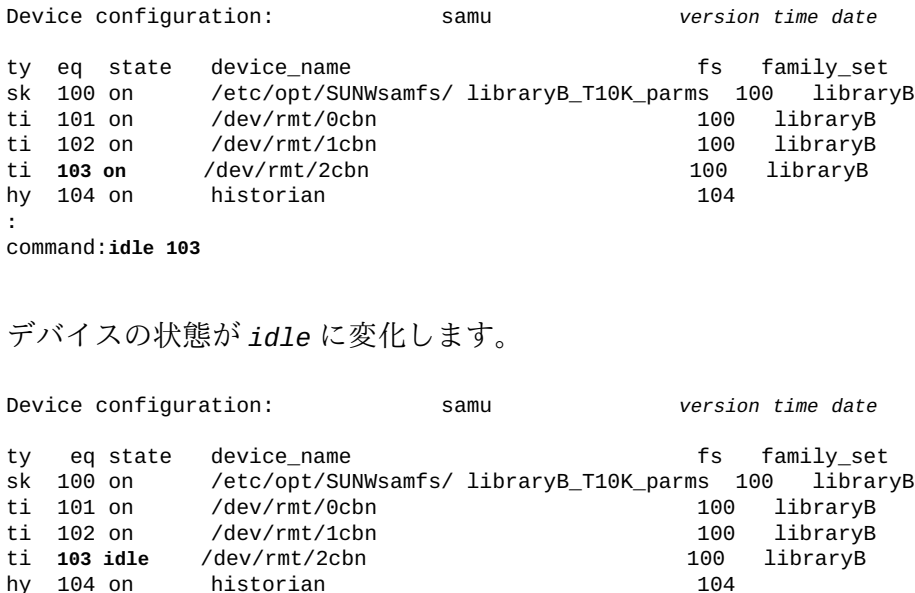

# <span id="page-96-0"></span>**import (リムーバブルメディアをメールボックスからロボットライ ブラリに移動する)**

ロボットライブラリの Oracle HSM 装置の順序番号を指定して発行すると、*import* コマンドは、メディアをライブラリのメールボックスからライブラリで最初に利用 可能なスロットに移動するように、ライブラリに指示します。

**export** [\(リムーバブルメディアをロボットライブラリのメールボックスに移動す](#page-74-0) [る\)も](#page-74-0)参照してください。

## **コマンドの摘要**

:import *equipment-number*

### **例**

次の例では、Oracle HSM 装置の順序番号が *900* であるロボットライブラリのメール ボックスのコンテンツをインポートします。

Robot VSN catalog by slot : eq 900 samu *version time date*

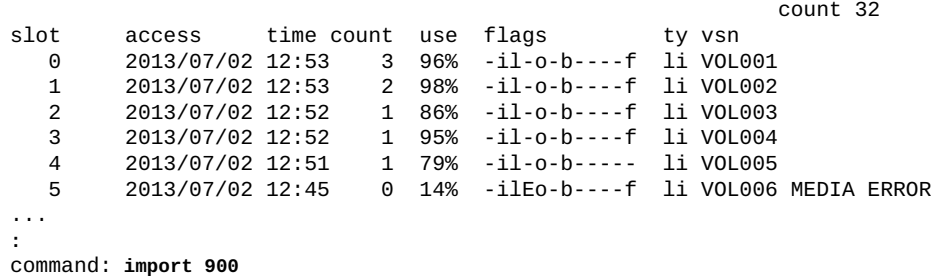

# <span id="page-97-0"></span>**invalid (複数読み取りファイルシステムのキャッシュ無効化遅延 を設定する)**

単一書き込み/複数読み取りファイルシステム内で読み取り専用でマウントされた ディスクファミリセットデバイスの Oracle HSM 装置の順序番号を指定して発行する と、*invalid* コマンドは、ファイルシステムメタデータキャッシュの無効化を指定 された秒数だけ遅延するように、単一書き込み/複数読み取りファイルシステムに指 示します。ファイルが変更されると、ホストは指定された間隔だけ待機してから、 メタデータサーバーの更新をチェックします。

#### **注意:**

ゼロ以外の遅延値を設定すると、無効なファイルシステムメタデータがキャッシュされたまま になるため、遅延中、ホストの読み取り専用ファイルシステムの現在のビューは、整合性のな い状態になる可能性があります。

指定される秒数は、[*0-60*] の範囲である必要があります。デフォルトは *0* 秒です。

### **コマンドの摘要**

:invalid *family-set-equipment-number interval\_in\_seconds*

## **例**

次の例では、ファミリセットデバイス *900* でキャッシュ無効化遅延を *30* 秒に設定 します。

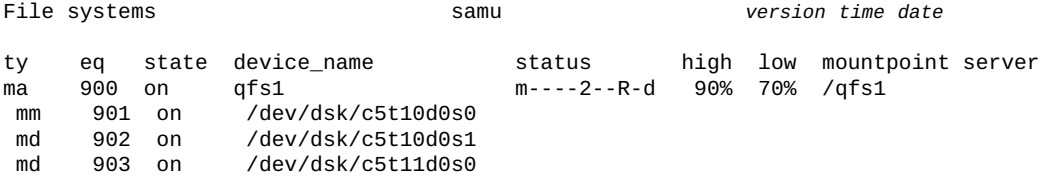

```
 md 904 on /dev/dsk/c5t11d0s1
:
command:invalid 900 30
```
# **l (使用状況の情報を表示する)**

*l* コマンドは、*Usage information* 画面を表示します。画面には、ファイルシステ ムおよび関連するアーカイブストレージについて、ストレージ使用率の統計情報が 表示されます。

## **コマンドの摘要**

 $\mathbf{1}$ :l

**コントロール**

**Ctrl-J (ˆj)** サイズの 2 進数単位と 10 進数単位を切り替えます。

### **例**

次の例は、サンプルの使用状況画面を示しています。

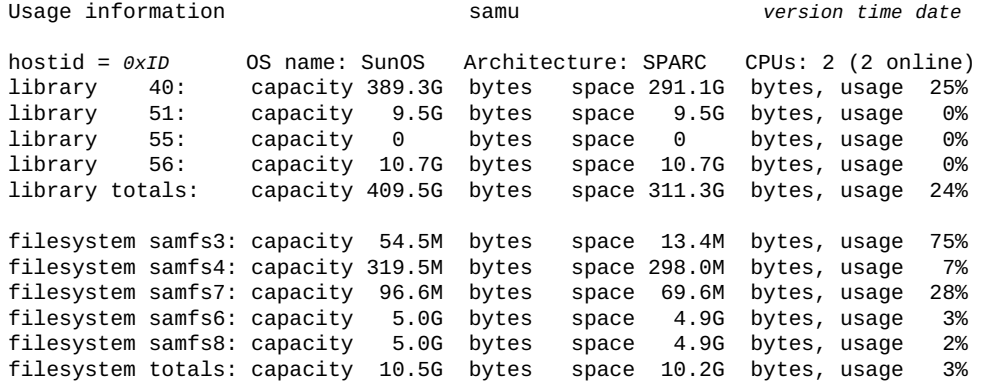

# <span id="page-98-0"></span>**lease\_timeo (共有ファイルシステムの未使用リースのタイムアウ トを設定する)**

共有ディスクファミリセットデバイスの Oracle HSM 装置の順序番号および数値を指 定して発行すると、*lease\_timeo* コマンドは未使用の読み取り、書き込み、および 追加リースを対応する共有ファイルシステムが管理する方法を構成します。

数値は [*0-15*] の範囲で指定して、指定された秒数だけ未使用のリースを、プロセス で強制的に放棄させます。

数値 *-1* を指定すると、未使用リースのタイムアウトを無効にし、**[aplease](#page-45-0)** (共有 [ファイルシステムの追加リースの有効期限を設定する\)、](#page-45-0)**rdlease** [\(共有ファイルシ](#page-133-0) [ステムの読み取りリース時間を設定する\)、](#page-133-0)および 「**wrlease** [\(共有ファイルシステ](#page-165-0) [ムの書き込みリース時間を設定する\)」](#page-165-0) で指定された期間いっぱいはプロセスが未使 用リースを保持できるようにします。デフォルトは *0* です。

**mh\_write** [\(複数ホストの読み取り/書き込みをオンにする\)](#page-105-0) が有効な場合、読み取り および書き込みリースは放棄されません。

### **コマンドの摘要**

:lease\_timeo *family-set-equipment-number 0-to-15-seconds* :lease\_timeo *family-set-equipment-number* -1

### **例**

次の例では、ファミリセットデバイス *800* で共有ファイルシステム *shareqfs1* の未 使用リースのタイムアウトを *5* 秒に設定します。

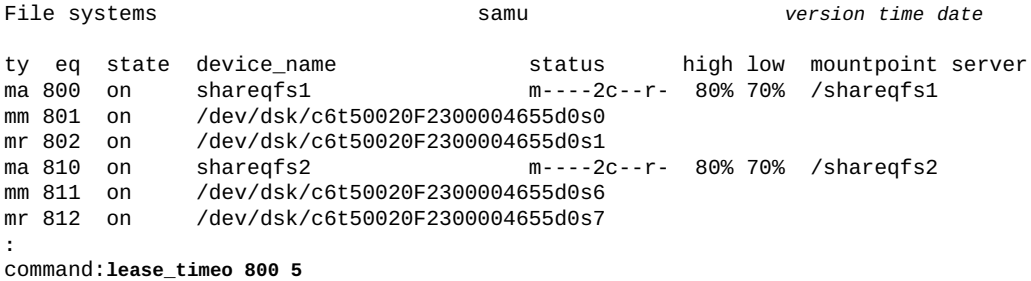

# <span id="page-99-0"></span>**load (カートリッジをドライブにロードする)**

*load* コマンドは、Oracle HSM 装置の順序番号とスロット位置、または指定された Oracle HSM メディアタイプとボリュームシリアル番号 (VSN) で指定されたドライブ に、メディアをロードします。メディアタイプ識別子は、付録A「*[装置タイプの用](#page-186-0)*

## *[語集](#page-186-0)*」 および *mcf* のマニュアルページに記載されています。

## **コマンドの摘要**

:load *equipment-number*:*slot*[:*side*] :load *media-type*.*vsn*

**例**

次の例では、ボリュームシリアル番号が *VOL001* である LTO (*li*) をロードします。

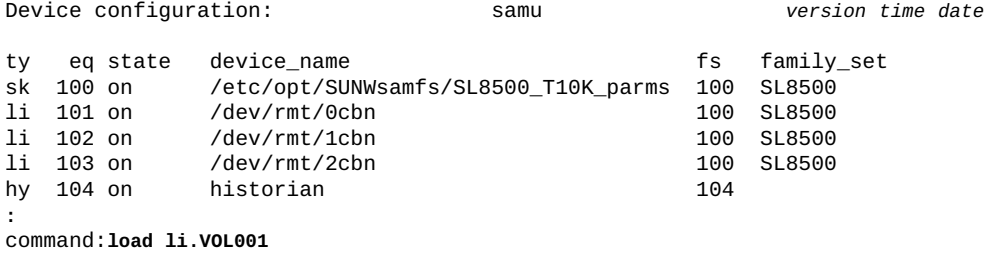

# <span id="page-100-0"></span>**m (外部ストレージステータス画面を表示する)**

*m* コマンドは、*Mass storage status* 画面を開きます。画面には、マウントされて いるファイルシステムおよびそのメンバードライブのステータスが表示されます。

## **コマンドの摘要**

m :m

## **コントロール**

**Ctrl-J (ˆj)** サイズの 2 進数単位と 10 進数単位を切り替えます。

## **例**

次の例では、メンバードライブは、空白文字 1 つ分インデントされ、そのドライブ が属するファイルシステムのすぐ下に表示されます。

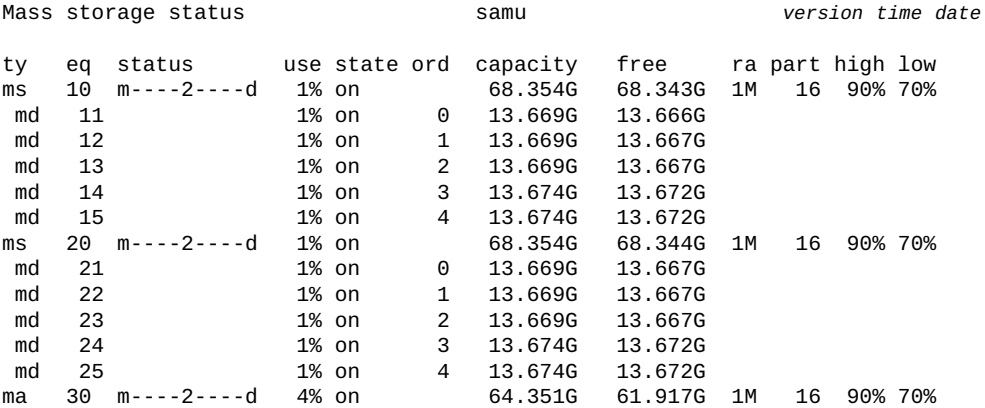

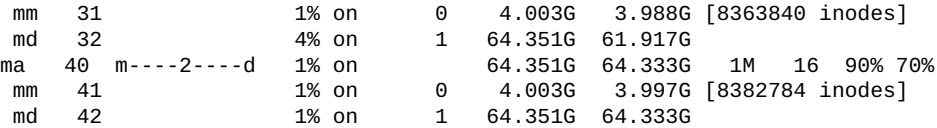

# **フィールドの説明**

#### **ty**

*ty* フィールドは、Oracle HSM デバイスタイプを表示します。デバイスタイプ識 別子は、付録A「*[装置タイプの用語集](#page-186-0)*」 および *mcf* のマニュアルページに記載 されています。

#### **eq**

*eq* フィールドは、外部ストレージデバイスの、ユーザーに割り当てられた Oracle HSM 装置の順序番号を表示します。

#### **status**

*status* フィールドは、各文字位置がさまざまなファイルシステム属性の値を表 す、11 文字の文字列を表示します。文字の位置は左 (位置 1) から右 (位置 11) へ と番号が付いています。次の表は、ステータス文字列の各位置の状態コードの定 義を示しています。

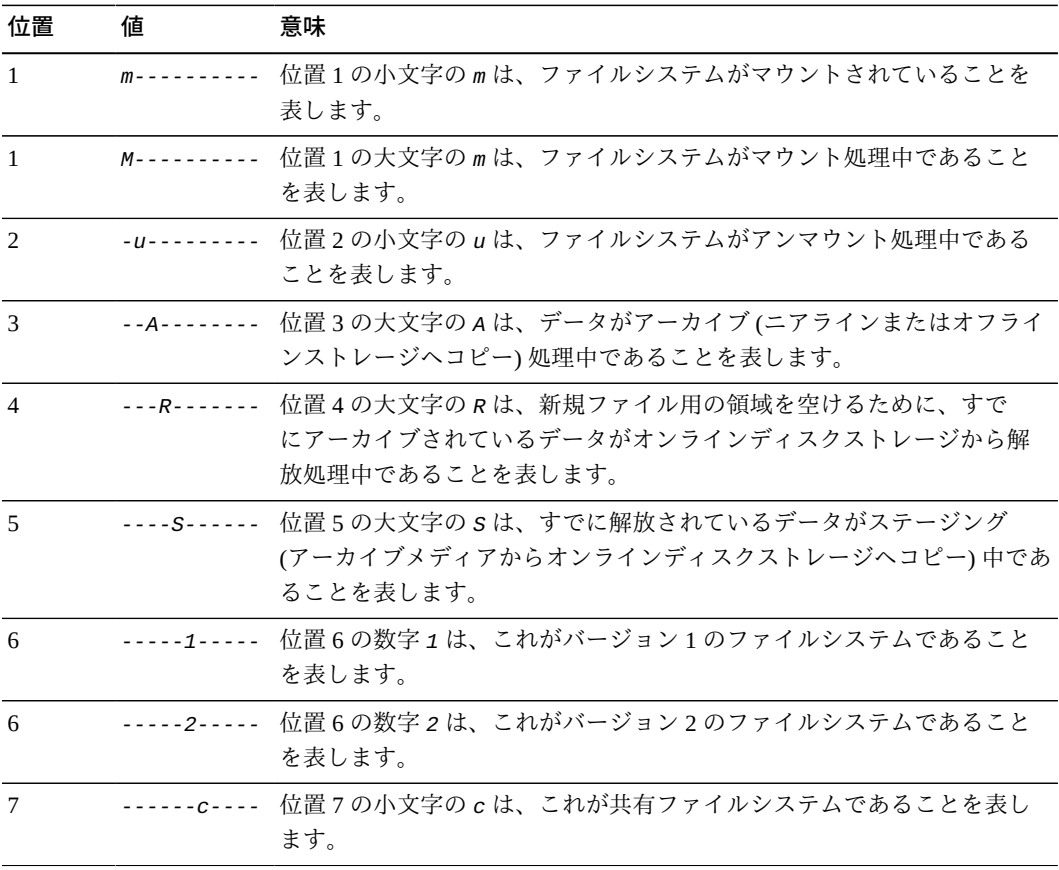

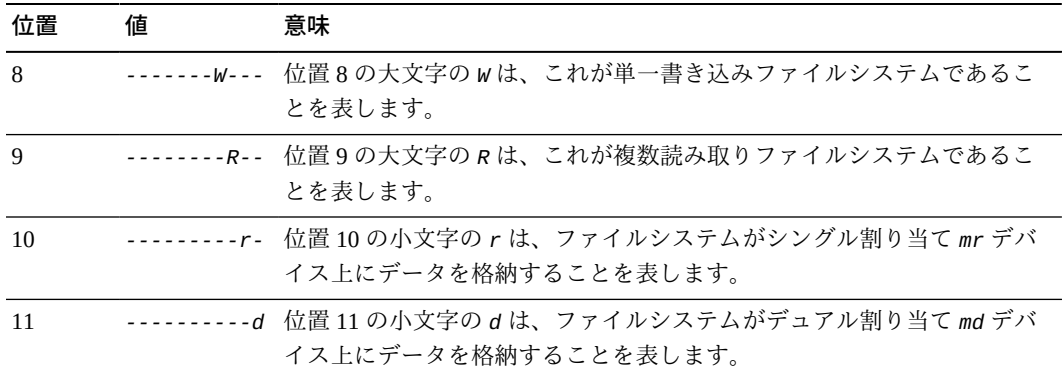

#### **use**

*use* フィールドは、使用中のディスク領域の割合を表示します。

#### **state**

*state* フィールドは、デバイスの現在の動作状態を表示します。

- *on* は、デバイスが使用可能であることを表します。
- *ro* は、デバイスが読み取り専用であることを表します。
- *off* は、デバイスが使用可能ではないことを表します。
- *down* は、デバイスがメンテナンスのみ可能であることを表します。
- *idle* は、デバイスがすでに進行中の操作を完了しているものの、新しい接続 を受け付けていないことを表します。
- *noalloc* は、このデバイスでこれ以上ストレージを割り当てられないことを 表します。管理者が *noalloc* (デバイスのストレージ割り当てを無効にする) コマンドを実行しました。*noalloc* 状態は、管理者が **alloc** [\(デバイスのスト](#page-44-0) [レージ割り当てを有効にする\)](#page-44-0) コマンドを発行するまで続きます。

#### **ord**

*ord* フィールドは、ユーザー定義の Oracle HSM ファミリセット内にあるデバイ スの順序番号を表示します (ファミリセットは、Oracle HSM ファイルシステムと 関連付けられたディスクデバイスのグループ、アーカイブ処理と関連付けられた テープライブラリなど、Oracle HSM コンポーネントと関連付けられた装置を表 します)。

#### **capacity**

*capacity* フィールドは、ディスク上の使用に適した領域を 1024 バイト単位の ブロック数で表示します。

#### **free**

*free* フィールドは、空きディスク領域を 1024 バイト単位のブロック数で表示し ます。

#### **ra**

*ra* フィールドは、先行読み取りサイズをキロバイト単位で表示します。

#### **part**

*part* フィールドは、部分ステージングのサイズをキロバイト単位で表示しま す。

#### **high**

*high* フィールドは、ファイルシステムの高位境界値を表示します。高位境界値 は、Oracle HSM がディスクからアーカイブコピーのあるファイルの削除を開始 して、新規ファイル用の領域を用意するときのディスク使用率です。

#### **low**

*low* は、ファイルシステムの低位境界値を表示します。低位境界値は、Oracle HSM が新規ファイル用に十分な領域を解放して、アーカイブされたファイルの 削除を停止するときのディスク使用率です。

# <span id="page-103-0"></span>**maxallocsz (共有ファイルシステムの最大割り当てサイズを設定す る)**

共有ディスクファミリセットデバイスの Oracle HSM 装置の順序番号およびキロ バイト値を指定して発行すると、*maxallocsz* コマンドは、指定された共有ファ イルシステムへの書き込みの前に割り当てられる最大キロバイト数を設定しま す。**minallocsz** [\(共有ファイルシステムの最小割り当てサイズを設定する\)](#page-108-0)を参照し てください。

指定される割り当てサイズは、[*16-4194304*] の範囲内で 8 の倍数になる必要があり ます。デフォルト値は、デバイス割り当て単位 (DAU) の 8 倍です。DAU に関する 追加情報については、*sammkfs* のマニュアルページで *-a* オプションの説明を参照し てください。

### **コマンドの摘要**

:maxallocsz *family-set-equipment-number number\_kilobytes*

### **例**

次の例では、ファミリセットデバイス *800* で最大割り当てを *1024*K バイトに設定し ます。

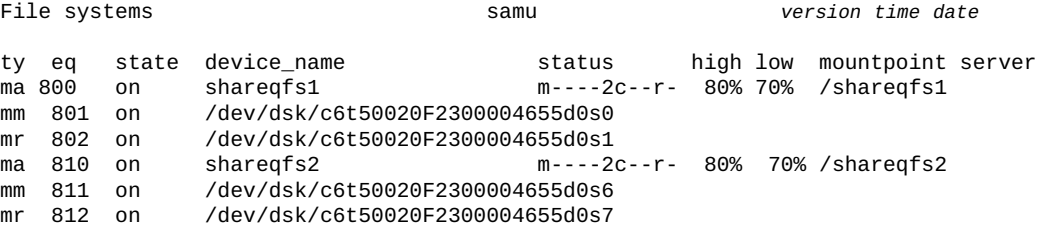

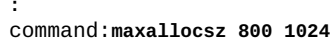

# <span id="page-104-0"></span>**maxpartial (ファイルシステムの最大部分解放サイズを設定する)**

Oracle HSM ファミリセットの装置の順序番号およびキロバイト数を指定して発行す ると、*maxpartial* コマンドは、ファイルが解放されるときにディスクキャッシュ 内に保持できるファイルの先頭からの最大バイト数を設定します。

部分開放に指定された大きなファイルは、アーカイブメディアからの再ステージン グ時にはより迅速に開くことができます。これは、ステージング開始時にはディス ク上にファイルの先頭がすでに存在するためです。詳細は、**partial** [\(ファイルシス](#page-127-0) [テムのデフォルトの部分解放サイズを設定する\)、](#page-127-0)**partial\_stage** [\(ファイルシステ](#page-128-0) [ムの部分先行ステージングポイントを設定する\)、](#page-128-0)および *release* のマニュアルペー ジを参照してください。

指定されるキロバイト値は、[*8-2097152*] の範囲の整数である必要があります。デ フォルトは *16*K バイトです。

## **コマンドの摘要**

:maxpartial *equipment-number number\_of\_kilobytes*

### **例**

次の例では、部分解放が指定された各ファイルについて、ディスク上に最大 *512*K バイトの保持を可能にするように、ディスクファミリセットデバイス *20* を構成しま す。

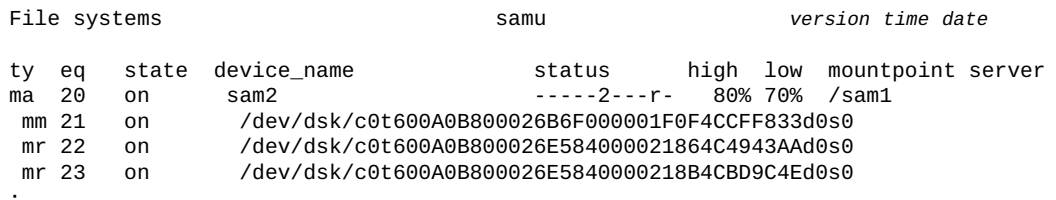

**:** command:**maxpartial 20 512**

# <span id="page-104-1"></span>**meta\_timeo (共有ファイルシステムのメタデータキャッシュのタイ ムアウトを設定する)**

共有ディスクファミリセットデバイスの Oracle HSM 装置の順序番号および秒数を 指定して発行すると、*meta\_timeo* コマンドは、指定されたデバイスのメタデータ キャッシュの最大経過時間を指定された値に設定します。ホストは、指定された秒 数の間はキャッシュされたファイルシステム属性およびディレクトリデータを使用 し、その後はメタデータサーバー (MDS) でチェックしてキャッシュをリフレッシュ します。

デフォルトのキャッシュ間隔は、*3* 秒です。間隔 *0* は、メタデータのキャッシュ処 理を無効にします。

### **コマンドの摘要**

:meta\_timeo *family-set-equipment-number interval\_in\_seconds*

**例**

次の例では、ファミリセットデバイス *800* 上のキャッシュ間隔を *0* 秒に設定して、 ホストがファイルシステムを使用するときには毎回、事前に MDS とメタデータの 整合性をチェックします。

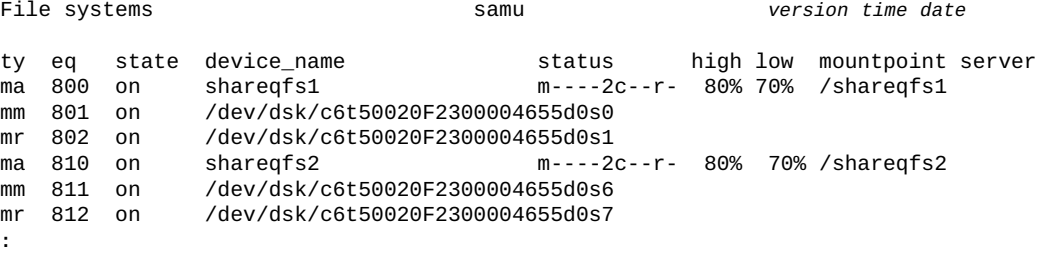

command:**meta\_timeo 800 0**

# <span id="page-105-0"></span>**mh\_write (複数ホストの読み取り/書き込みをオンにする)**

共有ディスクファミリセットデバイスの Oracle HSM 装置の順序番号を指定して発行 すると、*mh\_write* コマンドは、複数ホストから同じファイルへの同時読み取り/書 き込みを有効にします。

デフォルトでは、共有 Oracle HSM ファイルシステムでは複数ホストからの同時読み 取りは可能ですが、書き込みはできません。*mh\_write* コマンドの結果を元に戻すに は、**nomh\_write** [\(複数ホストの読み取り/書き込みをオフにする\)](#page-116-0) を使用します。

### **コマンドの摘要**

:mh\_write *family-set-equipment-number*

**例**

次の例では、ファミリセットデバイス *800* で複数ホストの読み取りを有効にしま す。

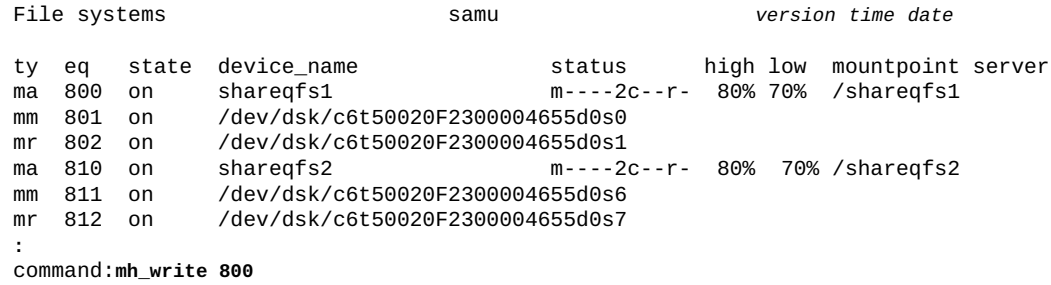

# **mh\_write (複数ホストの読み取り/書き込みをオンにする)**

共有ディスクファミリセットデバイスの Oracle HSM 装置の順序番号を指定して発行 すると、*mh\_write* コマンドは、複数ホストから同じファイルへの同時読み取り/書 き込みを有効にします。

デフォルトでは、共有 Oracle HSM ファイルシステムでは複数ホストからの同時読み 取りは可能ですが、書き込みはできません。*mh\_write* コマンドの結果を元に戻すに は、**nomh\_write** [\(複数ホストの読み取り/書き込みをオフにする\)](#page-116-0) を使用します。

## **コマンドの摘要**

:mh\_write *family-set-equipment-number*

### **例**

次の例では、ファミリセットデバイス *800* で複数ホストの読み取りを有効にしま す。

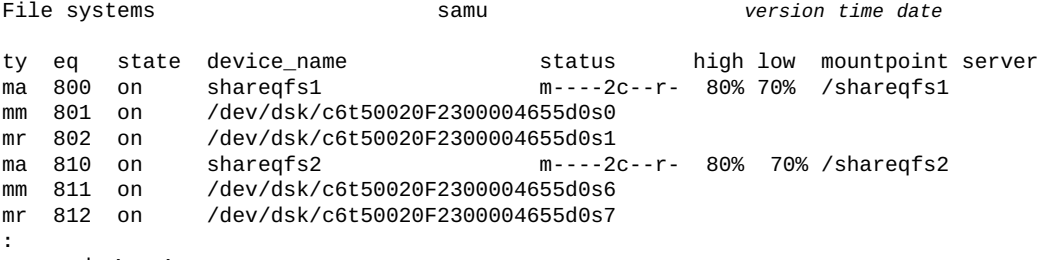

### command:**mh\_write 800**

# <span id="page-106-0"></span>**migconfig (新しいメディアへの移行の構成)**

*migconfig* コマンドは、あるメディアセットから交換用メディアセットへの移行を 管理するための手順を提供する *migrationd.cmd* ファイルをロードします。

## **コマンドの摘要**

:migconfig

### **例**

```
Migration status samu version date time
Source Vsns - wait: 0 fsscan: 0 copy: 0 update ino: 0 log: 0 done: 0
Status: Stop: Waiting for :migstart
source dest cmod perc status
:
command:migconfig
```
# **migidle (新しいメディアへの移行の構成)**

*migidle* コマンドは、次の論理ポイント (現在のアーカイブ *tar* ファイルの最後な ど) でメディア移行を停止します。

### **コマンドの摘要**

:migidle

### **例**

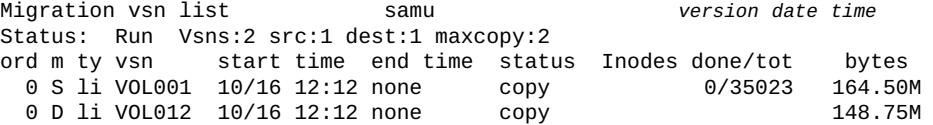

**:** command:**migidle**

# **migstart (メディア移行サービスの起動)**

*migstart* コマンドは、メディア移行デーモンを起動します。このデーモンは *migrationd.cmd* ファイル内の構成情報を読み取り、プロセスを起動します。

# **コマンドの摘要**

:migstart

## **例**

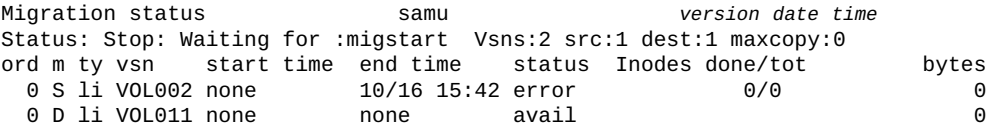
**:** command:**migstart**

# **migstop (メディア移行サービスの停止)**

*migstart* コマンドは、メディア移行デーモンを停止します。

## **コマンドの摘要**

:migstop

### **例**

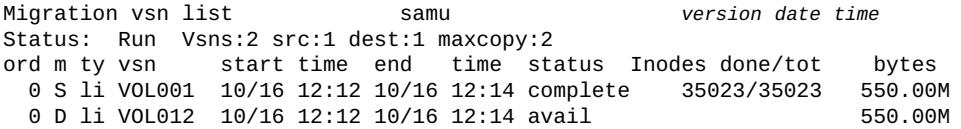

```
:
command:migstop
```
# **minallocsz (共有ファイルシステムの最小割り当てサイズを設定す る)**

共有ディスクファミリセットデバイスの Oracle HSM 装置の順序番号およびキロ バイト値を指定して発行すると、*minallocsz* コマンドは、指定された共有ファ イルシステムへの書き込みの前に割り当てられる最小キロバイト数を設定しま す。**maxallocsz** [\(共有ファイルシステムの最大割り当てサイズを設定する\)](#page-103-0)を参照し てください。

指定される割り当てサイズは、[*16-4194304*] の範囲内で 8 の倍数になる必要があり ます。デフォルト値は、デバイス割り当て単位 (DAU) の 8 倍です。DAU に関する 追加情報については、*sammkfs* のマニュアルページで *-a* オプションの説明を参照し てください。

## **コマンドの摘要**

:minallocsz *family-set-equipment-number number\_kilobytes*

### **例**

次の例では、ファミリセットデバイス *800* で最小割り当てを *512*K バイトに設定し ます。

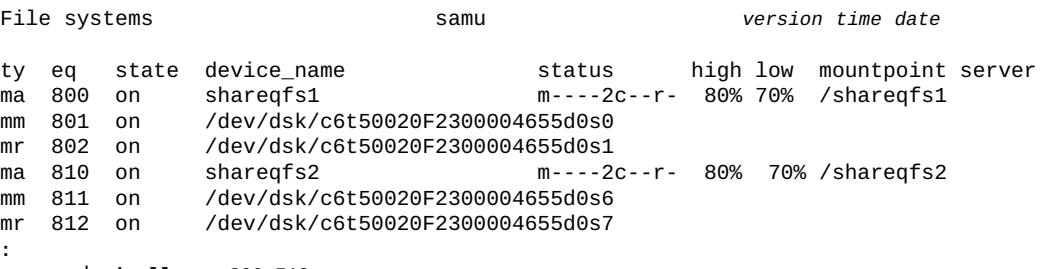

command:**minallocsz 800 512**

# **mm\_stripe (メタデータストライプ幅を設定する)**

ディスクファミリセットデバイスの Oracle HSM 装置の順序番号およびストライプ あたりのディスク割り当てユニット (DAU) の数を指定して発行すると、*mm\_stripe* コマンドは、指定した個数の 16K バイトのディスク割り当てユニット (DAU) がメタ データストレージに使用可能な論理装置番号 (LUN) へ書き込まれるように、対応す るファイルシステムを構成します。

デフォルト値の *1* DAU は、1 DAU のメタデータを LUN に書き込んでから、別の LUN に切り替えます。*0* (ゼロ) 値は、ストライプ化を無効にし、ラウンドロビン方 式でメタデータ DAU をメタデータ LUN へ書き込みます。

**stripe** [\(ファイルシステムのストライプ幅を設定する\)、](#page-146-0)および *mount\_samfs* のマ ニュアルページを参照してください。

## **コマンドの摘要**

:mm\_stripe *family-set-equipment-number number\_DAUs*

### **例**

次の例では、ファミリセットデバイス *10* でメタデータのストライプ化を無効にしま す。

File systems samu *version time date*

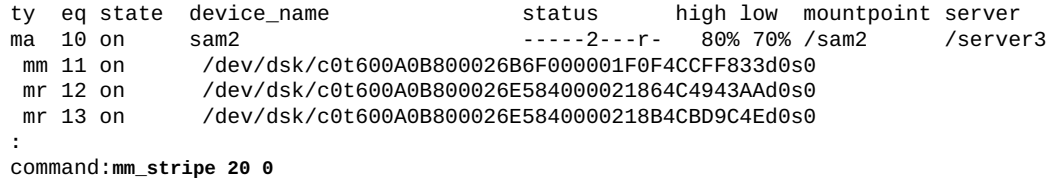

# **n (ステージングステータス画面を表示する)**

*n* コマンドは、*Staging status* 画面を開きます。画面には、ステージャーのステー タスおよび未処理のステージングリクエストのリストが表示されます。

パラメータを指定せずに発行すると、*n* コマンドはすべてのメディアタイプについ てステージングステータスを表示します。Oracle HSM メディアタイプ識別子を指 定してコマンドを発行すると、コマンドは、指定されたメディアタイプについての みステータスを表示します。メディアタイプ識別子は、付録A「*[装置タイプの用語](#page-186-0) [集](#page-186-0)*」 および *mcf* のマニュアルページに記載されています。

### **コマンドの摘要**

n :n *mediatype*

## **コントロール**

**Ctrl-B (ˆb)** ページを 1 つ戻します。 **Ctrl-F (ˆf)** ページを 1 つ進めます。 **Ctrl-D (ˆd)** ページを下に移動します。 **Ctrl-U (ˆu)** ページを上に移動します。

## **例**

次の例は、ステージングステータス画面を示しています。

Staging status samu *version time date* Log output to: /var/opt/SUNWsamfs/stager/log Stage request: li.VOL001 Loading VSN VOL001

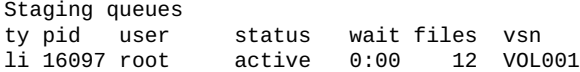

## **noabr (アプリケーションベースの回復を無効にする)**

ディスクファミリセットデバイスの Oracle HSM 装置の順序番号を指定して、*noabr* コマンドを発行すると、Oracle Real Application Cluster (RAC) は、Solaris Volume Manager ミラー化ボリュームで非同期入出力を使用する Oracle HSM ファイルシステ ムに格納されたデータベースの回復を処理するために、Solaris Volume Manager のア プリケーションベースの回復機能を利用できなくなります。

デフォルトで、ABR は有効です。**abr** [\(アプリケーションベースの回復を有効にす](#page-42-0) [る\)を](#page-42-0)参照してください。

### **コマンドの摘要**

:noabr *family-set-equipment-number*

### **例**

次の例では、ファミリセットデバイス **20** で ABR を無効にします。

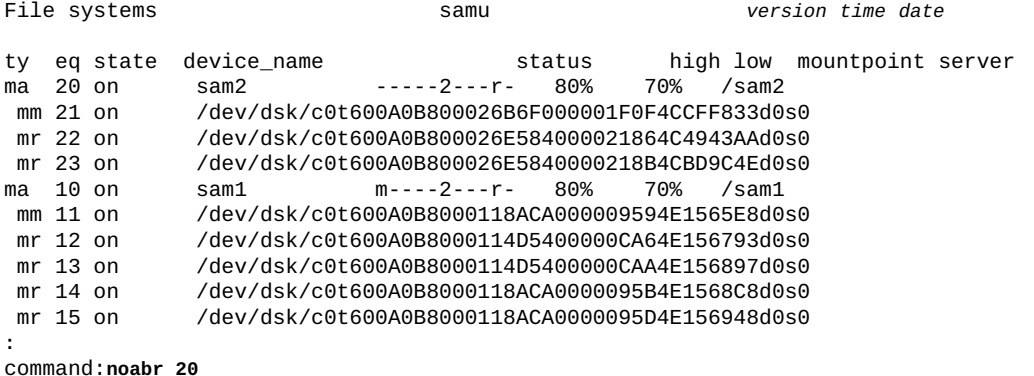

# <span id="page-111-0"></span>**noalloc (デバイスのストレージ割り当てを無効にする)**

Oracle HSM 装置番号とともに発行された場合、*noalloc* コマンドは、管理者が *alloc* (デバイスのストレージ割り当てを有効にする) コマンドを発行するまで、指 定されたデータデバイスに対するストレージ割り当てを停止します。

## **コマンドの摘要**

:noalloc *equipment-number*

## **例**

次の例では、ディスクデバイス *14* でストレージ割り当てを停止します。

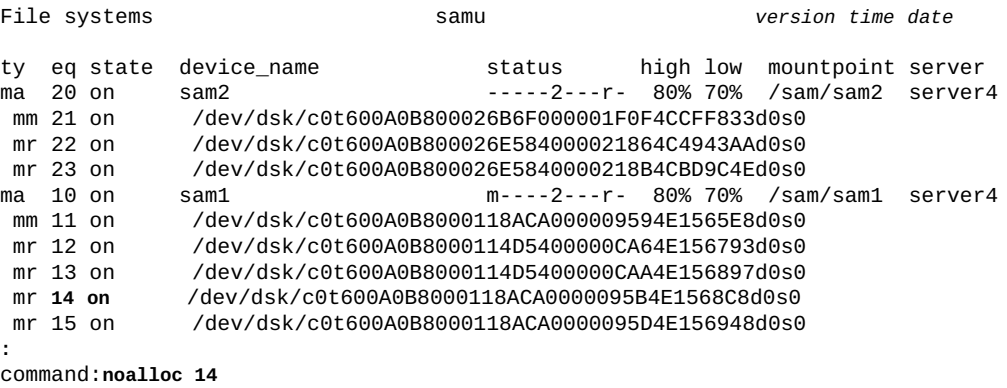

### デバイスの状態が *noalloc* に変化します。

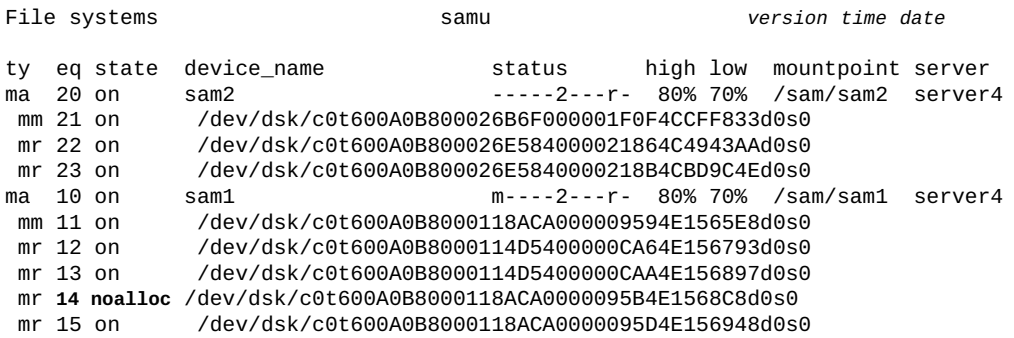

# **noatime (ファイルシステムのアクセス時間の更新を無効にする)**

ディスクファミリセットデバイスの Oracle HSM 装置の順序番号を指定して発行する と、*noatime* コマンドは対応するファイルシステム上でアクセス時間属性の更新を 無効にします。これは、コマンド *atime -1* と同等です。**atime** [\(ファイルシステム](#page-56-0) [のアクセス時間の更新を構成する\)を](#page-56-0)参照してください。

アーカイブ処理中の Oracle HSM ファイルシステムでは *noatime* コマンドを使用し ないでください。

# **nodio\_szero (直接入出力でスパースファイルの未初期化領域をゼ ロ化しない)**

ディスクファミリセットデバイスの Oracle HSM 装置の順序番号を指定して発行する と、*nodio\_szero* コマンドは、指定されたデバイスに対する直接入出力では、未初 期化領域のゼロ化をスキップできるようにします。これにより、スパースファイル を直接書き込むときのパフォーマンスが向上します。

デフォルトは *nodio\_szero* です。

詳細は、**dio\_szero** [\(直接入出力時にスパースファイルの未初期化領域をゼロ化す](#page-66-0) [る\)を](#page-66-0)参照してください。

## **コマンドの摘要**

:nodio\_szero *family-set-equipment-number*

### **例**

次の例では、ファミリセットデバイス *100* 上のスパースファイルでのゼロ化を無効 にします。

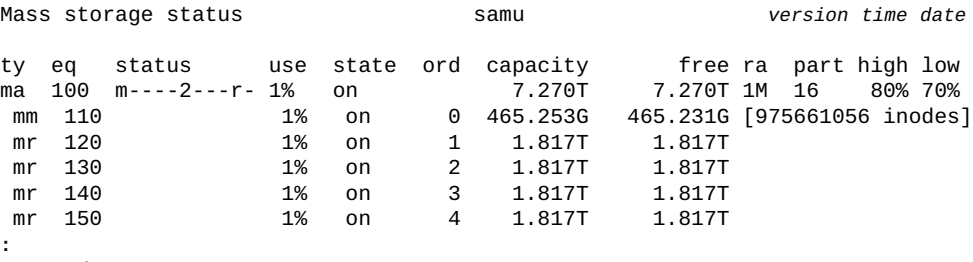

command:**nodio\_szero 100**

# **nodmr (ソフトウェアミラーの指定されたミラー読み取りを無効にす る)**

ディスクファミリセットデバイスの Oracle HSM 装置の順序番号を指定して発行 すると、*dmr* コマンドは、Solaris Volume Manager ミラー化ボリュームで非同期入 出力を使用する Oracle HSM ファイルシステムにデータベースが格納されている ときに、Solaris Volume Manager の指定されたミラー読み取り機能を Oracle Real Application Cluster (RAC) が利用できないようにします。**dmr** [\(ソフトウェアミラーの](#page-70-0) [指定されたミラー読み取りを有効にする\)を](#page-70-0)参照してください。

デフォルトで、DMR は有効です。

## **コマンドの摘要**

:nodmr *family-set-equipment-number*

# **例**

次の例では、ファミリセットデバイス *20* で DMR を無効にします。

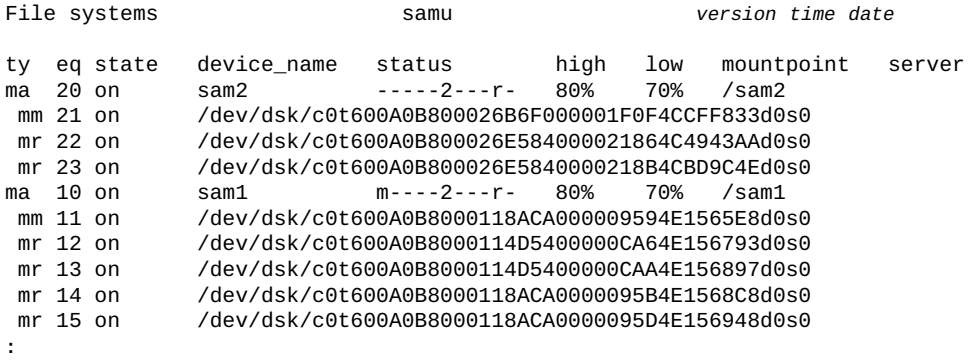

**:** command:**nodmr 20**

# **noforcedirectio (デフォルトで直接入出力を使用しない)**

ディスクファミリセットデバイスの Oracle HSM 装置の順序番号を指定して発行する と、*noforcedirectio* コマンドは、指定されたデバイスで通常のデフォルトの入出 力方式である [直接入出力](#page-33-0) に戻します。

詳細は、[「入出力パフォーマンス調整の目標およびオプションについ](#page-31-0) [て」](#page-31-0)、**forcedirectio** [\(デフォルトで直接入出力を使用する\)](#page-79-0) コマンド、および *directio*、*setfa*、*sam\_setfa*、*sam\_advise* のマニュアルページを参照してくださ い。

## **コマンドの摘要**

:noforcedirectio *family-set-equipment-number*

## **例**

次の例では、ファミリセットデバイス *100* でデフォルトのページ入出力に戻しま す。

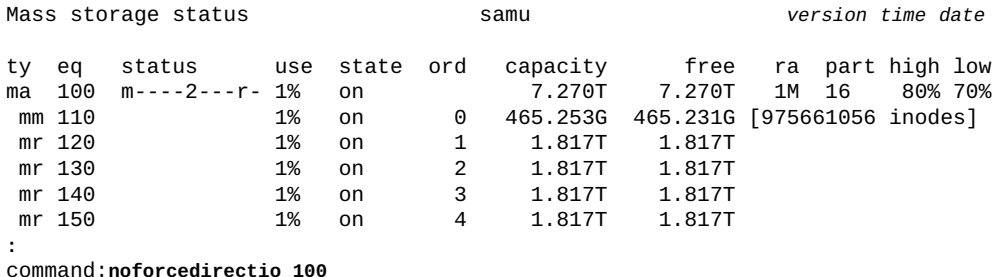

## **noforce\_nfs\_async (強制的に非同期 NFS にしない)**

ディスクファミリセットデバイスの Oracle HSM 装置の順序番号を指定して発行 すると、*noforce\_nfs\_async* コマンドによって指定されたデバイスは、データが キャッシュされるように NFS (ネットワークファイルシステム) がリクエストするま で、NFS データをディスクに書き込みます。

## **コマンドの摘要**

:noforce\_nfs\_async *family-set-equipment-number*

### **例**

次の例では、ファミリセット *100* で *noforce\_nfs\_async* を設定します。

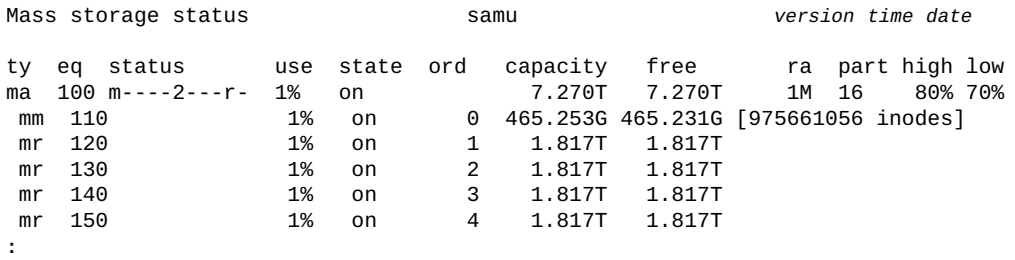

command:**noforce\_nfs\_async 100**

# **nohwm\_archive (高位境界値でアーカイブ処理を開始しない)**

Oracle HSM ファミリセット装置の順序番号を指定して発行すると、*nohwm\_archive* コマンドは、格納されているファイルの合計サイズが*高位境界値* (ファイルシステム に指定された最大領域利用率しきい値) を超えたときに自動的にアーカイブ処理を開 始しないように、対応するファイルシステムを構成します。**maxpartial** [\(ファイル](#page-104-0) [システムの最大部分解放サイズを設定する\)を](#page-104-0)参照してください。

## **コマンドの摘要**

:nohwm\_archive *equipment-number*

## **例**

次の例では、対応するファイルシステムが総容量の *80%* を超えた場合に自動的に アーカイブ処理を開始しないように、ディスクファミリセットデバイス *20* を構成し ます。

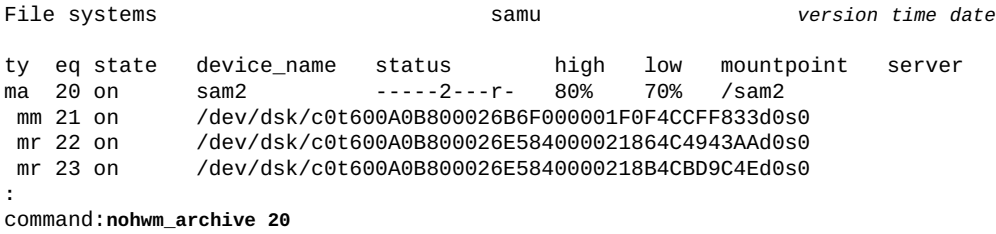

## **nomh\_write (複数ホストの読み取り/書き込みをオフにする)**

共有ディスクファミリセットデバイスの Oracle HSM 装置の順序番号を設定して発行 すると、*nomh\_write* コマンドは、複数ホストから同じファイルへの同時読み取り/ 書き込みを無効にし、指定されたデバイスのデフォルト設定を復元します。

デフォルトでは、共有 Oracle HSM ファイルシステムでは複数ホストからの同時読み 取りは可能ですが、書き込みはできません。**mh\_write** [\(複数ホストの読み取り/書き](#page-105-0) [込みをオンにする\)](#page-105-0) を実行したあとでデフォルトに復元するには、*nomh\_write* を使 用します。

## **コマンドの摘要**

:nomh\_write *family-set-equipment-number*

## **例**

次の例では、ファミリセットデバイス *800* で複数ホストの読み取りを無効にしま す。

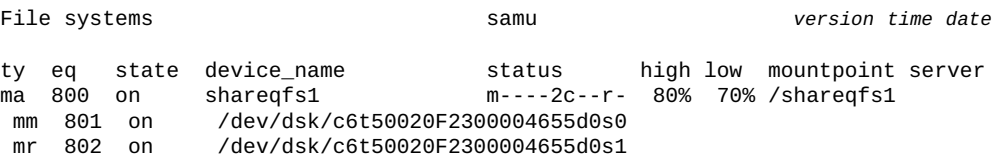

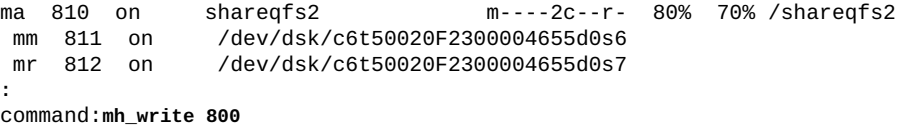

# <span id="page-117-1"></span>**norefresh\_at\_eof (複数読み取りファイルシステムにおいて EOF でリフレッシュしない)**

単一書き込み/複数読み取りファイルシステム内で読み取り専用でマウントされた ディスクファミリセットデバイスの Oracle HSM 装置の順序番号を指定して発行す ると、*norefresh\_at\_eof* コマンドは、読み取りバッファーがファイルの終わりを 越えたときのファイルサイズ属性の自動更新を無効にします。**[refresh\\_at\\_eof](#page-137-0)** (複 [数読み取りファイルシステムにおいて EOF でリフレッシュする\)を](#page-137-0)参照してくださ い。

## **コマンドの摘要**

:norefresh\_at\_eof *family-set-equipment-number interval\_in\_seconds*

### **例**

次の例では、ファミリセットデバイス *900* でファイルサイズ属性の自動リフレッ シュを無効にします。

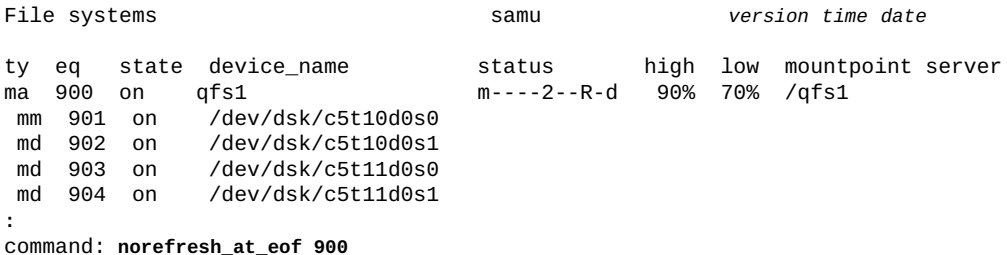

# <span id="page-117-0"></span>**noqwrite (さまざまなスレッドからの同時読み取り/書き込みを無効 にする)**

ディスクファミリセットデバイスの Oracle HSM 装置の順序番号を指定して発行す ると、*noqwrite* コマンドは、さまざまなスレッドから単一ファイルへの同時読み取 り/書き込み操作を無効にします。UNIX 標準では、あるライターがファイルへの排 他アクセスを取得すると、ほかのライターやリーダーはファイルが解放されるのを 待機する必要があります。

単一ファイルへの同時マルチスレッドの読み取り/書き込みはデータベースアプリ ケーションでは役に立つことがありますが (**qwrite** [\(さまざまなスレッドからファイ](#page-130-0) [ルへの同時読み取り/書き込みを有効にする\)を](#page-130-0)参照)、一般的にこの機能は役に立つ ものや望ましいものではありません。そのため、*noqwrite* がデフォルト設定です。

## **コマンドの摘要**

:noqwrite *family-set-equipment-number*

## **例**

次の例では、ファミリセットデバイス *100* で、単一ファイルに対する同時読み取り/ 書き込み操作を無効にします。

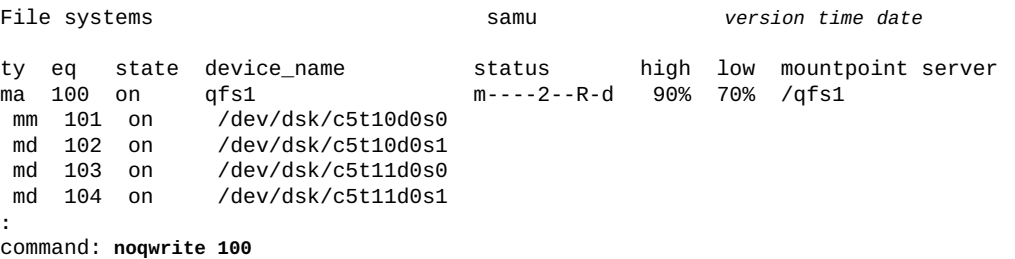

# **nosuid (setuid の実行が無効の状態でファイルシステムをマウント する)**

ディスクファミリセットデバイスの Oracle HSM 装置の順序番号を指定して発行す ると、*nosuid* コマンドは、*setuid* ファイル属性が無効な状態でファイルシステム をマウントします。*setuid* 属性 (*実行時にユーザー ID を設定する*) を使用すると、 ファイルシステムユーザーは、一時的に昇格した権限 (ファイルの使用時に要求され る可能性のある権限) で実行可能ファイルを実行できます。

詳細は、**suid** (**setuid** [の実行が有効の状態でファイルシステムをマウントする\)](#page-147-0)、お よび *mount* のマニュアルページを参照してください。

デフォルトは *suid* であり、*setuid* 属性が有効の状態でファイルシステムをマウン トします。

## **コマンドの摘要**

:nosuid *family-set-equipment-number*

## **例**

次の例では、*setuid* 属性が無効の状態で、ファミリセットデバイス *100* 上のファイ ルシステムをマウントします。

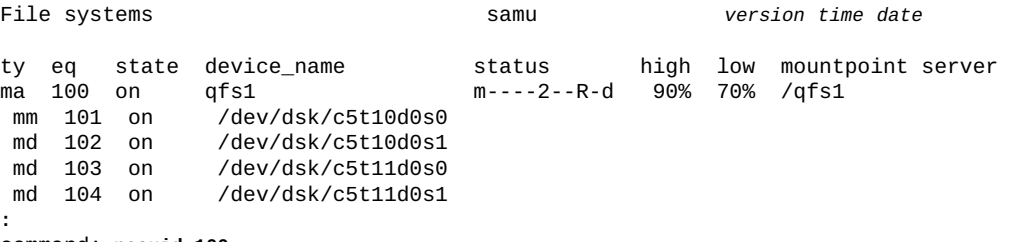

command: **nosuid 100**

# **nosw\_raid (ソフトウェア RAID モードをオフにする)**

ディスクファミリセットデバイスの Oracle HSM 装置の順序番号を指定して発行する と、*nosw\_raid* コマンドは、指定されたデバイスでソフトウェア RAID モードを無 効にし、Oracle HSM のデフォルトを復元します。

### **コマンドの摘要**

:nosw\_raid *family-set-equipment-number*

## **例**

次の例では、ファミリセットデバイス *100* のソフトウェア RAID モードを無効にし ます。

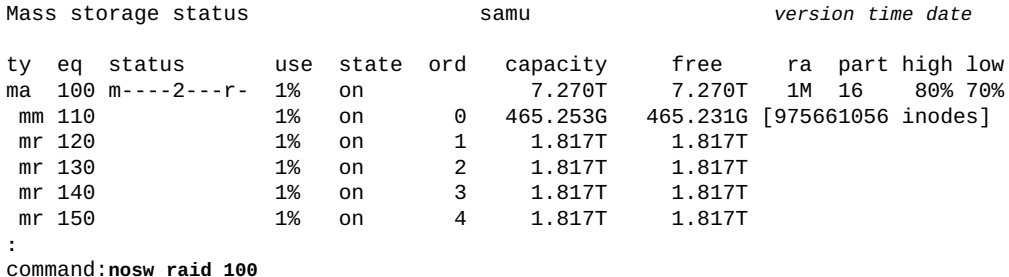

# **notrace (ファイルシステムのトレースを無効にする)**

ディスクファミリセットデバイスの Oracle HSM 装置の順序番号を指定して発行する と、*notrace* コマンドは対応するファイルシステムのトレースを無効にします。

デフォルトは *trace* (有効) です。

ファイルシステムのトレースの詳細は、「**trace** [\(ファイルシステムのトレースを有](#page-154-0) [効にする\)」、](#page-154-0)および *defaults.conf* のマニュアルページを参照してください。

## **コマンドの摘要**

:no trace *family-set-equipment-number*

## **例**

次の例では、ファミリセットデバイス *100* でファイルシステムのトレースを無効に します。

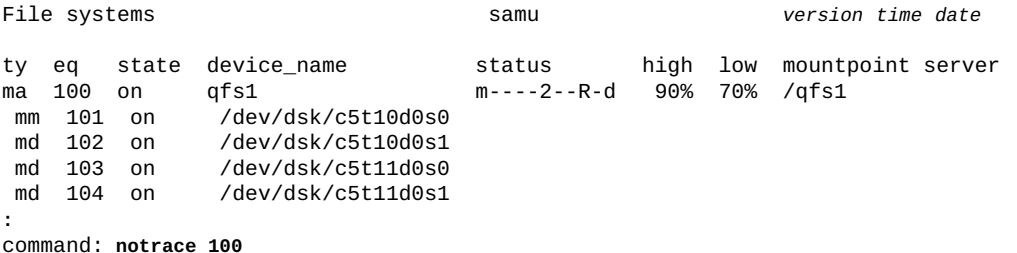

# **o (光学ディスクステータス画面を表示する)**

*o* コマンドは、*Optical disk status* 画面を開きます。画面には、環境内で構成さ れているすべての光学ディスクドライブのステータスが表示されます。

### **コマンドの摘要**

o :o

**コントロール**

**Ctrl-K (ˆk)** 選択する (手動、自動ライブラリ、両方、優先順位) **Ctrl-B (ˆb)** ページを 1 つ戻します。 **Ctrl-F (ˆf)** ページを 1 つ進めます。 **Ctrl-D (ˆd)** ページを下に移動します。

**Ctrl-U (ˆu)** ページを上に移動します。

### **例**

次の例は、光ディスクドライブステータスの表示を示しています。

Optical disk status samu *version time date*

ty eq status act use state vsn mo 35 --l---wo-r 1 29% ready OPD004

## **フィールドの説明**

次の表は、この表示のフィールドの説明を示しています。

#### **ty**

*ty* フィールドは、Oracle HSM メディアタイプを表示します。メディアタイプ識 別子は、付録A「*[装置タイプの用語集](#page-186-0)*」 および *mcf* のマニュアルページに記載 されています。

#### **eq**

*eq* フィールドは、光学ディスクドライブの、ユーザーに割り当てられた Oracle HSM 装置の順序番号を表示します。

#### **status**

*status* フィールドは、各文字位置がさまざまなリムーバブルメディアデバイス 属性の値を表す、10 文字の文字列を表示します。文字の位置は左 (位置 1) から 右 (位置 10) へと番号が付いています。次の表は、ステータス文字列の各位置の 状態コードの定義を示しています。

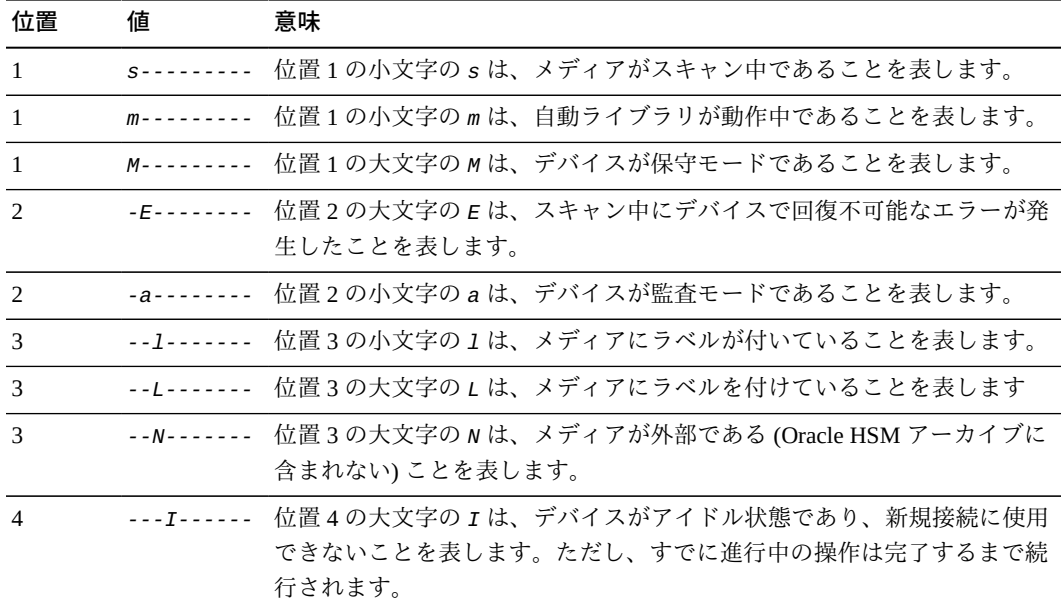

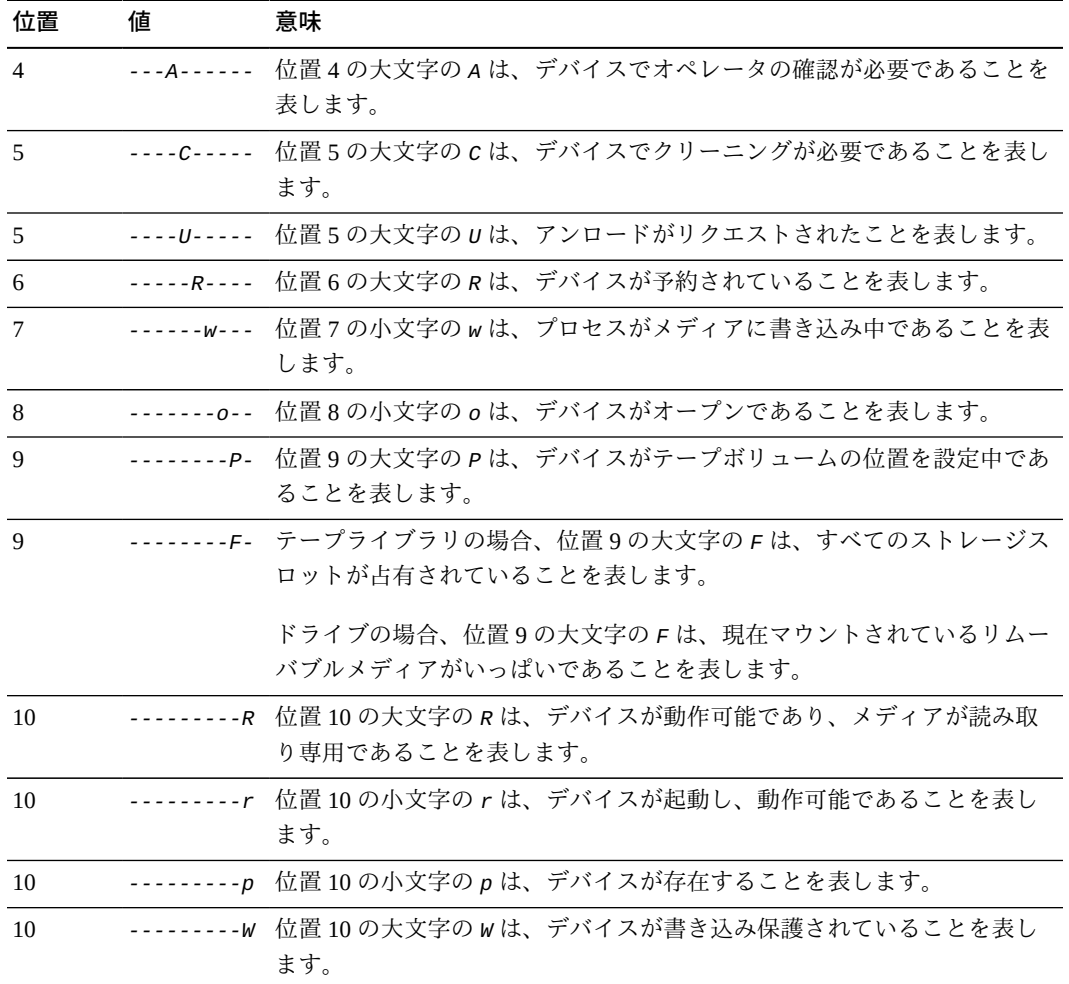

#### **act**

**use**

*act* フィールドは、アクティビティーカウントを表示します。

*use* フィールドは、使用されているカートリッジ領域の割合を表示します。

#### **state**

*state* フィールドは、光学ディスクドライブの現在の動作状態を表示します。

- *ready* は、デバイスがオンであり、メディアがロードされていることを表しま す。
- *notrdy* は、デバイスがオンであるものの、メディアがロードされていないこ とを表します。
- *idle* は、デバイスがすでに進行中の操作を完了しているものの、新しい接続 を受け付けていないことを表します。
- *off* デバイスが使用可能ではありません。

• *down* は、デバイスがメンテナンスのみ可能であることを表します。

**vsn**

*vsn* フィールドは、メディアボリュームに割り当てられているボリュームシリ アル番号、またはボリュームにラベルが付けられていない場合はキーワード *nolabel* を表示します。

# **off (デバイスをオフにする)**

*off* コマンドは、Oracle HSM 装置の順序番号で指定されたデバイスをオフラインに 設定します。すべての操作は停止します。

## **コマンドの摘要**

:off *equipment-number*

## **例**

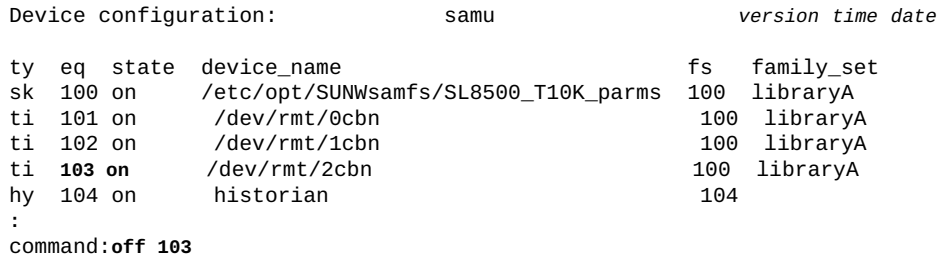

### デバイスの状態が *off* に変化します。

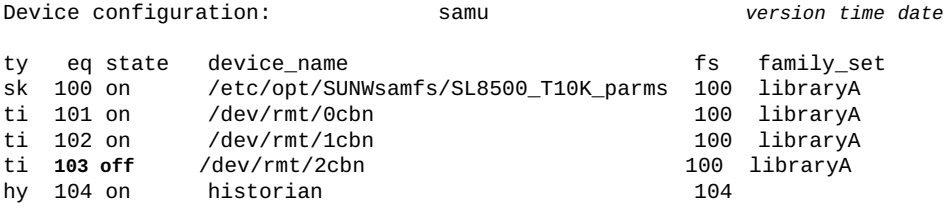

# **on (デバイスをオンにする)**

デバイスの Oracle HSM 装置の順序番号を指定して発行すると、*on* コマンド は、Oracle HSM 装置の順序番号で指定されたデバイスをオンラインにします。

## **コマンドの摘要**

:on *equipment-number*

## **例**

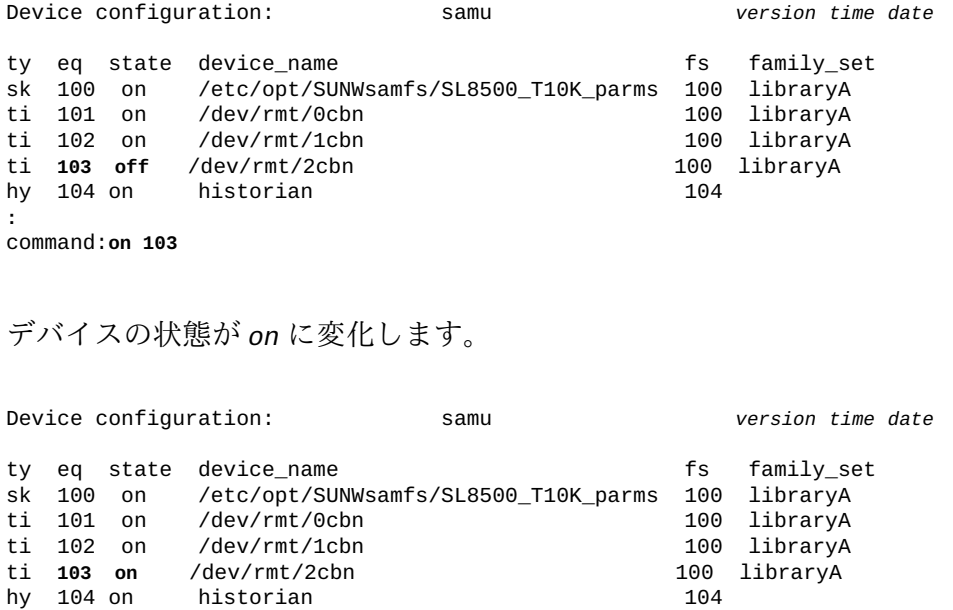

# <span id="page-124-0"></span>**open (読み取り用にディスクストレージデバイスを開く)**

ディスクデバイスの Oracle HSM 装置の順序番号を指定して発行すると、*open* コマ ンドは、**read** [\(ディスクストレージデバイスでセクターを読み取る\)](#page-134-0) コマンド用にデ バイスを開きます。

## **コマンドの摘要**

:open *equipment-number*

## **例**

次の例では、デバイス *23* を開きます。

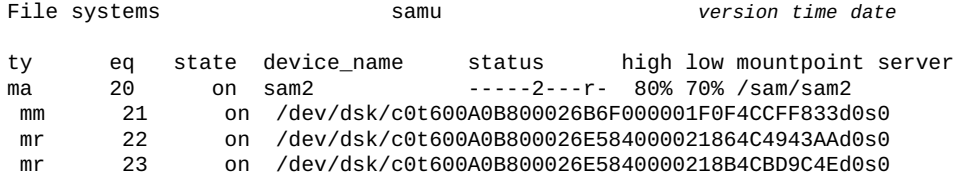

**:** command:**open 23**

画面がセクター *0* から始まるディスクセクター表示に切り替わります。

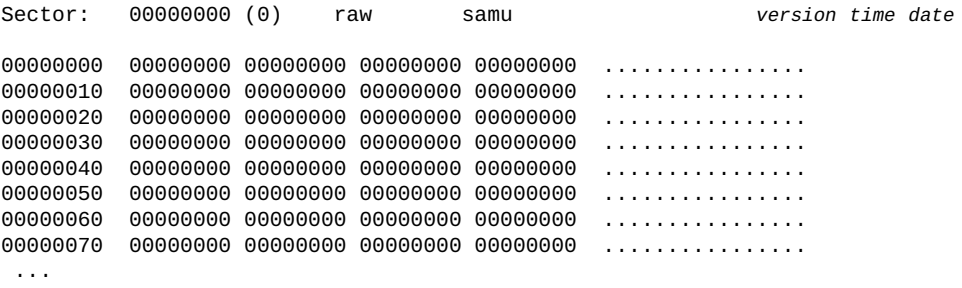

## <span id="page-125-0"></span>**p (リムーバブルメディアロードリクエスト画面を表示する)**

*p* コマンドは、*Removable media load requests* 画面を開きます。画面には、リ ムーバブルメディアに対する保留中のロードリクエストに関する情報が表示されま す。4 つの異なる画面形式を使用できます。

- ユーザーでソートされた、手動と自動の両方のライブラリリクエスト
- 優先順位でソートされた、手動と自動の両方のライブラリリクエスト。
- 手動のリクエストのみ
- 自動ライブラリリクエストのみ。

パラメータを指定せずに発行すると、*p* コマンドはすべてのメディアタイプについ てロードリクエストを表示します。Oracle HSM メディアタイプ識別子を指定して コマンドを発行すると、コマンドは、指定されたメディアタイプについてのみロー ドリクエストを表示します。メディアタイプ識別子は、付録A「*[装置タイプの用語](#page-186-0) [集](#page-186-0)*」 および *mcf* のマニュアルページに記載されています。

### **コマンドの摘要**

p :p *mediatype*

## **コントロール**

この画面では、次の制御キーを使用できます。

**Ctrl-K (ˆk)** 別の表示形式に切り替えます。 **Ctrl-B (ˆb)** ページを 1 つ戻します。 **Ctrl-F (ˆf)** ページを 1 つ進めます。 **Ctrl-D (ˆd)** ページを下に移動します。 **Ctrl-U (ˆu)** ページを上に移動します。

## **例**

次の例は、リムーバブルメディアのロードリクエストの表示を示しています。

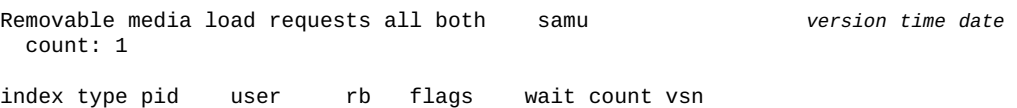

0 li 15533 root 150 W--f--- 0:00 VOL002

## **フィールドの説明**

#### **index**

*index* フィールドは、対応するリクエストのプレビュー表における位置を表示し ます。

#### **type**

*type* フィールドは、リムーバブルメディアに割り当てられているメディアタイ プコードを表示します。

#### **pid**

*pid* フィールドは、UNIX プロセス識別子を表示します。プロセス識別子 1 は、NFS アクセスを示します。

#### **user**

*user* フィールドは、ロードをリクエストしているユーザーに割り当てられた名 前を表示します。

#### **priority**

*priority* フィールドは、リクエストがほかのリクエストよりも優先される程度 を表示します。

#### **rb**

*rb* フィールドは、リクエストされた VSN が存在する自動ライブラリの、ユー ザーに割り当てられた装置の順序番号を表示します。

#### **flags**

*flags* フィールドは、各文字位置がリクエストのプロパティーの値を表す、7 文 字の文字列を表示します。文字の位置は左 (位置 1) から右 (位置 7) へと番号が付 いています。次の表は、ステータス文字列の各位置のフラグコードの定義を示し ています。

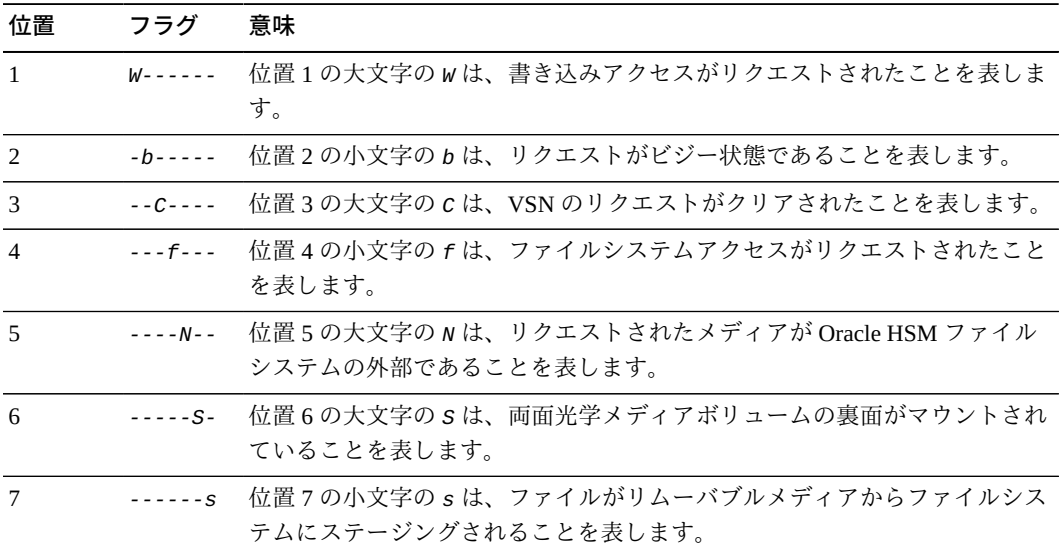

#### **wait**

*wait* フィールドは、マウントリクエストが受信されてからの経過時間を表示し ます。

#### **count**

*count* フィールドは、ファイルがステージング中である場合に、この VSN に対 するリクエストの数を表示します。

#### **vsn**

*vsn* フィールドは、リムーバブルメディアボリュームのボリュームシリアル名を 表示します。

# <span id="page-127-0"></span>**partial (ファイルシステムのデフォルトの部分解放サイズを設定 する)**

Oracle HSM ファミリセットの装置の順序番号およびキロバイト数を指定して発行す ると、*partial* コマンドは、ファイルが解放されるときにディスクキャッシュ内に 保持できるファイルの先頭からのデフォルトバイト数を設定します。

部分開放に指定された大きなファイルは、アーカイブメディアからの再ステージン グ時にはより迅速に開くことができます。これは、ステージング開始時にはディス ク上にファイルの先頭がすでに存在するためです。ユーザーは、部分解放用にファ イルをマークするときにサイズを指定することで、ファイル単位でデフォルトを オーバーライドできます。詳細は、**maxpartial** [\(ファイルシステムの最大部分解放](#page-104-0) [サイズを設定する\)、](#page-104-0)**partial\_stage** [\(ファイルシステムの部分先行ステージングポ](#page-128-0) [イントを設定する\)、](#page-128-0)および *release* のマニュアルページを参照してください。

指定されるキロバイト値は、[*8-maximumpartial*] の範囲の整数値にする必要があり ます (*maximumpartial* は *maxpartial* コマンドによって設定される値です)。デフォ ルトは *16*K バイトです。

## **コマンドの摘要**

:partial *equipment-number number\_of\_kilobytes*

## **例**

次の例では、部分解放が指定された各ファイルについてディスク上に *256*K バイト を保持するように、ディスクファミリセットデバイス *20* を構成します。

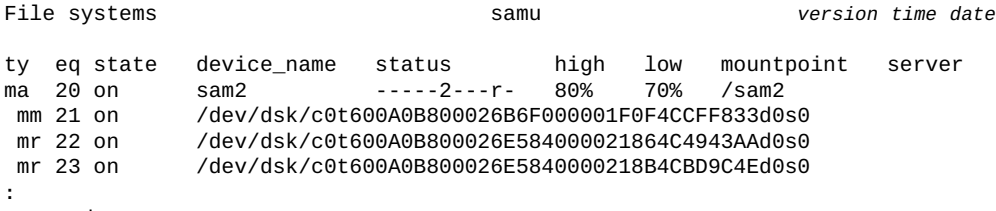

command:**partial 20 256**

# <span id="page-128-0"></span>**partial\_stage (ファイルシステムの部分先行ステージングポイン トを設定する)**

Oracle HSM ファミリセットの装置の順序番号およびキロバイト数を指定して発行す ると、*partial\_stage* コマンドは、部分解放用に指定されたファイルの一部ではな くその全体がディスクにステージングされる場合のファイルオフセットを定義しま す。

大きいファイルを部分ステージングすると、アーカイブメディアからディスク キャッシュへ完全にステージングする前にファイルを開くことができるため、ユー ザーはデータにさらに迅速にアクセスできます。ただし、ファイルを開き始めるの に十分なデータがキャッシュ内にある場合、部分ステージングにそれ以上の利点は ありません。詳細は、**maxpartial** [\(ファイルシステムの最大部分解放サイズを設定](#page-104-0) [する\)、](#page-104-0)**partial** [\(ファイルシステムのデフォルトの部分解放サイズを設定する\)](#page-127-0)、お よび *release* のマニュアルページを参照してください。

指定されるキロバイト値は、[*8-maximumpartial*] の範囲の整数値にする必要があり ます (*maximumpartial* は *maxpartial* コマンドによって設定される値です)。デフォ ルトは、*partial* コマンドで設定された値です。

## **コマンドの摘要**

:partial\_stage *equipment-number number\_of\_kilobytes*

### **例**

次の例では、ディスクファミリセットデバイス *20* の部分先行ステージングポイント を *5124*K バイト (5M バイト) に設定します。

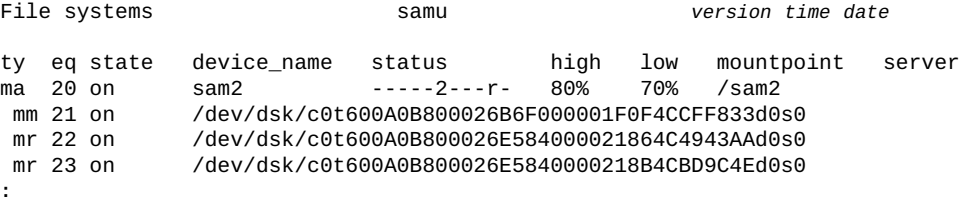

**:** command:**partial\_stage 20 5124**

# **priority (ロードリクエストプレビューキュー内の優先順位を設定 する)**

ロードリクエストのプロセス識別子 (*pid*) および整数値を指定して発行する と、*priority* コマンドは待機ジョブのリスト内の指定された位置にロードリクエス トを移動します。**p** [\(リムーバブルメディアロードリクエスト画面を表示する\)](#page-125-0) コマ ンドで一覧表示されたいずれかのロードリクエストの *pid* を指定します。目的の優 先順位を整数で指定します。*0* (ゼロ) は先頭 (最高の優先度) です。

## **コマンドの摘要**

:priority *pid priority*

### **例**

次の例では、*pid* が *17708* (ボリューム *VOL202*) であるロードリクエストに優先順位 *0* を指定します。

Removable media load requests all both samu *version time date*

 count: 4 index type pid user rb flags wait count vsn 0 li 13850 root 900 W--f--- 0:42 VOL002 1 li 15533 root 900 ---f--- 0:28 VOL001 **2** li **17708** root 900 ---f--- 0:28 **VOL202** 3 li 19937 root 900 ---f--- 0:05 **:**

command:**priority 17708 0**

新しい優先順位により、*pid 17708* はキューの 3 番目 (*index 2*) から 1 番目 (*index 0*) に移動します。

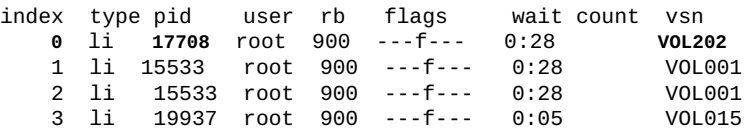

# <span id="page-130-0"></span>**qwrite (さまざまなスレッドからファイルへの同時読み取り/書き込 みを有効にする)**

ディスクファミリセットデバイスの Oracle HSM 装置の順序番号を指定して発行する と、*qwrite* コマンドは、さまざまなスレッドから単一ファイルへの同時読み取り/ 書き込み操作を有効にします。

同じファイルに対して同時に複数のトランザクションを処理するデータベースおよ びその他のアプリケーションの場合、ドライブレベルで複数のリクエストをキュー に入れるため、同時読み取り/書き込みによって入出力パフォーマンスが向上しま す。

デフォルトは **noqwrite** [\(さまざまなスレッドからの同時読み取り/書き込みを無効に](#page-117-0) [する\)](#page-117-0) です。

### **コマンドの摘要**

:qwrite *family-set-equipment-number*

## **例**

次の例では、ファミリセットデバイス *100* で、単一ファイルに対する同時読み取り/ 書き込み操作を有効にします。

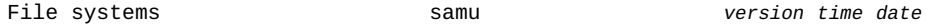

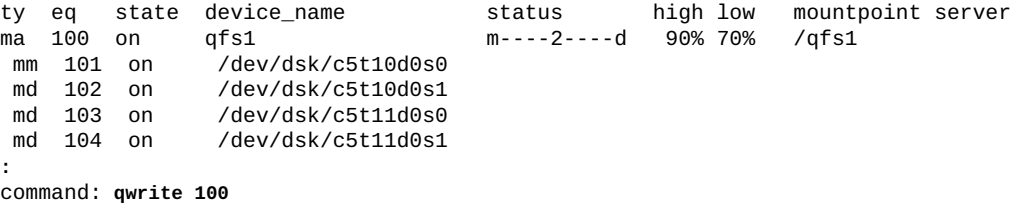

# **r (リムーバブルメディアステータス画面を表示する)**

*r* コマンドは、*Removable media status* 画面を開きます。画面には、テープドラ イブなどリムーバブルメディアデバイスでのアクティビティーが表示されます。 特定のデバイスタイプ、またはすべてのテープ装置などのデバイスファミリをモニ ターできます。

パラメータを指定せずに発行すると、*r* コマンドはすべてのリムーバブルメディア デバイスについてステータスを表示します。Oracle HSM メディアタイプ識別子を指 定してコマンドを発行すると、コマンドは、指定されたメディアタイプについての みステータスを表示します。メディアタイプ識別子は、付録A「*[装置タイプの用語](#page-186-0) [集](#page-186-0)*」 および *mcf* のマニュアルページに記載されています。

### **コマンドの摘要**

r :r *mediatype*

### **例**

次の例は、リムーバブルメディアステータスの表示を示しています。

Removable media status: all samu *version time date*

ty eq status act use state vsn li 150 --l------r 0 63% ready VOL004

## **フィールドの説明**

次の表は、この表示のフィールドの説明を示しています。

#### **ty**

*ty* フィールドは、Oracle HSM メディアタイプを表示します。デバイスタイプ識 別子は、付録A「*[装置タイプの用語集](#page-186-0)*」 および *mcf* のマニュアルページに記載 されています。

#### **eq**

*eq* フィールドは、外部ストレージデバイスの、ユーザーに割り当てられた Oracle HSM 装置の順序番号を表示します。

#### **status**

*status* フィールドは、各文字位置がさまざまなリムーバブルメディアデバイス 属性の値を表す、10 文字の文字列を表示します。文字の位置は左 (位置 1) から 右 (位置 10) へと番号が付いています。次の表は、ステータス文字列の各位置の 状態コードの定義を示しています。

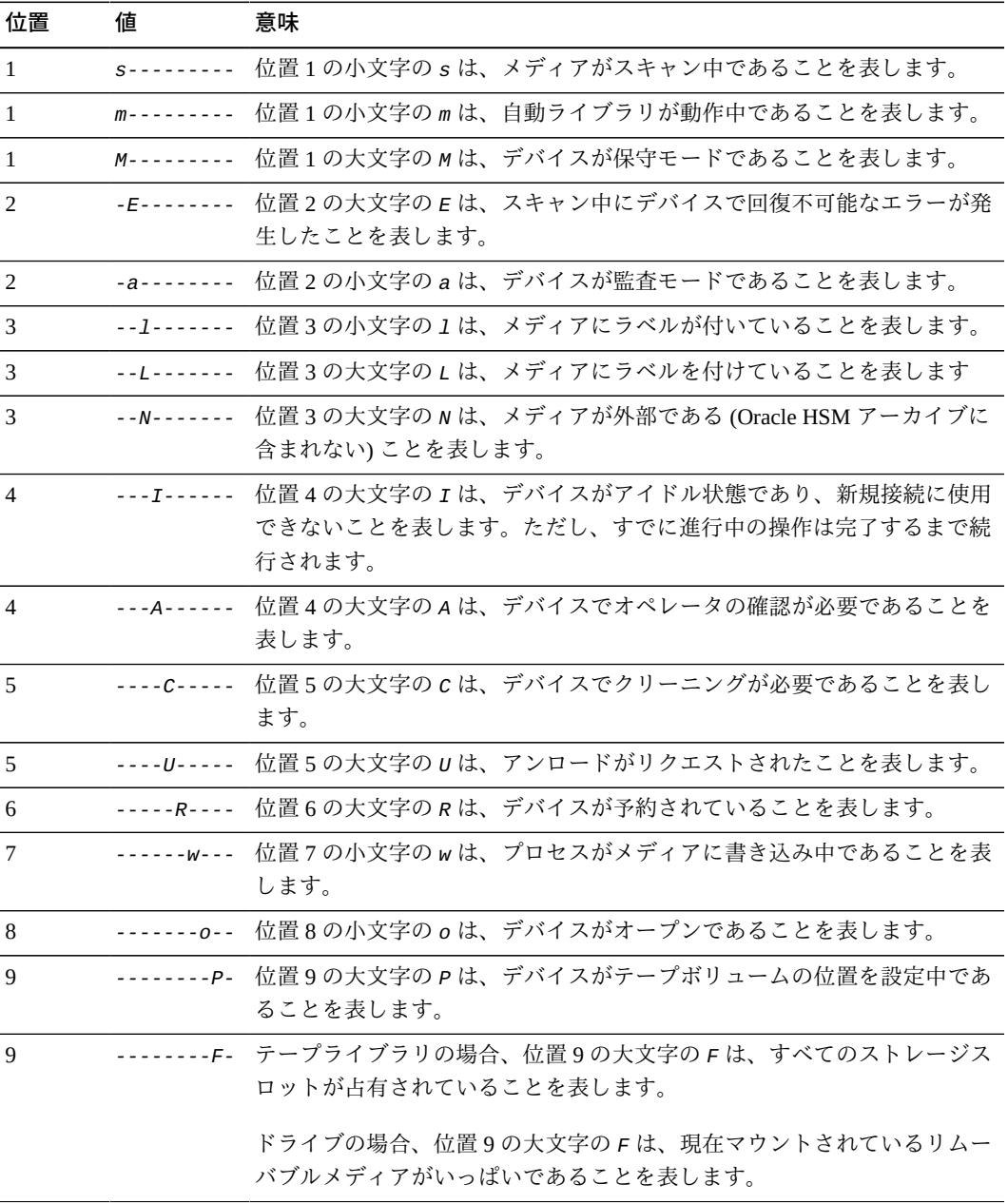

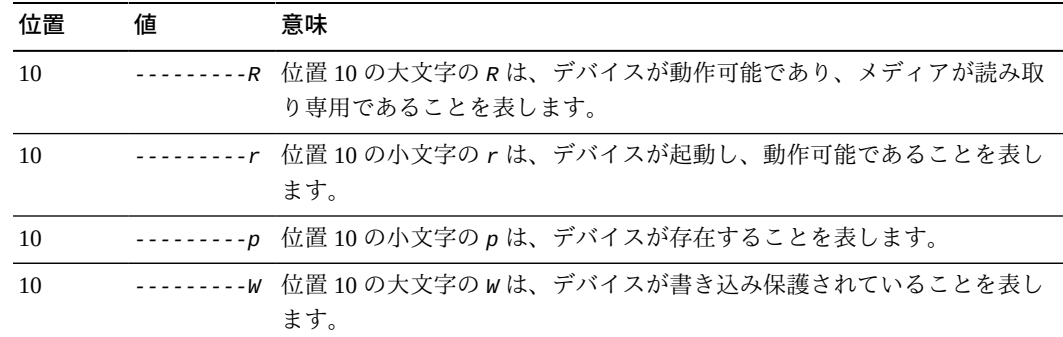

## **rdlease (共有ファイルシステムの読み取りリース時間を設定する)**

共有ファイルを読み取る前に、ホストはファイルへの排他アクセスが付与される*読 み取りリース*をリクエストし、取得する必要があります。*rdlease* コマンドは、指 定されたデバイスでこのリースが有効である秒数を定義します。読み取り操作を完 了する前に指定の時間が経過した場合、ホストはリースを再取得して続行する必要 があります。

指定される秒数は、[*15-600*] の範囲である必要があります。デフォルトは *30* 秒で す。

関連情報については、**aplease** [\(共有ファイルシステムの追加リースの有効期限を](#page-45-0) [設定する\)、](#page-45-0)**wrlease** [\(共有ファイルシステムの書き込みリース時間を設定する\)](#page-165-0)、お よび **lease\_timeo** [\(共有ファイルシステムの未使用リースのタイムアウトを設定す](#page-98-0) [る\)を](#page-98-0)参照してください。

## **コマンドの摘要**

:rdlease *family-set-equipment-number interval\_in\_seconds*

### **例**

次の例では、ファミリセットデバイス *800* で読み取りリース時間を 2 分 (*120* 秒) に 設定します。

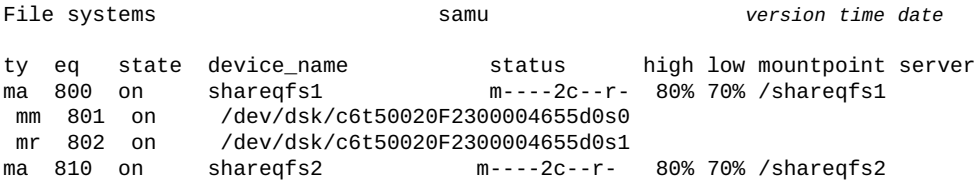

 mm 811 on /dev/dsk/c6t50020F2300004655d0s6 mr 812 on /dev/dsk/c6t50020F2300004655d0s7

command:**rdlease 800 120**

# <span id="page-134-0"></span>**read (ディスクストレージデバイスでセクターを読み取る)**

事前に開いてあるディスクデバイス上の 16 進数のセクターアドレスを指定して発行 すると、*read* コマンドは、指定されたアドレスで始まるディスクセクターを表示し ます。

**open** [\(読み取り用にディスクストレージデバイスを開く\)も](#page-124-0)参照してください。

## **コマンドの摘要**

:read *hexadecimal-address*

## **例**

**:**

次の例では、デバイス *23* をセクター *1f4* (500) から読み取ります。

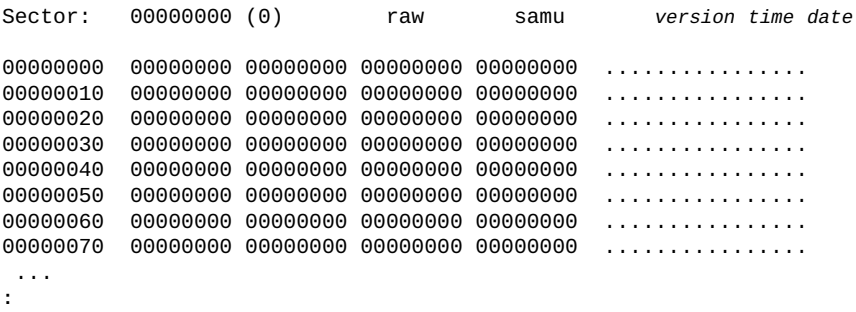

command:**read 1f4**

セクター *1f4* からのディスクセクターを表示する画面:

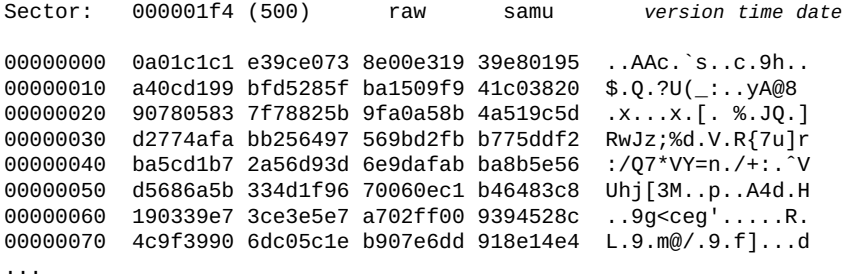

# **readahead (最大先行読み取りパラメータを設定する)**

ディスクファミリセットデバイスの Oracle HSM 装置の順序番号を指定して発行する と、*readahead* コマンドは、デバイスがメモリーに読み取る最小連続バイト数を指 定します。適切に構成されている場合、先行読み取りによってディスク入出力が低 減し、サイズのより大きい連続した情報ブロックがメモリーでただちに利用可能に なるため、ファイルシステムのパフォーマンスが向上します。

先行読み取り値は、*[1-8192]* K バイトの範囲で指定します。デフォルトは *1024*K バイト (1M バイト) です。

*readahead* ディレクティブを *samfs.cmd* ファイルで設定することもできます。詳細 は、*samfs.cmd* のマニュアルページを参照してください。

## **コマンドの摘要**

:readahead *family-set-equipment-number number\_kilobytes*

### **例**

次の例では、ファミリセットデバイス *100* の先行読み取り値を *1*M バイト (*1024*K バイト) に設定します。

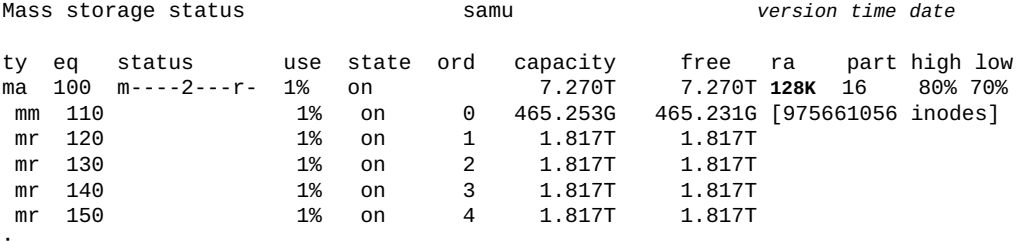

**:** command:**readahead 100 1024**

先行読み取り値が 1M バイトに変化します。

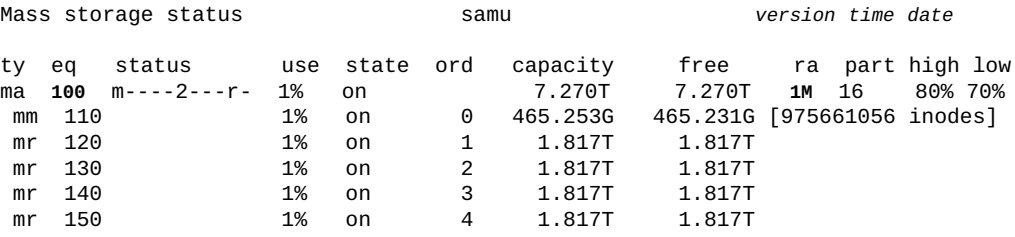

# **readonly | ro (デバイスを読み取り専用にする)**

*readonly* または *ro* コマンドは、読み取り専用属性を Oracle HSM 装置の順序番号 で指定されたデバイスに適用します。

# **コマンドの摘要**

:readonly *device-equipment-number*  :ro *device-equipment-number* 

## **例**

次の例では、デバイス *12* を読み取り専用にします。

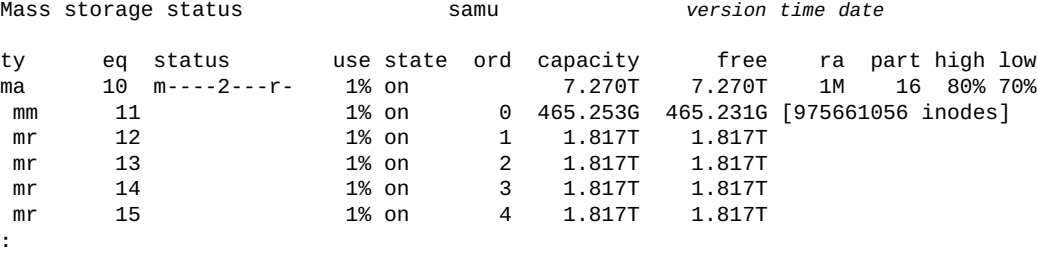

**:** command:**readonly 12**

# **refresh (samu 表示の自動リフレッシュ間隔を設定する)**

秒数を指定して発行すると、*refresh* コマンドは、指定された秒数の経過後に画面 をリフレッシュするように *samu* を構成します。

## **コマンドの摘要**

:refresh *interval\_in\_seconds*

## **例**

次の例では、*20* 秒ごとに表示をリフレッシュするように *samu* を構成します。

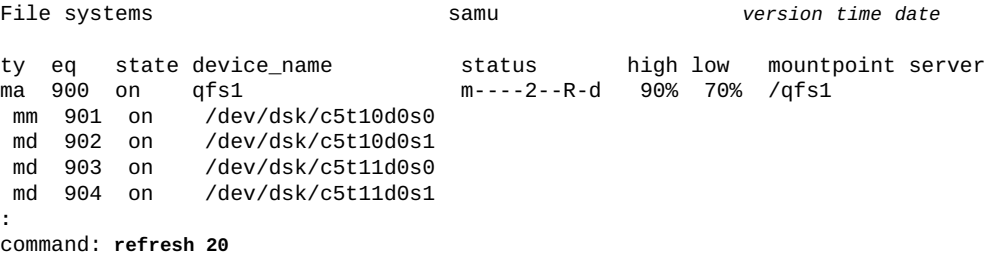

# <span id="page-137-0"></span>**refresh\_at\_eof (複数読み取りファイルシステムにおいて EOF で リフレッシュする)**

単一書き込み/複数読み取りファイルシステム内で読み取り専用でマウントされた ディスクファミリセットデバイスの Oracle HSM 装置の順序番号を指定して発行する と、*refresh\_at\_eof* コマンドは、読み取りバッファーがファイルの終わりを越え たときにファイルサイズ属性の更新を強制的に実行します。**[norefresh\\_at\\_eof](#page-117-1)** (複 [数読み取りファイルシステムにおいて EOF でリフレッシュしない\)を](#page-117-1)参照してくだ さい。

### **コマンドの摘要**

:refresh\_at\_eof *family-set-equipment-number interval\_in\_seconds*

## **例**

次の例では、ファミリセットデバイス *900* でファイルサイズ属性の自動リフレッ シュを有効にします。

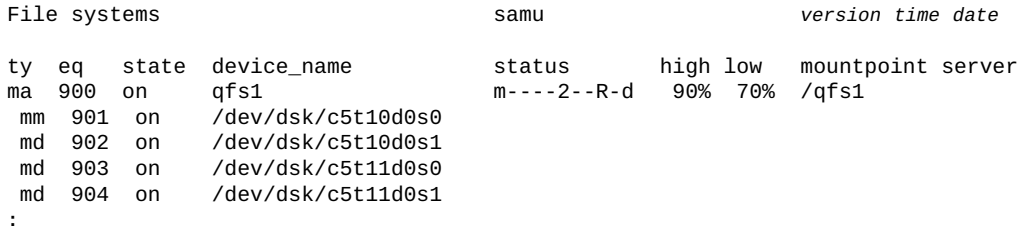

**:** command: **refresh\_at\_eof 900**

# <span id="page-137-1"></span>**release (アーカイブされたデータファイルを解放し、デバイスで の割り当てを無効にする)**

Oracle HSM 装置の順序番号を指定して発行すると、*release* コマンドは、デバイス に格納されたすべてのアーカイブされたファイル (このようにしないと部分解放に指 定されるファイルに関連付けられたすべての領域を含む) を解放し、指定されたデバ イスを *off* にします。

*release* コマンドは、指定されたデバイスを **noalloc** [\(デバイスのストレージ割り](#page-111-0) [当てを無効にする\)](#page-111-0) 状態に設定し、*sam-fsd* デーモンにサブプロセス *sam-shrink* を 実行させます。*sam-shrink* プロセスは指定されたデバイス上にあるすべてのアー カイブされたファイルを *offline* 状態にするため、データはアーカイブメディア からのみ利用できます。プロセスが正常に完了すると、指定されたデバイスは *off*

状態のままになります。プロセスがアーカイブされていないファイルやアーカイブ 中、またはアーカイブからディスクへステージング中のファイルを検出すると、プ ロセスは失敗し、指定された装置は *noalloc* 状態のままになります。

解放プロセスには、膨大な時間がかかることがあります。進行状況は、*samu* や */ var/opt/SUNWsamfs/trace/sam-shrink* ファイル、および */etc/opt/SUNWsamfs/ shrink.cmd* で構成されたログファイル (該当する場合) でモニターします。

**remove** [\(データを移動し、装置をファイルシステムから削除する\)](#page-139-0) と *release* のど ちらも、データを失うことなくディスクデバイスをファミリセットから取り出すこ とでファイルシステムを縮小します。*remove* コマンドの場合、指定されたデバイ スを解放する前にセット内で残りのディスクデバイス上のファイルを連結する必要 があるため、両者には違いがあります。*release* コマンドはそうではなく、アーカ イブ中のファイルシステムですべてのデータがリムーバブルメディア上にすでに複 製されています。関連情報については、**add** [\(マウントされているファイルシステム](#page-43-0) [に装置を追加する\)、](#page-43-0)**remove** [\(データを移動し、装置をファイルシステムから削除す](#page-139-0) [る\)、](#page-139-0)および *sam-shrink* のマニュアルページを参照してください。

### **コマンドの摘要**

:release *equipment-number*

## **例**

次の例では、ディスクスライス */dev/dsk/c5t8d0s8* 上のすべてのファイルを解放 し、ファミリセット *samfs4* を縮小します。

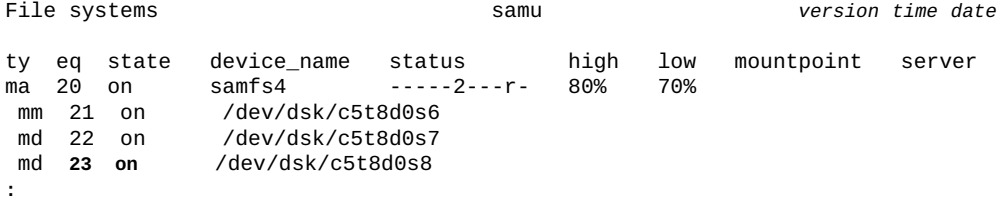

command:**release 23**

デバイスの状態が *noalloc* に変化します。

md **23 noalloc** /dev/dsk/c5t8d0s8

最後に、プロセスが正常に完了したら、デバイスの状態が *off* に変化します。

md **23 off** /dev/dsk/c5t8d0s8

# <span id="page-139-0"></span>**remove (データを移動し、装置をファイルシステムから削除する)**

Oracle HSM 装置の順序番号を指定して発行すると、*remove* コマンドは、指定され たデバイスからファイルシステムの残りのデバイスへデータを移動してから、指定 されたデバイスを *off* にします。

*remove* コマンドは、指定されたデバイスを **noalloc** [\(デバイスのストレージ割り当](#page-111-0) [てを無効にする\)](#page-111-0) 状態に設定し、*sam-fsd* デーモンにサブプロセス *sam-shrink* を実 行させて実際の作業を処理します。*sam-shrink* プロセスは、指定された装置から ファイルシステムのその他の *on* ストレージデバイスにデータを移動します (指定さ れた装置がストライプグループの場合は、デバイス数が同じ別のストライプグルー プが必要です)。プロセスが正常に完了すると、指定されたデバイスは *off* 状態のま まになります。何らかの理由でデータを移動できなかった場合、その装置は削除さ れず、*noalloc* 状態のままになります。

削除プロセスには、膨大な時間がかかることがあります。進行状況は、*samu* や */ var/opt/SUNWsamfs/trace/sam-shrink* ファイル、および */etc/opt/SUNWsamfs/ shrink.cmd* で構成されたログファイル (該当する場合) でモニターします。

**release** [\(アーカイブされたデータファイルを解放し、デバイスでの割り当てを無](#page-137-1) [効にする\)](#page-137-1) と *remove* のどちらも、データを失うことなくディスクデバイスをファミ リセットから取り出すことでファイルシステムを縮小します。*remove* コマンドの 場合、指定されたデバイスを解放する前にセット内で残りのディスクデバイス上の ファイルを連結する必要があるため、両者には違いがあります。*release* コマンド はそうではなく、アーカイブ中のファイルシステムですべてのデータがリムーバブ ルメディア上にすでに複製されています。関連情報については、**add** [\(マウントされ](#page-43-0) [ているファイルシステムに装置を追加する\)、](#page-43-0)および *sam-shrink* のマニュアルペー ジを参照してください。

### **コマンドの摘要**

:remove *equipment-number*

### **例**

次の例では、ディスクスライス */dev/dsk/c5t8d0s3* からすべてのファイルを移動 し、ファミリセット *qfs1* を縮小します。

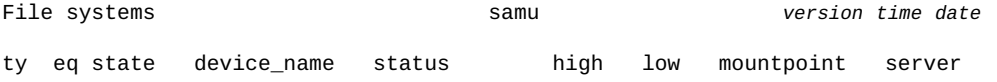

ma 10 on qfs1 -----2---r- 80% 70% mm 11 on /dev/dsk/c5t8d0s0 md 12 on /dev/dsk/c5t8d0s1 md **13 on** /dev/dsk/c5t8d0s3

**:** command:**remove 13**

デバイスの状態が *noalloc* に変化します。

md **13 noalloc** /dev/dsk/c5t8d0s3

最後に、プロセスが正常に完了したら、デバイスの状態が *off* に変化します。

md **13 off** /dev/dsk/c5t8d0s3

# **s (デバイスステータス画面を表示する)**

*s* コマンドは、*Device status* 画面を開きます。画面には、環境内で構成されてい るすべての装置のステータスが表示されます。

## **コマンドの摘要**

s :s

### **コントロール**

この画面では、次の制御キーを使用できます。

#### **Ctrl-B (ˆb)**

```
ページを 1 つ戻します。
Ctrl-F (ˆf)
ページを 1 つ進めます。
Ctrl-D (ˆd)
ページを下に移動します。
Ctrl-U (ˆu)
ページを上に移動します。
```
### **例**

次の例は、デバイスステータスの表示を示しています。

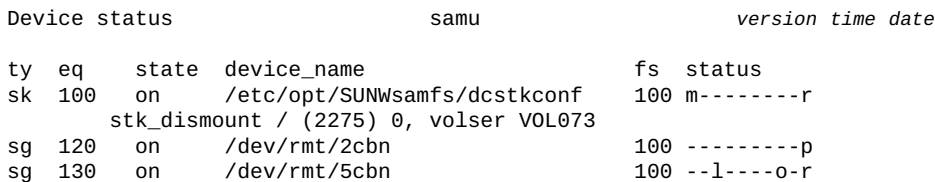

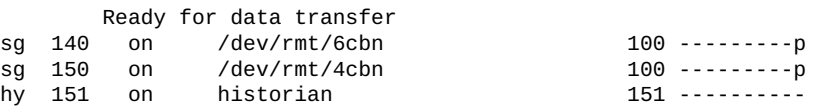

## **フィールドの説明**

#### **ty**

*ty* フィールドは、Oracle HSM メディアタイプを表示します。デバイスタイプ識 別子は、付録A「*[装置タイプの用語集](#page-186-0)*」 および *mcf* のマニュアルページに記載 されています。

#### **eq**

*eq* は、外部ストレージデバイスの、ユーザーに割り当てられた Oracle HSM 装置 の順序番号を表示します。

#### **state**

*state* フィールドは、デバイスの現在の動作状態を表示します。

#### **device\_name**

*device\_name* フィールドは、デバイスのパスを表示します。ファイルシステム 装置の場合は、ファイルシステム名。

#### **fs**

*fs* フィールドは、デバイスが属するファミリセットのユーザー割り当ての Oracle HSM 装置番号を表示します。

#### **status**

*status* フィールドは、各文字位置がさまざまなリムーバブルメディアデバイス 属性の値を表す、10 文字の文字列を表示します。文字の位置は左 (位置 1) から 右 (位置 10) へと番号が付いています。次の表は、ステータス文字列の各位置の 状態コードの定義を示しています。

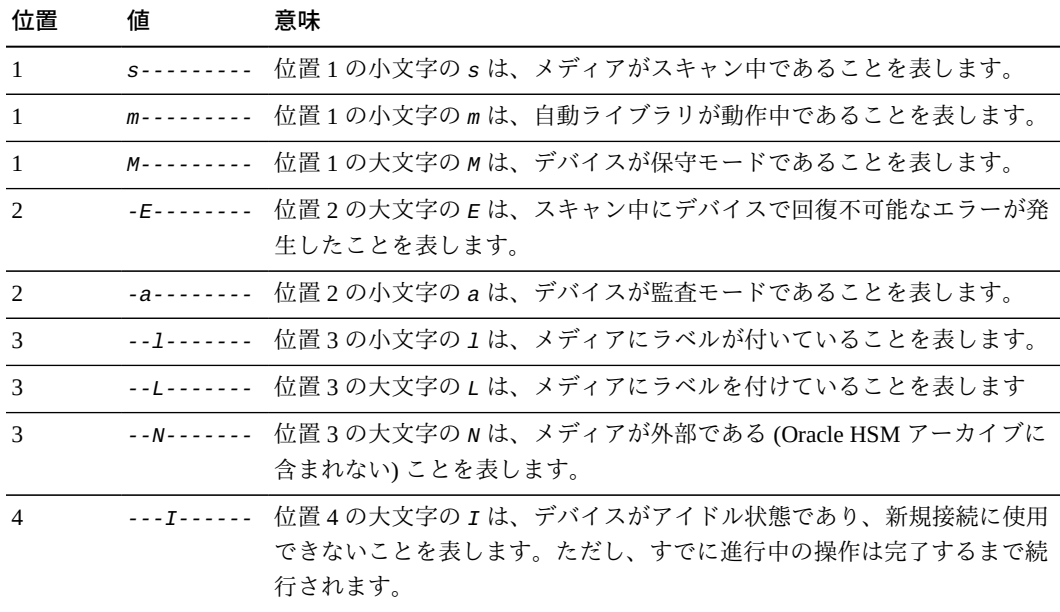

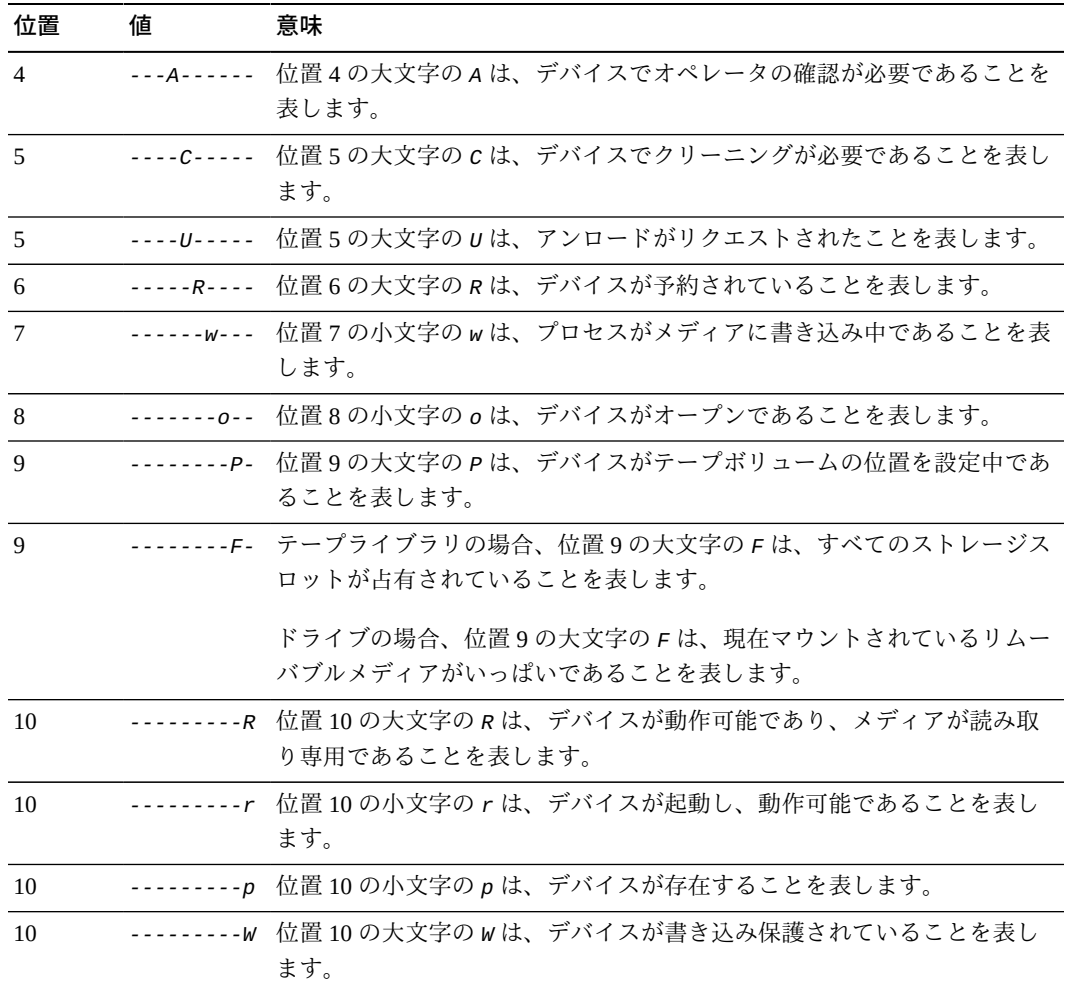

# **snap (現在の画面のスナップショットをファイルに保存する)**

ファイルのパスと名前を指定して発行すると、*snap* コマンドは、現在の画面を指定 された名前でテキストファイルとして保存します。

## **コマンドの摘要**

:snap *file-path-and-name*

## **例**

次の例では、*File systems* 画面のスナップショットをファイル */export/home/ samadmin/filsysscrn.txt* に保存します。

File systems samu *version time date*

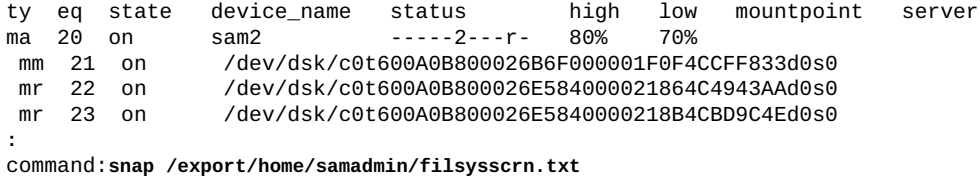

# **stage\_flush\_behind (ステージング遅延フラッシュサイズを設定す る)**

ディスクファミリセットデバイスの Oracle HSM 装置の順序番号およびキロバイト数 を指定して発行すると、*stage\_flush\_behind* コマンドは、対応するファイルシス テムがダーティー (変更された) ステージングメモリーページからディスクへ指定の キロバイト数で非同期に書き込むように構成します。

ステージングされたファイルがアーカイブメディアからメモリーへコピーされる と、ステージングされたデータが遅延フラッシュによってファイルシステムの不揮 発性プライマリディスクキャッシュへ迅速に保存されます。ステージング中、未保 存の*ダーティー*キャッシュページは最小限に抑えられるため、ファイルデータの整 合性の維持に役立ちます。

一方、遅延フラッシュによりオーバーヘッドが増加し、入出力のパフォーマンスが 低下することがあります。データブロックのフラッシュ処理により、そのブロック における以降の再書き込みが遅延する場合があります。そのため、遅延フラッシュ はデフォルトで無効にされています。

指定値は [*0-8192*] K バイトの範囲で設定します。ここでデフォルトの *0* は、遅延フ ラッシュ機能を無効にします。

### **コマンドの摘要**

:stage\_flush\_behind *equipment-number number\_of\_kilobytes*

## **例**

次の例では、ディスクファミリセットデバイス *20* の *stage\_flush\_behind* を *5124*K バイト (5M バイト) に設定します。

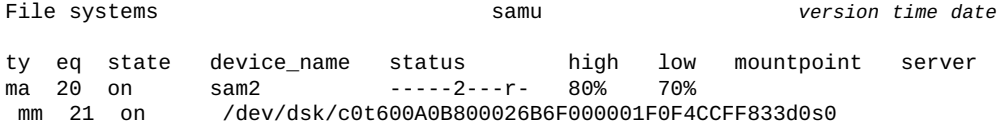
mr 22 on /dev/dsk/c0t600A0B800026E584000021864C4943AAd0s0 mr 23 on /dev/dsk/c0t600A0B800026E5840000218B4CBD9C4Ed0s0

**:** command:**stage\_flush\_behind 20 5124**

# **stage\_n\_window (アーカイブメディアから直接読み取るためのバッ ファーのサイズを設定する)**

ディスクファミリセットデバイスの Oracle HSM 装置の順序番号およびキロバイト数 を設定して発行すると、*stage\_n\_window* コマンドは、ディスクへ自動的にステー ジングしないように構成されている対応するファイルシステムからファイルを読み 取るときに Oracle HSM が使用するバッファーのサイズを設定します。Oracle HSM は、そのようなファイルを指定のキロバイト単位でアーカイブメディアからメモ リーへ直接読み取ります。

キロバイト数は、[*64-2097152*] の範囲で指定します。デフォルトは *8192*K バイト です。

## **コマンドの摘要**

:stage\_n\_window *family-set-equipment-number number\_of\_kilobytes*

### **例**

次の例では、ディスクファミリセットデバイス *20* の *stage\_n\_window* を *16384*K バ イト (16M バイト) に設定します。

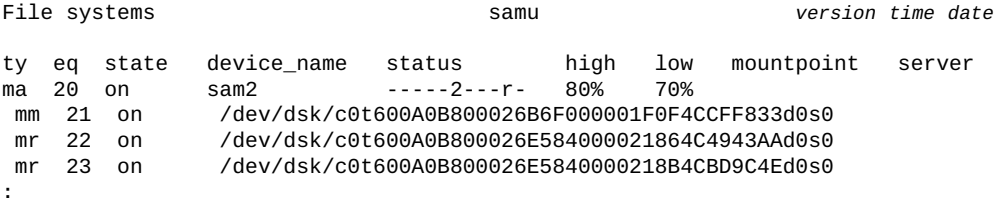

command:**stage\_n\_window 20 16384**

# **stclear (ステージングリクエストをクリアする)**

Oracle HSM メディアタイプ識別子およびリムーバブルメディアカートリッジのボ リュームシリアル番号 (VSN) を指定して入力すると、*stclear* コマンドは、対応す るステージングリクエストをステージングキューから削除します。メディアタイプ 識別子は、付録A「*[装置タイプの用語集](#page-186-0)*」 および *mcf* のマニュアルページに記載さ れています。

## **コマンドの摘要**

:stclear *mediatype*.*volume-serial-number*

## **例**

この例では、*stclear* は VSN が *VOL001* である LTO (*li*) ボリュームのステージン グリクエストをステージングキューからクリアします。

Staging queue by media type: all samu *version time date* ty length fseq ino position offset vsn **li 451.611k 20 1030 207cc 473 VOL001** li 341.676k 20 1031 li 419.861k 20 1032 207cc aa9 VOL003 li 384.760k 20 1033 207cc df2 VOL004 li 263.475k li 452.901k 20 1035 207cc 1305 VOL006 li 404.598k 20 1036 207cc : command:**stclear li.VOL001**

## LTO (*li*) ボリューム *VOL001* のステージングリクエストがステージングキューから クリアされました。

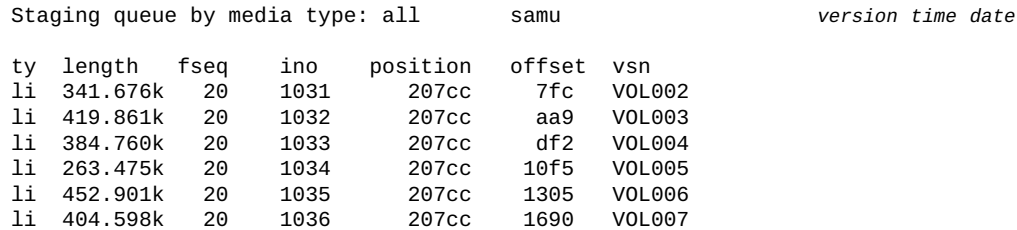

# **stidle (できるだけ早くステージングを停止する)**

*stidle* コマンドは、現在のステージング操作の完了直後にステージャーをアイドル 状態にします。

## **コマンドの摘要**

:stidle

### **例**

この例で、*stidle* はステージングをアイドル状態にします。

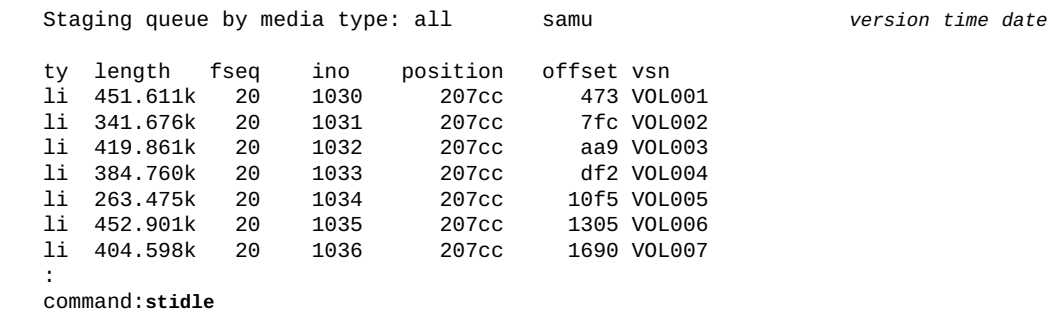

## **stripe (ファイルシステムのストライプ幅を設定する)**

ディスクファミリセットデバイスの Oracle HSM 装置の順序番号およびディスク割り 当てユニット (DAU) の数を指定して発行すると、*stripe* コマンドは、指定された 個数の DAU をデータストレージに使用可能な論理装置番号 (LUN) へ書き込むよう に、対応するファイルシステムを構成します。

DAU の個数は [*0-255*] の範囲で指定します。ここで、*0* (ゼロ) 値はストライプ化を 無効にし、ラウンドロビン方式で DAU を LUN へ書き込みます。

*ms* 装置タイプのファイルシステム、およびストライプ化されたグループ装置 (*gXXX*) を含まない *ma* タイプのファイルシステムの場合、デフォルト値は *1* DAU で、最小 DAU サイズは 128K バイトになります。共有ファイルシステム、およびストライプ 化グループを含む *ma* ファイルシステムの場合、デフォルトは *0* です。

また、ファイルシステムに不一致のストライプ化グループが含まれる場合、システ ムはストライプ幅を自動的に *0* に設定します。

ファイルシステムタイプの詳細は、*mcf* のマニュアルページ、および **[mm\\_stripe](#page-109-0)** (メ [タデータストライプ幅を設定する\)を](#page-109-0)参照してください。

## **コマンドの摘要**

:mm\_stripe *family-set-equipment-number number\_DAUs*

## **例**

次の例では、ファミリセットデバイス *10* でデータのストライプ化を 2 つの DAU に 変更します。

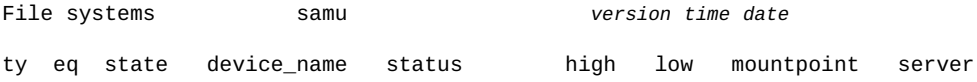

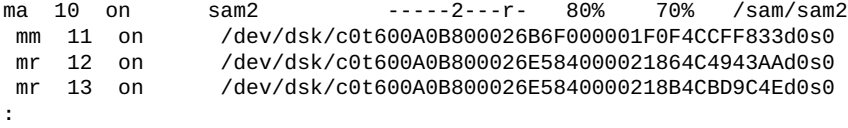

**:** command:**stripe 20 2**

# **strun (ステージングを開始する)**

*strun* コマンドは、ステージャーを開始します。

## **コマンドの摘要**

:strun

### **例**

この例で、*strun* はステージングを開始します。

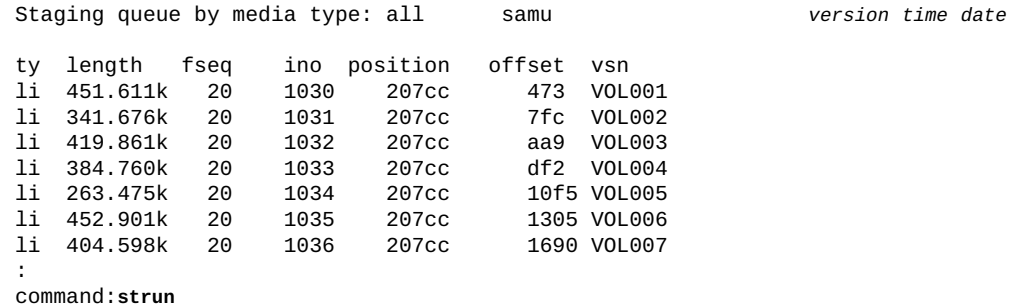

# **suid (setuid の実行が有効の状態でファイルシステムをマウントす る)**

ディスクファミリセットデバイスの Oracle HSM 装置の順序番号を指定して発行する と、*suid* コマンドは、*setuid* 属性が有効な状態でファイルシステムをマウントし ます。*setuid* 属性 (*実行時にユーザー ID を設定する*) を使用すると、ファイルシス テムユーザーは、一時的に昇格した権限 (ファイルの使用時に要求される可能性のあ る権限) で実行可能ファイルを実行できます。

詳細は、**nosuid** (**setuid** [の実行が無効の状態でファイルシステムをマウントす](#page-118-0) [る\)、](#page-118-0)および *mount* のマニュアルページを参照してください。

デフォルトは *suid* であり、*setuid* 属性が有効の状態でファイルシステムをマウン トします。

## **コマンドの摘要**

:suid *family-set-equipment-number*

## **例**

次の例では、*setuid* 属性が有効の状態で、ファミリセットデバイス *100* 上のファイ ルシステムをマウントします。

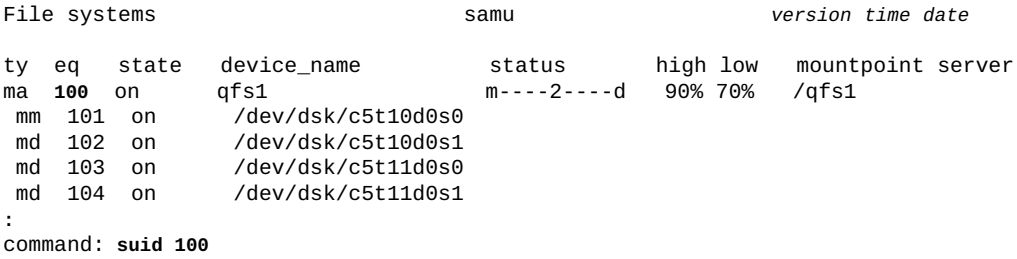

# **sw\_raid (ソフトウェア RAID モードをオンにする)**

ディスクファミリセットデバイスの Oracle HSM 装置の順序番号を指定して発行する と、*sw\_raid* コマンドは、指定されたデバイスでソフトウェア RAID モードを有効 にします。

## **コマンドの摘要**

:sw\_raid *family-set-equipment-number* 

## **例**

次の例では、ファミリセットデバイス *100* のソフトウェア RAID モードを有効にし ます。

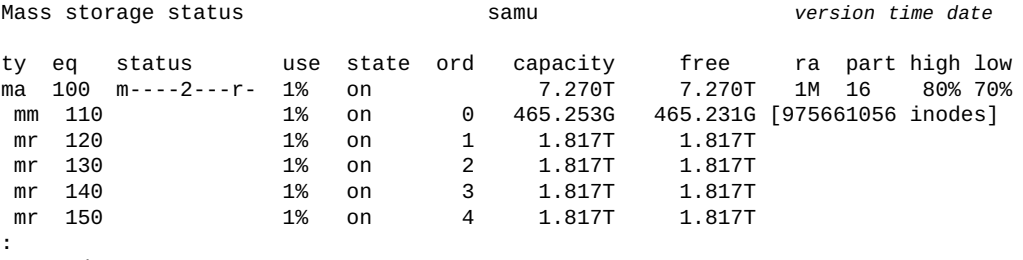

**:** command:**sw\_raid 100**

## **sync\_meta (ファイルシステムメタデータを同期する)**

ディスクファミリセットデバイスの Oracle HSM 装置の順序番号およびブール値 (*0* は *no*、*1* は *yes*) を指定して発行すると、*sync\_meta* コマンドは、変更されるたびに メタデータをディスクに書き込むかどうかを決定します。**0** (*no*) 値は、メタデータ の変更を書き込む前にバッファーにキャッシュするようにファイルシステムを構成 します。これにより、物理入出力の量が低減し、入出力の効率性が向上し、その結 果、全体のパフォーマンスが向上します。*1* (*yes*) 値は、メタデータの変更をただち にディスクへ書き込むようにOracle HSM を構成します。この場合、データの整合性 を最大限に確保するため、パフォーマンスが犠牲になります。

共有されていない、または複数読み取りとしてマウントされていない Oracle HSM ファイルシステムの場合、デフォルトは *0* です。共有および複数読み取りファイル システムの場合、デフォルトは *1* です。共有ファイルシステムがフェイルオーバー 用に構成されている場合、値は *1* にする必要があります。

### **コマンドの摘要**

:sync\_meta *family-set-equipment-number 0|1*

### **例**

次の例では、メタデータを同期して最大限のデータ整合性を得るように、ファミリ セットデバイス *100* 上のファイルシステムを構成します。

File systems samu *version time date* ty eq state device\_name status high low mountpoint server ma 100 on qfs1 m----2----d 90% 70% /qfs1  $/$ dev/dsk/c5t10d0s0 md 102 on /dev/dsk/c5t10d0s1 md 103 on /dev/dsk/c5t11d0s0 md 104 on / dev/dsk/c5t11d0s1 **:** command: **sync\_meta 100 1**

2 番目の例では、メタデータの変更をキャッシュして最高のパフォーマンスを得る ように、ファミリセットデバイス *200* 上のファイルシステムを構成します。

File systems samu *version time date* ty eq state device\_name status high low mountpoint server ma 200 on qfs2 m----2----d 90% 70% /qfs2 mm 201 on /dev/dsk/c5t10d0s3 md 202 on /dev/dsk/c5t10d0s4

```
 md 203 on /dev/dsk/c5t11d0s3
 md 204 on /dev/dsk/c5t11d0s4
:
command: sync_meta 200 0
```
# **t (テープドライブステータス画面を表示する)**

*t* コマンドは、*Tape drive status* 画面を開きます。画面には、環境内で構成され ているすべてのテープドライブのステータス情報が表示されます。

## **コマンドの摘要**

t :t

### **コントロール**

この画面では、次の制御キーを使用できます。

**Ctrl-B (ˆb)** ページを 1 つ戻します。 **Ctrl-F (ˆf)** ページを 1 つ進めます。

### **例**

次の例は、テープドライブステータスの表示を示しています。

Tape drive status samu *version time date* ty eq status act use state vsn sg 120 ---------p 0 0% notrdy sg 130 ---------p 0 0% notrdy sg 140 ---------p 0 0% down drive set down due to ACS reported state sg 150 --l------r 0 41% ready VOL014

## **フィールドの説明**

### **ty**

*ty* フィールドは、Oracle HSM メディアタイプを表示します。デバイスタイプ識 別子は、付録A「*[装置タイプの用語集](#page-186-0)*」 および *mcf* のマニュアルページに記載 されています。

### **eq**

*eq* は、外部ストレージデバイスの、ユーザーに割り当てられた Oracle HSM 装置 の順序番号を表示します。

### **status**

*status* フィールドは、各文字位置がさまざまなリムーバブルメディアデバイス 属性の値を表す、10 文字の文字列を表示します。文字の位置は左 (位置 1) から 右 (位置 10) へと番号が付いています。次の表は、ステータス文字列の各位置の 状態コードの定義を示しています。

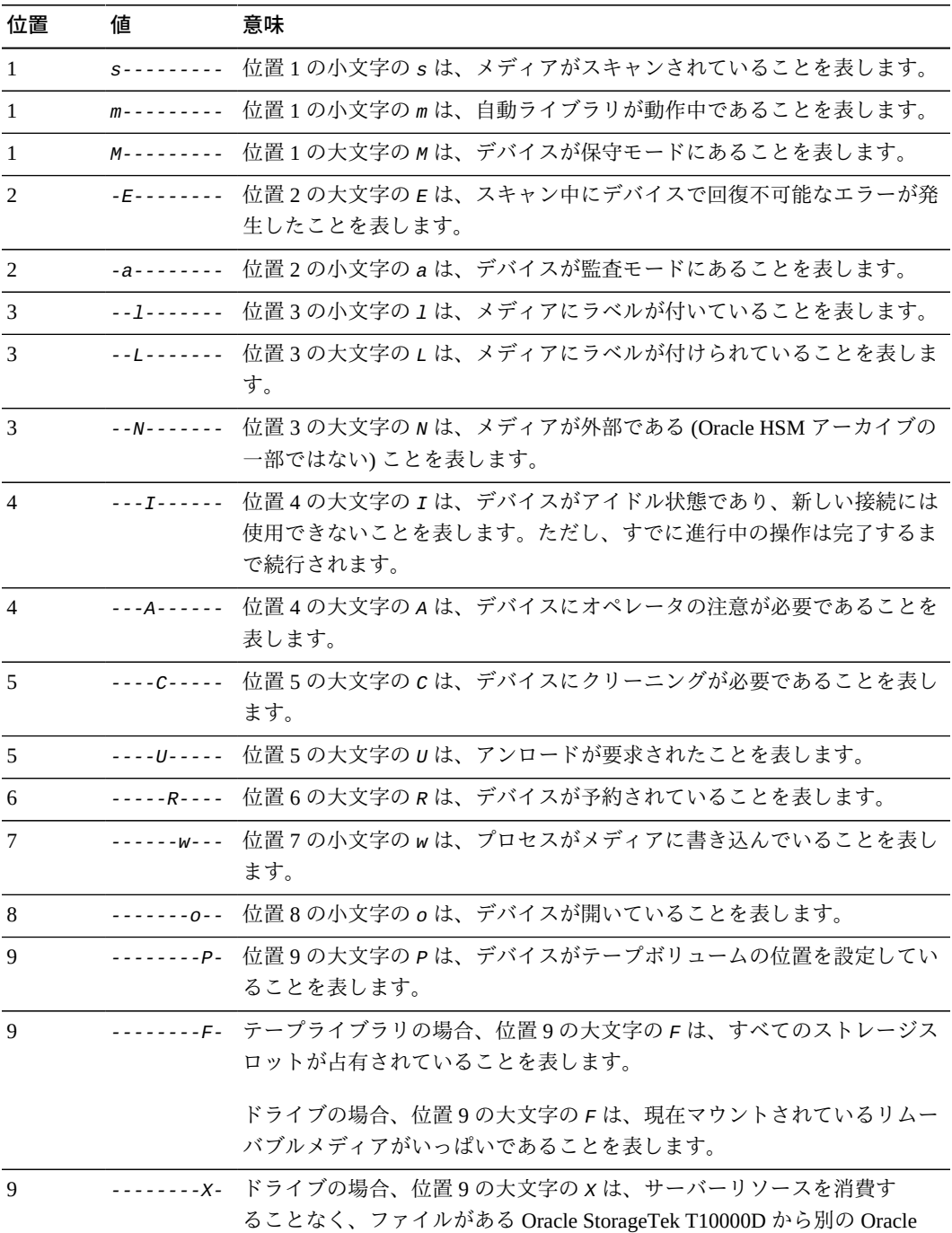

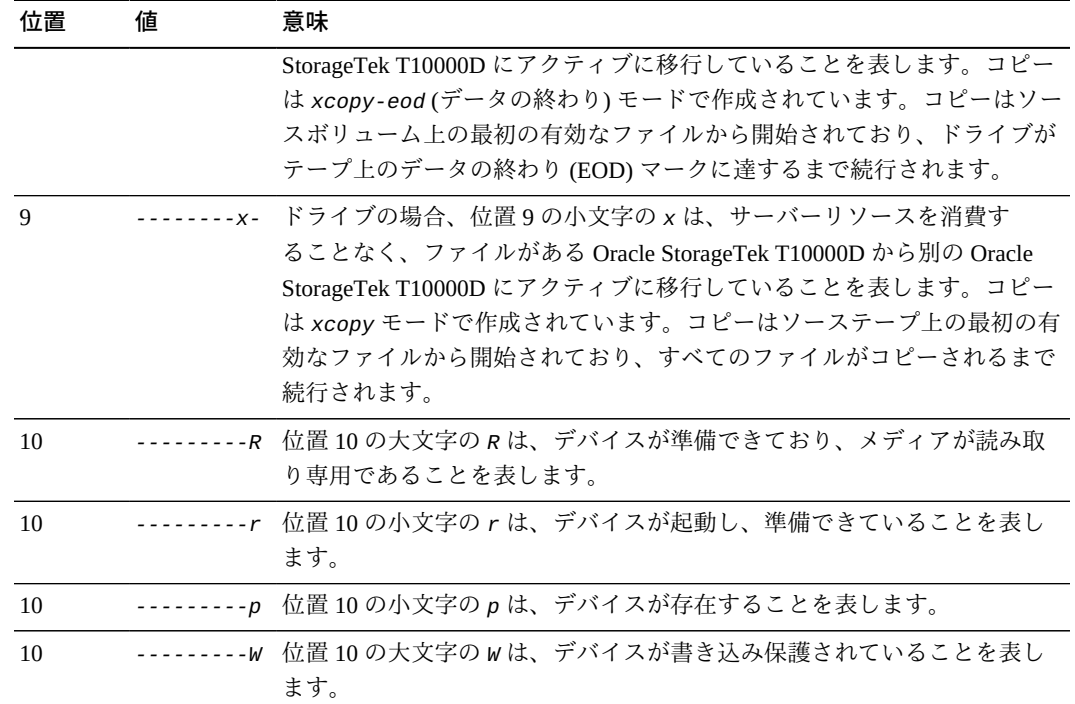

#### **act**

*status* フィールドは、アクティビティーカウントを表示します。

**use**

*use* フィールドは、使用されているカートリッジ領域の割合を表示します。

#### **state**

*state* フィールドは、デバイスの現在の動作状態を表示します。有効なデバイス 状態には次のものがあります。

- *on* は、デバイスが使用可能であることを表します。
- *ro* は、デバイスが読み取り専用であることを表します。
- *off* は、デバイスが使用可能ではないことを表します。
- *down* は、デバイスがメンテナンスのみ可能であることを表します。
- *idle* は、デバイスがすでに進行中の操作を完了しているものの、新しい接続 を受け付けていないことを表します。
- *noalloc* は、このデバイスでこれ以上ストレージを割り当てられないことを 表します。管理者が *noalloc eq* コマンドを実行しました (*eq* はデバイスの装 置の順序番号)。*noalloc* 状態は、管理者が *alloc eq* コマンドを発行するま で続きます。

#### **vsn**

*vsn* フィールドは、メディアボリュームに割り当てられているボリュームシリア ル番号、ボリュームにラベルが付けられていない場合はキーワード *nolabel*、

またはボリュームがロードされていないかデバイスが *off* の場合は空白を表示 します。

## **thresh (高位および低位境界値を設定する)**

ディスクファミリセットデバイスの Oracle HSM 装置の順序番号および 2 つの割合 を指定して発行すると、*thresh* (*threshold*) コマンドは、対応するファイルシステム の*最高*および*最低境界値*を定義します。

高位境界値は、Oracle HSM リリーサプロセスが、新規ファイル用の領域を用意する ため、ディスクからアーカイブされた (バックアップされた) ファイルの削除を開始 するときのディスク使用率です。低位境界値は、Oracle HSM リリーサが新規ファイ ル用に十分な領域を解放して、ディスクからアーカイブされたファイルの削除を停 止するときのディスク使用率です。適切に構成されている場合、これら 2 つのパラ メータによって可能な最大個数のファイルをディスクで利用可能なままにする一方 で、新規ファイル用およびサイズが大きくなったファイル用に十分な領域を維持す るため、過剰なステージングアクティビティーを最小限に抑えながらパフォーマン スや容量を最大限に高められます。

各境界値には、[*0-100*] の範囲の整数値を指定します。最高は *80*%、最低は *70*% が 一般的な設定です。

### **コマンドの摘要**

:thresh *family-set-equipment-number high% low%*

### **例**

次の例では、ファミリセットデバイス *100* の *sam1* ファイルシステムについて高位 および低位境界値を *80*% および *70*% に設定します。

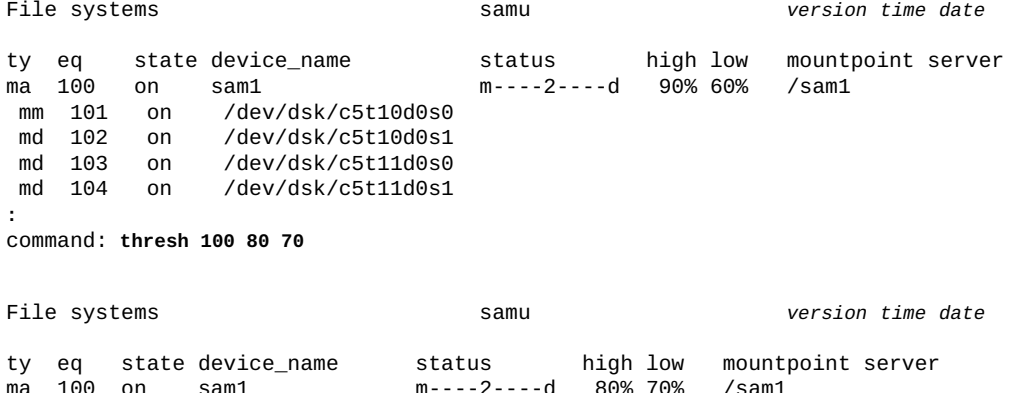

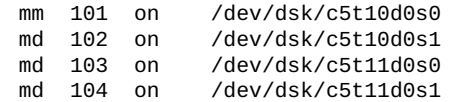

# **trace (ファイルシステムのトレースを有効にする)**

ディスクファミリセットデバイスの Oracle HSM 装置の順序番号を指定して発行する と、*trace* コマンドは対応するファイルシステムのトレースを有効にします。

デフォルトは *trace* (有効) です。

ファイルシステムのトレースの詳細は、「**notrace** [\(ファイルシステムのトレースを](#page-119-0) [無効にする\)」、](#page-119-0)および *defaults.conf* のマニュアルページを参照してください。

## **コマンドの摘要**

:trace *family-set-equipment-number*

## **例**

次の例では、ファミリセットデバイス *100* でファイルシステムのトレースを有効に します。

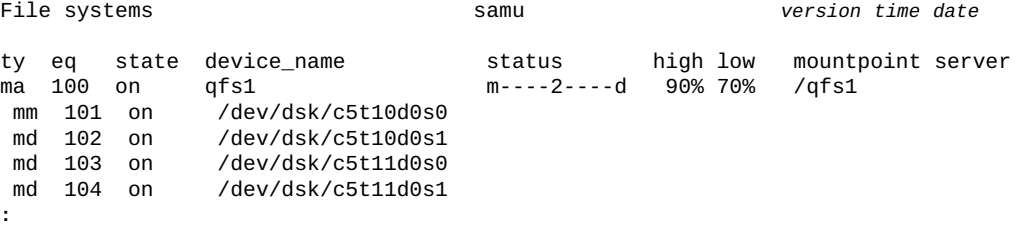

**:** command: **trace 100**

# **u (ステージングキュー画面を表示する)**

*u* コマンドは、*Staging queue* 画面を開きます。画面には、ステージングキュー内 のすべてのファイルが表示されます。

パラメータを指定せずに発行すると、*u* コマンドはすべてのメディアについてス テージングキューを表示します。Oracle HSM メディアタイプ識別子を指定してコ マンドを発行すると、コマンドは、指定されたメディアタイプについてのみステー ジングキューを表示します。メディアタイプ識別子は、付録A「*[装置タイプの用語](#page-186-0) [集](#page-186-0)*」 および *mcf* のマニュアルページに記載されています。

## **コマンドの摘要**

u :u *mediatype*

## **コントロール**

この画面では、次の制御キーを使用できます。

**Ctrl-B (ˆb)** ページを 1 つ戻します。 **Ctrl-F (ˆf)** ページを 1 つ進めます。 **Ctrl-D (ˆd)** ページを下に移動します。 **Ctrl-U (ˆu)** ページを上に移動します。 **Ctrl-K (ˆk)** 各エントリの 2 行目にパスを表示する

### **例**

次の例は、書き込み待ち行列の表示を示しています。

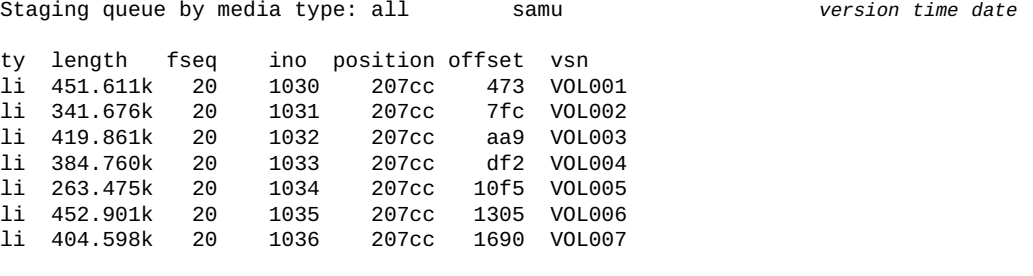

## **フィールドの説明**

#### **ty**

*ty* フィールドは、Oracle HSM デバイスタイプを表示します。メディアタイプ識 別子は、付録A「*[装置タイプの用語集](#page-186-0)*」 および *mcf* のマニュアルページに記載 されています。

### **length**

*length* フィールドは、ファイルの長さをキロバイト単位で表示します。

### **fseq**

*fseq* フィールドは、ファイルシステムのユーザーに割り当てられた装置の順序 番号を表示します

#### **ino**

*ino* フィールドは、ステージング中のファイルの i ノード番号を表示します。

### **position**

*position* フィールドは、指定されたメディアボリューム上のアーカイブファイ ルの位置を表示します。

### **offset**

*offset* フィールドは、ステージング中のファイルの位置をアーカイブファイル の先頭から相対的に表示します。

**vsn**

*vsn* フィールドは、メディアボリュームに割り当てられているボリュームシリア ル番号、ボリュームにラベルが付けられていない場合はキーワード *nolabel*、 またはボリュームがロードされていないかボリュームが *off* のデバイスにロー ドされている場合は空白を表示します。

## **unavail (デバイスを Oracle HSM で利用不可にする)**

*unavail* コマンドは、特定の Oracle HSM 装置の順序番号で指定されたデバイスを Oracle HSM が利用できないようにします。

このコマンドは、障害回復時にファイルシステム復元のためにメディアをロードす るなど、ドライブをほかの用途に予約するときに便利です。

## **コマンドの摘要**

:unavail *equipment-number*

## **例**

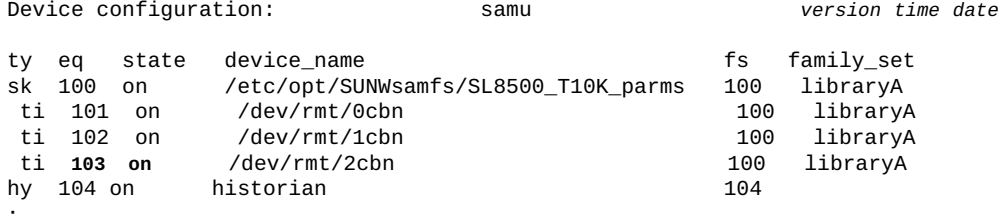

**:** command:**unavail 103**

### デバイスの状態が *unavail* に変化します。

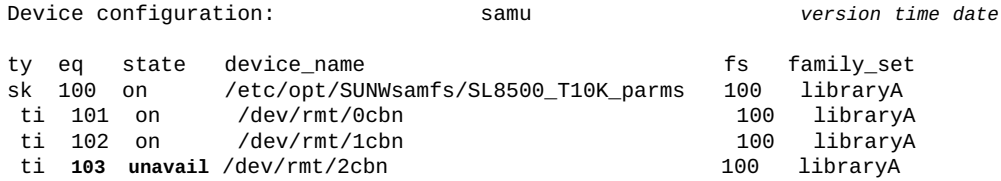

hy 104 on historian 104

# **unload (ドライブをアンロードする)**

*unload* コマンドは、Oracle HSM 装置の順序番号で指定されたデバイスにマウント されたメディアをアンロードします。デバイスにマガジンが搭載されている場合 は、このコマンドによってマウント済みのカートリッジがアンロードされ、マガジ ンがイジェクトされます。「**load** [\(カートリッジをドライブにロードする\)」を](#page-99-0)参照 してください。

## **コマンドの摘要**

:unload *equipment-number*

### **例**

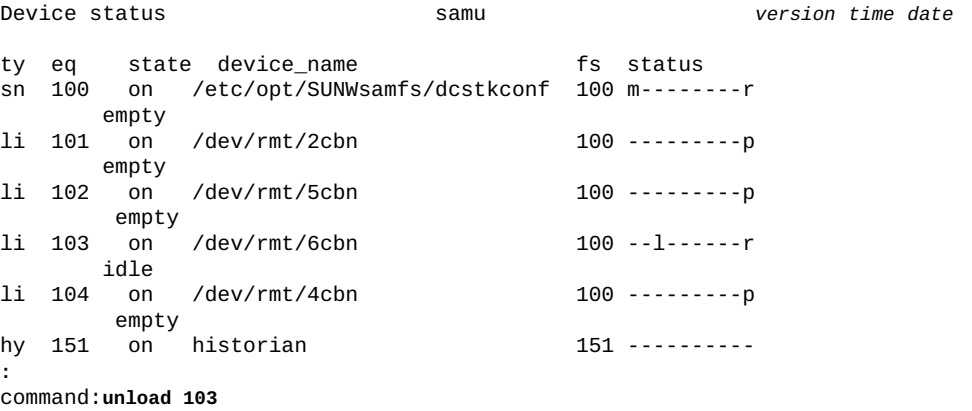

## **v (ロボット VSN カタログ画面を表示する)**

*v* コマンドは、*Robot VSN catalog* 画面を開きます。画面には、指定された自動ラ イブラリに格納されたすべてのメディアボリュームについてカタログ情報が一覧表 示されます。

パラメータを指定せずに発行すると、*v* コマンドはすべてのライブラリについてカ タログを表示します。ユーザーに割り当てられた Oracle HSM 装置の順序番号を指定 してコマンドを発行すると、コマンドは、指定されたデバイスのみのボリュームカ タログを表示します。

**コマンドの摘要**

v

:v *equipment-number* :v historian

## **コントロール**

**Ctrl-B (ˆb)** ページを 1 つ戻します。

**Ctrl-F (ˆf)** ページを 1 つ進めます。

**Ctrl-D (ˆd)** 次のカタログに移動します。

**Ctrl-U (ˆu)** 前のカタログに移動します。

### **Ctrl-I (ˆi)**

エントリごとに 2 行ずつ、詳細情報を表示します。**Ctrl-I** を 1 回押すと、時間 とバーコードが表示されます。*Ctrl-I* をもう一度押すと、2 行目にボリューム 予約が表示されます。

### **1**

ライブラリスロットでエントリをソートします。

### **2**

カウントでエントリをソートします。

### **3**

使用割合でエントリをソートします。

### **4**

ボリュームシリアル番号 (VSN) でエントリをソートします。

### **5**

アクセス時間でエントリをソートします。

### **6**

バーコードでエントリをソートします。

### **7**

ラベル時間でエントリをソートします。

### **Ctrl-K (ˆk)**

上記に列挙したソート方法を切り替えます。

### **/**

指定されたボリュームシリアル番号 (VSN) を検索し、見つかった場合は、対応 するレコードをリストの先頭に表示します。

### **%**

指定されたバーコードを検索し、見つかった場合は、対応するレコードをリスト の先頭に表示します。

### **\$**

指定されたスロット番号を検索し、見つかった場合は、対応するレコードをリス トの先頭に表示します。

**例**

次の例は、スロットでソートされた自動ライブラリカタログ表示を示しています。

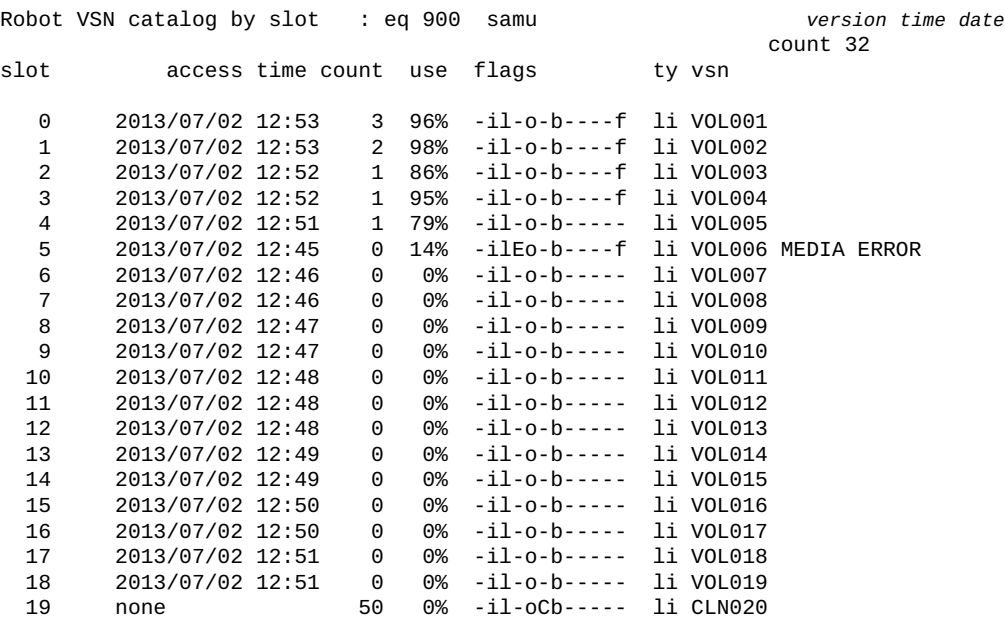

次の例は、使用された各ボリュームの割合でソートされた同じ画面を示していま す。

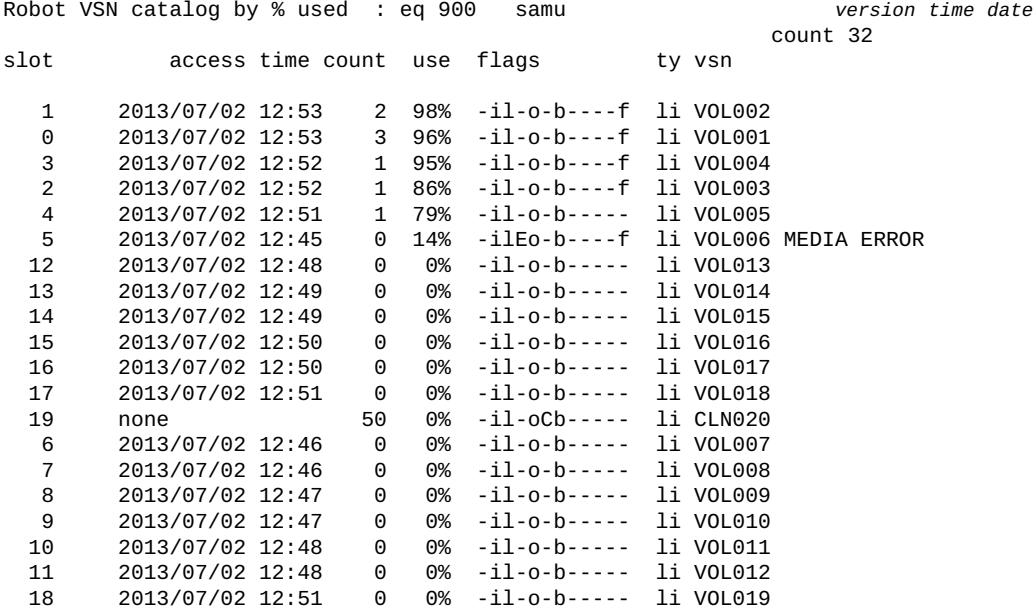

## **フィールドの説明**

#### **ty**

*ty* フィールドは、Oracle HSM メディアタイプを表示します。デバイスタイプ識 別子は、付録A「*[装置タイプの用語集](#page-186-0)*」 および *mcf* のマニュアルページに記載 されています。

#### **eq**

*eq* は、外部ストレージデバイスの、ユーザーに割り当てられた Oracle HSM 装置 の順序番号を表示します。

### **count**

*count* フィールドは、最後の監査操作以降のこのボリュームへのアクセス数を表 示します。

### **slot**

*slot* フィールドは、ロボットライブラリ内のストレージセルを識別するスロッ ト番号を表示します。

### **access time**

*access time* フィールドは、ボリュームが最後にアクセスされたときの日付と 時間を表示します。

## **use**

*use* フィールドは、使用されているカートリッジ領域の割合を表示します。

### **flags**

**flags** フィールドは、各文字位置がカタログエントリの属性を表す、12 文字の 文字列を表示します。文字の位置は左 (位置 1) から右 (位置 12) へと番号が付い ています。場合によっては、1 つのフィールドに複数のフラグが表示され、ある フラグがほかのフラグをオーバーライドすることがあります。

次の表は、文字列の各位置のフラグコードの定義を示しています。

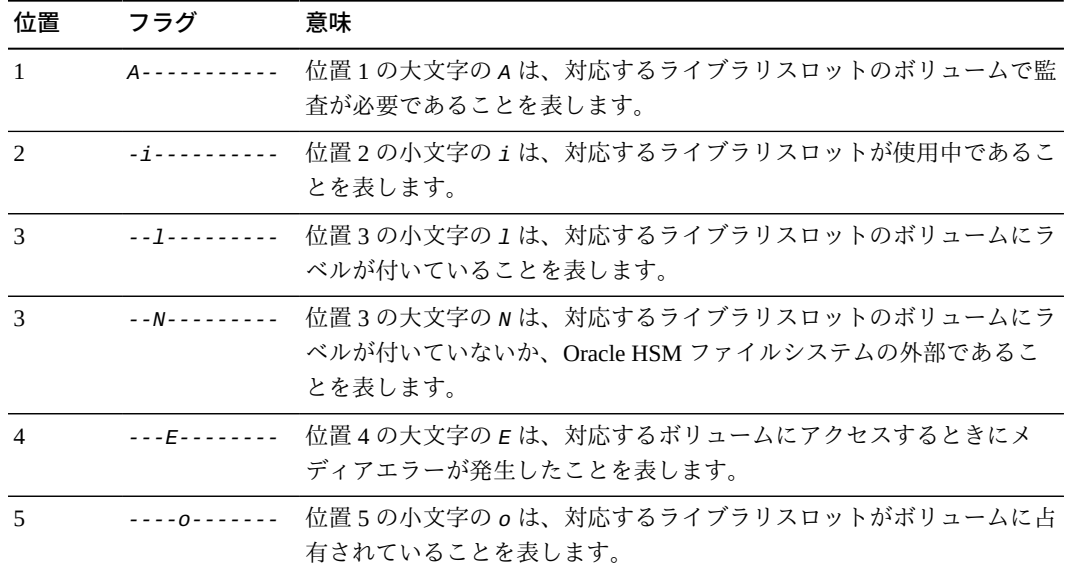

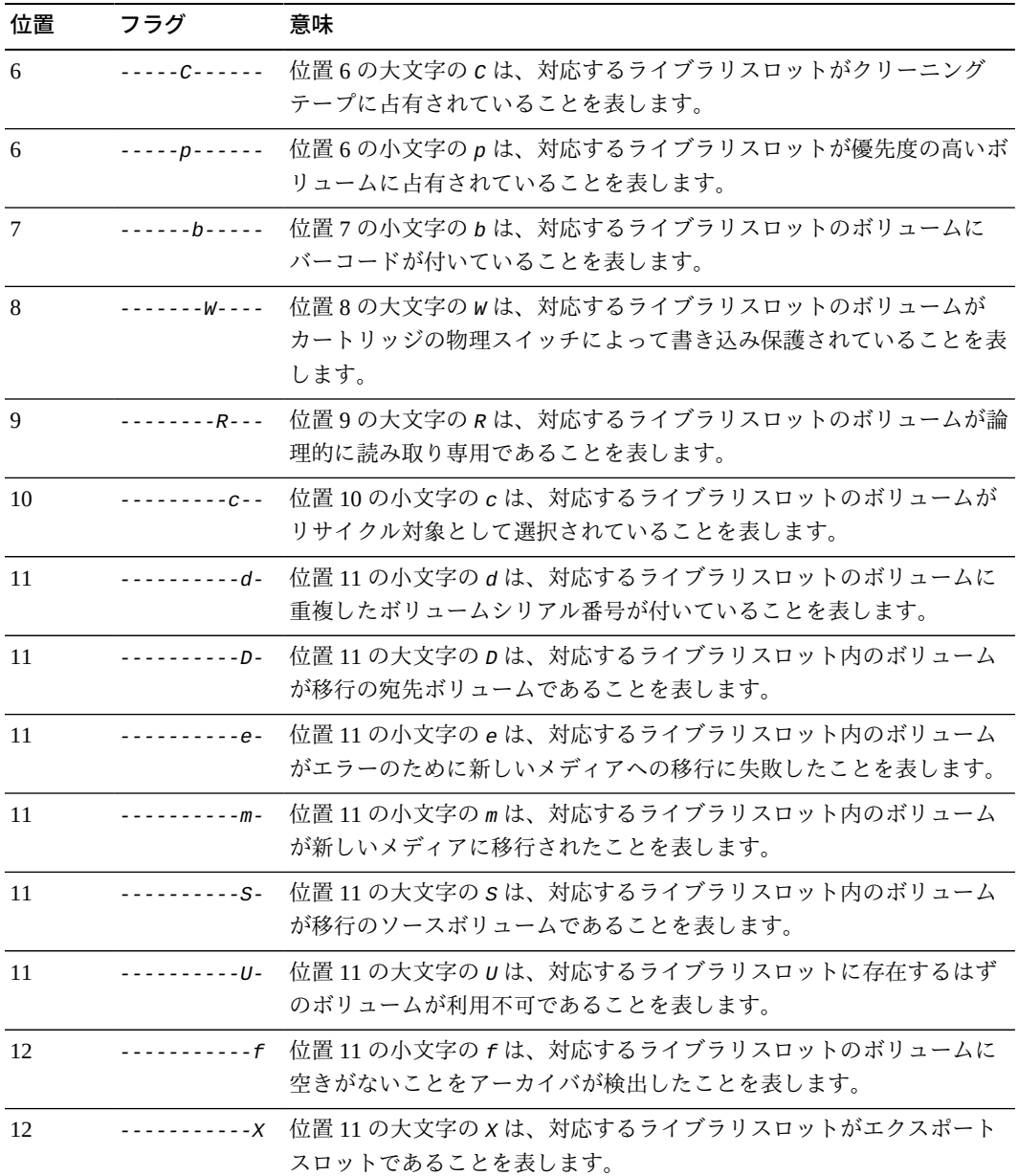

### **vsn**

*vsn* フィールドは、メディアに割り当てられているボリュームシリアル番号、 ボリュームにラベルが付けられていない場合はキーワード *nolabel*、またはボ リュームがロードされていないかデバイスが *off* の場合は空白を表示します。

### **LVTime**

*LVTime* フィールドは、テープ全体が最後に検証された日付と時間を表示しま す。

### **LVPos**

*LVPos* フィールドは、最後の検証が取り消された位置を表示します。

## **w (保留中ステージングキュー画面を表示する)**

*w* コマンドは、*Pending stage queue* 画面を開きます。画面には、現在ディスクで 利用可能ではなく、現在ロードされていないリムーバブルメディアボリュームから のステージングが必要なファイルのリクエストが表示されます。

パラメータを指定せずに発行すると、*w* コマンドはすべてのメディアタイプについ てキューに入っているステージングリクエストを表示します。Oracle HSM メディア タイプ識別子を指定してコマンドを発行すると、コマンドは、指定されたメディア タイプについてのみ保留中ステージングリクエストを表示します。メディアタイプ 識別子は、付録A「*[装置タイプの用語集](#page-186-0)*」 および *mcf* のマニュアルページに記載さ れています。

## **コマンドの摘要**

w :w *mediatype*

## **コントロール**

この画面では、次の制御キーを使用できます。

**Ctrl-B (ˆb)** ページを 1 つ戻します。 **Ctrl-F (ˆf)** ページを 1 つ進めます。 **Ctrl-D (ˆd)** ページを下に移動します。 **Ctrl-U (ˆu)** ページを上に移動します。 **Ctrl-K (ˆk)** 各エントリの 2 行目にパスを表示する

### **例**

次の例は、すべてのメディアタイプについて保留中ステージングキュー画面を示し ています。13 個のリクエストされたファイルが、ロードを待機している 1 つのボ リューム上にあります。

Pending stage queue by media type: all samu *version time date* volumes 1 files 13

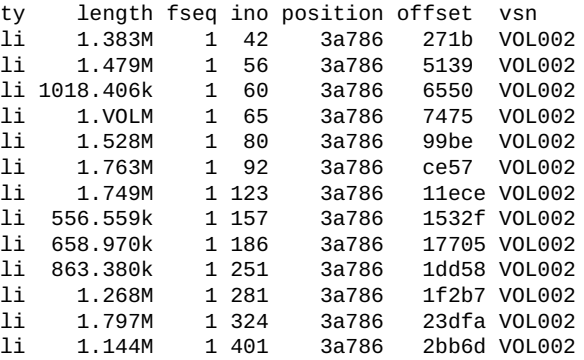

## **フィールドの説明**

#### **ty**

*ty* フィールドは、Oracle HSM デバイスタイプを表示します。メディアタイプ識 別子は、付録A「*[装置タイプの用語集](#page-186-0)*」 および *mcf* のマニュアルページに記載 されています。

### **length**

*length* フィールドは、ファイルの長さをキロバイト単位で表示します。

#### **fseq**

*fseq* フィールドは、ファイルシステムのユーザーに割り当てられた装置の順序 番号を表示します

### **ino**

*ino* フィールドは、リクエストされたデータファイルの i ノード番号を表示しま す。

### **position**

*position* フィールドは、必要なアーカイブファイルが開始するメディア上の位 置を表示します。

### **offset**

*offset* フィールドは、要求されたデータファイルの開始位置をアーカイブファ イルの *position* と相対的に表示します。

#### **vsn**

*vsn* フィールドは、メディアに割り当てられているボリュームシリアル番号、 ボリュームにラベルが付けられていない場合はキーワード *nolabel*、またはボ リュームがロードされていないかデバイスが *off* の場合は空白を表示します。

## **wr\_throttle (未処理書き込みの最大サイズを設定する)**

*wr\_throttle* コマンドは、指定された装置の順序番号で指定される Oracle HSM ディスクファミリセットデバイスへ書き込む前に、1 つのファイルがメモリーに保 持しておくことができるデータ量を制限します。抑制により、未処理書き込みが過 剰なメモリーを消費しないようにします。

デフォルトのデータ量はシステムメモリーの 5% であり、キロバイト数で表されま す。

:wr\_throttle *eq value*

*eq* には、ファイルシステムのユーザー割り当て Oracle HSM 装置の順序番号を指定 します。

*value* には、キロバイト単位の整数を指定します。*value=0* の場合は、制限があり ません。

## **コマンドの摘要**

:wr\_throttle *family-set-equipment-number number\_kilobytes*

### **例**

次の例では、ファミリセットデバイス *100* の *wr\_throttle* 値を *838656*K バイト (819M バイト) に設定します。これはホストシステムで利用可能な 16G バイトのメ モリーの 5% です。

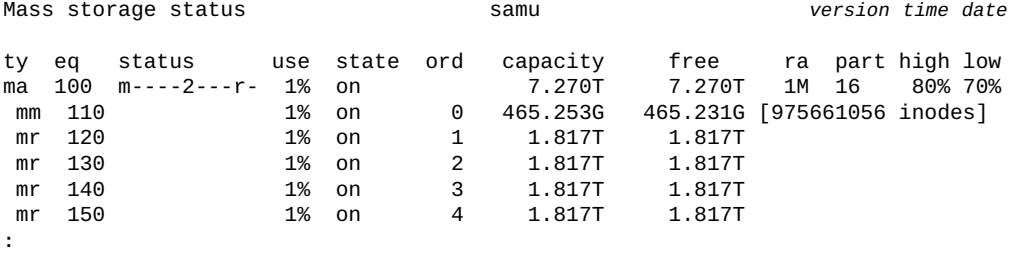

command:**wr\_throttle 100 838656**

## **writebehind (遅延書き込みパラメータを設定する)**

ディスクファミリセットデバイスの Oracle HSM 装置の順序番号を指定して発行す ると、*writebehind* コマンドは、デバイスがデータをディスクへ書き込む前にメモ リーにキャッシュする必要がある最大バイト数を指定します。適切に構成されてい る場合、遅延書き込みによってよりサイズの大きい、連続したブロックとして情報 を書き込むため、ファイルシステムのパフォーマンスが向上します。

遅延書き込み値は、[*1-8192*]K バイトの範囲で指定します。デフォルトは *512*K バ イトです。

*writebehind* ディレクティブを *samfs.cmd* ファイルで設定することもできます。詳 細は、*samfs.cmd* のマニュアルページを参照してください。

## **コマンドの摘要**

:writebehind *family-set-equipment-number number\_kilobytes*

### **例**

次の例では、ファミリセットデバイス *100* の遅延書き込み値を *1024*K バイト (1M バイト) に設定します。

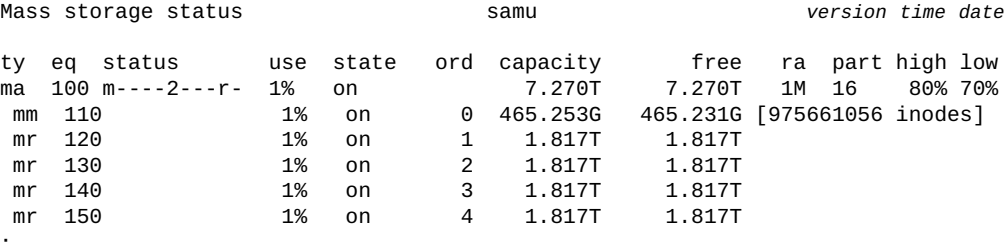

**:** command:**writebehind 100 1024**

## **wrlease (共有ファイルシステムの書き込みリース時間を設定する)**

データを共有ファイルに書き込む前に、ホストはファイルへの排他アクセスが付与 される*書き込みリース*をリクエストし、取得する必要があります。*wrlease* コマン ドは、指定されたデバイスでこのリースが有効である秒数を定義します。書き込み 操作を完了する前に指定の時間が経過した場合、ホストはリースを再取得して続行 する必要があります。

指定される秒数は、[*15-600*] の範囲である必要があります。デフォルトは *30* 秒で す。

関連情報については、「**aplease** [\(共有ファイルシステムの追加リースの有効期限](#page-45-0) [を設定する\)」、](#page-45-0)「**rdlease** [\(共有ファイルシステムの読み取りリース時間を設定す](#page-133-0) [る\)」、](#page-133-0)および 「**lease\_timeo** [\(共有ファイルシステムの未使用リースのタイムアウ](#page-98-0) [トを設定する\)」を](#page-98-0)参照してください。

## **コマンドの摘要**

:wrlease *family-set-equipment-number interval\_in\_seconds*

### **例**

次の例では、ファミリセットデバイス *800* で書き込みリース時間を 2 分 (*120* 秒) に 設定します。

```
File systems samu version time date
ty eq state device_name status high low mountpoint server
ma 800 on shareqfs1 m----2c--r- 80% 70% /shareqfs1 
 mm 801 on /dev/dsk/c6t50020F2300004655d0s0
 mr 802 on /dev/dsk/c6t50020F2300004655d0s1
ma 810 on shareqfs2 m----2c--r- 80% 70% /shareqfs2 
mm 811 on /dev/dsk/c6t50020F2300004655d0s6<br>mr 812 on /dev/dsk/c6t50020F2300004655d0s7
 mr 812 on /dev/dsk/c6t50020F2300004655d0s7
:
command:wrlease 800 120
```
# **x (現在の移行ステータスの表示)**

x コマンドは、*Migration status* 画面を表示します。この画面には移行デーモン の現在の状態が表示され、現在アクティブな移行 (存在する場合) の進行状況のサマ リービューが示されます。

## **コマンドの摘要**

x :x

### **コントロール**

この画面では、次の制御キーを使用できます。

**Ctrl-B (ˆb)** ページを 1 つ戻します。 **Ctrl-F (ˆf)** ページを 1 つ進めます。 **Ctrl-D (ˆd)** ページを下に移動します。 **Ctrl-U (ˆu)** ページを上に移動します。 **Ctrl-I (ˆi)** エントリごとに 2 行ずつ、詳細情報を表示します。

## **例**

次の例は、移行が進行している間の移行ステータス画面を示しています。

Migration status samu *version time date* Source Vsns - wait: 0 fsscan: 0 copy: 1 update ino: 0 log: 0 done: 0 Status: Run source dest cmod perc status<br>li VOL002 li VOL012 s 24% 0x0000 24% 0x00000230 blocks read

次の例は、移行がほぼ完了しているときの、*ˆi* オプションによって表示される詳細 情報を示しています。展開された表示は、5 つのすべてのアーカイブコピーが完了 し、合計サイズが 10G バイトであり、移行コピープロセスがアーカイブ (tar) ファイ ルヘッダーをチェックしており、これまでに 1 つのファイルヘッダーがチェックさ れたことを示しています。

Migration status samu *version time date* Source Vsns - wait: 0 fsscan: 0 copy: 1 update ino: 0 log: 0 done: 0 Status: Run source dest cmod perc status bytes copied/total Copies:total copied tarchecked updated logged li VOL002 li VOL0012 - 100% Validating tar header on li.000040 10.00G/10.00G 5 5 1 0 0

## **フィールドの説明**

#### **Source Vsns**

*Source Vsns* フィールドには、ファイルの移行元のテープボリュームの統計が一 覧表示されます。*Source Vsns* フィールドには、次のサブフィールドがありま す。

**wait** 処理を待っているボリュームの数。

### **fsscan**

アーカイブファイル音続きファイルシステムのiノードと照合さ れているボリュームの数。

### **copy**

現在新しいメディアにコピーされているボリュームの数。

### **update ino**

ファイルシステムの i ノードが、移行されたアーカイブファイルの新しい場 所を反映するように更新されたボリュームの数。

### **log**

作成されたボリューム移行ログの数。

### **done**

交換用メディアに完全にコピーされたボリュームの数。

#### **Status**

*status* フィールドには、移行デーモンの現在のステータスが表示されま す。*Stop*、*Idle*、または *Run*。

#### **source**

*source* フィールドは、コピーされている各ボリュームを識別します。ボリュー ムは、メディアタイプとボリュームシリアル番号 (VSN) によって識別されま す。メディアタイプ識別子は、付録A「*[装置タイプの用語集](#page-186-0)*」 および *mcf* のマ ニュアルページに記載されています。

#### **dest**

*dest* フィールドは、データがコピーされている先の各ボリュームを識別しま す。ボリュームは、メディアタイプとボリュームシリアル番号 (VSN) によって 識別されます。

#### **cmod**

*cmod* フィールドには、次のいずれかのコピーモードが表示されます。

## **-**

コピーはまだ開始されていません。

#### **X**

コピーは、Oracle StorageTek T10000D 拡張コピー機能の *xcopy-eod* (データ の終わり) モードを使用して作成されています。サーバーリソースを消費す ることなく、ファイルがドライブからドライブにコピーされます。コピーは ソースボリューム上の最初の有効なファイルから開始され、ドライブがテー プ上のデータの終わり (EOD) マークに達するまで続行されます。

#### **x**

コピーは、Oracle StorageTek T10000D 拡張コピー機能の *xcopy* モードを使用 して作成されています。サーバーリソースを消費することなく、ファイルが ドライブからドライブにコピーされます。コピーはソーステープ上の最初の 有効なファイルから開始され、すべてのファイルがコピーされるまで続行さ れます。

#### **s**

コピーは、server-copy モードで作成されています。データはソースボリュー ムからファイルシステムサーバー上のバッファーに読み取られてから、宛先 ボリュームに書き込まれます。

#### **c**

コピーは、server-copy モードで作成されています。このとき、サーバーは ソースボリュームのブロックサイズを宛先ボリュームに必要なテープブロッ クサイズに変換します。

#### **perc**

*perc* フィールドには、新しいメディアにコピーされたソースボリュームの割合 (%) が表示されます。

#### **status**

*status* フィールドには、ソースから読み取られたテープブロックの数や、ボ リュームがドライブにロードされている事実などの、コピーの進行状況に関する 追加情報が表示されます。

# **y (VSN ごとのボリュームの移行の一覧表示)**

*y* コマンドは、*Migration vsn list* 画面を表示します。この画面からは、移行の 進行状況をボリュームごとに詳細に追跡できます。

## **コマンドの摘要**

y :y

### **コントロール**

この画面では、次の制御キーを使用できます。

```
Ctrl-B (ˆb)
ページを 1 つ戻します。
Ctrl-F (ˆf)
ページを 1 つ進めます。
Ctrl-D (ˆd)
ページを下に移動します。
Ctrl-U (ˆu)
ページを上に移動します。
Ctrl-I (ˆi)
エントリごとに 2 行ずつ、詳細情報を表示します。
```
### **例**

次の例は、移行ボリュームシリアル番号 (VSN) 画面を示しています。LTO (*li*) ボ リューム *VOL001* の内容は、LTO ボリューム *VOL112* への移行を完了しました。

Migration vsn list samu *version time date* Status: Run Vsns:2 src:1 dest:1 maxcopy:2 ord m ty vsn start time end time status Inodes done/tot bytes 0 S li VOL001 10/16 12:12 10/16 12:14 complete 35023/35023 12.00G 0 D li VOL112 10/16 12:12 10/16 12:14 avail 12.00G

次の例は、*ˆi* オプションによって表示される詳細情報を示しています。ここで、 移行コピープロセスはソースボリューム *VOL040* 上のアーカイブファイル (tar) ヘッ ダーをチェックしており、アーカイブファイルヘッダーをチェックする前に宛先ボ リューム *VOL142* の位置を設定しています。

Migration vsn list samu *version time date* Status: Run Vsns:2 src:1 dest:1 maxcopy:1

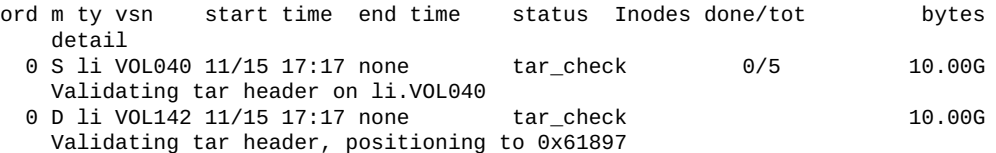

### **フィールドの説明**

#### **Status**

*status* フィールドには、移行デーモンの現在のステータスが表示されま す。*Stop*、*Idle*、または *Run*。

#### **Vsns**

*Vsns* フィールドには、現在の移行に関与しているテープボリュームの数が一覧 表示されます。

#### **src**

*src* フィールドには、新しいメディアにコピーされるテープボリュームの総数が 一覧表示されます。

#### **dest**

*dest* フィールドには、新しいメディアにコピーされるテープボリュームの総数 が一覧表示されます。

#### **maxcopy**

*maxcopy* フィールドには、どの時点においても作成できるコピーの最大数が表 示されます。この値は、*migrationd.cmd* ファイルで指定します。

#### **ord**

*ord* (*順序*) フィールドには、対応する移行ディレクティブが *migration.cmd* ファイル内で占有する位置が一覧表示されます。

#### **m**

*m* フィールドは、対応するボリュームが移行で果たす役割を示します。*S* (*ソー ス*) または *D* (*宛先*) のどちらか。

### **ty**

*ty* フィールドには、対応するボリュームが書き込まれたメディアのタイプを 識別する 2 文字のコードが一覧表示されます。メディアタイプ識別子は、[付録](#page-186-0) A「*[装置タイプの用語集](#page-186-0)*」 および *mcf* のマニュアルページに記載されていま す。

#### **vsn**

*vsn* フィールドには、対応するボリュームに割り当てられた*ボリュームシリアル 番号*が一覧表示されます。VSN は、ロボットライブラリ内のメディアを一意に 識別する 6 文字の英数字コードです。

### **start time**

*start time* フィールドには、各コピー操作が開始された月、日、時間、および 分が一覧表示されます。

#### **end time**

*end time* フィールドには、各コピー操作が終了した月、日、時間、および分が 一覧表示されます。

#### **status**

status フィールドには、対応するボリュームの現在のコピー状態が一覧表示され ます。値には次が含まれる可能性があります。

- *avail* は、宛先ボリュームに追加のコピーのための空き領域があることを表し ます。
- *complete* は、ソースボリュームが正常にコピーされたことを表します。
- *copy* は、ソースボリュームが宛先ボリュームにコピーされていることを表し ます。
- *copy\_wait* は、ソースボリュームがコピーの開始を待機していることを表し ます。
- *error* は、ソースボリュームをコピーできなかったことを表します。
- *fs\_scan\_wait* は、ソースボリュームがスケジュールされており、コピーの開 始を待機していることを表します。
- *fs\_scan* は、移行プロセスがファイルシステムをスキャンしていることを表 します。
- *log* は、ロギングが進行中であることを表します。
- *sched\_wait* は、ソースボリュームがスケジュールされており、コピーの開始 を待機していることを表します。
- *update\_inode* は、対応する i ノードが更新されていることを表します。

### **inodes done/tot**

*inodes done/tot* フィールドには、対応するファイルコピーの新しい場所に よって更新された i ノードの数と、コピー操作を完了するために更新する必要の ある i ノードの総数が一覧表示されます。

### **bytes**

*bytes* フィールドには、転送されたデータの量が一覧表示されます。単位が指定 されていない場合、一覧表示される値はバイト単位になります。それ以外の場合 は、K バイトを示す *k*、M バイトを示す *M*、G バイトを示す *G*、T バイトを示す *T*、ペタバイトを示す *P*、またはエクサバイトを示す *E* を使用して単位を指定で きます。

4

# **第4章 サービスおよびサポートコマンド**

このセクションでは、*samu* サービスおよびサポートコマンドの詳細サマリーをアル ファベット順に一覧表示します。

# **:C (共有メモリーの指定されたアドレスの内容を表示する)**

*C* コマンドは、指定された共有メモリーアドレスの内容を表示します。画面に は、Oracle サービスおよびサポートスタッフが必要とする可能性のあるデバッグ情 報が表示されます。

コマンドは、常に指定されたメモリーアドレスの 16 進数表記をパラメータとして発 行されます。

## **コマンドの摘要**

:C *0xADDRESS*

## **例**

次の例は、メモリーの画面出力の一部を示します。

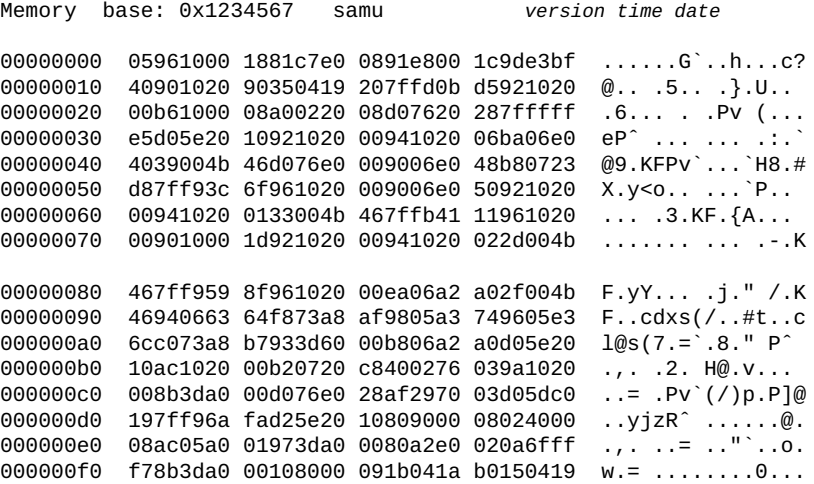

# **D (ディスクボリュームディクショナリ画面を表示する)**

*D* コマンドは、*Disk volume dictionary* 画面を表示します。画面には、内部デ バッグ情報が表示されます。

**コマンドの摘要**

D :D

## **コントロール**

この画面では、次の制御キーを使用できます。

**Ctrl-I (ˆj)** 詳細な 2 行の表示形式を使用します。 **Ctrl-J (ˆj)** サイズの 2 進数単位と 10 進数単位を切り替えます。

### **例**

次の例は、デバイス構成画面を示します。

Disk volume dictionary samu *version time date* header version 460 volumes magic 340322 version 9 nkeys 2 ndata 2 index space capacity used flags volume 0 12882411520 12887785472 10291200 ----- disk01 1 6443827200 6443892736 70656 ----- disk02 clients magic 340322 version 9 nkeys 1 ndata 1

## **フラグ**

ディスクボリュームフラグは 5 文字の文字列で、各文字位置がディスクボリューム の属性を表します。文字の位置は左 (位置 1) から右 (位置 5) へと番号が付いていま す。

ディスクボリュームディクショナリのフラグを設定またはクリアするに は、*diskvols* (アーカイブに使用されるディスクボリューム上のフラグの設定/クリ ア) オペレータコマンドを使用します。

次の表は、文字列の各位置のフラグコードの定義を示しています。

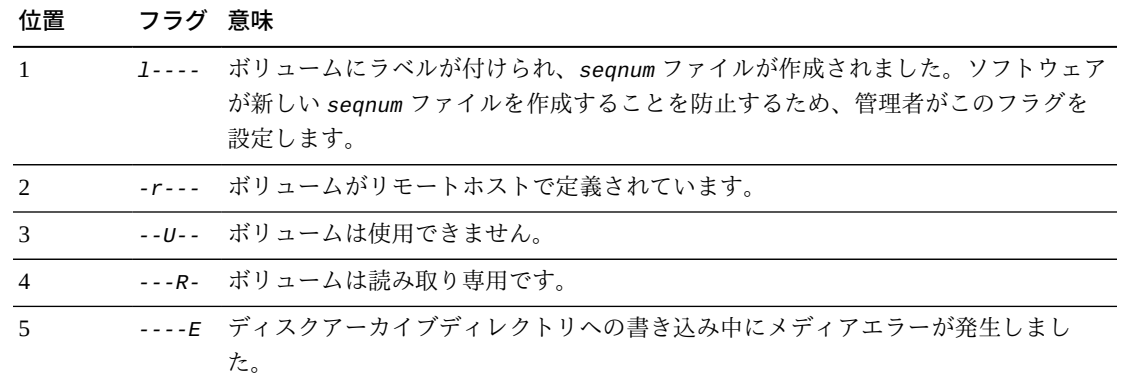

## **F (光学ディスクラベル画面を表示する)**

*Optical disk label* 画面には、光学ディスクのラベルが表示されます。Oracle サ ポートスタッフからデバッグのサポートのため、このコマンドを実行するように求 められることがあります。

## **fs (ファイルシステムの指定)**

*fs* コマンドは、**N** [\(ファイルシステムパラメータを表示する\)](#page-179-0) によって表示される ファイルシステムを指定します。多数のファイルシステムがある場合は、このコマ ンドにより表示間のページングを回避できます。

### **コマンドの摘要**

:fs *file-system name*

## <span id="page-174-0"></span>**I (i ノード情報を表示する)**

*I* コマンドは、特定のマウントポイントの *Inode* 画面を表示します。Oracle サポー トスタッフからデバッグのサポートのため、このコマンドを実行するように求めら れることがあります。

パラメータを指定せずに発行すると、*I* コマンドは、現在のファイルシステムマウ ントポイントの i ノードをすべて、*Inode 0x1 (1)* から表示します。マウントポイ ントディレクトリが現在指定されていない場合は、指定が求められられます。

10 進数または 16 進数の i ノード番号を指定してコマンドを発行すると、コマンドは 指定された i ノードを表示します。

### **コマンドの摘要**

I

- :I
- :I inode-number
- :I 0xinode-number

## **コントロール**

この画面では、次の制御キーを使用できます。

```
Ctrl-B (ˆb)
i ノードを 1 つ戻します。
Ctrl-F (ˆf)
i ノードを 1 つ進めます。
```
**Ctrl-K (ˆk)**

次の表示形式を順に切り替えます。

- *archive*
- *raw*
- *rawincore*
- *file*, *Extents (4k displayed as 1k)*
- *file*, *Extents (raw)*

### **例**

次の例では、*file*, *Extents (4k displayed as 1k)* 形式で *Inode 0x1 (1)* の i ノード画面を簡略化して示します。

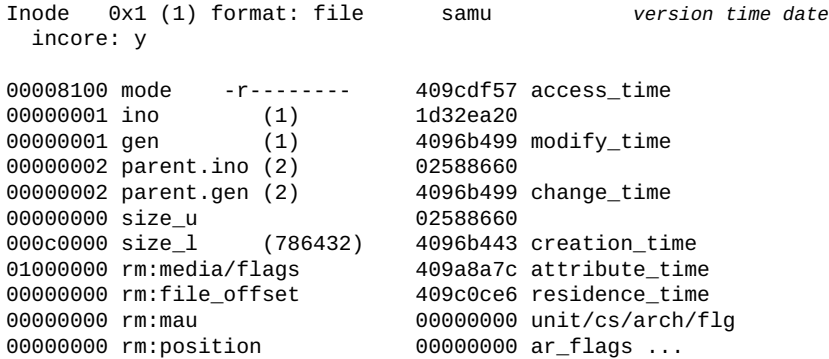

# **J (ロードリクエストプレビューキューの共有メモリーセグメントを 表示する)**

*J* コマンドは、リムーバブルメディアのロードリクエストプレビューキューの共有 メモリーセグメントを示す *Preview shared memory* 画面を表示します。Oracle サ ポートスタッフからデバッグのサポートのため、このコマンドを実行するように求 められることがあります。

## **コマンドの摘要**

 $\overline{J}$ :J :J 0xMemoryAddress

## **コントロール**

**Ctrl-B (ˆb)** ページを 1 つ戻します。 **Ctrl-F (ˆf)** ページを 1 つ進めます。 **Ctrl-D (ˆd)** ページを下に移動します。 **Ctrl-U (ˆu)** ページを上に移動します。

## **表示例**

次の例は、プレビュー共有メモリーの表示を示しています。この出力例は切り詰め られています。

Preview shared memory size: 155648 samu *version time date* 0000000 00040000 00014d58 00000000 00000000 ......MX........ 00000010 00000000 00000000 73616d66 73202d20 ........samfs - 00000020 70726576 69657720 6d656d6f 72792073 preview memory s 00000030 65676d65 6e740000 00026000 00000000 egment......... 00000040 00025fff 00000000 00040000 00014d58 ..\_...........MX 00000050 00000000 00000000 00000000 00000000 ................ 00000060 0000d9e0 00000064 00000000 000001b8 ..Y.....d........8 00000070 3f800000 447a0000 0000d820 00000008 ?...Dz....X ....

# **K (カーネル統計情報を表示する)**

*K* コマンドは、*Kernel statistics* 画面を表示します。*Oracle HSM* カーネルモ ジュールに関する各種統計情報を表示します。画面には、Oracle サービスおよびサ ポートスタッフが必要とする可能性のあるデバッグ情報が表示されます。

### **コマンドの摘要**

K :K

## **コントロール**

```
Ctrl-B (ˆb)
ページを 1 つ戻します。
Ctrl-F (ˆf)
ページを 1 つ進めます。
```
## **例**

```
次の例は、カーネル統計情報の表示を示しています。
```
Kernel statistic samu *version time date* module: SAM-QFS name: general instance: 0 class: fs version *version date* time configured file systems 8 mounted file systems 8 nhino 16384 ninodes 129526<br>inocount 129527 inocount inofree 128577

# **L (共有メモリーテーブルおよびシステムデフォルトを表示する)**

**L** コマンドは、*Shared memory tables* 画面を表示します。共有メモリー内に保持 されている共有メモリーテーブル属性およびシステムデフォルトを表示します。画 面には、Oracle サービスおよびサポートスタッフが必要とする可能性のあるデバッ グ情報が表示されます。

## **コマンドの摘要**

L :L

## **コントロール**

なし。

### **例**

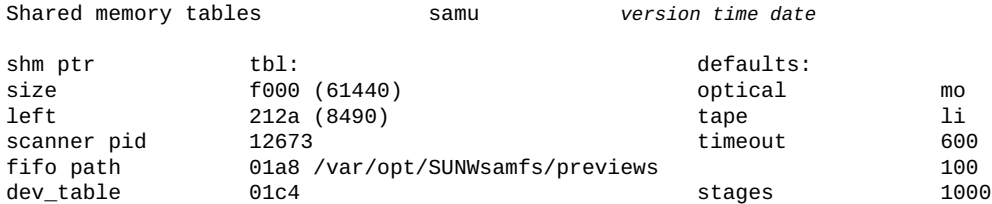

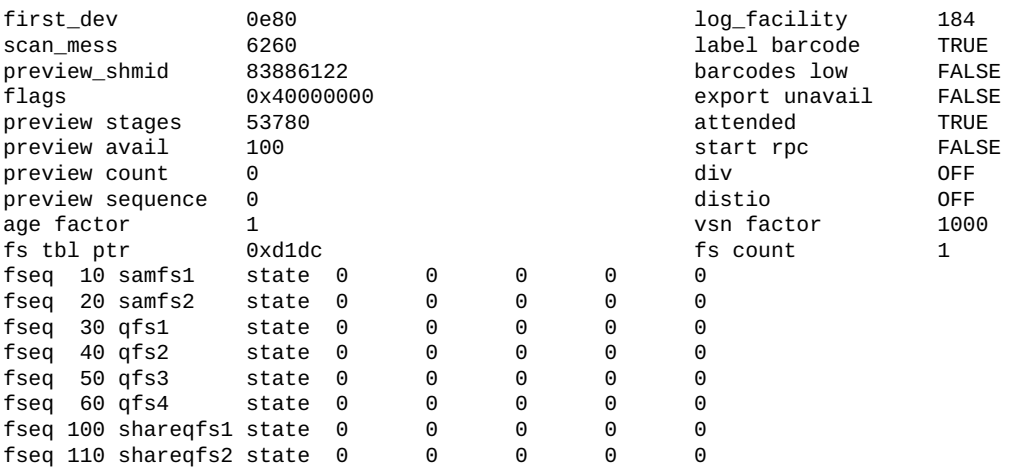

# **M (RAW 共有メモリーを表示する)**

*M* コマンドは、*Shared memory* 画面を表示します。画面には、現在のアドレスまた は指定されたアドレスの RAW 共有メモリーセグメントが表示されます。Oracle サ ポートスタッフからデバッグのサポートのため、このコマンドを実行するように求 められることがあります。

## **コマンドの摘要**

M :M :M 0xMemoryAddress

## **コントロール**

**Ctrl-B (ˆb)** ページを 1 つ戻します。 **Ctrl-F (ˆf)** ページを 1 つ進めます。 **Ctrl-D (ˆd)** ページを下に移動します。 **Ctrl-U (ˆu)** ページを上に移動します。

## **例**

次の例は、簡略化された共有メモリーの表示を示しています。

Shared memory size: 73728 samu *version time date*

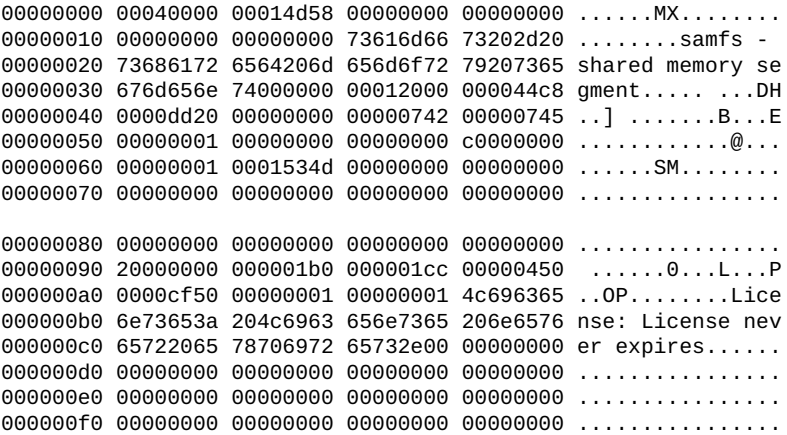

# **mount (マウントポイントの選択)**

**I** [\(i ノード情報を表示する\)](#page-174-0) サービスコマンドのためのマウントポイントを選択しま す。

### **コマンドの摘要**

mount *mountpoint*

# <span id="page-179-0"></span>**N (ファイルシステムパラメータを表示する)**

*N* コマンドは、*File system parameters* 画面を表示します。画面には、マウント ポイントパラメータ、スーパーブロックバージョン、およびその他のファイルシ ステム情報が表示されます。Oracle サポートスタッフからデバッグのサポートのた め、このコマンドを実行するように求められることがあります。

### **コマンドの摘要**

N

:N

### **コントロール**

**Ctrl-B (ˆb)** ステージングリクエストを 1 つ戻します。 **Ctrl-F (ˆf)** ステージングリクエストを 1 つ進めます。 **Ctrl-D (ˆd)** ステータスキュー内を 1 つ下に移動します。
**Ctrl-U (ˆu)** ステータスキュー内を 1 つ上に移動します。 **Ctrl-I (ˆi)** ステータスの詳細な解釈を表示します

### **例**

File system Parameters samu *version time date*

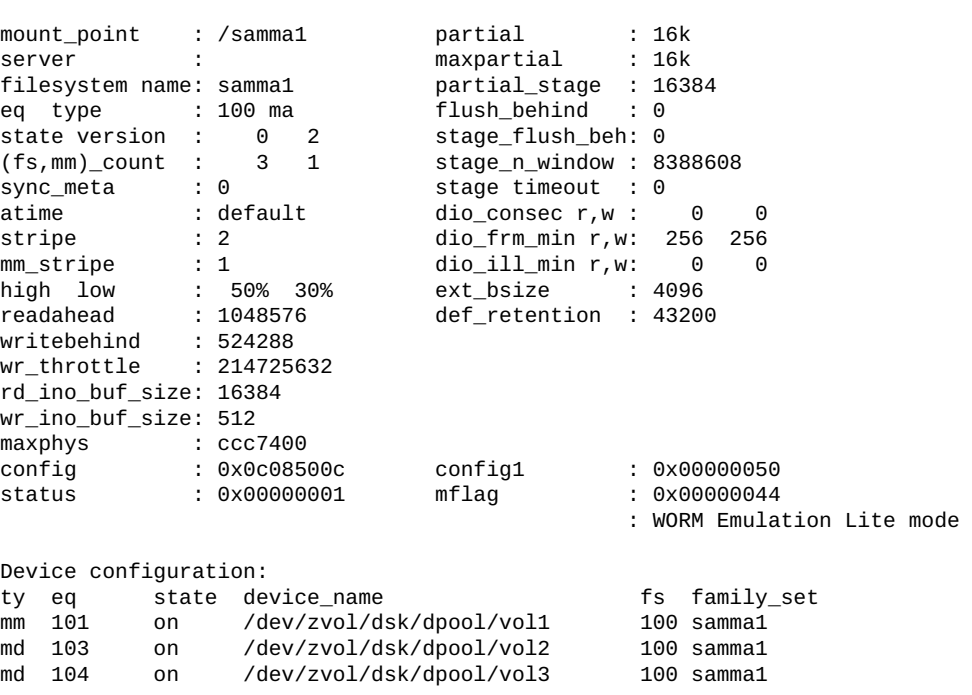

# **P (アクティブサービスを表示する)**

*P* コマンドは、Oracle HSM 単一ポートマルチプレクサに登録されているサービスを 一覧表示する *Active Services* 画面を表示します。Oracle サポートスタッフからデ バッグのサポートのため、このコマンドを実行するように求められることがありま す。

**コマンドの摘要**

P :P

**コントロール**

**Ctrl-B (ˆb)** ページを 1 つ戻します。 **Ctrl-F (ˆf)** ページを 1 つ進めます。

### **例**

次の例は、アクティブサービスの表示を示しています。

```
Active Services samu version time date
Registered services for host 'server1':
  sharedfs.qfs2
  sharedfs.qfs1
  2 services registered.
```
# **R (SAM-Remote 構成情報を表示する)**

*R* コマンドは、SAM-Remote 構成のステータスを示す *SAM-Remote* 画面を表示しま す。Oracle サポートスタッフからデバッグのサポートのため、このコマンドを実行 するように求められることがあります。

# **S (RAW セクターデータを表示する)**

*S* コマンドの *Sector data* 画面は、RAW デバイスデータを表示します。Oracle サ ポートスタッフからデバッグのサポートのため、このコマンドを実行するように求 められることがあります。

パラメータを指定せずに発行すると、*S* コマンドは、現在開いているデバイスのセ クターデータを表示するか、またはデバイスが開いていない場合は open コマンドを 発行するかどうかを求めます。ユーザーに割り当てられた Oracle HSM 装置の順序番 号を指定してコマンドを発行すると、コマンドは、指定されたデバイスのセクター データを表示します。

## **コマンドの摘要**

```
S
:S
:S equipment-number
```
### **コントロール**

```
Ctrl-B (ˆb)
ページを 1 つ戻します。
Ctrl-F (ˆf)
ページを 1 つ進めます。
```
**Ctrl-D (ˆd)** ページを下に移動します。

**Ctrl-U (ˆu)** ページを上に移動します。

**Ctrl-K (ˆk)**

次の表示形式を順に切り替えます。

- *raw*
- *inode*
- *archive*
- *label*
- *sblk*

### **例**

次の例では、装置の順序番号 **12** の **raw** データ表示を簡略化して示します。

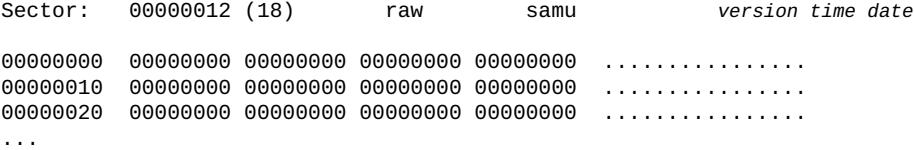

# **T (現在または指定されたデバイスの SCSI センスデータを表示する)**

*T* コマンドは、*SCSI sense data* 画面を表示します。画面には、現在または指定さ れた SCSI デバイスの SCSI ステータスが表示されます。Oracle サポートスタッフか らデバッグのサポートのため、このコマンドを実行するように求められることがあ ります。

パラメータを指定せずに発行すると、*T* コマンドは、現在開いているデバイスの SCSI センスデータを表示するか、またはデバイスが開いていない場合は *No sense data available* を返します。

ユーザーに割り当てられた Oracle HSM 装置の順序番号を指定してコマンドを発行す ると、コマンドは、使用可能な場合は指定されたデバイスの SCSI センスデータを表 示し、そうでない場合は *No sense data available* を返します。

### **コマンドの摘要**

T

:T :T *equipment-number*

### **コントロール**

**Ctrl-B (ˆb)** 装置の順序番号を 1 つ戻します。

**Ctrl-F (ˆf)** 装置の順序番号を 1 つ進めます。

### **例**

次の例では、装置の順序番号が *101* であるドライブによって返されるセンスデータ の一部を示します。

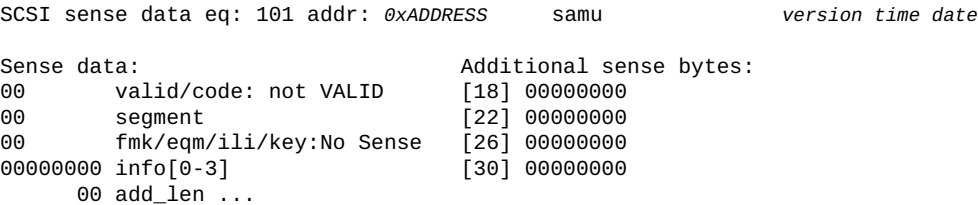

# **U (デバイステーブルを人間が読める形式で表示する)**

*U* コマンドは、*Device table* を人間が読める画面として表示します。

パラメータを指定せずに発行すると、*U* コマンドは、ユーザー定義 Oracle HSM 装置 の順序番号か直近で指定された順序番号のうちもっとも小さいものを持つデバイス のデバイステーブルを表示します。

装置の順序番号を指定してコマンドを発行すると、コマンドは指定されたデバイス のデバイステーブルを表示します。

### **コマンドの摘要**

U :U :U *equipment-number*

## **コントロール**

**Ctrl-B (ˆb)** 装置の順序番号を 1 つ戻します。 **Ctrl-F (ˆf)** 装置の順序番号を 1 つ進めます。

7665642f name: /dev/rmt/2cbn

## **例**

次の例では、装置の順序番号 **101**、テープドライブのデバイステーブルの一部を示 します。

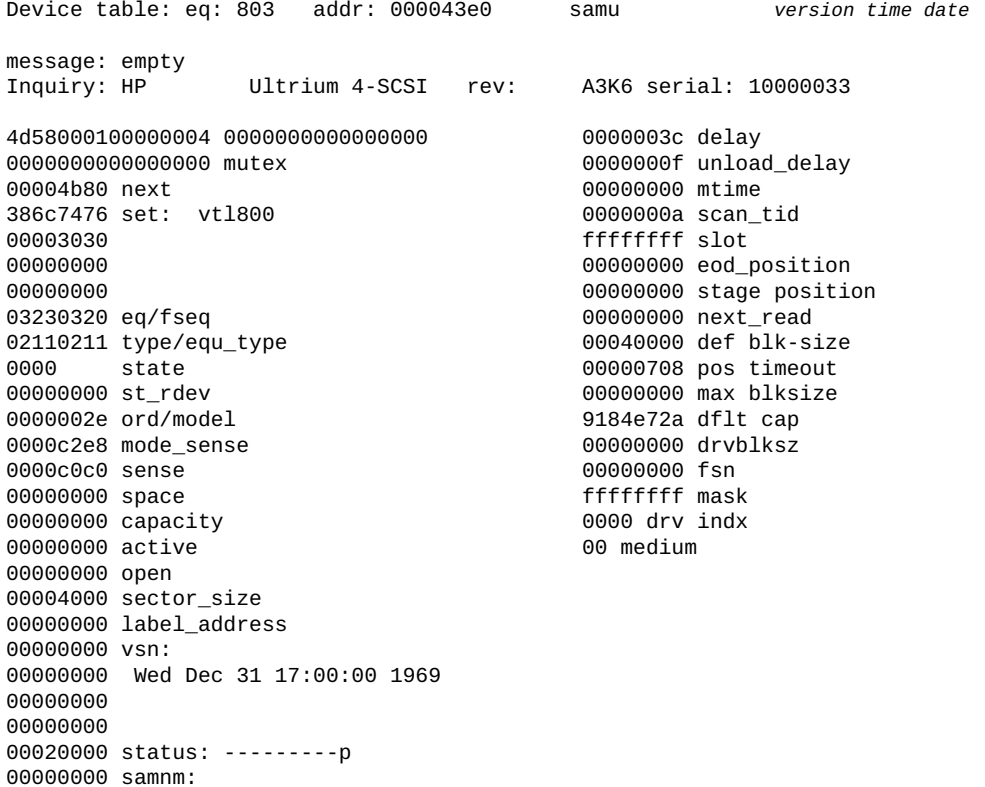

**付録A** 

# **付録A 装置タイプの用語集**

マスター構成ファイル (*mcf*) の *Equipment Type* フィールドの値は、デバイスおよび Oracle Hierarchical Storage Manager and StorageTek QFS Software 内のデバイス構成を 特定します。装置タイプは、2 文字のコードで指定します。この用語集に記載され ているコードは、サンプルを使用する際や既存の *mcf* (詳細は、*mcf(4)* のマニュア ルページを参照してください) の内容を解釈する際のクイックリファレンスとして使 用できます。

便宜上、コードを 3 つのセクションに分けてアルファベット順に記載しています。

- [推奨される装置およびメディアのタイプ](#page-186-0)
- [その他の装置タイプとメディアタイプ](#page-188-0)

## <span id="page-186-0"></span>**推奨される装置およびメディアのタイプ**

このセクションでは、通常必要になる装置コードについて説明します。汎用装置 コード (*rb*、*tp*、*od*) を表すコード、およびネットワーク接続ライブラリインタ フェースと Oracle HSM 履歴を表すコードです。

汎用装置コード *rb*、*tp*、および *od* は、SCSI 接続のライブラリ、テープドライブ、 および光学ディスクデバイス全般に使用できる推奨の装置タイプです。汎用装置タ イプを指定すると、Oracle HSM が SCSI ベンダーコードに基づいて正しいタイプを 自動的に設定します。

#### **gXXX**

*XXX* は *[0-127]* の範囲の整数で、*ma* ディスクキャッシュファミリセットの一部 であるディスクデバイスのストライプ化グループです。

#### **hy**

オプションの Oracle HSM 履歴仮想ライブラリです。メディアカタログが格納さ れますが、ハードウェアへの関連付けはありません。エクスポートしたメディア の追跡に使用します。

#### **ma**

1 つ以上の専用の *mm* ディスクデバイス上のファイルシステムメタデータが保持 される高性能の QFS ファイルシステム。ファイルデータは別の *md*、*mr*、または *gXXX* データデバイスに格納されます。

#### **md**

*ma* ファイルシステムのファイルデータや *ms* ファイルシステムのデータおよび メタデータを格納するディスクデバイス。*md* デバイスはファイルデータを、小 さい 4K バイトのディスク割り当て単位 (DAU)、および大きい 16-、32-、または 64K バイトの DAU で格納します。DAU のデフォルトは 64K バイトです。

#### **mm**

高パフォーマンス *ma* ファイルシステムのファイルシステムメタデータを格納す るディスクデバイス。

#### **mr**

*ma* ファイルシステムのファイルデータを格納するディスクデバイス。*mr* デバイ スはファイルデータを、8-65528K バイトの範囲の 8K バイトの倍数で自由に調 整できる大きなディスク割り当て単位 (DAU) で格納します。DAU のデフォルト は 64K バイトです。

#### **ms**

Oracle HSM ファイルシステムで、ファイルシステムのメタデータをファイル データを格納しているのと同じデバイスに格納します。

#### **od**

SCSI 接続光学ディスク。Oracle HSM は、SCSI ベンダーコードを使用して適切 な装置タイプを自動的に設定します。

#### **rb**

SCSI 接続テープライブラリ。Oracle HSM は、SCSI ベンダーコードを使用して 適切な装置タイプを自動的に設定します。

#### **rd**

SAM-Remote 疑似デバイス。マスター構成ファイル (*mcf*) では、対応する 「*Equipment Identifier*」フィールドに、疑似デバイスへのパス (*/dev/ samrd/rd2* など) が含まれている必要があります。対応する「*Family Set*」 フィールドには、SAM-Remote サーバーのホスト名が含まれている必要がありま す。

#### **sc**

SAM-Remote クライアントシステム。マスター構成ファイル (*mcf*) では、対応 する「*Equipment Identifier*」フィールドに、クライアントの SAM-Remote クライアント構成ファイルへのパスが含まれている必要があります。対応する 「*Family Set*」フィールドには、サーバーのファミリセット名が含まれている 必要があります。「*Additional Parameters*」フィールドには、クライアント のライブラリカタログファイルへのフルパスが含まれている必要があります。

#### **sk**

ネットワーク接続ライブラリとの Oracle StorageTek ACSLS インタフェース。マ スター構成ファイル (*mcf*) 内の対応する「*Equipment Identifier*」フィールド に、ACSLS インタフェースのパラメータファイルへのパスが含まれている必要 があります。詳細は、*stk(7)* のマニュアルページを参照してください。

#### **ss**

SAM-Remote サーバー。マスター構成ファイル (*mcf*) では、対応する 「*Equipment Identifier*」フィールドに、SAM-Remote サーバー構成ファイル へのパスが含まれている必要があります。対応する「*Family Set*」フィールド には、サーバーのファミリセット名が含まれている必要があります。この名前 は、クライアント上の *mcf* の「*Family Set*」フィールドで使用される名前と一 致する必要があります。

**tp**

SCSI 接続テープドライブ。Oracle HSM は、SCSI ベンダーコードを使用して適 切な装置タイプを自動的に設定します。ただし、*li* や *ti* などの具体的な装置 コードを使用する場合は、一貫してそうする必要があります。たとえば、*mcf* ファイルで *li* (LTO) テープ装置を指定する場合、同じ装置を *archiver.cmd* ファイルで *tp* 装置として参照することはできません。

# <span id="page-188-0"></span>**その他の装置タイプとメディアタイプ**

このセクションに表示されている装置タイプもサポートされます。

ほとんどの場合、汎用装置タイプ *rb*、*tp*、および *od* を使用して、SCSI 接続のライ ブラリ、テープドライブ、および光ディスクデバイスを識別することをお勧めして います。汎用装置タイプは、ハードウェアを SCSI ベンダー ID を使用して動的に特 定するよう Oracle HSM に指示します。次のタイプコードは、あるメディアタイプ から別のメディアタイプに移行する際に不可欠であり、管理のために役に立つこと があります。ただし、たとえば、これらをマスター構成ファイル (*mcf*) で使用する と、ある時点で実際のハードウェアと一致しなくなる可能性がある静的な装置構成 がハードコーディングされます。

```
ac
```
Sun 1800、3500、または L11000 テープライブラリ。 **at** Sony AIT-4 または AIT-5 テープドライブ。 **cy** Cygnet 光学ディスクライブラリ。 **d3** StorageTek D3 テープドライブ。 **dm** Sony DMF ライブラリ。 **ds** DocuStore または Plasmon 光学ディスクライブラリ。 **dt** DAT 4-mm テープドライブ。 **e8** Exabyte X80 ライブラリ。 **fd** Fujitsu M8100 128 トラックテープドライブ。

**h4** HP SL48 または SL24 ライブラリ。 **hc** Hewlett Packard L9-/L20-/L60 シリーズライブラリ。 **i7** IBM 3570 テープドライブ。 **ic** IBM 3570 メディアチェンジャー。 **il** IBM 3584 テープライブラリ。 **li** LTO-3 以降のテープドライブ。 **lt** Digital Linear Tape (DLT)、Super DLT、DLT-S4 テープドライブ。 **me** Metrum ライブラリ。 **mf** IBM マルチファンクション光学ドライブ。 **mo** 5.25 インチ消去可能光学ドライブ。 **o2** 12 インチ WORM ドライブ。 **ov** Overland Data Inc. Neo シリーズテープライブラリ。 **pd** Plasmon D シリーズ DVD-RAM ライブラリ。 **q8** Qualstar 42xx、62xx、または 82xx ライブラリ。 **s3** StorageTek SL3000 ライブラリ。 **s9** Oracle StorageTek 97xx シリーズライブラリ。 **se** StorageTek 9490 テープドライブ。 **sf** StorageTek T9940 テープドライブ。 **sg** StorageTek 9840C 以降のテープドライブ。 **sl** Spectra Logic または Qualstar テープライブラリ。

**st** StorageTek 3480 テープドライブ。 **ti** StorageTek T10000 (Titanium) テープドライブ。 **vt** Metrum VHS (RSP-2150) テープドライブ。 **wo** 5.25 インチ光学 WORM ドライブ。 **xt** Exabyte (850x) 8-mm テープドライブ。

**付録B** 

# **付録B 製品のアクセシビリティー機能**

視力障がいや色覚異常など、視覚に障がいのある方は、コマンド行インタフェー スをとおして Oracle Hierarchical Storage Manager and StorageTek QFS Software (Oracle HSM) にアクセスできます。このテキストベースのインタフェースはスクリーン リーダーと互換性があり、すべての機能をキーボードで制御できます。

# **用語集**

この用語集では、Oracle HSM ソフトウェアおよびファイルシステムに固有の用語に焦点を当てて います。業界標準の定義については、Storage Networking Industry Association が保守している辞書 (*http://www.snia.org/education/dictionary/*) を参照してください。

- アーカイバ リンテバブルカートリッジへのファイルのコピーを自動制御するアー カイブプログラム。
- **アーカイブストレージ** アーカイブメディアに作成されるデータストレージ領域。

**アーカイブセット** アーカイブセットは、アーカイブされるファイルのグループを識別 し、ファイルは、サイズ、所有権、グループ、またはディレクトリの 場所に関する共通の条件を共有します。アーカイブセットは、任意の ファイルシステムグループ間で定義できます。

- **アーカイブメディア アーカイブファイルの書き込み先であるメディア。アーカイブメディ** アには、リムーバブルなテープカートリッジまたは光磁気カートリッ ジと、アーカイブ処理用に構成されたディスクファイルシステムの両 方が含まれます。
- **アドレス指定可能スト レージ** Oracle HSM のファイルシステムを通じてユーザーが参照する、オン ライン、ニアライン、オフサイト、およびオフラインストレージを包 含するストレージ領域。
- イーサネット<br> **イーサネット** イケット交換ローカルエリア網のテクノロジ。
- **オフサイトストレージ** サーバーから離れた遠隔地にあって災害時の障害回復に使用されるス トレージ。
- **オフラインストレージ** ロード時にオペレータの介入を必要とするストレージ。
- **オンラインストレージ** いつでも利用可能なストレージ (ディスクキャッシュストレージな ど)。
- <span id="page-194-0"></span>**カートリッジ** データストレージメディア (磁気テープ、光学メディアなど) の容 器。**[ボリューム](#page-198-0)**、*テープ*、*メディア*と呼ぶこともあります。**[ボリュー](#page-198-1) [ムシリアル番号 \(VSN\)](#page-198-1)**を参照してください。

**カーネル** スポテストのなオペレーティングシステム機能を提供するプログラ ム。UNIX カーネルは、プロセスの作成と管理を行い、ファイルシス テムにアクセスする機能を提供し、一般的なセキュリティーを提供 し、通信機能を用意します。

<span id="page-194-1"></span>**カタログ** カライジラリにあるリムーバブルメディアボリュームのレコー ド。1 つの自動ライブラリにつき 1 つのカタログがあり、1 つのサイ トの自動ライブラリすべてにつき 1 つの履歴があります。ボリューム は、**[ボリュームシリアル番号 \(VSN\)](#page-198-1)** を使用して識別および追跡され ます。

- **クライアントサーバー** あるサイトのプログラムが、別のサイトのプログラムに要求を送って 応答を待つ、分散システムにおける対話モデル。要求側のプログラム をクライアントと呼びます。応答を行うプログラムをサーバーと呼び ます。
- **グローバルディレクティ ブ** すべてのファイルシステムに適用され、最初の **fs=** 行の前に位置す る、アーカイバーディレクティブとリリーサディレクティブ。

スーパーブロック ファイルシステムの基本パラメータを定義する、ファイルシステム内 のデータ構造。スーパーブロックは、ストレージファミリセット内の すべてのパーティションに書き込まれ、セットにおけるパーティショ ンのメンバーシップを識別します。

- **ステージング** ニアラインまたはオンラインファイルをアーカイブストレージからオ ンラインストレージにコピーして戻すプロセス。
- ストライプサイズ **ミントリッキ**でられたディスク割り当て単位 (DAU) の数。書き込みがこの 数に達すると、ストライプの次のデバイスへ移動します。*stripe=0* マウントオプションを使用した場合、ファイルシステムはストライプ 化アクセスではなくラウンドロビン式アクセスを使用します。
- <span id="page-195-0"></span>ストライプ化 **インス**複数のファイルをインタレース方式で論理ディスクに同時に書き込む データアクセス方法。Oracle HSM ファイルシステムには、ストライ プグループを使用する「強いストライプ化」と、*stripe=x* マウント パラメータを使用する「弱いストライプ化」の 2 種類のストライプ 化があります。強いストライプ化はファイルシステムの設定時に使 用可能にし、*mcf* ファイルにストライプ化グループを定義する必要が あります。弱いストライプ化は *stripe=x* マウントパラメータで使用 可能にし、ファイルシステムごと、またはファイルごとに変更でき ます。*stripe=0* を設定すると、無効にできます。強いストライプ化 と弱いストライプ化はどちらも、要素数が同じ複数のストライプ化グ ループでファイルシステムが構成されている場合に使用できます。**[ラ](#page-199-0) [ウンドロビン](#page-199-0)**も参照してください。
- <span id="page-195-1"></span>**ストライプ化グループ** *mcf* ファイルで 1 つまたは複数の *gXXX* デバイスとして定義された、 ファイルシステム内のデバイスのコレクション。複数のストライプ化 グループは 1 つの論理デバイスとして扱われ、常にディスク割り当て 単位 (DAU) と等しいサイズでストライプ化されます。
- **ストレージスロット** カートリッジがドライブで使用されていないときに保管される自動ラ イブラリ内の場所。

#### <span id="page-195-2"></span>**ストレージファミリセッ** 1 つの論理デバイスにまとめられている、ディスクのセット。

**ト**

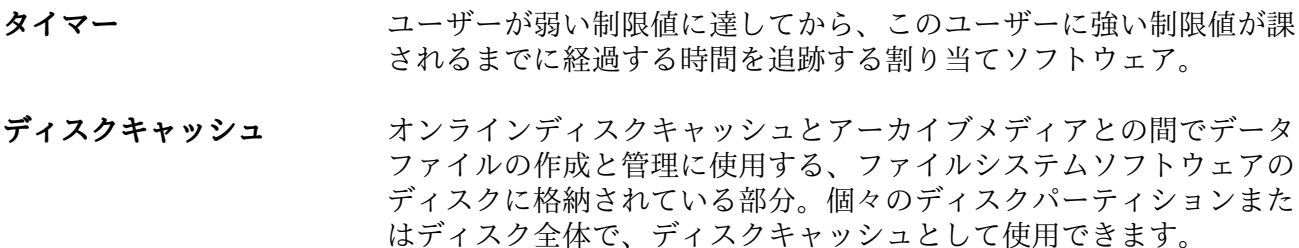

- <span id="page-196-0"></span>**ディスクのストライプ化** アクセスパフォーマンスの向上と全体的なストレージ憶領域の容量 の増大を図るため、1 つのファイルを複数のディスクに記録するこ と。**[ストライプ化](#page-195-0)**も参照してください。
- **ディスクバッファー** SAM-Remote 構成において、クライアントからサーバーにデータを アーカイブするときに使用するサーバーシステム上のバッファー。

#### <span id="page-196-1"></span>**ディスク割り当て単位 (DAU)** Oracle HSM ファイルシステムにおいて、書き込まれるデータ量とは 関係なく各入出力操作で消費される連続領域の最小量。つまり、ディ スク割り当て単位によって、指定サイズのファイルを転送するときに 必要な入出力操作の最小回数が決まります。これはディスクデバイス の**[ブロックサイズ](#page-198-2)**の倍数にする必要があります。

ディスク割り当て単位は、選択された Oracle HSM デバイスタイプ およびユーザー要件によって異なります。*md* デバイスタイプでは、 デュアル割り当て単位が使用されます。DAU は、ファイルへの最初 の 8 回の書き込みでは *4*K バイト、後続の書き込みではユーザー指定 の *16*K、*32*K、または *64*K バイトになるため、小さいファイルは相 応の小さいブロックで書き込まれ、大きいファイルは大きいブロック で書き込まれます。*mr* および**[ストライプ化グループ](#page-195-1)**のデバイスタイ プでは、*[8-65528]*K バイトの範囲内で *8* の単位で調整可能な DAU が使用されます。そのため、ファイルは大きな均一ブロックで書き込 まれることになり、大きな均一サイズのファイルのサイズにきわめて 近くなります。

- **ディスク領域しきい値** 管理者が定義した、ディスクキャッシュ利用率の最大レベルと最小レ ベル。リリーサは、これらの事前定義ディスク容量しきい値に基づい て、ディスクキャッシュ利用率を制御します。
- **ディレクトリ** ファイルシステム内のそのほかのファイルとディレクトリを指す、 ファイルデータ構造。

### **データデバイス** ファイルシステムで、ファイルデータが格納されるデバイスまたはデ バイスグループ。

- **デバイススキャナ** 手動でマウントされたリムーバブルデバイスの有無を定期的にモニ ター監視し、ユーザーやほかのプロセスによって要求されることのあ る、マウント済みのカートリッジの存在を検出するソフトウェア。
- **デバイスロギング** Oracle HSM ファイルシステムをサポートするハードウェアデバイス の特定のエラー情報を提供する、構成可能な機能。
- **ドライブ** リムーバブルメディアボリューム間でデータを転送するためのメカニ ズム。
- <span id="page-197-0"></span>**トランスポート [ロボット](#page-200-0)**を参照してください。
- **ニアラインストレージ** アクセスする前に無人マウントが必要なリムーバブルメディアスト レージ。通常、ニアラインストレージはオンラインストレージよりも 安価ですが、アクセスに多少時間がかかります。

**ネットワーク接続された 自動ライブラリ** ベンダー提供のソフトウェアパッケージによって制御され る、StorageTek、ADIC/Grau、IBM、Sony などの製品であるライブ ラリ。QFS のファイルシステムは、自動ライブラリ用に設計された Oracle HSM メディアチェンジャーデーモンを使用して、ベンダーソ フトウェアと接続します。

- **パーティション** デバイスの一部または光磁気カートリッジの片面。
- パックアップ **アンス**注意によるファイルの消去を防ぐことを目的とした、ファイル群の スナップショット。バックアップには、ファイルの属性と関連データ の両方が含まれます。
- **ヒストリアン** Oracle HSM ヒストリアンは、*/etc/opt/SUNWsamfs/mcf* ファイルで 定義されている自動メディアライブラリからエクスポートされたボ リュームのカタログです。デフォルトでは、Oracle HSM ファイルシ ステムホストの */var/opt/SUNWsamfs/catalog/historian* にありま す。詳細については、Oracle HSM *historian* のマニュアルページを 参照してください。
- **ファイバチャネル** デバイス間の高速シリアル通信を規定する ANSI 標準。ファイバチャ ネルは、SCSI-3 におけるバスアーキテクチャーの 1 つとして使用さ れます。

**ファイルシステム** 階層構造によるファイルとディレクトリの集まり。

**ファイルシステム固有 ディレクティブ** *archiver.cmd* ファイル内のグローバルディレクティブのあとのアー カイバディレクティブとリリーサディレクティブは特定のファイル システム専用であり、*fs =* から始まります。ファイルシステム固有 ディレクティブは、次の **fs =** ディレクティブ行まで、またはファイ ルの終わりに到達するまで有効です。1 つのファイルシステムを対象 としたディレクティブが複数存在する場合、ファイルシステム固有 ディレクティブがグローバルディレクティブをオーバーライドしま す。

- <span id="page-198-3"></span>**ファミリセット** ディスクの集合や、自動ライブラリ内のドライブなど、独立した物理 デバイスの論理的なグループ。[ストレージファミリセット](#page-195-2)も参照して ください。
- **ファミリデバイスセット [ファミリセット](#page-198-3)**を参照してください。
- <span id="page-198-2"></span>**ブロックサイズ** ブロックデバイス (ハードディスク、磁気テープカートリッジなど) 上の最小のアドレッサブルデータ単位のサイズ。ディスクデバイスで は、これは*セクターサイズ* (通常 512 バイト) と同等です。
- **ブロック割り当てマップ** ディスク上のストレージの利用可能な各ブロック。また、これらのブ ロックが使用中か空いているかを示す、ビットマップです。
- **ホストファイル** キーファイルシステム内のすべてのホストの一覧からなるファイル。 ファイルシステムを Oracle HSM 共有ファイルシステムとして初期 化している場合、ファイルシステムが作成される前にホストファイ ル */etc/opt/SUNWsamfs/hosts.fs-name* を作成する必要がありま す。*sammkfs* コマンドは、ファイルシステムを作成するときにホスト ファイルを使用します。*samsharefs* コマンドを使用すると、あとで ホストファイルの内容を置換または更新できます。
- <span id="page-198-0"></span>**ボリューム** 1. ストレージメディア上のアクセス可能な単一の論理ストレージ領 域で、通常は**[ボリュームシリアル番号 \(VSN\)](#page-198-1)** やボリュームラベ ルによって操作されます。ストレージディスクおよび磁気テープ カートリッジは、1 つまたは複数のボリュームを保持できます。 使用する場合、ボリュームはファイルシステムの指定された*に*マ ウント**[マウントポイント](#page-199-1)**されます。
	- 2. 単一の論理ボリュームを保持する磁気テープ**[カートリッジ](#page-194-0)**。
	- 3. ランダムアクセスディスクデバイスのファイルシステム、ディレ クトリ、またはファイルのことで、順次アクセスのリムーバブル メディアカートリッジ (テープなど) であるかのように構成および 使用されます。
- **ボリュームオーバーフ ロー** 1 つのファイルを複数の**[ボリューム](#page-198-0)**にまたがらせる機能。ボリューム オーバーフローは、個々のカートリッジの容量を超える、非常に大き なファイルを使用するサイトで、便利に利用できます。
- <span id="page-198-1"></span>**ボリュームシリアル番号 (VSN)** 1. テープまたはディスクストレージボリュームに割り当てられたシ リアル番号。ボリュームシリアル番号は、最大 6 文字の大文字英

数字で構成され、先頭は文字にする必要があります。また、テー プライブラリやパーティションといった特定のコンテキストで、 ボリュームを一意に特定する必要があります。ボリュームシリア ル番号は、ボリュームラベルに書き込まれます。

- 2. 広義の具体的なストレージ**[ボリューム](#page-198-0)** (特にリムーバブルメディ ア**[カートリッジ](#page-194-0)**)。
- <span id="page-199-1"></span>**マウントポイント** ファイルシステムがマウントされているディレクトリ。
- **ミラー書き込み** 別々のディスク集合上で1つのファイルのコピーを2つ保管すること によって、どちらかのディスクが故障してもデータを消失しないよう にしてください。
- **メタデータ** データに関するデータ。メタデータは、ディスク上のファイルの正確 なデータ位置を確認するために使用される索引情報です。ファイル、 ディレクトリ、アクセス制御リスト、シンボリックリンク、リムーバ ブルメディア、セグメントに分割されたファイル、およびセグメント に分割されたファイルのインデックスに関する情報から構成されま す。
- **メタデータデバイス** ファイルシステムのメタデータを保存するデバイス (ソリッドステー トディスクやミラーデバイスなど)。ファイルデータとメタデータを 別のデバイスに格納すると、パフォーマンスが向上します。メタデー タデバイスは、*mcf* ファイルにおいて、*ma* ファイルシステム内の *mm* デバイスとして宣言されます。
- **メディア** ファーマンストロング あんだん あい スクカートリッジ。
- **メディアリサイクリング** アクティブファイルのあまりないアーカイブメディアをリサイクルま たは再利用するプロセス。
- **ライブラリ**を参照してください。
- **ライブラリ[カタログ](#page-194-1) カタログ**を参照してください。
- <span id="page-199-0"></span>**ラウンドロビン 個々のファイル全体を逐次的に論理ディスクに書き込むデータアク** セス方法。1 つのファイルがディスクに書き込まれるとき、そのファ イル全体が第 1 論理ディスクに書き込まれます。そして、2 つめの ファイルはその次の論理ディスクに書き込まれる、というふうにな ります。各ファイルのサイズによって、入出力のサイズが決まりま す。**[ディスクのストライプ化](#page-196-0)**および **[ストライプ化](#page-195-0)**も参照してくださ い。

**リース** イント・キャント特定の期間中、ファイルを操作するアクセス権をクライアントホスト に与える機能。メタデータサーバーは、各クライアントホストに対し

<span id="page-200-0"></span>リースが更新されます。 **リサイクラ オーバン 期限切れアーカイブのコピーが格納されている空間またはカートリッ** ジを回収する、Oracle HSM のユーティリティー。 **リムーバブルメディア ファイル** 磁気テープや光磁気ディスクカートリッジなど、常駐場所であるリ ムーバブルメディアカートリッジから直接アクセスできる、特殊なタ イプのユーザーファイル。アーカイブファイルデータや書き込みファ イルデータの書き込みにも使用します。 **リモート手続き呼び出し [RPC](#page-205-0)**を参照してください。 **リリーサ フーカイブされたファイルを識別し、そのディスクキャッシュコピー** を開放することで、利用可能なディスクキャッシュ空間を増やす Oracle HSM コンポーネント。リリーサは、オンラインディスクスト レージの容量を、上限値と下限値に合わせて自動的に調整します。 **ローカルファイルシステ ム** Solaris Cluster システムの 1 つのノードにインストールされたファイ ルシステム。ほかのノードからは、あまり利用されません。サーバー にインストールされたファイルシステムのことも指します。 **ロボット** ストレージのスロットとドライブとの間でカートリッジを移動する**[自](#page-202-0) [動ライブラリ](#page-202-0)**コンポーネント。**[トランスポート](#page-197-0)**とも呼ばれます。 **解放優先順位 ファイルシステム内のファイルがアーカイブ後に解放される優先順** 位。解放優先順位は、ファイル属性のさまざまなウェイトを掛け合わ せてから、その結果を合計することで計算されます。 **回復ポイント Cracle HSM** ファイルシステムのメタデータについてポイントインタ イムのバックアップコピーを格納する圧縮ファイル。 ユーザーファイルを不意に削除してしまった場合からファイルシス テム全体が壊滅的に失われた場合に至るまで、データ損失時に管理者 は、ファイルまたはファイルシステムが完全なままの時点の最新の回 復ポイントを見つけるとほぼすぐに、ファイルまたはファイルシステ ムを最新の既知の良好な状態に回復できます。次に、管理者はその時 点で記録されたメタデータを復元します。そして、メタデータに示さ れているファイルを管理者がアーカイブメディアからディスクキャッ シュに書き込むか、または可能であれば、ファイルシステムがユー

> ザーおよびアプリケーションがファイルにアクセスするときに必要に 応じてファイルを書き込むようにします。

てリースを発行します。ファイル操作を続行するため、必要に応じて

**外部配列** ファイルに割り当てられた各データブロックのディスク上の位置を定 義する、ファイルの i ノード内の配列。

<span id="page-201-2"></span>**割り当て** インスコンの指定されたユーザー、グループ、または <mark>[管理セット ID](#page-201-0)</mark> が消費可能な ストレージリソース量。**[強い制限値](#page-201-1)**および **[弱い制限値](#page-202-1)**を参照してく ださい。

- **監査 (完全)** カートリッジをロードしてカートリッジの VSN を検証する処理。光 磁気カートリッジの容量と領域に関する情報が確認され、自動ライブ ラリのカタログに入力されます。**[ボリュームシリアル番号 \(VSN\)](#page-198-1)**を参 照してください。
- <span id="page-201-0"></span>**管理セット ID** アンサンの特性を共有するユーザーやグループについて、ストレージ管 理者が定義したセット。通常、管理セットは、複数のグループから のユーザーが関与し、複数のファイルおよびディレクトリにまたがっ ているようなプロジェクトのストレージを管理するために作成されま す。
- **間接ブロック** ストレージブロックのリストが入っているディスクブロック。ファイ ルシステムには、最大 3 レベルの間接ブロックがあります。第 1 レベ ルの間接ブロックには、データストレージに使用されるブロックのリ ストが入っています。第 2 レベルの間接ブロックには、第 1 レベルの 間接ブロックのリストが入っています。第 3 レベルの間接ブロックに は、第 2 レベルの間接ブロックのリストが入っています。
- **疑似デバイス** 関連付けられているハードウェアがないソフトウェアのサブシステム またはドライバ。
- **共有ホストファイル** 共有ファイルシステムを作成する場合、システムはホストファイルか らの情報をメタデータサーバー上の共有ホストファイルへコピーしま す。この情報は、**samsharefs -u** コマンドを発行するときに更新し ます
- <span id="page-201-1"></span>**強い制限値 [割り当て](#page-201-2)**において、指定されたユーザー、グループ、**[管理セット ID](#page-201-0)** などが消費可能なストレージリソースの最大の絶対量。**[弱い制限値](#page-202-1)**を 参照してください。
- **結合ステージング** グループのいずれかのメンバーに書き込まれるときに、関連ファイ ルのグループが書き込まれること。ファイルが同じディレクトリにあ り、一緒に使用されることがよくある場合、ファイル所有者は Oracle HSM 結合書き込みファイル属性を設定することで、これらを関連付 けることができます。その後、グループ内のいずれかのファイルがア プリケーションからアクセスされるときに、グループ内にオフライン のファイルがある場合、Oracle HSM は、グループ全体をアーカイブ メディアからディスクキャッシュに書き込みます。これにより、すべ ての必要なファイルが同時に再度使用可能になります。

**検索** フランダムアクセス入出力操作中にディスクデバイスの読み取り/書き 込みヘッドをあるディスクの場所から別の場所に移動すること。

<span id="page-202-2"></span>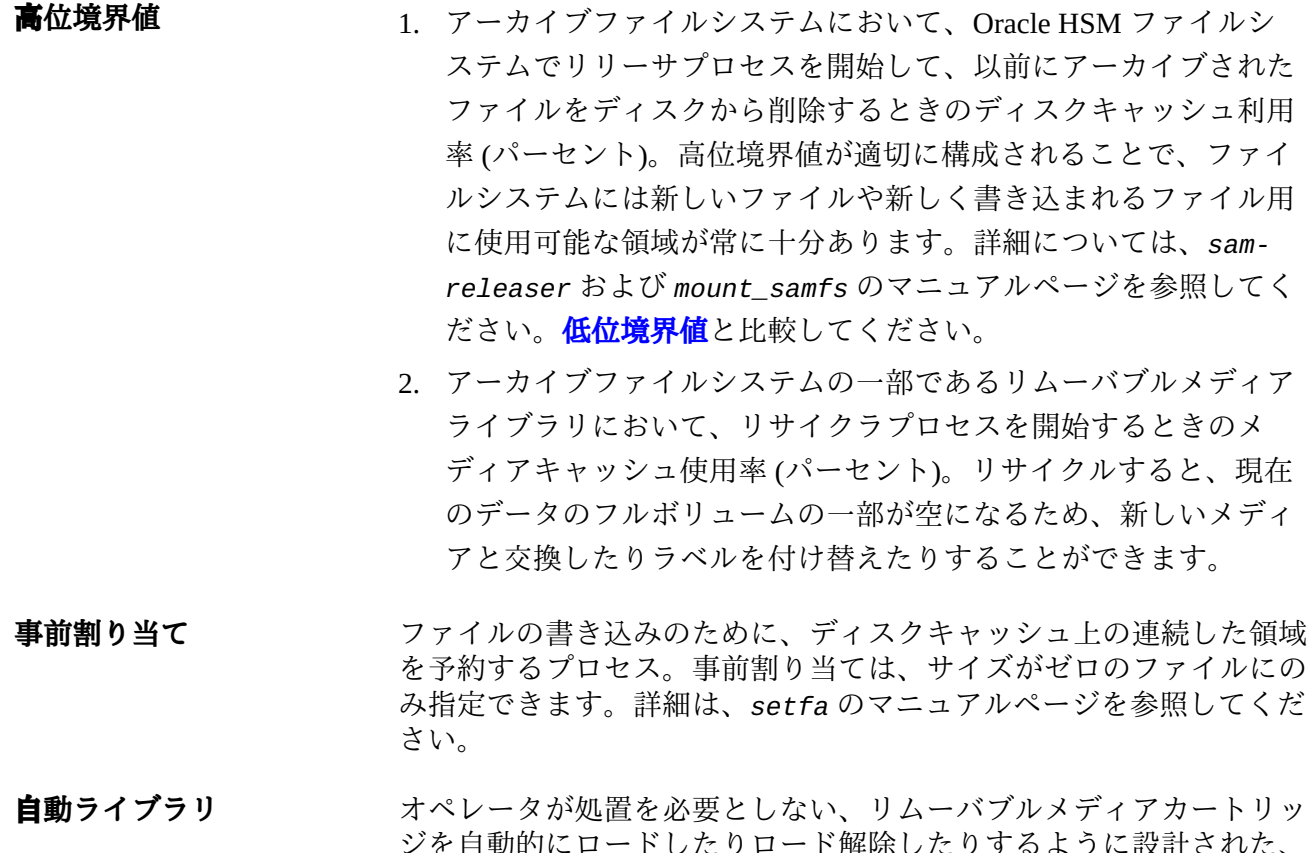

- <span id="page-202-0"></span>ジを自動的にロードしたりロード解除したりするように設計された、 ロボット制御の装置。自動ライブラリには、1 つまたは複数のドライ ブと、ストレージスロットとドライブの間でカートリッジを移動する トランスポートメカニズムとが含まれています。
- <span id="page-202-1"></span>**弱い制限値 [割り当て](#page-201-2)**において、指定されたユーザー、グループ、**[管理セット ID](#page-201-0)** などが無期限で書き込み可能なストレージ領域の最大量。ファイル は、強い制限値を上限として弱い制限値で許可された領域以上を使用 できますが、これは割り当てで定義される短い**[猶予期間](#page-203-1)**の間に限られ ます。**[強い制限値](#page-201-1)**を参照してください。
- E規表現 まちにはないの文字列 (ファイル名、構成ファイルなど) 検索、選択、およ び編集用に設計された標準化パターンマッチング言語による文字 列。Oracle HSM ファイルシステム操作で使用される正規表現構文の 詳細については、Oracle HSM Solaris *regex* および *regcmp* のマニュア ルページを参照してください。

**接続** 信頼性の高いストリーム配信サービスを提供する、2 つのプロトコル モジュール間のパス。TCP 接続は、1 台のマシン上の TCP モジュー ルと他方上の TCP モジュールをつなぎます。

- **直接アクセス** ニアラインファイルをアーカイブメディアから直接アクセスすること ができるのでディスクキャッシュに取り出す必要がないことを指定す る、ファイル属性 (stage never)。
- **直接接続ライブラリ** SCSI インタフェースを使用してサーバーに直接接続された自動ライ ブラリ。SCSI 接続のライブラリは、Oracle HSM ソフトウェアによっ て直接制御されます。
- 直接入出力 インティングのアク整合逐次入出力に使用される属性の1つ。setfa コマン ドの *-D* オプションは、直接入出力のオプションです。このオプショ ンは、ファイルやディレクトリの直接入出力の属性を設定します。 ディレクトリに対して設定した直接入出力の属性は、継承されます。
- <span id="page-203-0"></span>**低位境界値 オーラン・エー** アーカイブファイルシステムにおいて、Oracle HSM ファイルシステ ムでリリーサプロセスを停止して、以前にアーカイブされたファイル をディスクから削除することを停止するときのディスクキャッシュ利 用率 (パーセント)。低位境界値が適切に構成されることで、ファイル システムでは最高のパフォーマンスを得られるようにできるだけ多く のファイルがキャッシュに保持される一方、新しいファイルや新しく ステージングされるファイル用に使用可能な領域を確保します。詳細 については、*sam-releaser* および *mount\_samfs* のマニュアルペー ジを参照してください。**[高位境界値](#page-202-2)**と比較してください。
- **複数読み取りファイルシ ステム** 複数のホストにマウント可能なファイルシステムを指定する、シング ルライター、マルチリーダー機能。複数のホストがこのファイルシス テムを読み込むことができますが、ファイルシステムへの書き込みを 行えるのは 1 つのホストだけです。複数のリーダーは、*mount* コマン ドの *-o reader* オプションによって指定します。シングルライター ホストは、*mount* コマンドの *-o writer* オプションによって指定し ます。詳細については、*mount\_samfs* のマニュアルページを参照し てください。
- **名前空間** ファイルおよびその属性と格納場所を示す、ファイル群のメタデータ 部分。
- <span id="page-203-1"></span>**猶予期間 おりの [割り当て](#page-201-2)**において、ファイルシステムで特定のユーザー、グルー プ、**[管理セット ID](#page-201-0)** などに属するファイルの合計サイズが割り当てで 指定された**[弱い制限値](#page-202-1)**を超えてもかまわない時間。
- **DAU [ディスク割り当て単位 \(DAU\)](#page-196-1)**を参照してください。
- **FDDI** Fiber-Distributed Data Interface の略で、最大 200 km (124 マイル) まで延長可能な、ローカルエリアネットワークでのデータ転送規 格。FDDI プロトコルは、トークンリングプロトコルが基礎になって います。

<span id="page-204-1"></span><span id="page-204-0"></span>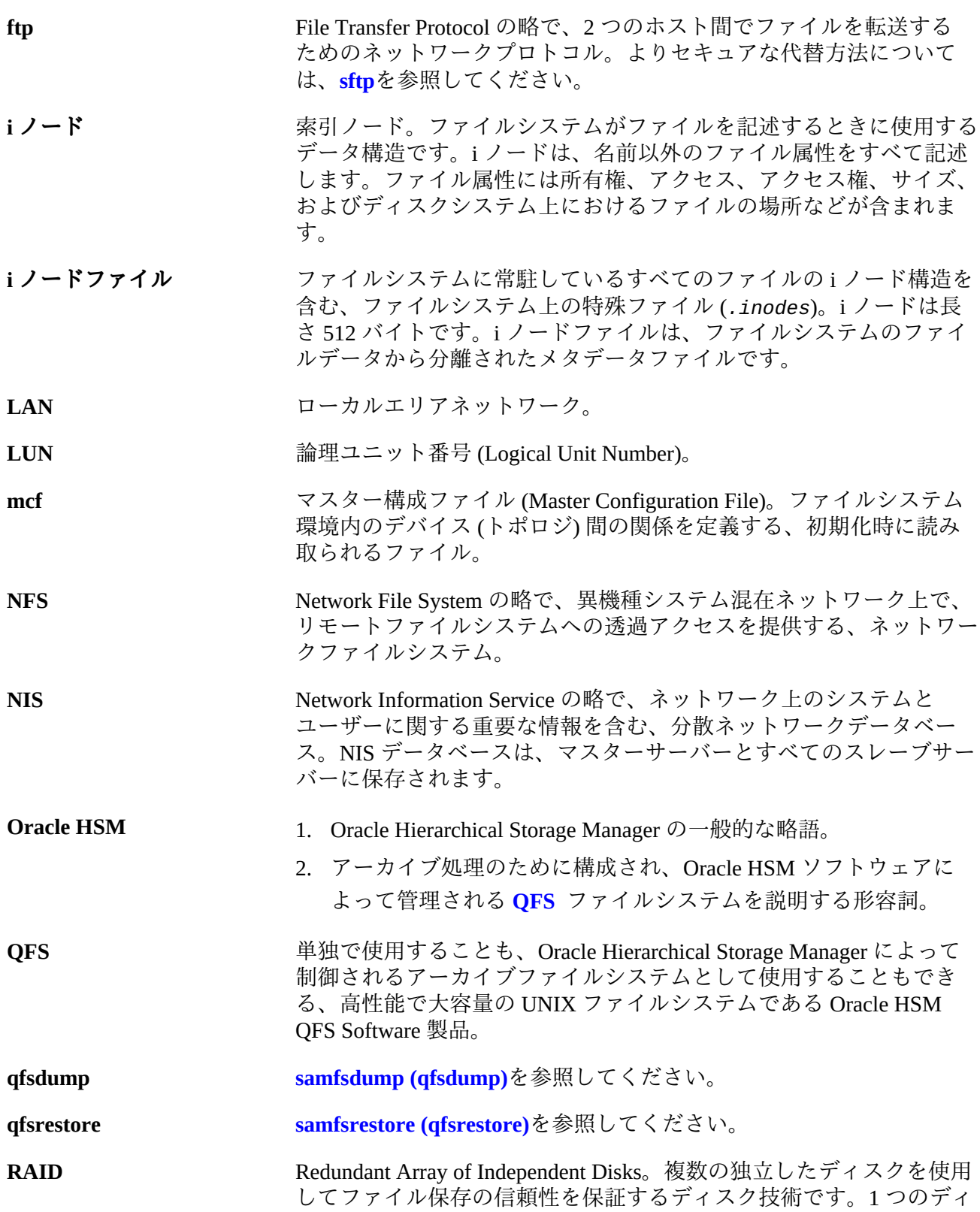

<span id="page-205-5"></span><span id="page-205-4"></span><span id="page-205-3"></span><span id="page-205-2"></span><span id="page-205-1"></span><span id="page-205-0"></span>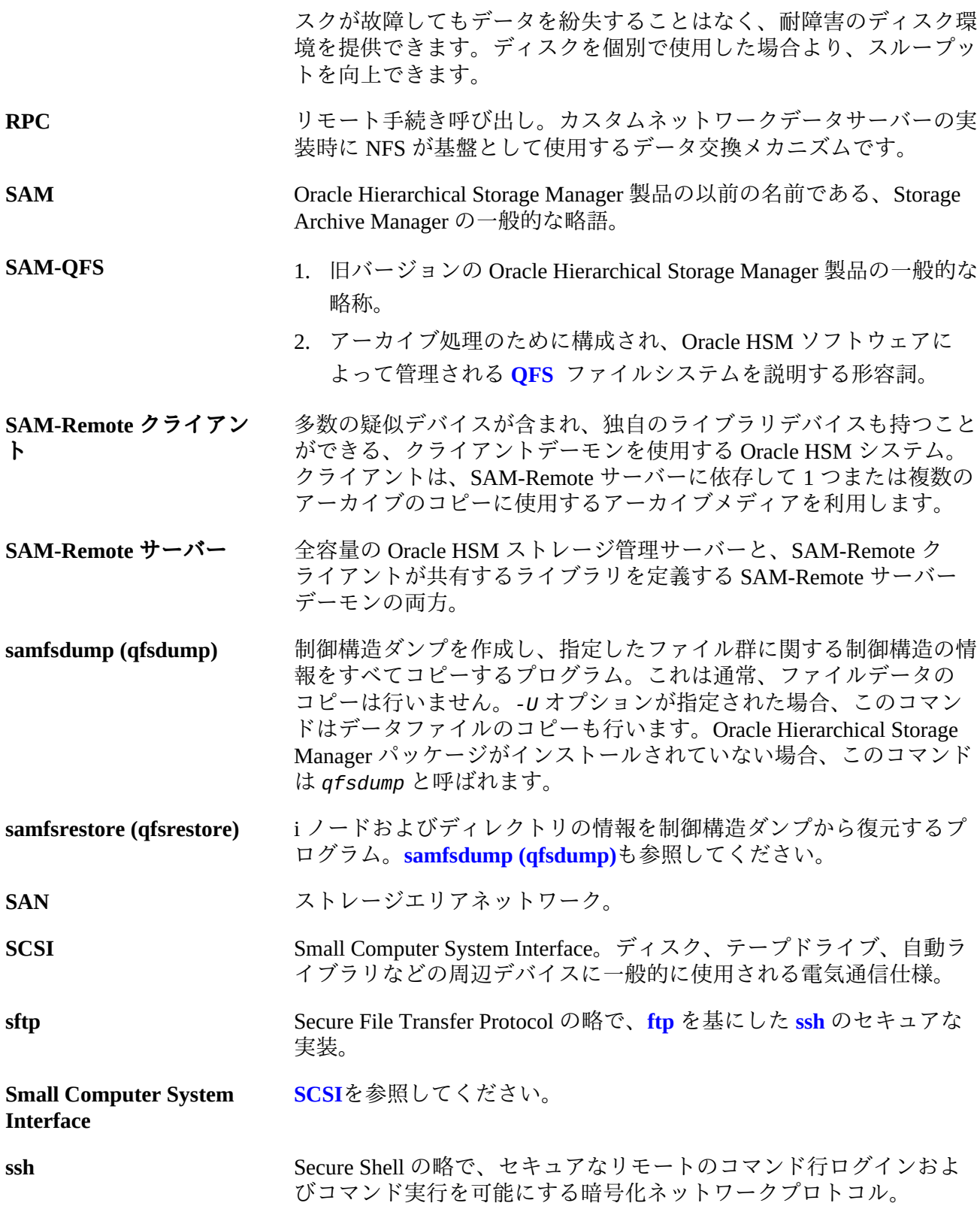

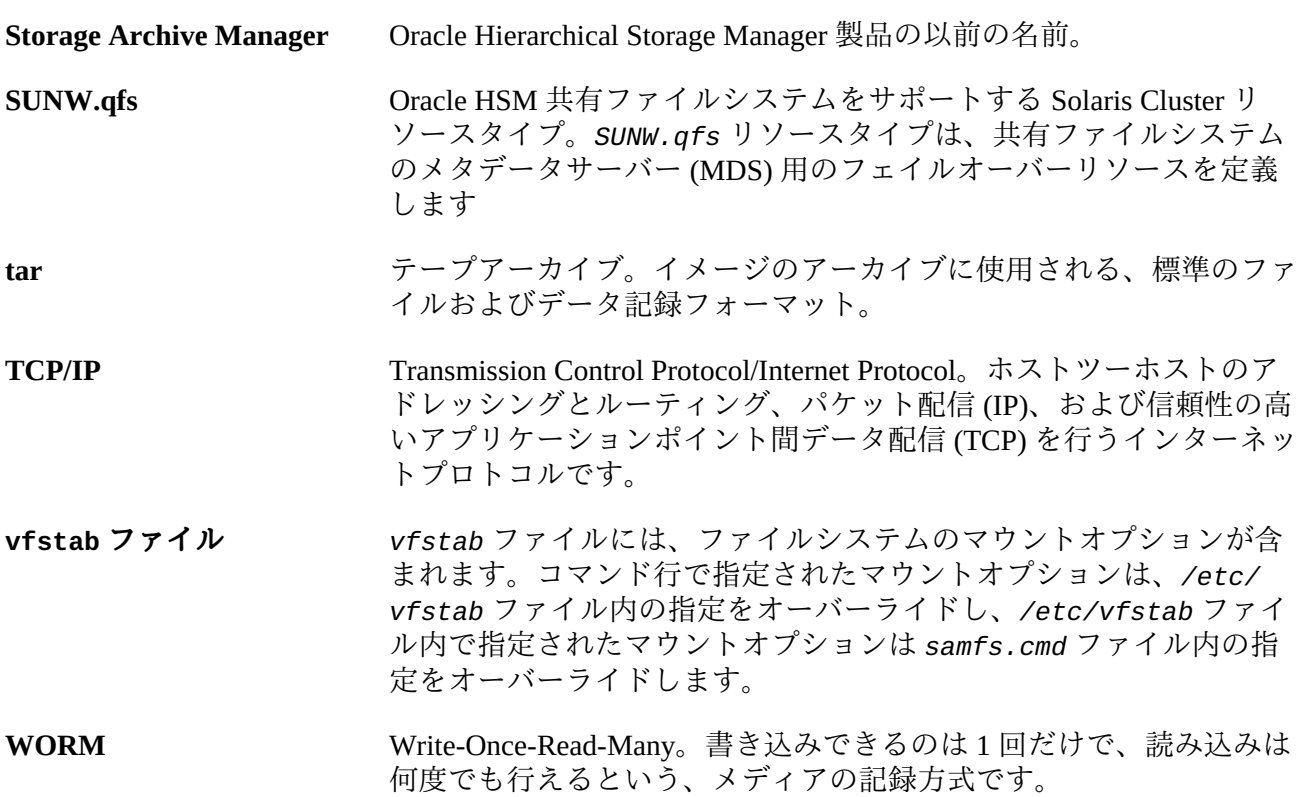